# **UNIVERSIDAD NACIONAL DE SAN CRISTÓBAL DE HUAMANGA**

# **FACULTAD DE INGENIERÍA DE MINAS, GEOLOGÍA Y CIVIL**

## **ESCUELA PROFESIONAL DE INGENIERÍA CIVIL**

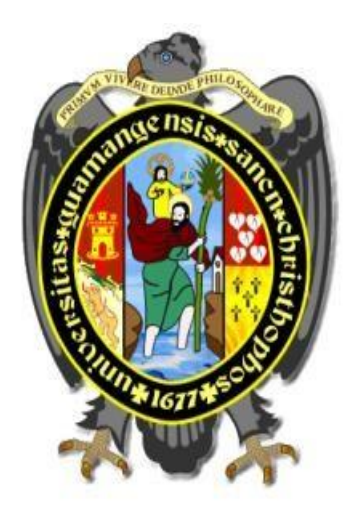

**"Automatización de un Sistema de Información Geográfica para la conservación de canales de riego en el centro poblado Casaorcco, Ayacucho, 2023"**

> Tesis para optar el título profesional de: **Ingeniero civil**

Presentado por: **Bach. Wilder Hernan Jimenez Palomino** 

Asesor:

**Msc. Ing. Jaime Leonardo Bendezu Prado**

**Ayacucho - Perú 2024**

#### **RESUMEN**

<span id="page-1-0"></span>La presente investigación, tiene por objetivo automatizar un sistema de información geográfica para la conservación canales de riego en el centro poblado de Casaorcco distrito de Carmen Alto, Huamanga, Ayacucho, 2023. Para desarrollar esta investigación, se utilizó la metodología científica, basándonos en un diseño no experimental, transversal, descriptivo y correlacional. Además, se identificó y midió con precisión los canales de diferentes órdenes, siendo el canal de primer orden de 1455 m, el canal de segundo orden de 1888 m y el canal de tercer orden de 2461 m, lo que proporciona una visión clara de la infraestructura hídrica. Además, la evaluación del canal de segundo orden reveló datos valiosos sobre la calidad de la infraestructura hídrica. Con un 29% de las muestras en condición de excelente, un 28% en buen estado, un 25% en condición mala y un 18% en estado muy malo, ahora tenemos una base sólida para tomar decisiones informadas sobre las áreas que requieren atención inmediata y aquellas que se mantienen en buen estado. También se realizó el procesamiento de la evaluación en el ArcGIS, que consistió en 10 pasos. Adicional a ello el script en Python ha reducido el proceso en ArcGIS (reduce 7 pasos) en un 70%, pasando de 17 minutos a 7 minutos aproximadamente. Esto no solo ahorra tiempo valioso, sino que también agiliza la toma de decisiones para la conservación de canales de riego. Los resultados mostraron que fue posible la automatización del sistema de información geográfica (SIG) ArcGIS que representa un avance significativo en el esfuerzo por conservar y gestionar eficazmente los canales de riego en el Centro Poblado de Casaorcco. Al implementar esta solución tecnológica, es posible mejorar la precisión de los datos geoespaciales, agilizar la toma de decisiones y aumentar la eficiencia en el mantenimiento y reparación de los canales de riego.

**Palabras clave:** Python, ArcGIS, automatización, canal de riego

#### **INTRODUCCION**

<span id="page-2-0"></span>En un mundo cada vez más interconectado y tecnológicamente avanzado, la gestión eficiente de los recursos naturales se ha convertido en una prioridad ineludible para garantizar la sostenibilidad de las comunidades y el medio ambiente. Uno de los recursos vitales para la vida agrícola es el agua y su distribución efectiva a través de sistemas de riego juega un papel crucial en el mantenimiento de la productividad y la seguridad alimentaria. En este contexto, la aplicación de la tecnología de los Sistemas de Información Geográfica (SIG) emerge como una herramienta poderosa para la conservación y gestión óptima de los canales de riego.

El presente estudio se enfoca en la automatización de un Sistema de Información Geográfica (SIG) diseñado específicamente para abordar los desafíos de conservación de canales de riego en el centro poblado de Casaorcco, ubicado en Ayacucho. La conservación de los canales de riego se vuelve vital para garantizar el suministro de agua adecuado a los cultivos y el sustento de la población agrícola local. La combinación de la tecnología SIG con la automatización permite una gestión más precisa y eficaz de la infraestructura de riego, promoviendo la sostenibilidad y el uso racional del agua.

En el transcurso de este estudio, exploraremos los objetivos centrales que impulsan la automatización de un Sistema de Información Geográfica en el centro poblado Casaorcco. Además, presentaremos la metodología que se mantendrá para implementar este sistema, aprovechando tecnologías avanzadas de mapeo geoespacial y análisis de datos. Los resultados esperados incluyen mejoras en la identificación de áreas críticas en los canales de riego, la optimización de operaciones de mantenimiento y la toma de decisiones basadas en datos precisos y actualizados.

Este estudio no solo busca impulsar la eficiencia en la gestión de los recursos hídricos en el centro poblado de Casaorcco, sino también sentar las bases para un enfoque más sostenible y tecnológicamente avanzado en la conservación de canales de riego. La conjunción de la conservación del agua y la innovación tecnológica no solo beneficia a las generaciones presentes, sino que también desarrolla el camino para un futuro más resiliente y equitativo en la relación entre la comunidad y su entorno natural.

## **DEDICATORIA**

<span id="page-3-0"></span>A mi querida madre Nely Palomino Alfaro, por tu amor inquebrantable, tu apoyo constante y tu inspiración incansable. Tu fuerza y dedicación han sido mi guía en cada paso de este viaje académico. A ti, mi roca inamovible, dedico este trabajo con todo mi cariño y agradecimiento.

Y a Dios, en quien confío y en cuyas manos pongo cada logro y desafío de mi vida. Tu gracia y misericordia me han sostenido en momentos de duda y fortaleza. A ti, Señor, dedico esta tesis, reconociendo que todo conocimiento proviene de Ti.

### **AGRADECIMIENTOS**

Quiero expresar mi más sincero agradecimiento a las personas que contribuyeron de manera significativa a la realización de este trabajo de tesis.

<span id="page-4-0"></span>En primer lugar, quiero agradecer al Ingeniero Johnny Ccatamayo Barrios por su apoyo invaluable a lo largo de este proyecto. Su orientación, experiencia y compromiso fueron fundamentales en la consecución de los objetivos de esta investigación.

Asimismo, deseo agradecer al Ingeniero Miguel Soto por su apoyo constante y su valiosa colaboración en este trabajo. Su perspicacia y conocimiento técnico enriquecieron enormemente este proyecto.

Un agradecimiento especial se dirige a mi asesor, el Ingeniero Jaime Leonardo Bendezú Prado, por su confianza en mi capacidad y por brindarme la orientación y el apoyo necesarios en cada etapa de esta investigación. Su mentoría fue esencial para dar forma a este trabajo.

También quiero agradecer a mis amigos y familiares por su aliento y comprensión durante este proceso. Sus palabras de ánimo y apoyo fueron un motor constante que me impulsó a seguir adelante.

En resumen, este logro no habría sido posible sin la contribución de estas personas, y estoy profundamente agradecido por su compromiso y generosidad.

<span id="page-5-0"></span>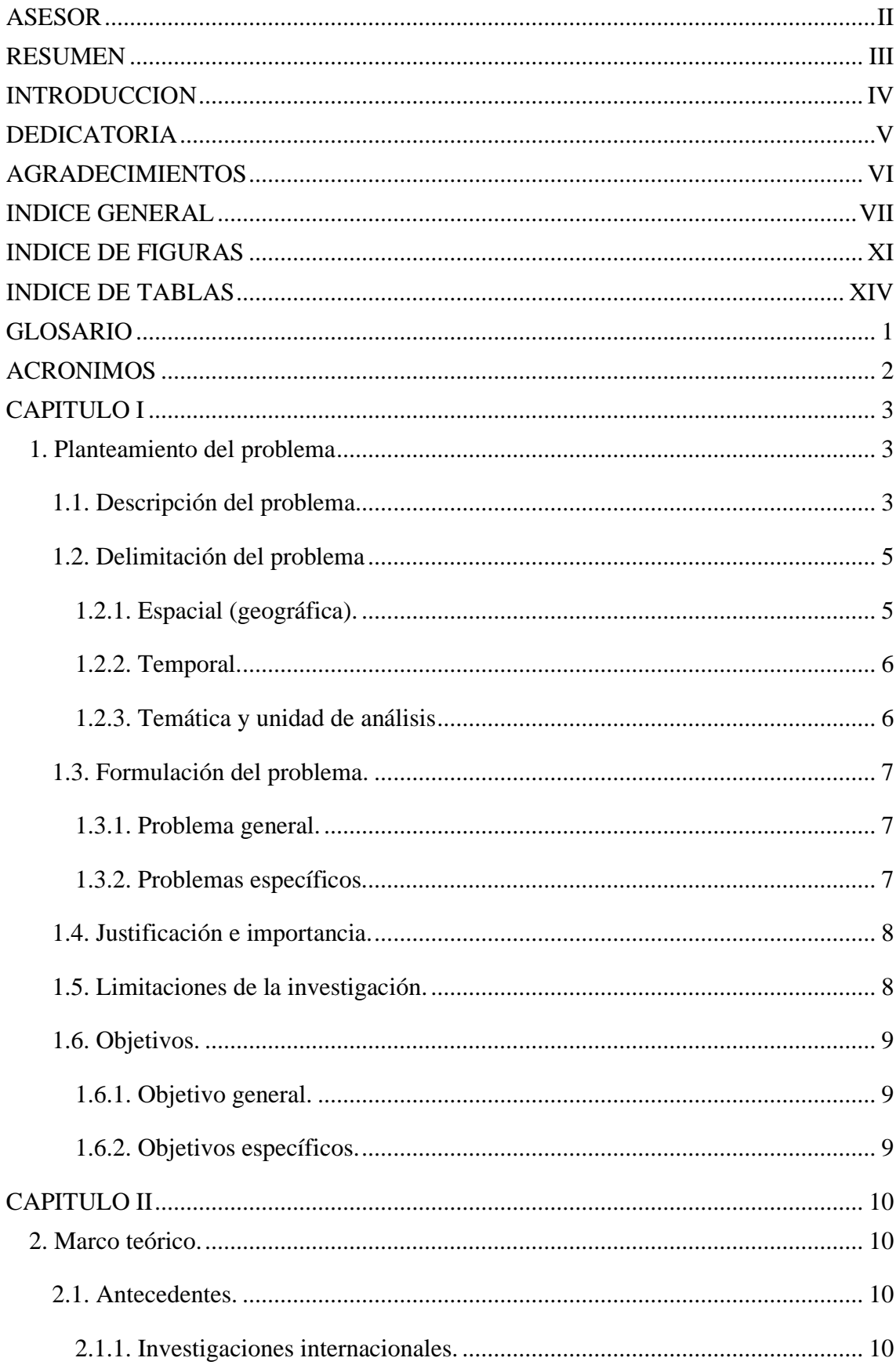

## **INDICE GENERAL**

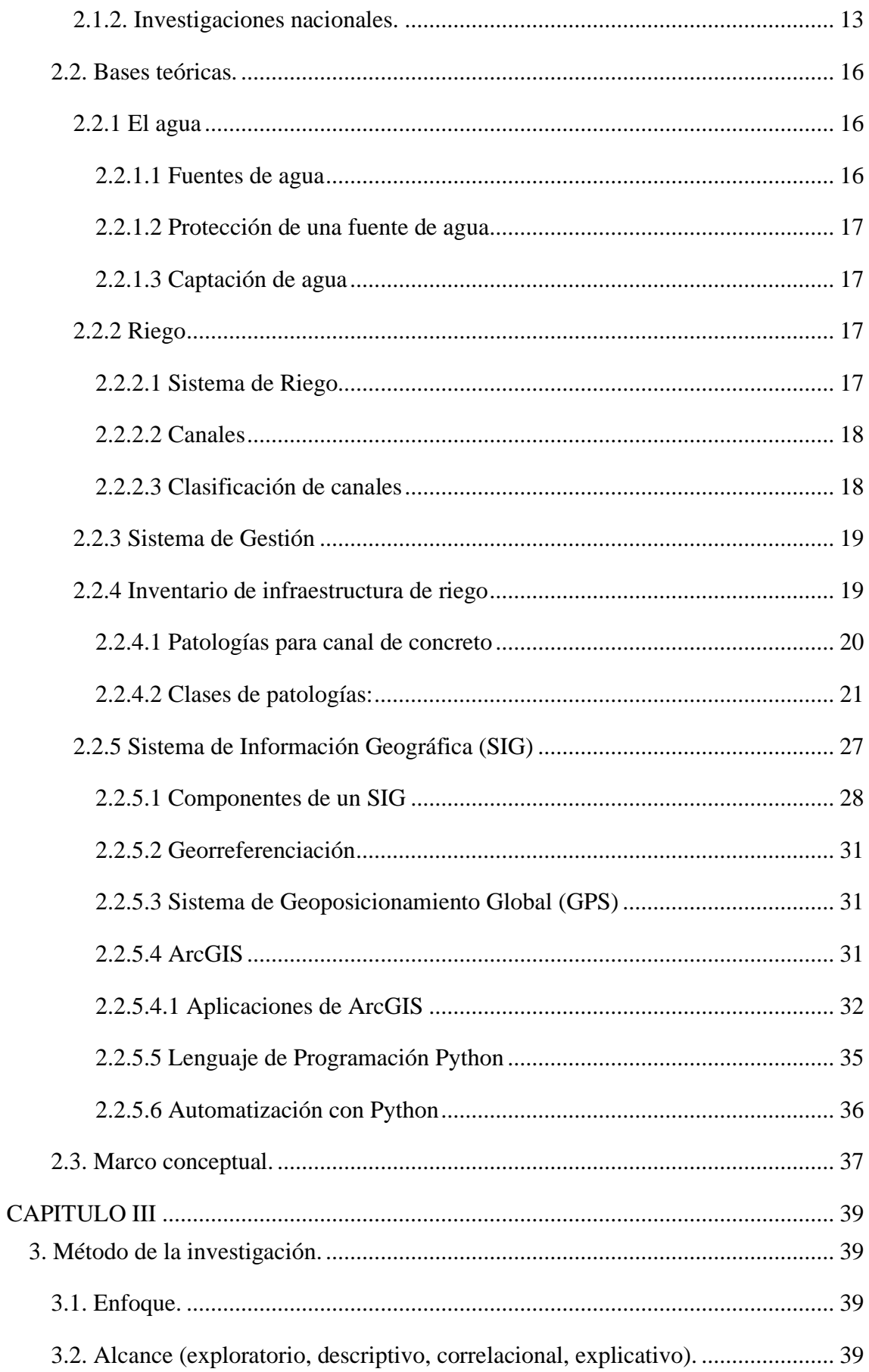

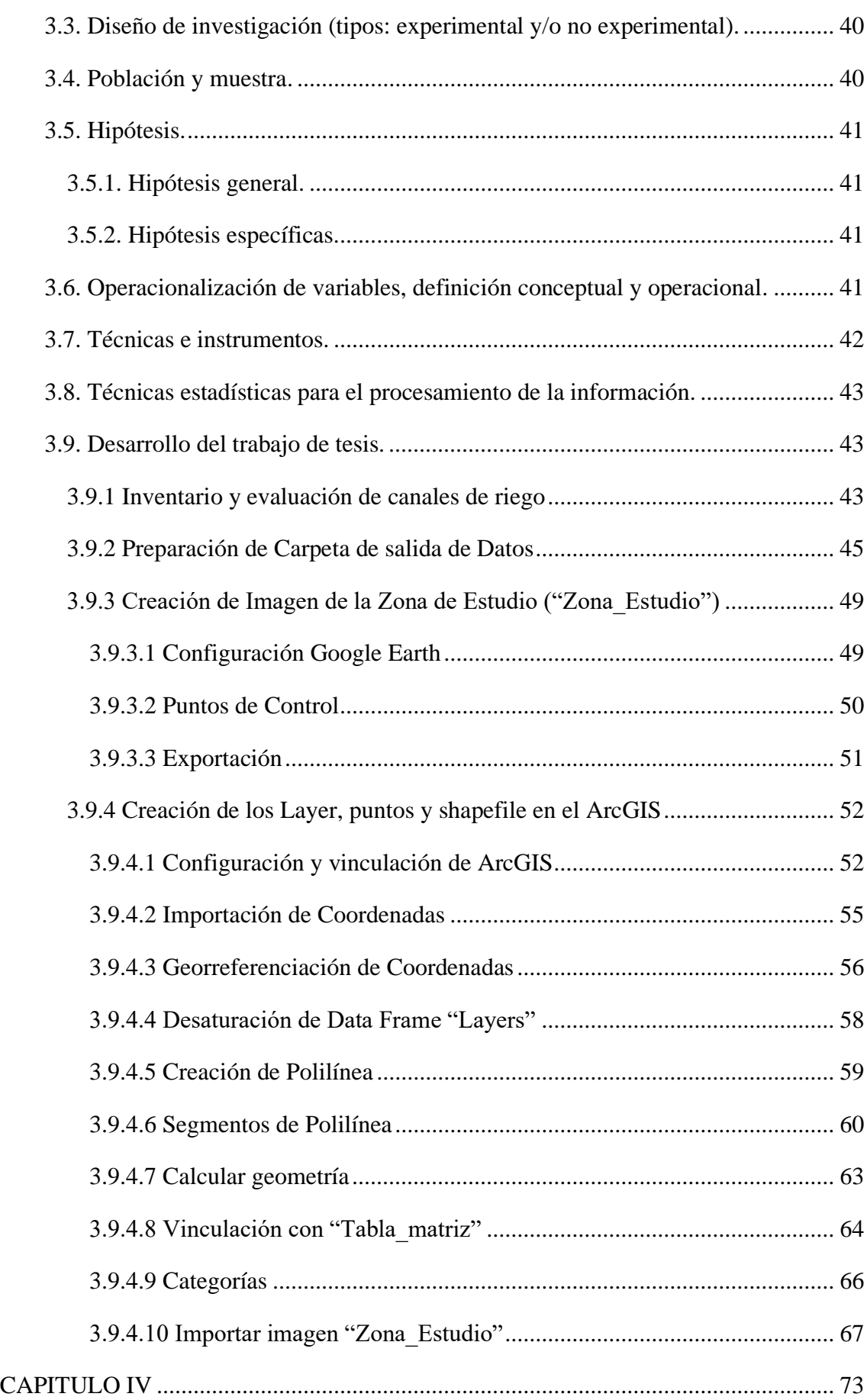

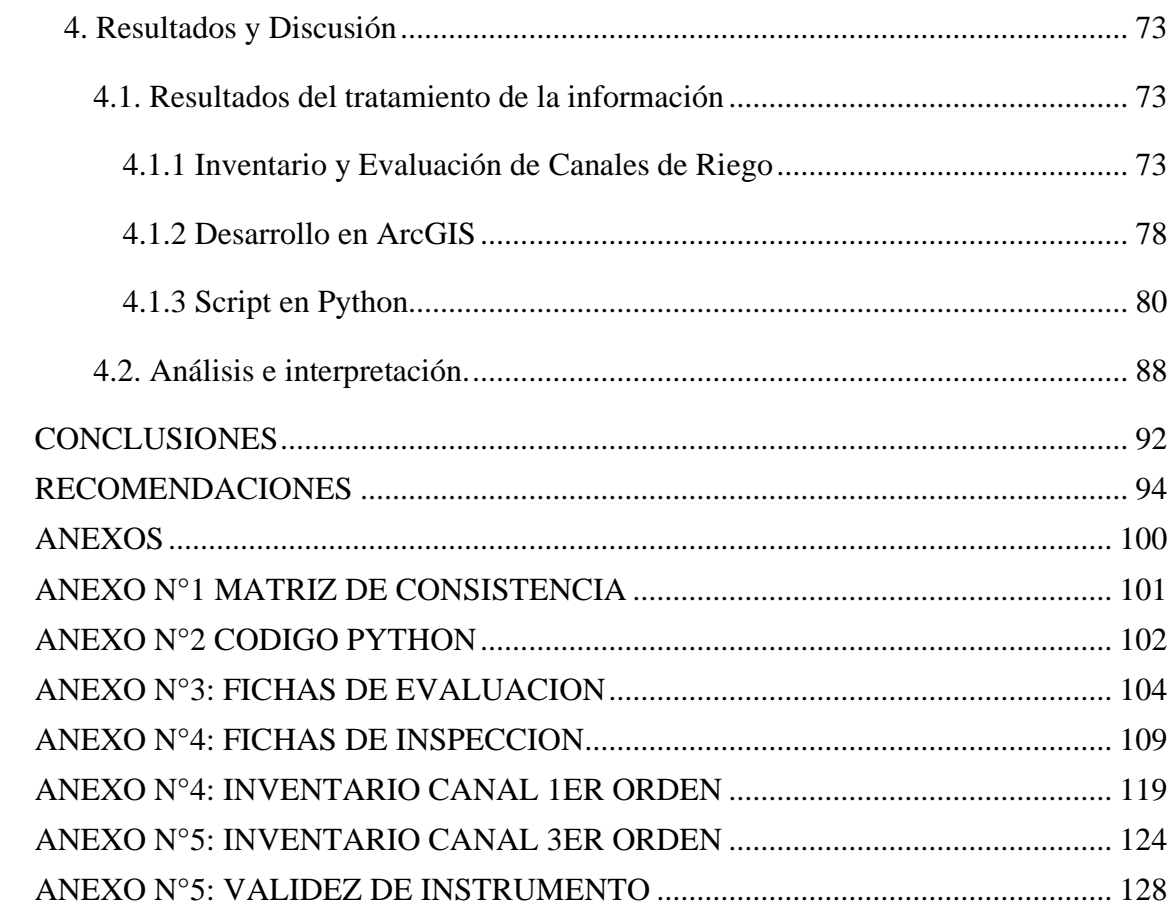

## **INDICE DE FIGURAS**

<span id="page-9-0"></span>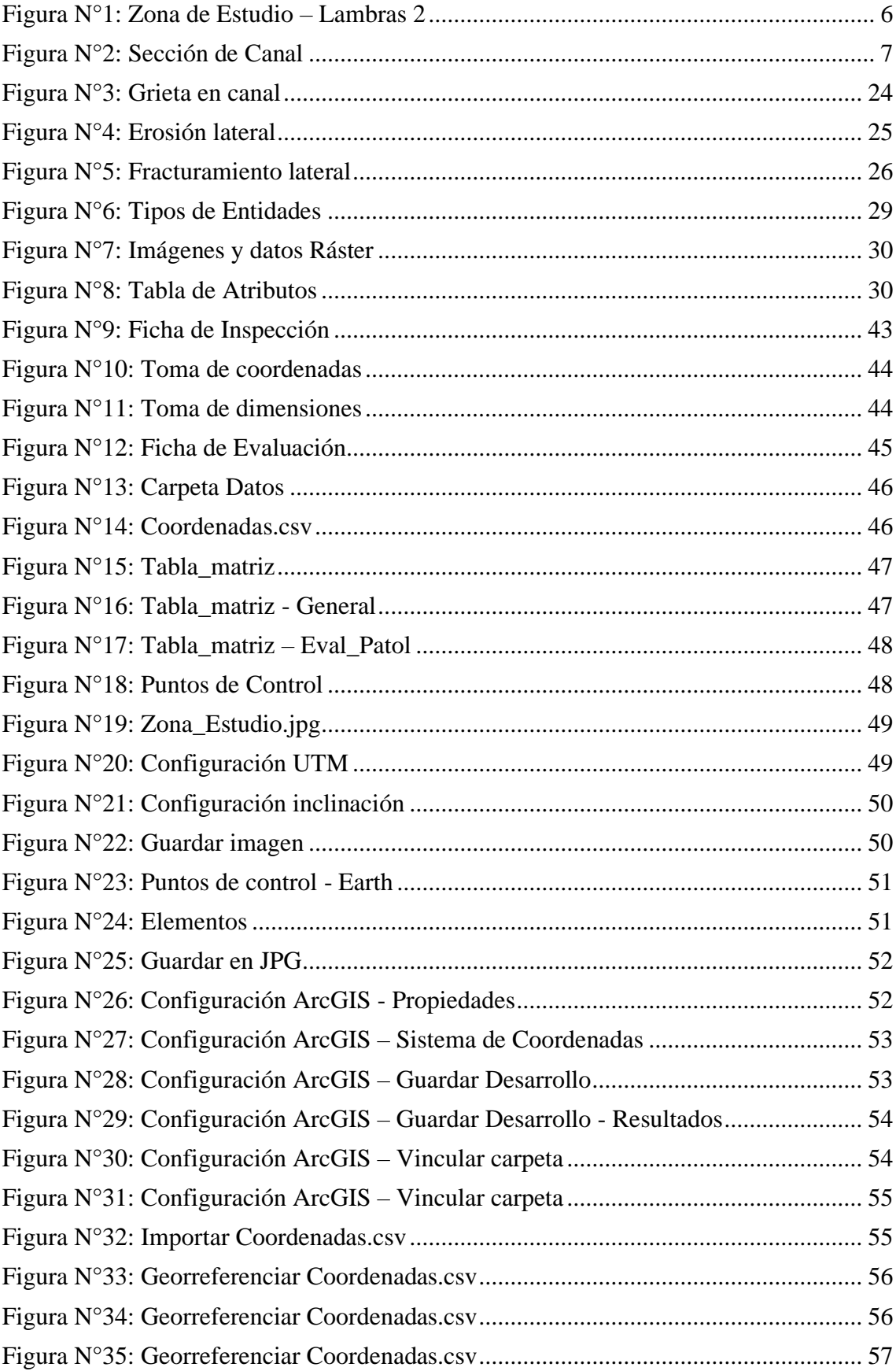

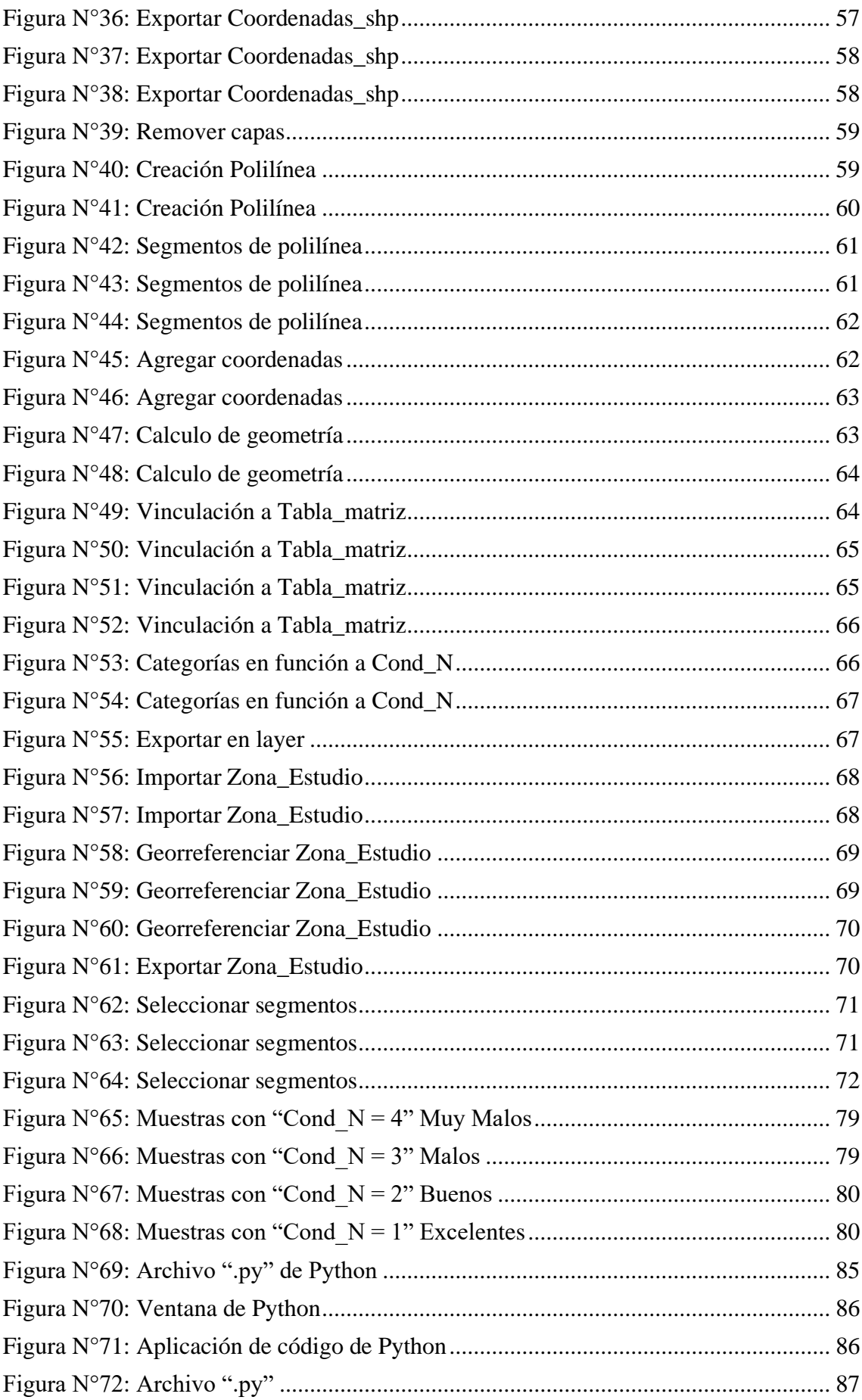

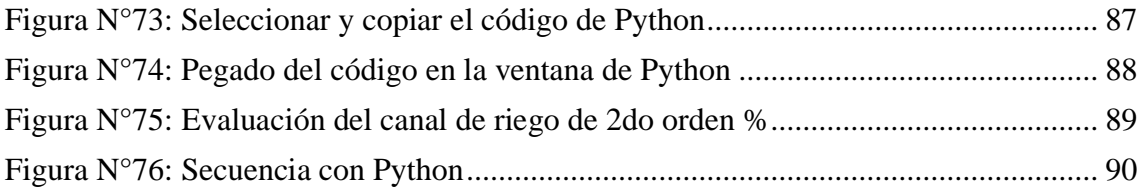

## **INDICE DE TABLAS**

<span id="page-12-0"></span>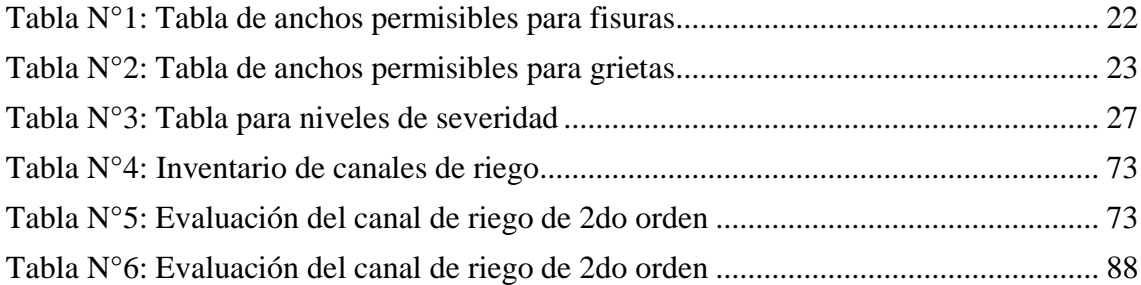

### **GLOSARIO**

<span id="page-13-0"></span>**Georreferenciación**: Proceso de asignar coordenadas geográficas (latitud, longitud y altitud) a objetos, puntos o eventos para su ubicación precisa en la Tierra.

**Erosión del concreto**: Desgaste gradual de la superficie del concreto debido a factores como abrasión, presencia de partículas finas y condiciones ambientales.

**Patología en canales**: Problemas o daños en la estructura de los canales, como fisuras, erosión o fracturas, que afectan su función y rendimiento.

**Automatización**: Aplicación de técnicas y procesos automáticos para realizar tareas sin intervención humana directa.

**Competencia técnica**: Nivel de habilidad y conocimiento necesario para realizar tareas específicas, en este caso, relacionadas con la programación y el uso de herramientas informáticas.

**Conservación de canales de riego**: Acciones y estrategias destinadas a mantener en buen estado los canales utilizados para el riego de cultivos.

**Junta de regantes**: Organización que agrupa a usuarios de agua para la gestión y administración de recursos hídricos, especialmente en el contexto de sistemas de riego.

**ArcGIS**: Sistema de software de información geográfica ampliamente utilizado para la creación, análisis y visualización de datos espaciales.

**Python:** Lenguaje de programación de alto nivel, utilizado en este contexto para automatizar procesos en ArcGIS.

#### **ACRONIMOS**

<span id="page-14-0"></span>**RADA**: Radar de Apertura Directa Aerotransportada. Sistema de radar aerotransportado de apertura directa utilizado para la obtención de imágenes y datos geoespaciales.

**mm**: Milímetro. Unidad de medida de longitud en el sistema métrico, equivalente a una milésima parte de un metro.

**GPS**: Sistema de Posicionamiento Global. Sistema de navegación por satélite que permite determinar la posición y ubicación precisa en la Tierra.

**DBMS**: Sistema de Gestión de Bases de Datos. Software diseñado para gestionar y organizar grandes cantidades de datos almacenados en bases de datos.

**CAD**: Diseño Asistido por Computadora. Uso de software especializado para crear, modificar y optimizar diseños técnicos y gráficos.

**ESRI**: Environmental Systems Research Institute. Empresa líder en el desarrollo de software de Sistemas de Información Geográfica (SIG), conocida por su producto ArcGIS.

**KML**: Keyhole Markup Language. Formato de archivo basado en XML utilizado para representar datos geoespaciales en aplicaciones de mapas, especialmente en Google Earth.

**IBM**: International Business Machines Corporation. Empresa multinacional de tecnología y consultoría, conocida por sus productos y servicios en el ámbito de la informática.

**netCDF**: Network Common Data Form. Formato de archivo y conjunto de herramientas utilizado para el almacenamiento y distribución de datos multidimensionales.

**Tubería HDPE**: Tubería de Polietileno de Alta Densidad. Tipo de tubería fabricada con polietileno de alta densidad, utilizado comúnmente en sistemas de irrigación y conducción de fluidos.

### **CAPITULO I**

#### <span id="page-15-1"></span><span id="page-15-0"></span>**1. Planteamiento del problema**

#### <span id="page-15-2"></span>**1.1. Descripción del problema**

El agua es vital para la vida humana; usamos agua para beber, para producir nuestros alimentos, para sanear nuestro ambiente, como medio de transporte, para generar energía y otros fines. Los recursos hídricos son finitos y además se encuentran distribuidos desigualmente en las regiones del mundo.

Del consumo total de agua a nivel mundial, el sector agrícola bajo riego con canales utiliza aproximadamente el 70% del agua. Ante la perspectiva de crecientes períodos con balance hídrico negativo, siendo resultado del uso ineficiente de los recursos, la influencia del cambio climático y el constante incremento en el consumo por parte de los sectores urbanos e industriales, la mayoría de los países se verán obligados a implementar Sistemas de Información Geográfica (SIG) que promuevan el uso eficiente del agua a fin de asegurar el desarrollo sostenible de su agricultura y mejorar las condiciones de vida de la población rural. (MASHAV, 2017)

En México, garantizar la producción en el sector agrícola depende fundamentalmente del uso eficiente del agua a través de un sistema de gestión que emplea herramientas tecnológicas como el ArcGIS. El sistema de gestión se llevó a cabo mediante un proceso de recopilación y análisis de la información institucional, centrándose en la evaluación actual de los canales de riego. Los canales de riego son operados por pequeños propietarios que en algunos casos se encuentran organizados. Estos canales exhiben gran variedad y una extensión reducida, lo que hace que la información disponible al respecto sea poco precisa. (Plan de gestión de la cuenca Rio Grande, 2009)

En Almería, España, se reduce el uso del agua entre un 40% y un 50% debido a la filtración en los canales de transporte. Debido a la cantidad de agua perdida, resulta difícil abastecer la producción agrícola. Según las recomendaciones, la implementación de un sistema de gestión eficiente tendría un impacto positivo, resultando en un aumento de la producción y un uso eficiente del recurso hídrico. (Camacho, Fernández, & Eumedia, 2007)

En Costa Rica, las metodologías para el diseño de canales han experimentado cambios con la introducción de nuevas herramientas y tecnologías. Estas innovaciones no solo simplifican los procesos, sino que también ofrecen una mayor confiabilidad y precisión. La aplicación directa de estas tecnologías emergentes ha mejorado significativamente la planificación, diseño y construcción de proyectos relacionados con el uso del agua en el país. El modelado hidráulico de canales ha sido una metodología implementada durante varios años para el análisis y diseño. Las versiones más recientes de software para el modelado hidráulico presentan la gran ventaja de ser compatibles con Sistemas de Información Geográfica (SIG). (González & Bejarano, 2019)

Perú se enfrenta a desafíos significativos en la gestión del agua, los cuales se intensificarán en la próxima década debido al aumento de la demanda y a la limitada disponibilidad de este recurso hídrico. La actual estructura institucional no proporciona los incentivos necesarios para promover la eficiencia, equidad y sostenibilidad en el uso del agua. Por lo tanto, existe un consenso creciente sobre la urgencia de implementar sistemas de gestión y reformar esta estructura institucional, con el objetivo de desarrollar mecanismos más efectivos para abordar estos desafíos. (Zegarra, 2004)

En Ancash, el canal de riego Quinreycancha-Ucucha con una longitud de 2500 metros, presento problemas en su estructura, por tal motivo se realizó una investigación en donde se evaluó el estado en que se encontraba luego de 4 años de uso. Resultando que el 40.90% presenta erosión del canal y 11.83% presentan grietas. Esto refleja un mal manejo por parte del área encargada. (Vidal, 2017)

En la región de Ayacucho, se cuenta con la Presa Cuchoquesera, que tiene la capacidad de almacenar 80 millones de metros cúbicos de agua durante la temporada de invierno. En los periodos de estiaje, esta cifra se reduce a 39.5 millones de metros cúbicos, garantizando así el suministro de agua para fines poblacionales a más de 280 mil habitantes en los diferentes distritos de la provincia de Huamanga. (ANA, 2018)

Las aguas de la presa de Cuchoquesera, también son utilizados con fines agrarios beneficiando a los agricultores de la zona alta de Vinchos, Chuschi, Morochucos, entre otros distritos, permitiendo irrigar más de 4,600 hectáreas de cultivos bajo riego, mientras que en la zona baja son beneficiados los agricultores de Chiara, Tambillo, Acocro, Soccos, Carmen Alto y otros distritos de la provincia de Huamanga con 9,900 hectáreas bajo riego. (ANA, 2018)

En el centro poblado de Casaorcco, la situación hídrica presenta desafíos significativos debido al uso ineficiente de los recursos hídricos. Los canales de riego, que incluyen canales de primer, segundo y tercer orden, se encuentran en un estado considerablemente deteriorado. Esta falta de mantenimiento adecuado resulta en una pérdida considerable de agua y afecta negativamente la eficiencia del riego en la zona.

La principal fuente de agua para la zona proviene del canal de primer orden, que se origina en la presa Cuchoquesera captado en la progresiva 18 + 797. Aunque esta presa tiene la capacidad de almacenar una cantidad considerable de agua, la infraestructura de los canales que distribuyen este recurso a los usuarios de agua de Lambras y la población de Casaorcco presenta deficiencias que afectan la disponibilidad y distribución adecuada.

En este contexto, los usuarios de agua de Lambras y la población de Casaorcco se ven directamente afectados por la falta de eficiencia en el manejo de los canales de riego y la carencia de capacidad técnica. Estos desafíos combinados resaltan la necesidad urgente de abordar y mejorar la gestión del agua en Casaorcco para garantizar un uso más efectivo y sostenible de este recurso crucial.

## <span id="page-17-0"></span>**1.2. Delimitación del problema**

## <span id="page-17-1"></span>**1.2.1. Espacial (geográfica).**

Esta investigación se desarrolla en el centro poblado de Casaorcco, distrito de Carmen Alto, Provincia de Huamanga, departamento de Ayacucho. El área de influencia para la presente investigación está dada por el centro poblado de Casaorcco y Lambras 2 perteneciente a los usuarios de agua de Lambras.

<span id="page-18-2"></span>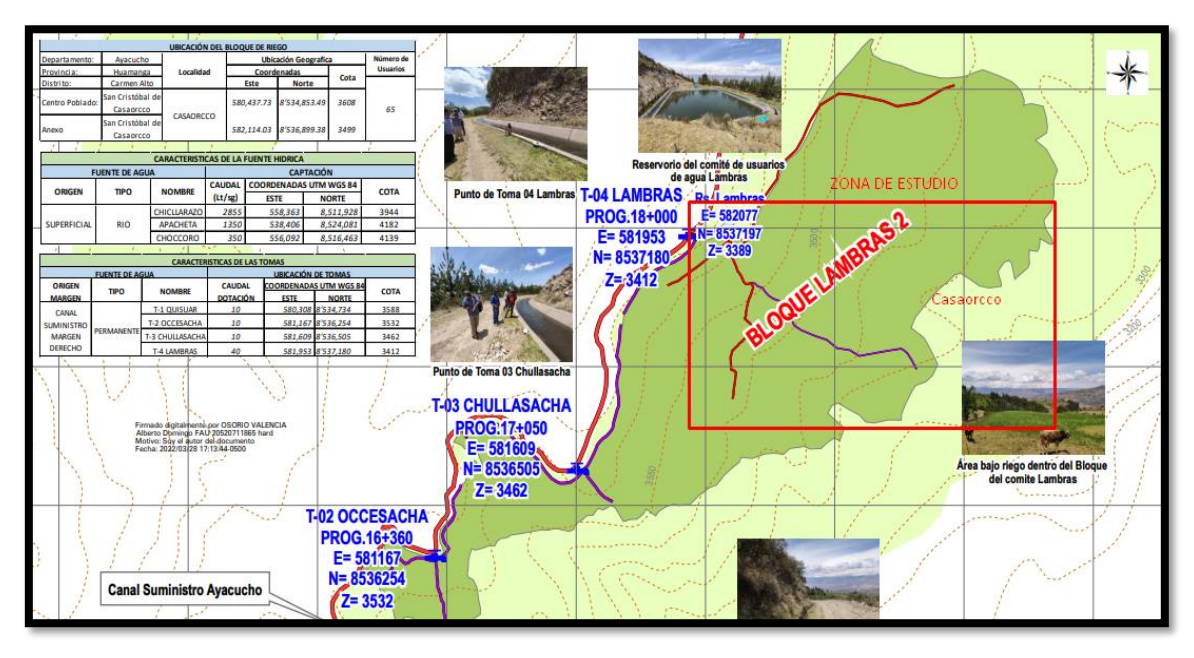

*Figura N°1: Zona de Estudio – Lambras 2*

Fuente: RESOLUCIÓN DIRECTORAL N° 0134-2022-ANA-AAA.MAN

## <span id="page-18-0"></span>**1.2.2. Temporal.**

El presente trabajo de investigación se enfocará en el período comprendido entre mayo del 2023 y agosto 2023. Durante este periodo de tiempo, se realiza a tomar datos importantes para la presente investigación. Se llevarán la visita a campo con las fichas de inspección, para su posterior análisis en las fichas de evaluación y aplicación en el software ArcGIS.

## <span id="page-18-1"></span>**1.2.3. Temática y unidad de análisis**

## **Temática**

La siguiente investigación se enfoca en automatizar un Sistema de Información Geográfica (SIG) para poder ser aplicado en la conservación de canales de riego en Casaorcco.

Para ello primeramente se realiza un inventario de los canales presentes en la zona de estudio, para luego ver en que condición se encuentran, estos resultados se llevaran al SIG para su visualización e interpretación y con un Script de Python se reducirá el proceso manual.

## **Unidad de Análisis**

La unidad de análisis viene a ser segmentos de 15 m canal de segundo orden, que comprende 5 paños de 3 metros de longitud y tienen las siguientes dimensiones:

> Lateral derecho  $= 0.9$  metros Fondo de canal  $= 0.4$  metros Lateral Izquierdo  $= 0.9$  metros

<span id="page-19-3"></span>*Figura N°2: Sección de Canal*

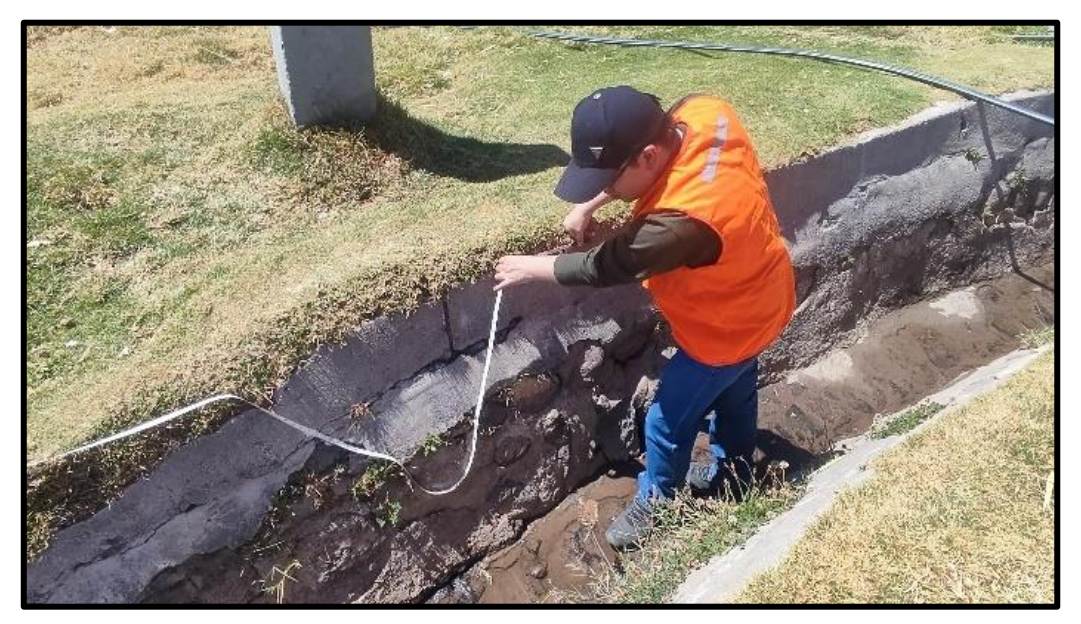

## <span id="page-19-0"></span>**1.3. Formulación del problema.**

## <span id="page-19-1"></span>**1.3.1. Problema general.**

1) ¿Cómo influye la automatización de un Sistema de Información Geográfica en la conservación de canales de riego en el centro poblado de Casaorcco distrito de Carmen Alto, Huamanga, Ayacucho, 2023?

## <span id="page-19-2"></span>**1.3.2. Problemas específicos.**

2) ¿Cómo el inventario y evaluación de los canales de riego en el centro poblado de Casaorcco distrito de Carmen Alto influye en la conservación de canales de riego, Huamanga, Ayacucho, 2023?

- 3) ¿Cómo la herramienta de análisis geográfico ArcGIS permite la conservación de canales de riego en el centro poblado de Casaorcco distrito de Carmen Alto, Huamanga, Ayacucho, 2023?
- 4) ¿En qué medida un Script en Python puede acelerar el procesamiento de los datos obtenidos de la condición e inventario de canales en el software ArcGIS en la conservación de canales de riego en el centro poblado de Casaorcco distrito de Carmen Alto, Huamanga, Ayacucho, 2023?

## <span id="page-20-0"></span>**1.4. Justificación e importancia.**

Esta investigación presenta un aporte significativo al proponer una solución práctica y eficiente para las organizaciones responsables de la gestión de canales de riego. La implementación de esta propuesta se traduciría en la disponibilidad de una herramienta que facilita la toma de decisiones sobre qué canales priorizar para intervenciones específicas, ya sea mantenimiento preventivo, correctivo, rehabilitación o reconstrucción.

La aplicación de este enfoque permitiría optimizar la asignación de recursos financieros destinados a los canales de riego, garantizando un uso eficiente del presupuesto disponible. Además, esta metodología contribuiría a salvaguardar la inversión realizada por el Estado Peruano al mejorar la planificación y ejecución de acciones concretas, asegurando la sostenibilidad y funcionalidad a largo plazo de la infraestructura de riego.

## <span id="page-20-1"></span>**1.5. Limitaciones de la investigación.**

Uno de los principales desafíos en esta investigación fue la dificultad de acceso a algunos de los canales de riego en la zona de estudio. El acceso limitado a ciertas áreas geográficas dificultó la recopilación de datos y la inspección in situ de los canales.

La implementación de comandos de Python en el software ArcGIS requirió un nivel significativo de competencia técnica. La curva de aprendizaje asociada con la programación en Python y su integración en el entorno de ArcGIS presentó desafíos en términos del tiempo y los recursos necesarios para el desarrollo y la ejecución del script.

A pesar de los esfuerzos por recopilar información y antecedentes relevantes sobre la automatización de sistemas de información geográfica para la conservación de canales de riego, se encontró una limitación en la disponibilidad de estudios y referencias específicas relacionadas con el estudio.

## <span id="page-21-0"></span>**1.6. Objetivos.**

## <span id="page-21-1"></span>**1.6.1. Objetivo general.**

1) Evaluar la influencia de la automatización de un sistema de información geográfica para la conservación canales de riego en el centro poblado de Casaorcco distrito de Carmen Alto, Huamanga, Ayacucho, 2023.

## <span id="page-21-2"></span>**1.6.2. Objetivos específicos.**

- 2) Realizar el inventario y evaluación de canales de riego para la conservación de canales de riego en el centro poblado de Casaorcco distrito de Carmen Alto, Huamanga, Ayacucho, 2023.
- 3) Aplicar el software ArcGIS para la conservación de canales de riego en el centro poblado de Casaorcco distrito de Carmen Alto, Huamanga, Ayacucho, 2023.
- 4) Realizar un Script en Python que permita acelerar el procesamiento de los datos obtenidos de la condición e inventario de canales en el software ArcGIS para la conservación de canales de riego en el centro poblado de Casaorcco distrito de Carmen Alto, Huamanga, Ayacucho, 2023.

## **CAPITULO II**

## <span id="page-22-1"></span><span id="page-22-0"></span>**2. Marco teórico.**

#### <span id="page-22-2"></span>**2.1. Antecedentes.**

### <span id="page-22-3"></span>**2.1.1. Investigaciones internacionales.**

Dávalos & Yépez (2017), en su tesis titulada "*Evaluación y mejoramiento del canal principal del sistema de riego Pisque de la comunidad Guachalá, parroquia Cangahua*", desarrollada en la Universidad Central de Ecuador, se aborda el objetivo de evaluar y mejorar el canal principal del sistema de riego Pisque. El trazo del sistema de riego Pisque atraviesa varias parroquias del nor-oriente de la provincia de Pichincha, incluyendo Guachalá, Santa Rosa de Cusubamba, Otón, Ascazubí, El Quinche, Checa, Yaruquí, Pifo y Puembo. Los estudios y diseños se centran específicamente en el canal principal del sistema de riego, el cual dirige y distribuye el recurso hídrico a las comunidades circundantes.

En resumen, se determina que las variaciones en el revestimiento, la proliferación de maleza y los deslizamientos de talud en el canal principal del sistema de riego "El Pisque" ejercen una influencia directa sobre la velocidad del flujo y la filtración en diversos segmentos del canal. Como resultado de este análisis, se identificaron áreas críticas que requieren atención especial, como Quebrada el Guambi, Iguiñaro, Ascazubí, El Rampi y Guachalá.

Lo más destacado para la presente investigación radica en cómo el sistema de gestión del sistema de riego Pisque presentó deficiencias, generando la filtración del agua destinada al riego. Además, se destaca la metodología empleada para identificar sectores críticos.

Bravo et al. (2015) presentaron el estudio "*Uso de lenguaje Python en ArcGIS para la sistematización del procesamiento de información de escenarios de cambio climático*". La investigación se llevó a cabo y se documentó en las Memorias de Resúmenes en Extensos SELPER-XXI-México-UACJ-2015, en Ciudad Juárez, Chihuahua, México. En este trabajo, se examinaron los resultados mensuales de la precipitación media para el futuro cercano (2015-2039) y futuro lejano (2075-2099). Para el análisis de la información de los escenarios de cambio climático, se diseñó una herramienta que facilita la sistematización de la conversión de archivos netCDF a mapas

vectoriales y mapas ráster. Posteriormente, se obtuvo el valor medio de cada escenario de manera mensual por cuenca hidrológica. La implementación de esta herramienta se llevó a cabo mediante un script programado en lenguaje Python, utilizando el paquete Arcpy.

En resumen, el empleo del lenguaje de programación Python ofrece una solución eficaz para sistematizar los diversos procesos necesarios en la manipulación de datos espaciales. Dado que Python es un lenguaje de programación de propósito general, es posible aprovechar sus capacidades, como la utilización de ciclos (for, while), para llevar a cabo procesos repetitivos de manera efectiva. Además, la utilización del paquete Arcpy proporciona una interfaz efectiva para interactuar con las herramientas integradas en la aplicación ArcGIS, tales como operaciones de recorte (clip), conversiones, interpolaciones y otras funcionalidades esenciales.

Lo resaltante para la presente investigación está en que el lenguaje de programación Python en conjunto con el ArcGIS logran sistematizar y/o automatizar procesos permitiendo así el análisis de gran cantidad de datos de forma automática.

García (2014), en su investigación titulada "*Aplicación de GIS en la implementación del sistema de control georreferenciado para la red de distribución del sistema de agua potable de Patamarca Patrono San Andrés*", con el propósito de obtener el título de Magíster en Sistemas de Información Geográfica, en la Universidad San Francisco de Quito, Ecuador. La culminación de este proyecto resultó en el desarrollo de una herramienta que representa con precisión la distribución espacial de los elementos de la red de agua potable y de sus usuarios. El proceso se fundamentó en una metodología sólida que permitió recopilar información relevante y realizar un análisis completo mediante planos georreferenciados y bases de datos.

Es esencial resaltar que la metodología empleada no solo beneficia a la institución en particular, sino que también puede servir como guía para otras organizaciones en situaciones similares. La creación de esta herramienta proporciona una representación precisa y detallada de la infraestructura de la red de agua potable, facilitando la toma de decisiones informadas y eficientes en el futuro, no solo para esta entidad, sino para cualquier organización que busque gestionar y optimizar su red de agua de manera efectiva.

Lo resaltante para la presente investigación está en que un SIG es una herramienta que se puede usar en un sistema de control, y que al ser geo referenciado viene a ser una herramienta precisa y amigable para los usuarios.

Aguilera (2013), en su tesis "*Análisis y diseño de un sistema de información geográfico (SIG) para la atención de emergencias en fallas del suministro de energía eléctrica: San Juan de los Lagos, Jalisco*", con el propósito de obtener el título de Maestría en Sistemas de Información Geográfica en la Universidad San Francisco de Quito, Ecuador. Tuvo como objetivo analizar y diseñar un sistema de información geográfico para mejorar la eficiencia en la atención de emergencias. Este sistema tiene como finalidad reducir el tiempo de respuesta, mejorando la rapidez en la identificación y localización del servicio donde se reporta la falla.

Se ha llegado a la conclusión de que la integración de un sistema de información geográfica (SIG), puede tener un potencial significativo y positivo en diversas aplicaciones, ya sean críticas o no. Esta integración se vuelve especialmente relevante cuando el indicador clave de calidad del servicio está relacionado con la optimización del tiempo empleado en la búsqueda y localización para la intervención. En este contexto, la combinación de un SIG ofrece una solución efectiva para mejorar la eficiencia y la precisión en la localización, lo que puede ser de gran valor en una variedad de sectores y aplicaciones.

Lo resaltante para la presente investigación está en su inclusión en tecnología GIS mediante base de datos y rutinas en lenguaje Python que hicieron que trabajos manuales sean sustituidos y dependan de los procesadores de la tecnología GIS, que genera una reducción de tiempo muy considerable.

Ospina (2017), en su tesis titulada como "*Gestión de información agrícola de tierras dedicadas al cultivo de caña de azúcar en Manuelita S.A mediante herramientas SIG*", descrita en la Universidad de Manizales, Colombia. Tiene como objetivo mejorar los procesos edición, actualización y análisis de información espacial bajo el enfoque de sistemas de información geográfico (SIG) que facilite la administración, gestión y publicación de información, garantizando la disponibilidad de información a los usuarios finales.

Llegó a la conclusión que la implementación de rutinas automatizadas para la edición y procesamiento de información georreferenciada bajo un ambiente SIG; permitió optimizar los tiempos de respuesta a las solicitudes de información cartográfica básica y temática del área de influencia.

Lo resaltante para la presente investigación está en que el sistema de información geográfica (SIG) es una herramienta clave para la administración y gestión de la información. Además, la automatización del SIG se destaca como un elemento crucial para optimizar los tiempos en los procesos relacionados con la gestión.

### <span id="page-25-0"></span>**2.1.2. Investigaciones nacionales.**

Rimarachín (2013), en su tesis titulada "*Evaluación del nivel de eficiencia de transportar del canal de riego Chililique*", descrita en la Universidad Nacional Cajamarca, tipo de investigación cuasi experimental, tuvo como objetivo evaluar el nivel de eficiencia en el transporte de agua del canal de riego Chililique, que comprendió del kilómetro 2 al 3.

Concluyó que el nivel de eficiencia en el transporte de agua a través del canal es deficiente debido al mal estado de la junta de dilatación y el revestimiento. Como resultado, la eficiencia en el transporte de agua del canal se reduce a un 81.80%.

La relevancia de esta investigación radica en cómo el deterioro de la junta y el revestimiento del canal impacta negativamente en su eficiencia. Es importante considerar que la condición de la junta y el revestimiento constituye una parte integral de la evaluación de un sistema de gestión destinado a conservar el canal en condiciones óptimas.

Cayatopa (2018), en su tesis titulada "*Estudio de la distribución de agua riego en el sector 29 + 90b Cieneguillo Centro del año 2015–2016 comisión de usuarios del sub sector hidráulico de Cieneguillo – Provincia de Sullana – Departamento de Piura*", descrita en la Universidad Nacional de Piura. Tiene como objetivo realizar un estudio de la distribución de volúmenes de agua de riego del canal "29 + 90b".

Concluyendo que el deficiente estado de conservación y mantenimiento de la infraestructura de riego dificulta la circulación libre y adecuada del agua de riego, generando considerables pérdidas en conducción y distribución y, por ende, eficiencias reducidas que no logran satisfacer las necesidades de los cultivos.

La importancia de esta investigación radica en que conservar un canal de riego en condiciones óptimas evitará la disminución de su eficiencia, garantizando así la plena satisfacción de las necesidades de riego.

Bonilla & Pastor (2020), en su tesis titulada "*Evaluación del inventario actualizado de la infraestructura de riego del sub sector hidráulico Ferreñafe aplicando el software ArcGIS*", inscrito en la Universidad Nacional Pedro Ruiz Gallo, Lambayeque. Tuvo como objetivo principal evaluar el inventario actualizado de la infraestructura de riego del sub sector hidráulico Ferreñafe aplicando el software ArcGIS.

En resumen, evaluación del inventario actualizado de la infraestructura de riego en el sub sector hidráulico Ferreñafe, utilizando el software ArcGIS, ha resultado en la creación de una base de datos actualizada, accesible y versátil. Esta base de datos ha sido fundamental para obtener resultados que reflejan de manera precisa la situación actual de las infraestructuras de riego en la región. Además, esta evaluación ha permitido establecer una planificación efectiva para el mantenimiento y la conservación de estas infraestructuras. La combinación de tecnología SIG y datos actualizados ha demostrado ser una herramienta valiosa para la gestión y el mejoramiento de los sistemas de riego en el sub sector hidráulico Ferreñafe.

La relevancia de esta investigación radica en que el inventario de infraestructuras de riego se evalúa mediante el uso del software ArcGIS, lo cual posibilita la creación de una base de datos que sirve como fundamento para la planificación de intervenciones.

Espir & Morales (2015), en su tesis titulada "*Evaluación de fenómenos hidráulicos en el canal Chaquin del sistema de riego del Valle De Viru 1er. tramo*", realizada en la Universidad Privada Antenor Orrego, Trujillo. El objetivo central de su investigación fue evaluar la formación de remansos y otras anormalidades hidráulicas en el primer tramo del canal, teniendo en cuenta su arquitectura hidráulica.

En conclusión, se ha verificado que el diseño del canal se llevó a cabo siguiendo criterios adecuados, que se basaron en fórmulas empíricas para un análisis bidimensional. Además, se realizó un análisis individual de las estructuras que conforman la arquitectura del canal. A partir de esto, se deduce que los diseños de obras hidráulicas individuales deben ser considerados en conjunto, en lugar de analizarse de manera aislada. Este enfoque integral permite un análisis más preciso del funcionamiento de la arquitectura en su conjunto como un sistema integrado.

Dada la importancia de este canal, se proponen tres soluciones hidráulicas que deben ser evaluadas para restaurar el canal y garantizar la capacidad de conducción de los  $3.8 \, \text{m}^3/\text{s}$ , tal como se había previsto en su diseño inicial. Estas soluciones representan un paso crucial hacia la restauración y el óptimo funcionamiento de esta infraestructura hidráulica esencial.

La importancia para la presente investigación está en la evaluación del canal como un sistema integrado y las soluciones para recuperar los parámetros del diseño inicial, que conlleva un análisis de zonas críticas y como la sectorización por tramos facilita el procesamiento.

Morales (2017), en su tesis titulada "*Evaluación de eficiencia de conducción de dos kilómetros de canal Rinrin Pampa y determinación de los procedimientos para mejorar su eficiencia, en el distrito de Pampa Chico, Recuay*", realizada en la Universidad Nacional de Trujillo, en su objetivo evaluó la eficiencia de transportación de agua del canal de 2 kilómetros, y determinó los procesos para mejorar su eficacia hidráulica.

Concluyó que la evaluación del tramo recubierto de concreto existente del canal reveló la presencia de dos segmentos, El primer segmento de 1 kilometro, el cual mostro una eficiencia reducida de transporte de agua. En consecuencia, se propuso la instalación de tubería de HDPE. En el segundo tramo, desde el kilómetro 1 hasta el kilómetro 2, se observó un funcionamiento eficiente en el transporte de agua.

La importancia para la presente investigación está en evaluar la eficiencia del canal y analizarlo por tramos y se pueda dar solución de forma óptima.

Salinas (2016), en su tesis de pregrado titulada "*Determinación y evaluación de las patologías del concreto en el canal Monte Común, desde la progresiva 0+000 km al 0+500 km ubicado en el anexo Villa las Mercedes del Distrito de Moro, Provincia del Santa*", realizada en la Universidad Católica Los Ángeles Chimbote, llevó a cabo una investigación de tipo descriptiva con un diseño no experimental. El objetivo general de su estudio fue determinar y evaluar el tipo de patologías presentes en el canal de Monte Común, abarcando 500 metros.

Como resultado del área evaluada, llegó a obtener que el 30.27% presenta patologías y el 69.73% no presenta patologías.

La importancia para la presente investigación está en la metodología para evaluar las patologías que se presentan en un canal.

#### <span id="page-28-0"></span>**2.2. Bases teóricas.**

### <span id="page-28-1"></span>**2.2.1 El agua**

Según Briseño, Alvares & Barahona. (2012), el término "agua" generalmente se utiliza para describir esta sustancia en su estado líquido, pero también puede encontrarse en su forma sólida, conocida como hielo, o en su estado gaseoso, denominado vapor. Sorprendentemente, el agua cubre aproximadamente el 71% de la superficie de la corteza terrestre. Su distribución es la siguiente: los océanos contienen la gran mayoría, representando un 96.5% del total de agua, mientras que los glaciares y casquetes polares albergan un 1.74%, los depósitos subterráneos (acuíferos), el permafrost y los glaciares continentales poseen un 1.72%, y el restante 0.04% se encuentra en lagos, humedad del suelo, atmósfera, embalses, ríos y organismos vivos, en orden decreciente de proporción. El agua, ya sea que provenga de la lluvia o de fuentes naturales, es esencial para la vida de los seres humanos, los animales y la agricultura. Ningún otro recurso se considera tan fundamental como el agua, y su escasez puede dar lugar a problemas de salud, migración y, en algunos casos, conflictos sociales debido a la competencia por este recurso vital. (p.17)

## <span id="page-28-2"></span>**2.2.1.1 Fuentes de agua**

De acuerdo con Briseño, Alvares & Barahona (2012) indica que, en una cuenca, las fuentes de agua, como manantiales, quebradas o ríos, pueden sufrir por malos manejos de la zona, lo que lleva a escasez o mala calidad del agua para las comunidades. Por lo general, se captura el agua de estas fuentes con estructuras simples para conducirla a algún almacenamiento, desde donde se distribuye a las comunidades. Estas fuentes pueden estar en diferentes partes de la cuenca y su ubicación influye en la cantidad de agua disponible. La ley de aguas establece una zona de protección de 250 metros alrededor de estas fuentes. Además, la ubicación en la cuenca afecta la estimación de los volúmenes de agua infiltrada, siendo mayor en la parte baja. Esto subraya la importancia de un manejo adecuado de la cuenca, especialmente en las áreas altas. (p.19)

## <span id="page-29-0"></span>**2.2.1.2 Protección de una fuente de agua**

El espacio necesario para preservar la productividad de una fuente de agua dentro de una microcuenca se conoce como "área de protección de la fuente". Esta área se determina de acuerdo con las disposiciones establecidas en el reglamento de la ley de recursos hídricos. (Briseño, Alvares & Barahona, 2012)

## <span id="page-29-1"></span>**2.2.1.3 Captación de agua**

El suministro de agua en pequeñas fuentes se logra a través de estructuras simples que canalizan el agua hacia sistemas de almacenamiento, desde donde se distribuye a las parcelas de los productores de la comunidad. (Briseño, Alvares & Barahona, 2012)

La calidad del agua de riego es un factor crucial y depende de diversas fuentes, entre las que se incluyen:

- Precipitaciones
- Agua atmosférica no relacionada con la lluvia
- Cuerpos de agua superficiales
- Acuíferos subterráneos

## <span id="page-29-2"></span>**2.2.2 Riego**

Según Cisneros (2003), el agua que requieren los cultivos es aportada en forma natural por las precipitaciones, pero cuando ésta es escasa o su distribución no coincide con los períodos de máxima demanda de las plantas, es necesario aportarla artificialmente, es decir a través del riego, para proveer al suelo la humedad requerida por las plantas de cultivo para su desarrollo de una manera homogénea y eficaz.

### <span id="page-29-3"></span>**2.2.2.1 Sistema de Riego**

Según Santos (2010), el riego en la agricultura se divide comúnmente en dos categorías: métodos y sistemas. El concepto de método de riego abarca todos los aspectos relacionados con la manera en que se aplica el agua en las parcelas regadas. En contraste, el sistema de riego incluye el conjunto de equipos y técnicas que facilitan esta aplicación siguiendo un método específico. Esto asegura la captación, almacenamiento, transporte y distribución del agua a los agricultores. Los sistemas de riego ofrecen diversas ventajas que permiten una gestión más eficiente del recurso hídrico disponible. (p.112)

Es crucial subrayar que la elección de un sistema de riego apropiado debe basarse en un estudio previo exhaustivo. Este estudio debe tener en cuenta una variedad de factores, desde el tipo de vegetación presente hasta la forma óptima de distribuir el agua para lograr el máximo rendimiento. Evaluar detenidamente estas variables es esencial para determinar cuál es el sistema de riego más adecuado, asegurando así una gestión eficaz y sostenible del agua en la agricultura. (Santos, 2010, p.112)

## <span id="page-30-0"></span>**2.2.2.2 Canales**

Según Rodríguez (2008) los canales son vías, ya sea abiertas o cerradas, por las cuales un fluido como el agua se desplaza naturalmente gracias a la fuerza de la gravedad, sin requerir presión adicional. Esto significa que el flujo del agua es impulsado por la presión atmosférica y su propio peso, ya que la superficie libre del líquido está en contacto con la atmósfera. (p.10)

## <span id="page-30-1"></span>**2.2.2.3 Clasificación de canales**

Según Rodríguez, (2008) clasifica los canales de la siguiente forma:

**Canales Naturales:** Abarcan todos los cauces de agua que se encuentran en la naturaleza, desde pequeños riachuelos en áreas montañosas hasta corrientes subterráneas y cuerpos de agua más grandes como quebradas, ríos, arroyos, lagos y lagunas. Estos canales transportan agua con una superficie libre y se presentan de forma natural en la Tierra. (p.2)

**Canales Artificiales:** Son aquellos creados por la intervención humana, como los canales de riego, navegación, control de inundaciones, entre otros. Estos pueden tener formas geométricas regulares y se les conoce como canales prismáticos si mantienen una sección transversal constante y una pendiente de fondo uniforme. El término "sección de canal" se refiere a la vista transversal perpendicular al flujo del agua. (p.2)

Según Rodríguez, (2008) también clasifica los canales de acuerdo a su función de la siguiente forma:

**Canal de primer orden**, conocido como canal principal o de derivación, se diseña generalmente con una pendiente mínima y suele utilizarse en un solo lado debido a que el otro lado está en terrenos elevados (colinas). (p.4)

**Canal de segundo orden**, también denominados laterales, se desvían del canal principal. El caudal que fluye hacia ellos se distribuye hacia los sub-laterales, y la zona de riego que abastece un lateral se conoce como unidad de riego. (p.4)

**Canal de tercer orden**, también llamados sub-laterales, se originan a partir de los canales laterales. El flujo que entra en ellos se distribuye hacia las parcelas individuales. (p.4)

### <span id="page-31-0"></span>**2.2.3 Sistema de Gestión**

Según Hurtado, Vélez & de los Ríos (2008), un sistema de gestión abarca una serie de procesos y métodos estructurados diseñados para alcanzar metas específicas. Es una herramienta que facilita la planificación, organización, dirección y supervisión de los recursos de una organización con el fin de lograr sus objetivos. Estos sistemas pueden ser aplicados en diversas áreas como la calidad, el medio ambiente y la seguridad laboral, entre otras. (p.19-28)

Sus elementos esenciales incluyen:

- Políticas y objetivos: Definen las metas y las directrices para la gestión.
- Procedimientos y procesos: Establecen la forma en que se deben llevar a cabo las actividades para cumplir con las políticas y objetivos.
- Recursos: Incluyen los elementos necesarios para llevar a cabo las actividades, como personal, equipos y materiales.
- Medición y seguimiento: Utilizan indicadores y sistemas de medición para evaluar el desempeño y el progreso en relación con las políticas y objetivos.
- Revisión y mejora continua: Permiten identificar problemas, áreas de mejora y éxitos para mejorar el sistema de gestión.

En resumen, un sistema de gestión es un conjunto organizado de procesos y procedimientos destinados a alcanzar metas específicas y mejorar el rendimiento de una organización.

## <span id="page-31-1"></span>**2.2.4 Inventario de infraestructura de riego**

Según la "Guía metodológica: elaboración del inventario de la infraestructura hidráulica" (2012), el inventario de la infraestructura hidráulica es una herramienta de gestión esencial que contribuye a garantizar la eficiencia en la prestación de servicios de

suministro y monitoreo, así como la sostenibilidad del sector hidráulico bajo la responsabilidad del operador de la infraestructura hidráulica. El operador implementa un sistema que supervisa técnicamente y administra las actividades realizadas, así como un mecanismo para abordar de manera oportuna las solicitudes y quejas de los usuarios. (p.3)

El inventario de la infraestructura hidráulica permite al operador alcanzar varios objetivos importantes:

a) Simplifica la identificación y localización de los diferentes elementos de la infraestructura hidráulica mediante una codificación y descripción única para cualquier persona que requiera esta información.

b) Sirve como referencia para determinar la ubicación de las propiedades y facilitar el registro de los usuarios en el RADA.

c) Constituye una fuente de información fundamental y detallada a partir de la cual se pueden planificar y programar las operaciones, el mantenimiento y la expansión de la infraestructura hidráulica.

d) Proporciona información sobre las características, limitaciones y posibles mejoras de las infraestructuras hidráulicas para el funcionamiento del sistema de riego.

e) Facilita el seguimiento del estado de conservación de las estructuras de infraestructura y permite elaborar un programa de mantenimiento de las mismas.

Actualmente, son pocas las juntas de usuarios que cuentan con un registro completo de su infraestructura hidráulica, aunque algunas ya están en proceso de desarrollo de este recurso fundamental. (p.3)

## <span id="page-32-0"></span>**2.2.4.1 Patologías para canal de concreto**

Según Rivva (2006) la Patología del concreto abarca el estudio sistemático de los procesos y características relacionados con las posibles "enfermedades" o los "defectos y daños" que el concreto puede experimentar. Esto comprende el análisis de las causas, las consecuencias y los métodos de corrección. En resumen, se refiere a la parte de la durabilidad que se enfoca en los indicadores, las posibles causas y el diagnóstico de los problemas que afectan a las estructuras de concreto. (p.3)

A lo largo de su vida útil, el concreto puede sufrir defectos o daños que afectan su integridad interna y comportamiento. Estos pueden ser inherentes desde su construcción,

haberse generado en algún punto de su ciclo de vida o ser el resultado de accidentes. Los signos reveladores de deterioro en la estructura pueden incluir manchas, variaciones de color, deformaciones, fisuras, pérdida de material, entre otros. (Rivva, 2006, p.3)

## <span id="page-33-0"></span>**2.2.4.2 Clases de patologías:**

## **FISURAS**

Según Ottazzi (2004), en ocasiones las fisuras pueden surgir debido a la práctica inadecuada de espolvorear cemento sobre la superficie. También es posible que la reacción álcalis-agregado juegue un papel en la formación de este tipo de grietas. (p.85)

De igual manera, Ottazzi (2004) subraya la relevancia de esta consideración, especialmente en el contexto de estructuras diseñadas para contener o retener líquidos. Es evidente que, para garantizar la impermeabilidad, resulta crucial mantener bajo control el ancho de las fisuras (p. 87).

Según la explicación de Fernández (1977), las fisuras son una característica del hormigón fresco, es decir, del hormigón que aún no ha completado el proceso de fraguado del cemento. Estas fisuras surgen debido a la tensión capilar en los poros llenos de agua y se presentan como resultado de un retraso en el curado o protección de estructuras, especialmente en aquellas donde la superficie es más predominante que el volumen, como es el caso de losas de suelos o pavimentos. Esto es especialmente notorio cuando hay una rápida pérdida de agua causada por condiciones de sequedad, viento o altas temperaturas. (p.59).

Por lo general, las fisuras de retracción plástica son superficiales, con aberturas que varían entre 2 y 3 mm, y van disminuyendo a medida que se adentran en la pieza. Sin embargo, en ocasiones, pueden llegar a dividir las losas. Este tipo de fisuras son comunes en las losas de hormigón y a menudo se presentan de manera paralela, con una separación que oscila entre 0.2 y 1.0 metros, particularmente en las esquinas, donde forman un ángulo de 45 grados con los bordes de las losas (Fernández, 1977, p.59).

<span id="page-34-0"></span>

| Investigador o<br>reglamento | Condiciones de<br>exposición | Anchos máximos permisibles<br>(mm) |
|------------------------------|------------------------------|------------------------------------|
| <b>Brice</b>                 | Severa                       | 0.10                               |
|                              | Agresiva                     | 0.20                               |
|                              | Normal                       | 0.30                               |
| Rusch                        | Agresiva (agua salada)       | 0.20                               |
|                              | Normal                       | $0.12 - 0.30$                      |
| Efsen                        | Severa o agresiva            | $0.05 - 0.15$                      |
|                              | Normal (exterior)            | $0.15 - 0.25$                      |
|                              | Normal (interior)            | $0.25 - 0.35$                      |
| Reglamento ACI 318-          | Exterior                     | 0.33                               |
| 89                           | Interior                     | 0.4                                |

*Tabla N°1: Tabla de anchos permisibles para fisuras*

Fuente: Ottazzi (2004, p. 88)

## **GRIETAS**

Siguiendo la descripción de Pisfil (2014), se entienden como grietas a aquellas aperturas no controladas que atraviesan todo el espesor de un componente superficial, debilitándolo tanto en su función estructural como no estructural. Estas son grietas longitudinales que alcanzan la totalidad del espesor de un elemento constructivo, ya sea de tipo estructural o de cerramiento. Es relevante destacar que las aberturas que solamente afectan la superficie o el revestimiento exterior de un elemento constructivo no se clasifican como grietas, sino como fisuras. Dentro de la categoría de las grietas, y considerando los tipos de fuerzas mecánicas que las generan, se pueden distinguir dos grupos:

- 1. Grietas por sobrecarga: Estas son grietas que afectan a componentes estructurales o de cerramiento cuando se ven sometidos a cargas para las cuales no fueron diseñados inicialmente. En la mayoría de los casos, estas grietas requieren refuerzos adicionales para mantener la integridad de la unidad constructiva. (Pisfil, 2014)
- 2. Grietas por dilatación y contracción: Principalmente, estas grietas afectan a elementos de cerramiento en fachadas o cubiertas, aunque también pueden incidir en las estructuras si no se planifican juntas de dilatación adecuadas. (Pisfil, 2014)

Según la investigación de Fernández (1977), las grietas en el concreto son un fenómeno importante a considerar. La severidad de estas grietas puede variar considerablemente y se puede clasificar en tres categorías principales según el ancho de cobertura de las mismas. (p.119-134)

En primer lugar, se encuentran las grietas leves, que se caracterizan por tener un ancho de cobertura que oscila entre 2 y 3 milímetros. Estas grietas, aunque presentes, generalmente se consideran de menor preocupación en términos de impacto en la integridad estructural. (p.119-134)

En segundo lugar, se encuentran las grietas de severidad moderada, que tienen un ancho de cobertura que varía entre 3 y 4 milímetros. Estas grietas, aunque más pronunciadas que las leves, aún se consideran manejables y no representan una amenaza significativa para la estructura. (p.119-134)

Finalmente, se encuentran las grietas severas, que tienen un ancho de cobertura superior a 4 milímetros. Estas grietas se consideran críticas, ya que indican un nivel sustancial de daño y pueden comprometer la integridad estructural del concreto. Es esencial abordar estas grietas de manera inmediata y tomar medidas para su reparación. (Fernández, 1977, p.119-134)

En resumen, la severidad de las grietas en el concreto puede variar desde leve hasta severa, y su clasificación se basa en el ancho de cobertura de las mismas. El conocimiento de la severidad de las grietas es fundamental para determinar la gravedad del problema y tomar las medidas adecuadas para su reparación y mantenimiento.

<span id="page-35-0"></span>

| Condición de exposición          | Ancho permisible |
|----------------------------------|------------------|
| Aire seco o con membrana de      |                  |
| protección                       | $0.41$ mm        |
| Aire húmedo o suelo              | $0.30$ mm        |
| Agentes químicos                 | $0.18$ mm        |
| Agua de mar                      | $0.15$ mm        |
| Estructura de contención de agua | $0.10$ mm        |

*Tabla N°2: Tabla de anchos permisibles para grietas*

Fuente: Diseño de concreto Armado – Morales (p.83)
*Figura N°3: Grieta en canal*

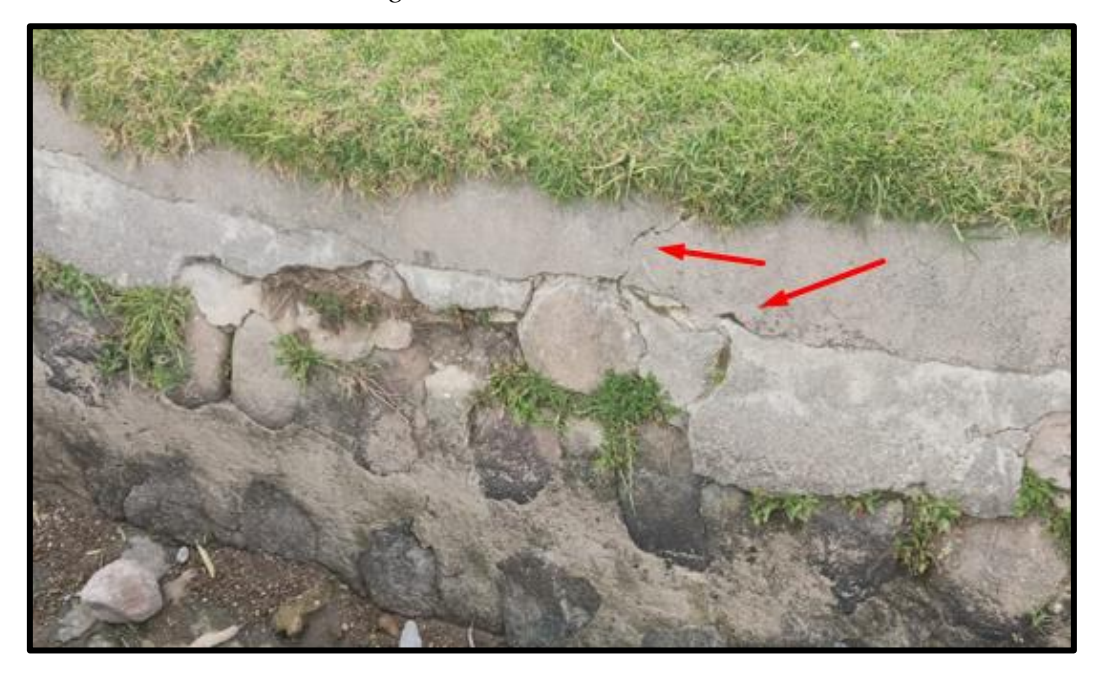

Posibles causas: Se produce el agrietamiento por el empuje de tierras. Por contracción, debido a las altas o bajas temperaturas. Por la ausencia de juntas de dilatación en las zonas requeridas.

# **EROSIÓN**

Según Sanjuan & Castro (2001) la erosión del concreto en canales, que resulta en el deterioro de la superficie, es un problema crítico causado principalmente por la acción abrasiva, y su efecto se intensifica cuando hay partículas finas que actúan como agentes desgastantes. La resistencia a este tipo de erosión está directamente relacionada con la composición de la mezcla, donde la resistencia del agregado más grueso es el factor determinante principal para la resistencia a la abrasión. Este fenómeno se manifiesta visualmente a través de la pérdida del material de recubrimiento y la presencia de agregados con superficies planas, siendo más notorio en áreas con curvas horizontales debido al flujo del agua. (p. 27)

*Figura N°4: Erosión lateral*

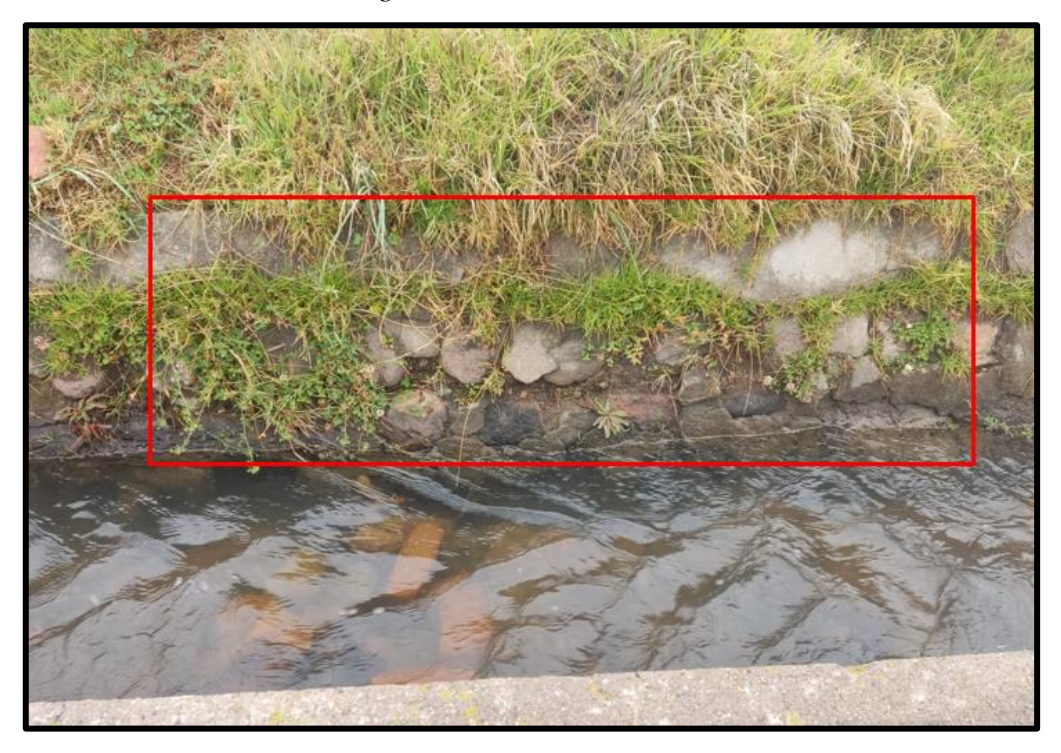

Posibles causas son: Altas velocidades de flujo. Mala calidad de los materiales. Acción del tránsito, así como otros agentes abrasivos y/o erosivos.

## **FRACTURAMIENTO**

Según Grupo T. (2006), este tipo de deterioro se manifiesta cuando el canal exhibe grietas en bloques de dimensiones superiores a 0.30 m x 0.30 m. Se considera que hay fracturamiento cuando se identifican más de dos bloques afectados en un mismo módulo; en caso contrario, se deben registrar como grietas. (p. 9)

Durante la evaluación, es necesario documentar la gravedad del daño, el área comprometida en metros cuadrados y la cantidad de módulos afectados. Además, se debe especificar si hay pérdida de concreto. (Grupo T., 2006, p. 9).

*Figura N°5: Fracturamiento lateral*

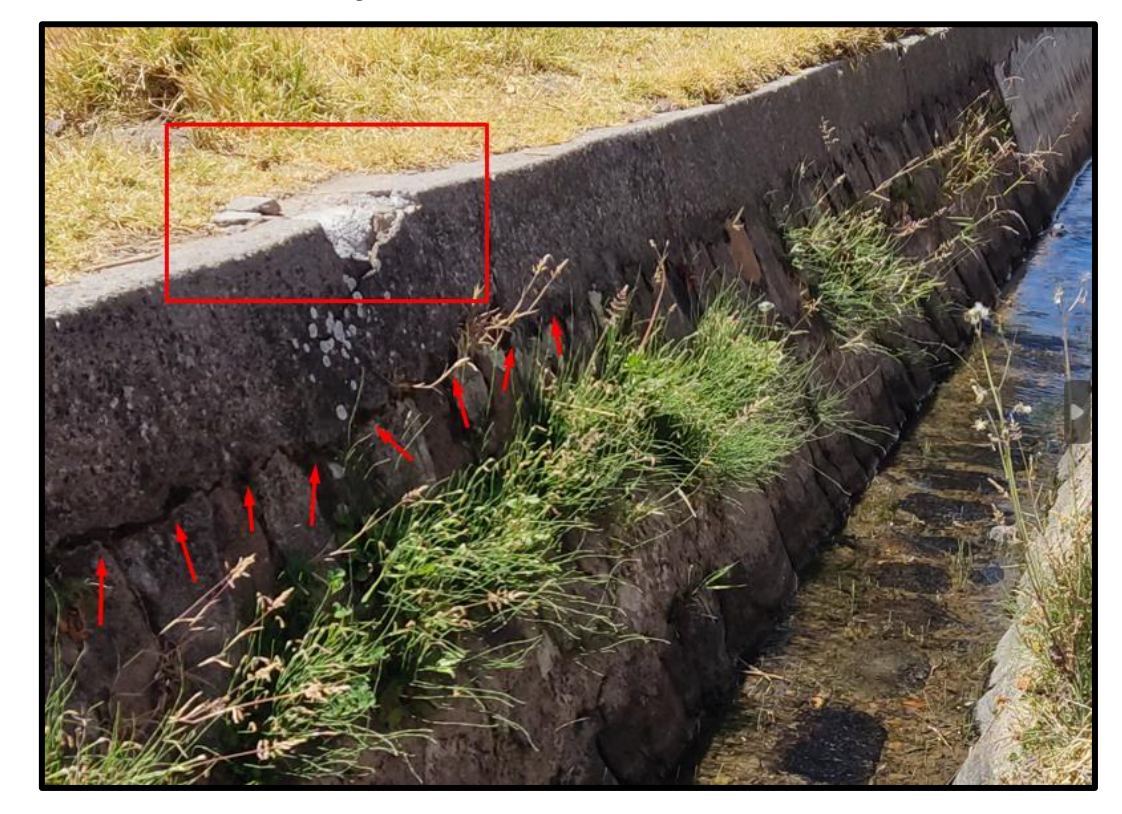

## **SEDIMENTO**

De acuerdo a Garmica & Ramírez (2014), se refiere al depósito de sedimentos que provoca una obstrucción en el flujo del agua. Esta problemática guarda una estrecha relación con la velocidad del flujo en la cuneta, ya que a velocidades bajas es más probable que se formen depósitos de sedimentos. Asimismo, puede ser causada por la acumulación de materiales dejados por reparaciones previas en la vía o provenientes de taludes cercanos a la cuneta. (p.33-37)

Es esencial tener en cuenta diversos factores al enfrentar caudales de agua en situaciones reales. Primero, es fundamental recordar que el agua no siempre estará limpia. Segundo, parte de los materiales arrastrados por el agua se depositará en el lecho del canal en forma de sedimentos. Podemos dividir estos materiales en al menos dos categorías principales: el material en suspensión, compuesto por partículas finas que rara vez tienen tiempo de asentarse en la corriente, y el material más grueso o material de lecho, que se transporta por arrastre. Este último no se desplaza a la misma velocidad que el líquido circundante y puede ocasionar daños en el revestimiento del canal o, al menos, alterar sus propiedades. (Garmica & Ramírez, 2014, p.33-37)

|           |                | Especificaciones para niveles de severidad                   |                                                          |                                                                                                    |  |  |  |  |
|-----------|----------------|--------------------------------------------------------------|----------------------------------------------------------|----------------------------------------------------------------------------------------------------|--|--|--|--|
| Origen    | Patología      | Leve                                                         | Moderado                                                 | Severo                                                                                              |  |  |  |  |
|           | Fisura         | Ancho de<br>abertura menor<br>a 1 mm                         | Ancho de<br>abertura<br>entre 1 y 2<br>mm                | Ancho de abertura<br>mayor 2 mm                                                                     |  |  |  |  |
| Mecánicas | Grietas        | Ancho de<br>abertura entre 3<br>y 4 mm                       | Ancho de<br>abertura<br>entre $4 \times 5$<br>mm         | Ancho de abertura<br>mayor 5 mm, se<br>manifiesta en la<br>totalidad de<br>espesor del<br>elemento. |  |  |  |  |
|           | Fracturamiento | No hay<br>desplazamientos<br>ni hundimientos<br>del concreto | <b>Bloques</b><br>separados<br>de 6 a 10<br>mm           | Separación > $10$<br>mm, existe<br>remoción total<br>o parcial del<br>concreto                      |  |  |  |  |
| Físicas   | Erosión        | Perdida de<br>material $\langle e/12 \rangle$<br>mm          | Perdida de<br>material<br>entre $(e/12)$<br>$<$ (e/6) mm | Perdida de material<br>$>(e/6)$ mm                                                                  |  |  |  |  |
|           | Sedimentación  | Capa base<br>menor a 1 cm                                    | Capa base<br>entre 1 y 5<br>cm                           | Capa base mayor a<br>$5 \text{ cm}$                                                                 |  |  |  |  |

*Tabla N°3: Tabla para niveles de severidad*

Fuente: Cano (2018)

## **2.2.5 Sistema de Información Geográfica (SIG)**

Según Núñez (2012), un sistema de información geográfica (SIG) en este contexto se refiere a un sistema de información (SI) específicamente diseñado para trabajar con datos que están georreferenciados en relación a un sistema de coordenadas terrestres, es decir, información de naturaleza geográfica. La disciplina de la Geografía proporciona el marco conceptual esencial para la ejecución de proyectos que requieren la utilización de las herramientas de un SIG. En este sentido, la Geografía es el componente clave para organizar y analizar los datos que se generarán en el proyecto que emplee un SIG como base. Sin embargo, es importante destacar que, en la práctica y en la mayoría de los casos, es necesario recurrir a más de un software de aplicación, incluido un SIG, para abordar

proyectos específicos que buscan solucionar cuestiones territoriales y resolver conflictos. (p. 8)

Desde otro enfoque, un SIG también asume la tarea de almacenar y administrar información cartográfica, lo que posibilita conocer la ubicación precisa de ciertos objetos tanto en términos absolutos como relativos, además de almacenar datos alfanuméricos que representan los atributos de esos objetos geográficos. Esta característica es la que fundamentalmente distingue a los SIG de otros sistemas de información. Solo los SIG tienen la capacidad de abordar y manipular la complejidad y diversidad de datos e información geográfica. Otros sistemas de gestión de información, como los Sistemas de manejo de bases de datos (DBMS) o los sistemas de diseño asistido por computadoras (CAD), pueden complementar y facilitar en ciertos casos la adquisición y gestión de datos, pero no pueden sustituir a los SIG. (Núñez, 2012, p. 8)

Los SIG permiten administrar y analizar datos espaciales para generar información relevante en el ámbito geográfico, convirtiéndose en una herramienta tecnológica esencial para profesionales de la Geografía y otros campos de estudio que tienen al territorio como objeto de análisis. Por consiguiente, un SIG representa un conjunto de herramientas de análisis de alta complejidad, con aplicaciones multifacéticas en campos tan diversos como la planificación urbana, la gestión catastral, la ordenación territorial, la gestión ambiental, la planificación del transporte, la planificación y gestión de infraestructuras públicas, el análisis de mercados, y muchas otras áreas de estudio. (Núñez, 2012, p. 8)

Los mapas representan conjuntos coherentes de datos geográficos organizados en capas temáticas. Estos mapas ofrecen una manera efectiva de modelar y estructurar la información geográfica. Además, los mapas interactivos en un SIG proporcionan la interfaz principal que permite a los usuarios interactuar y utilizar la información geográfica de manera eficiente. (Bonilla & Pastor, 2020, p. 22)

#### **2.2.5.1 Componentes de un SIG**

El Environmental Systems Research Institute (ESRI) indica que un SIG utiliza un modelo de información geográfica que se fundamenta en capas para representar y definir nuestro entorno (Arcgis Resources).

a) Capas

• Calles representadas como líneas de centro

- Áreas de uso del suelo que representan vegetación, zonas residenciales y empresariales, etc.
- Áreas administrativas
- Masas de agua y ríos
- Polígonos de parcelas que representan la propiedad de los terrenos
- Una superficie utilizada para representar la elevación y el terreno
- Una fotografía aérea o una imagen de satélite para un área de interés

Las capas de información geográfica, según lo detallado aquí, se materializan a través de diversas estructuras de datos comunes en los SIG. Estas se organizan en lo que se conoce como "clases de entidad", las cuales agrupan entidades de un tipo similar (como los cuatro tipos ilustrados en esta sección) (Arcgis Resources).

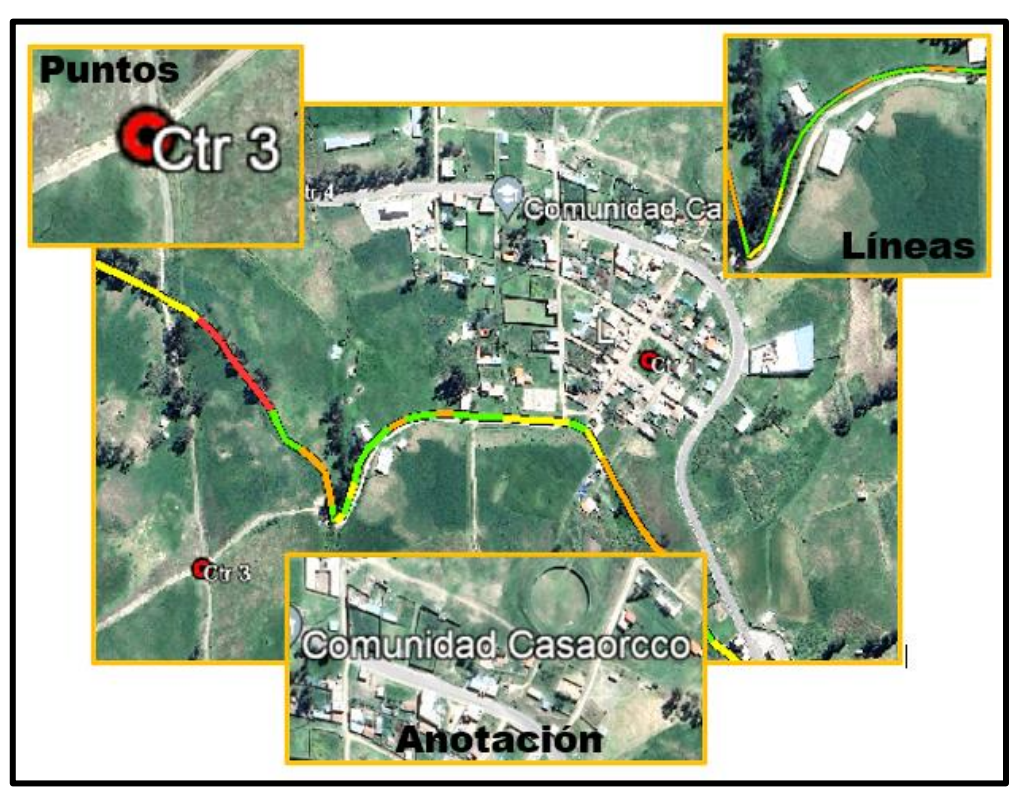

# *Figura N°6: Tipos de Entidades*

Los datasets ráster, según la explicación proporcionada, se refieren a conjuntos de datos estructurados en celdas, utilizados para almacenar imágenes, modelos digitales de elevación y otros tipos de información temática.

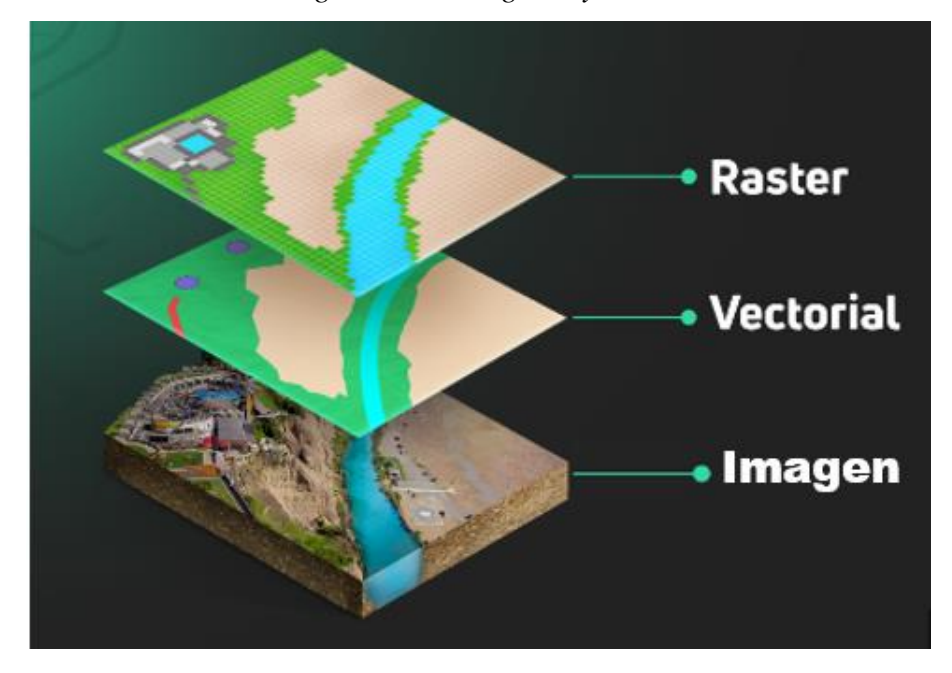

*Figura N°7: Imágenes y datos Ráster*

Atributos e información descriptiva, de acuerdo con la definición proporcionada, hacen referencia a datos en formato tabular que se emplean para detallar entidades y categorías sobre los objetos geográficos presentes en cada conjunto de datos (Arcgis Resources).

| $\square$ $\times$<br><b>Table</b> |                                                                                 |           |            |        |        |    |                    |                      |                   |             |        |              |
|------------------------------------|---------------------------------------------------------------------------------|-----------|------------|--------|--------|----|--------------------|----------------------|-------------------|-------------|--------|--------------|
| →国→国内□晒×<br>∷                      |                                                                                 |           |            |        |        |    |                    |                      |                   |             |        |              |
| ×<br>seg_shp_at                    |                                                                                 |           |            |        |        |    |                    |                      |                   |             |        |              |
|                                    | <b>Muestra</b>                                                                  | Cond D    | <b>FID</b> | Pro_In | Pro_Fn | Id | Start <sub>X</sub> | Start Y              | <b>Tipo_Canal</b> | <b>DIST</b> | Cond_N | A            |
|                                    | $S_1$ 1                                                                         | Bueno     | 0          | 0      | 15     | 0  | 583192.57          | 8537504.81           | 2do Orden         | 15          | 2      |              |
|                                    | $S_2$                                                                           | Bueno     | 38         | 15     | 30     | 0  | 583204.26          | 8537514.3 2do Orden  |                   | 15          | 2      |              |
|                                    | $S_3$                                                                           | Muy malo  | 37         | 30     | 45     | 0  | 583219.16          | 8537516.73 2do Orden |                   | 15          | 1      |              |
|                                    | $S_4$                                                                           | Muy malo  | 36         | 45     | 60     | 0  | 583234.16          | 8537517.07           | 2do Orden         | 15          | 1      |              |
|                                    | S_5                                                                             | Muy malo  | 41         | 60     | 75     | 0  | 583248.59          | 8537512.76           | 2do Orden         | 15          | 1      |              |
|                                    | $S_6$                                                                           | Malo      | 40         | 75     | 90     | 0  | 583262.55          | 8537507.13           | 2do Orden         | 15          | 3      |              |
|                                    | s_7                                                                             | Bueno     | 39         | 90     | 105    | 0  | 583276.48          | 8537501.45           | 2do Orden         | 15          | 2      |              |
|                                    | $S_8$                                                                           | Malo      | 18         | 105    | 120    | 0  | 583289.2           | 8537493.43 2do Orden |                   | 15          | 3      |              |
|                                    | S_9                                                                             | Malo      | 17         | 120    | 135    | 0  | 583302.22          | 8537485.8 2do Orden  |                   | 15          | 3      |              |
|                                    | $S_1$ 10                                                                        | Malo      | 21         | 135    | 150    | 0  | 583317.26          | 8537484.71           | 2do Orden         | 15          | 3      |              |
|                                    | $S_1$ 11                                                                        | Excelente | 20         | 150    | 165    | 0  | 583332.26          | 8537483.69           | 2do Orden         | 15          | 4      |              |
|                                    | $S_1$ 12                                                                        | Excelente | 19         | 165    | 180    | 0  | 583347.27          | 8537482.08 2do Orden |                   | 15          | 4      |              |
|                                    | $S_1$ 13                                                                        | Excelente | 24         | 180    | 195    | 0  | 583362.18          | 8537484.03           | 2do Orden         | 15          | 4      |              |
|                                    | $S_1$ 14                                                                        | Bueno     | 23         | 195    | 210    | 0  | 583376.28          | 8537487.92 2do Orden |                   | 15          | 2      |              |
|                                    | $S_1$ 15                                                                        | Bueno     | 22         | 210    | 225    | 0  | 583390.85          | 8537491.64 2do Orden |                   | 15          | 2      | $\checkmark$ |
| $\rightarrow$<br>⋖                 |                                                                                 |           |            |        |        |    |                    |                      |                   |             |        |              |
|                                    | $5 +$<br>(0 out of 164 Selected)<br>$\blacksquare$<br>и<br>$\blacktriangleleft$ |           |            |        |        |    |                    |                      |                   |             |        |              |
|                                    |                                                                                 |           |            |        |        |    |                    |                      |                   |             |        |              |
|                                    | seg_shp_at                                                                      |           |            |        |        |    |                    |                      |                   |             |        |              |

*Figura N°8: Tabla de Atributos*

Como con las capas de un mapa, se hace referencia geográficamente a los datasets SIG de manera que se superpongan unos con otros y se pueden localizar sobre la superficie de la Tierra.

#### **2.2.5.2 Georreferenciación**

De acuerdo con Aguilera (2013), cuando deseamos determinar la posición espacial precisa de un elemento, ya sea un punto, línea, área o volumen, debemos recurrir a la "Georreferenciación". Esta técnica implica el uso de un sistema de satélites llamado Sistema de Posicionamiento Global (GPS por sus siglas en inglés), en combinación con un receptor de GPS, para obtener las coordenadas geográficas del elemento en cuestión, que se refieren a la Longitud, Latitud y Altitud. Sin embargo, para representar estas coordenadas en un mapa plano, es necesario convertirlas a coordenadas planas X e Y, proceso conocido como "proyección cartográfica". (p. 24)

#### **2.2.5.3 Sistema de Geoposicionamiento Global (GPS)**

De acuerdo a Aguilera (2013), para determinar la posición de cualquier objeto, se emplea el sistema de posicionamiento global (GPS), compuesto por 24 satélites en órbita terrestre. Estos emiten señales de radio que son captadas por un receptor de GPS en la superficie terrestre. La precisión de los receptores civiles en la definición de la ubicación de un objeto es de aproximadamente 15 metros. Esta variabilidad se debe principalmente a la disposición de los satélites en el momento de la medición y a las condiciones atmosféricas que afectan la señal de radio. (p. 25-26)

El receptor tiene la tarea de recibir estas señales y, a través de cálculos matemáticos, proporcionar coordenadas que señalan la ubicación del objeto. Sin embargo, para representar estos datos recopilados en un mapa, es esencial proyectarlos en el sistema de coordenadas más adecuado para la región o área de estudio específica. La elección incorrecta de esta proyección puede resultar en distorsiones e imprecisiones considerables en el mapa. Por tanto, seleccionar el sistema de coordenadas adecuado es crucial para garantizar una representación cartográfica precisa de la ubicación del objeto. (Aguilera, 2013, p. 25-26)

## **2.2.5.4 ArcGIS**

Conforme a Arcgis Resources, ArcGIS representa un sistema integral que facilita la recopilación, organización, gestión, análisis y difusión de datos geográficos. Al ser la plataforma líder global en la creación y aplicación de Sistemas de Información Geográfica (SIG), ArcGIS es ampliamente empleado por individuos de diversas partes del mundo para poner el conocimiento geográfico al servicio de sectores gubernamentales, empresariales, científicos, educativos y mediáticos. ArcGIS posibilita la publicación de información geográfica para que sea accesible a cualquier usuario, estando disponible en múltiples formatos, como navegadores web, dispositivos móviles, como smartphones, y equipos de escritorio.

Profesionales pertenecientes a miles de organizaciones en distintos sectores hacen uso de ArcGIS en una amplia gama de aplicaciones, que abarcan desde planificación y análisis, gestión de activos, hasta comprender el funcionamiento de las operaciones y llevar a cabo tareas de campo, como inspecciones móviles y respuestas operativas. También se emplea en investigaciones de mercado, administración de recursos, logística, educación y divulgación. En términos generales, las personas utilizan ArcGIS debido a que les permite: (Arcgis Resources)

- Resolver problemas.
- Tomar decisiones más fundamentadas.
- Planificar de manera efectiva.
- Utilizar los recursos con mayor eficiencia.
- Anticipar y gestionar los cambios.
- Supervisar y ejecutar operaciones de forma más eficaz.
- Fomentar la colaboración entre equipos, disciplinas e instituciones.
- Aumentar la comprensión y el conocimiento.
- Comunicar de manera más impactante.
- Educar y motivar a otros.

#### **2.2.5.4.1 Aplicaciones de ArcGIS**

#### **a) Crear, compartir y utilizar mapas**

Según Arcgis Resources, los mapas constituyen una herramienta altamente eficaz para organizar, comprender y presentar grandes volúmenes de información de una manera universalmente comprensible. Con ArcGIS, se posibilita la creación de una diversidad de mapas, que abarcan desde mapas web accesibles a través de navegadores y dispositivos móviles, hasta diseños de mapas de gran tamaño destinados a la impresión, pasando por mapas incorporados en informes y presentaciones, libros de mapas, atlas y mapas integrados en aplicaciones, entre otros formatos.

Sin importar el medio de publicación, los mapas de ArcGIS se caracterizan por su inteligencia, ya que logran visualizar, integrar y sintetizar información geográfica y descriptiva proveniente de múltiples fuentes. Esta capacidad para representar datos complejos de manera clara y accesible es esencial para la toma de decisiones informada y efectiva en una variedad de campos y aplicaciones. (Arcgis Resources)

## **b) Compilar información geográfica**

Según Arcgis Resources, ArcGIS brinda la capacidad de fusionar datos provenientes de diversas fuentes en una vista geográfica unificada. Estas fuentes pueden abarcar desde bases de datos geográficas, datos tabulares alojados en sistemas de gestión de bases de datos (DBMS) y otros sistemas empresariales, hasta archivos de diferentes formatos, hojas de cálculo, contenido multimedia como fotos y videos con geolocalización, archivos KML, datos en formato CAD, flujos de datos en tiempo real provenientes de sensores, imágenes satelitales y aéreas, y mucho más.

En realidad, cualquier forma de registro de información que contenga una referencia geográfica, ya sea una dirección, el nombre de una ciudad, un identificador de parcela de tierra, coordenadas GPS, entre otros, puede ser ubicada y visualizada en un mapa dentro de ArcGIS. Además, es viable integrar datos geográficos precisos proporcionados por Esri, proveedores de datos y una extensa comunidad de agencias y organizaciones de SIG de todo el mundo. Esto implica que ArcGIS facilita un acceso integral a una amplia gama de fuentes de datos geoespaciales para el análisis y la toma de decisiones.

#### **c) Crear y administrar bases de datos geográficas**

Según Arcgis Resources, las bases de datos geográficas juegan un papel esencial en el ámbito profesional de los Sistemas de Información Geográfica (SIG). Estas bases de datos posibilitan el almacenamiento de información geográfica en un formato organizado que simplifica la gestión, actualización, reutilización y compartición de los datos. ArcGIS

brinda la capacidad de crear, diseñar, mantener y utilizar bases de datos geográficas, ya sea para un individuo o para una empresa de gran envergadura.

En términos generales, las bases de datos sirven como el principal punto de almacenamiento y gestión de las capas de datos esenciales empleadas en los SIG, abarcando elementos como parcelas de terreno, límites administrativos, redes de servicios, infraestructuras, masas de agua, elevaciones, detalles sobre suelos, entre otros. A través de ArcGIS, es factible generar símbolos y representaciones visuales de estos datos gestionados de forma centralizada, así como presentarlos, procesarlos y difundirlos de diversas maneras en mapas. Esta funcionalidad proporciona una flexibilidad sin límites en la visualización y el análisis de datos geoespaciales.

#### **d) Resolver problemas con el análisis espacial**

De acuerdo a Arcgis Resources, el análisis espacial representa uno de los aspectos más intrigantes y destacados en el campo de los Sistemas de Información Geográfica (SIG). Su principal objetivo es generar nueva información a partir de datos existentes, con el propósito de mejorar la toma de decisiones. Aunque asignar símbolos a los datos y representarlos en un mapa de por sí constituye una forma de análisis, ya que los mapas naturalmente invitan a la interpretación de patrones y relaciones, el análisis espacial da un paso adicional al aplicar operaciones geográficas, estadísticas y matemáticas a los datos visualizados en el mapa.

ArcGIS proporciona una amplia gama de operaciones y herramientas analíticas que, cuando se aplican, permiten abordar una variedad de problemas, desde la identificación de entidades que cumplen con criterios específicos hasta la modelación de procesos naturales, como el flujo del agua en el terreno, o el uso de estadísticas espaciales para determinar lo que un conjunto de puntos de muestreo puede revelar sobre la distribución de fenómenos, como la calidad del aire o las características de la población. En resumen, el análisis espacial en ArcGIS despliega un universo de posibilidades para comprender y aprovechar la información geoespacial de manera más efectiva.

#### **e) Crear aplicaciones basadas en mapas**

Según Arcgis Resources, al desarrollar aplicaciones, los mapas, los datos, las herramientas y la experiencia de ArcGIS se transforman en productos de información de libre acceso para cualquier usuario. Esto es esencialmente liberar el potencial de la

inversión en SIG y ofrecer mapas y capacidades para el uso de otras personas en una amplia gama de contextos.

# **f) Dar a conocer y compartir información mediante la geografía y la visualización**

Según Arcgis Resources, Compartir y difundir el trabajo realizado en SIG es, sin duda, una de las partes más gratificantes de esta disciplina. Es comprensible el deseo de exhibir sus mapas al mundo. Aunque las personas utilizan los SIG por diversas razones, es valioso considerarlos como herramientas de comunicación altamente efectivas. Sea su audiencia el público general, planificadores urbanos, líderes empresariales, funcionarios gubernamentales, clientes, estudiantes o colegas profesionales, el objetivo primordial es emplear los SIG de manera que todos puedan visualizar y entender los datos.

El sistema ArcGIS, a partir de su versión 10.1, facilita en gran medida la tarea de comunicar y compartir su trabajo. Simplifica la creación de mapas efectivos, visualizaciones y funcionalidades que pueden ser accesibles para personas que quizás no sean expertas en SIG. Esto promueve una mayor difusión y comprensión de la información geoespacial, lo cual puede ser esencial para la toma de decisiones fundamentadas y el progreso en diversos campos.

#### **2.2.5.5 Lenguaje de Programación Python**

Según Arcgis Desktop, Python es un lenguaje de programación multiplataforma potente, de código abierto, fácil de aprender y ampliamente respaldado. Fue introducido en la comunidad de ArcGIS en la versión 9.0 y desde entonces ha ganado popularidad como el lenguaje de secuencias de comandos preferido para el geoprocesamiento entre los usuarios, con una creciente base de seguidores. Cada nueva versión mejora la experiencia de Python, ofreciendo más funcionalidades y una compatibilidad más amplia. ESRI ha adoptado completamente Python para ArcGIS, considerándolo un lenguaje que satisface las necesidades de su comunidad de usuarios. A continuación, se enumeran algunos de los beneficios de Python:

- Es de fácil aprendizaje, siendo adecuado tanto para principiantes como para profesionales.
- Es altamente extensible y apropiado para proyectos tanto grandes, conocidos como scripts, como para programas más pequeños que pueden ser descartables.
- Es portátil y funciona en diversas plataformas.
- Puede ser incrustado, lo que significa que se puede programar en ArcGIS.
- Es un lenguaje estable y maduro.
- Cuenta con una comunidad de usuarios extensa.

Python ha permeado todo ArcGIS, convirtiéndose en el lenguaje principal para el análisis, transformación y gestión de datos, así como para la automatización de procesos de creación de mapas, lo que en última instancia contribuye a incrementar la productividad. (Arcgis Desktop)

#### **2.2.5.6 Automatización con Python**

Según IBM, los scripts en Python representan una herramienta poderosa para automatizar acciones en la interfaz de usuario. Estos scripts tienen la capacidad de llevar a cabo las mismas funciones que se realizan mediante el ratón o el teclado, lo que resulta especialmente útil para automatizar tareas que serían altamente repetitivas o consumirían mucho tiempo si se hicieran manualmente. Los scripts pueden utilizarse para diversas finalidades, tales como: (p.11)

- Establecer un orden específico para la ejecución de nodos en una secuencia.
- Definir propiedades de los nodos y realizar derivaciones mediante un subconjunto de CLEM (Control Language for Expression Manipulation).
- Especificar una secuencia de acciones automáticas que normalmente requerirían la interacción del usuario (por ejemplo, generar un modelo y luego verificarlo).
- Configurar procesos complejos que implican una interacción extensa del usuario, como los procedimientos de validación cruzada que demandan la repetida generación y comprobación de modelos.
- Establecer procesos que manipulan rutas; por ejemplo, tomar una ruta de entrenamiento del modelo, ejecutarla y luego producir automáticamente la ruta de comprobación del modelo.

## **2.3. Marco conceptual.**

- **Automatización:** Proceso de introducción de tecnología y sistemas para realizar tareas y procesos previamente realizados manualmente, con el objetivo de mejorar la eficiencia y la precisión.
- **Sistema de Información Geográfica (SIG):** Plataforma tecnológica que combina datos geoespaciales, como mapas y coordenadas, con información atributiva para permitir la captura, análisis y visualización de datos espaciales en un contexto geográfico.
- **Conservación:** Conjunto de acciones y estrategias utilizadas a mantener y proteger los recursos naturales, en este caso, los canales de riego, para garantizar su funcionamiento y durabilidad a largo plazo.
- **Canales de Riego:** Estructuras construidas para dirigir y distribuir el agua desde fuentes de suministro hasta áreas agrícolas, con el propósito de proporcionar el riego necesario para los cultivos.
- **Centro Poblado:** Área habitada que puede variar en tamaño desde pequeñas comunidades hasta asentamientos urbanos más grandes.
- **Tecnología Geoespacial:** Conjunto de tecnologías que involucran la captura, análisis y presentación de datos basados en ubicación geográfica, como sistemas de posicionamiento global (GPS) y tecnología de mapeo.
- **Optimización:** Proceso de mejora y ajuste de operaciones y procesos para lograr resultados más eficientes y efectivos.
- **Mantenimiento:** Conjunto de actividades y cuidados realizados en estructuras o sistemas con el fin de conservar su funcionamiento y prolongar su vida útil.
- **Datos Geoespaciales:** Información que incluye coordenadas geográficas (latitud y longitud) y atributos asociados a una ubicación específica en la Tierra.
- **Análisis de Datos:** Proceso de examinar y evaluar conjuntos de datos para extraer información relevante y tomar decisiones informadas.
- **Eficiencia:** Capacidad para lograr los mejores resultados utilizando la menor cantidad de recursos, tiempo o esfuerzo posible.
- **Sostenibilidad:** Enfoque que busca equilibrar la satisfacción de las necesidades presentes sin comprometer la capacidad de las generaciones futuras para satisfacer sus propias.
- **Innovación Tecnológica:** Introducción de nuevas tecnologías, métodos o enfoques que generan mejoras en procesos existentes o crean soluciones novedosas para problemas.
- **Gestión de Recursos Hídricos:** Planificación y administración de los recursos de agua para garantizar un uso eficiente, equitativo y sostenible del agua en actividades humanas y naturales.

#### **CAPITULO III**

#### **3. Método de la investigación.**

#### **3.1. Enfoque.**

Los enfoques de investigación se refieren a las perspectivas o métodos utilizados para llevar a cabo un estudio o investigación en un campo determinado. Estos enfoques están determinados por la naturaleza de la investigación, los objetivos y las preguntas de investigación planteadas. (Carrasco, 2005).

Existen varios enfoques de investigación en diferentes disciplinas a continuación, se menciona algunos enfoques de investigación comunes:

**Enfoque cuantitativo:** Se centra en la recopilación y análisis de datos numéricos para responder preguntas de investigación. (Gosset 2003).

**Enfoque cualitativo:** Se centra en la comprensión e interpretación de fenómenos sociales o humanos a través de la recolección y análisis de datos no numéricos. (Strauss & Glaser, 2007).

**Enfoque mixto:** Combina elementos del enfoque cuantitativo y cualitativo, utilizando tanto datos numéricos como no numéricos en la investigación. (Creswell, 1998).

El enfoque para esta investigación es el cualitativo por que el propósito es examinar la forma en que los individuos perciben y experimentan los fenómenos que los rodean, profundizando en sus puntos de vista, interpretaciones y significados. (Hurtado, 2010)

#### **3.2. Alcance (exploratorio, descriptivo, correlacional, explicativo).**

El alcance de una investigación se refiere a los límites y alcances que se establecen para el estudio en términos de su objetivo, las variables que se analizarán, el tamaño de la muestra, el marco temporal, el contexto geográfico, entre otros aspectos. El alcance de una investigación se define para delimitar claramente los límites y las dimensiones de estudio, lo que permite establecer qué aspectos serán considerados y cuáles serán excluidos. (Hernández, 2014, p. 102).

Hernández (2014), menciona que el alcance de un estudio está relacionado con la estrategia de investigación utilizada. Cada tipo de alcance, ya sea exploratorio, descriptivo, correlacional o explicativo, requiere diferentes diseños, procedimientos y componentes en el proceso de investigación. Sin embargo, en la práctica, es posible que

una investigación incluya elementos de más de uno de estos alcances. Los estudios exploratorios tienen como propósito preparar el terreno y suelen ser el punto de partida para investigaciones con alcances descriptivos, correlacionales o explicativos. Los estudios descriptivos, por su parte, suelen sentar las bases para investigaciones correlacionales, que a su vez obtuvieron información para llevar a cabo estudios explicativos. Estos últimos buscan generar un sentido de entendimiento más profundo y suelen ser altamente estructurados.

La investigación tiene un diseño descriptivo, específicamente correlacional, porque evalúa la relación entre las dos variables explicando cómo se comporta una, en función de otra. En este caso se desarrollará un sistema de gestión de canales usando ArcGIS y Python que es la variable independiente, para la conservación de los canales de riego en el Centro Poblado de Casaorcco – variable dependiente.

#### **3.3. Diseño de investigación (tipos: experimental y/o no experimental).**

La investigación no experimental es aquella cuya variable independiente carece de manipulación intencional, y no poseen grupo de control, ni mucho menos experimental. Analizan y estudian los hechos y fenómenos de la realidad después de la ocurrencia. (Hurtado, 2010)

Esta investigación viene a ser no experimental de tipo transversal, ya que el tiempo empleado para su desarrollo es de cuatro meses.

#### **3.4. Población y muestra.**

Para realizar la recopilación de los datos amerita en primera instancia definir quién será la unidad de análisis (Hurtado, 2010)

Es por ello que la población son los canales de riego que están bajo la jurisdicción de Casaorcco que se encuentra en el distrito de Carmen Alto, provincia de Huamanga.

El muestreo por conveniencia se caracteriza porque se elige bajo el criterio de practicidad, es decir el acceso a ellos factible para ser parte del estudio. (Hurtado, 2010)

Es por ello que la muestra es el canal lateral (Segundo Orden) de una longitud de 2461 metros en el centro poblado de Casaorcco, que se encuentra en el distrito de Carmen Alto, provincia de Huamanga.

#### **3.5. Hipótesis.**

#### **3.5.1. Hipótesis general.**

1) Automatizar un Sistema de Información Geográfica influye de forma positiva en la conservación de canales de riego en el Centro Poblado Casaorcco distrito de Carmen Alto, Huamanga, Ayacucho, 2023.

## **3.5.2. Hipótesis específicas.**

- 2) El inventario y evaluación de los canales de riego en el Centro Poblado de Casaorcco distrito de Carmen Alto influye directamente en la conservación de canales de riego, Huamanga, Ayacucho, 2023.
- 3) La herramienta de análisis geográfico ArcGIS influye en gran medida en la conservación de canales de riego en el Centro Poblado de Casaorcco distrito de Carmen Alto, Huamanga, Ayacucho, 2023.
- 4) El Script en Python acelera el procesamiento de los datos obtenidos de la condición e inventario de canales en el software ArcGIS en la conservación de canales de riego en el Centro Poblado de Casaorcco distrito de Carmen Alto, Huamanga, Ayacucho, 2023

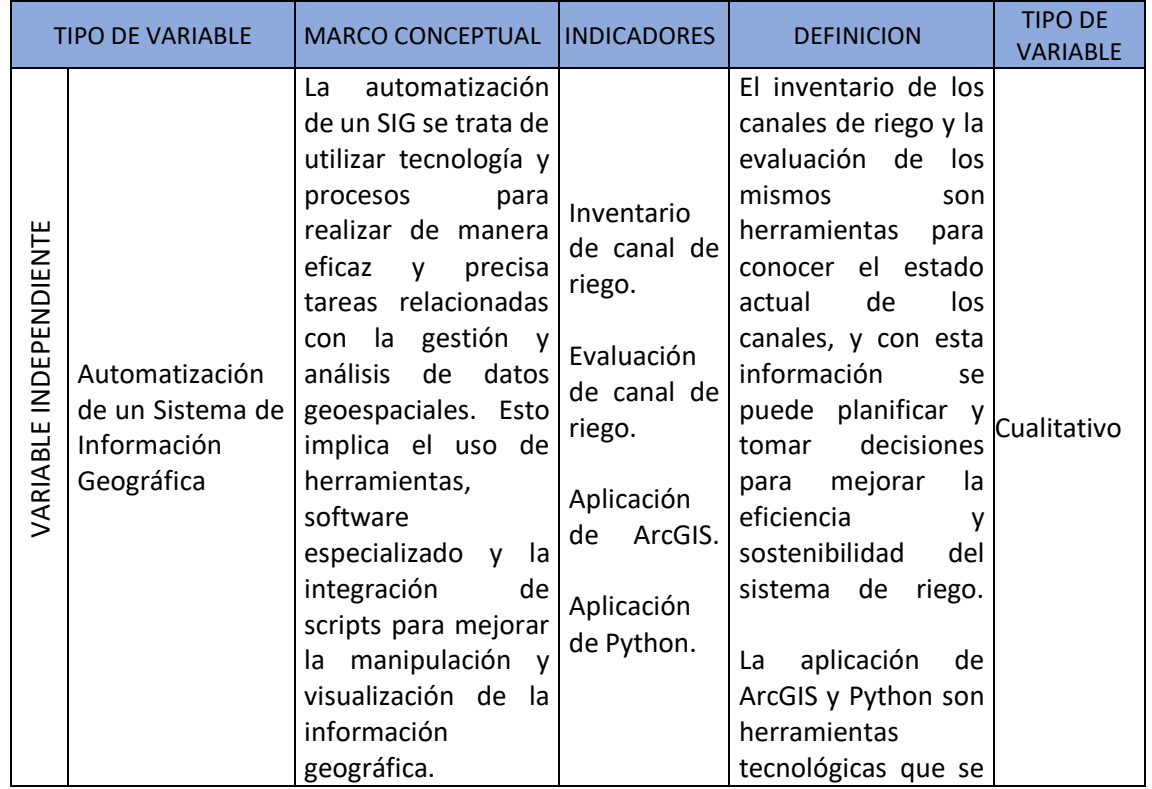

#### **3.6. Operacionalización de variables, definición conceptual y operacional.**

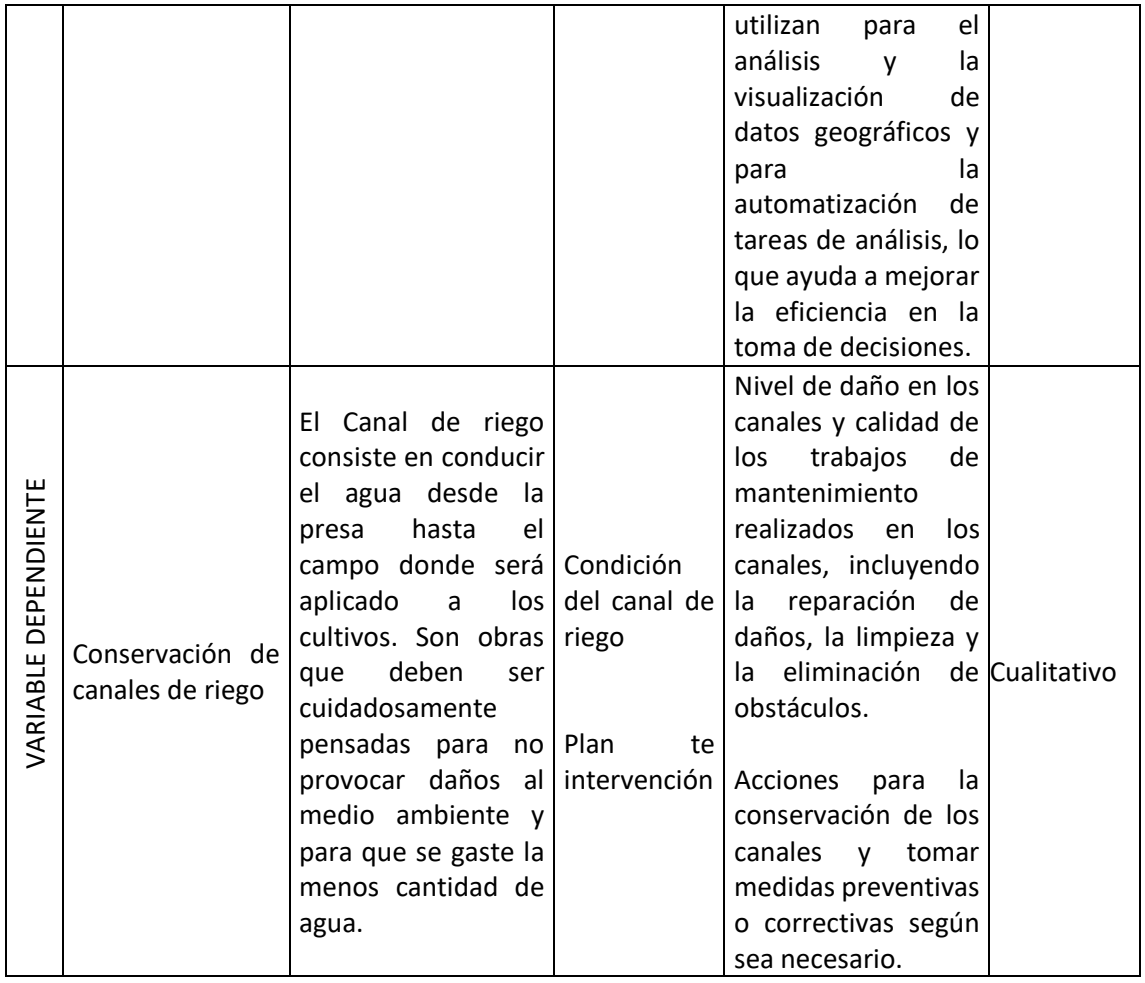

#### **3.7. Técnicas e instrumentos.**

Según Bernal (2010), La credibilidad de la observación directa aumenta día a día, y su uso es cada vez más común, porque puede obtener información directa y confiable, siempre y cuando se haga a través de un programa sistemático y altamente controlado.

En esta etapa, se llevará a cabo la observación directa, así como la revisión exhaustiva de una variedad de fuentes de información, que incluyen documentación, fichas de trabajo, fotografías, planos, imágenes satelitales, alcances, revistas y trabajos científicos relacionados con el tema de estudio. Además, se analizarán los fundamentos teóricos relevantes que proporcionarán la base necesaria para el desarrollo de la presente tesis. Este enfoque integral en la recopilación de datos y conocimientos contribuirá al éxito y la profundidad de la investigación en curso.

#### **3.8. Técnicas estadísticas para el procesamiento de la información.**

Para la presente investigación, al tratarse de un diseño no experimental se utilizarán las siguientes técnicas estadísticas:

**Gráficos y Visualizaciones**: El uso de gráficos como histogramas, diagramas de barras, gráficos de dispersión y diagramas de cajas (box plots) es esencial en una tesis descriptiva. Estos gráficos ayudan a visualizar la distribución y las relaciones entre variables, lo que puede facilitar la comprensión de los datos por parte del lector.

## **3.9. Desarrollo del trabajo de tesis.**

## **3.9.1 Inventario y evaluación de canales de riego**

Para el proceso de inventario se fue a la zona de estudio a realizar la toma de datos con un GPS, Wincha de 50 m y la Ficha de Inspección. La Ficha de Inspección fue adaptada a esta investigación de Cano (2018)

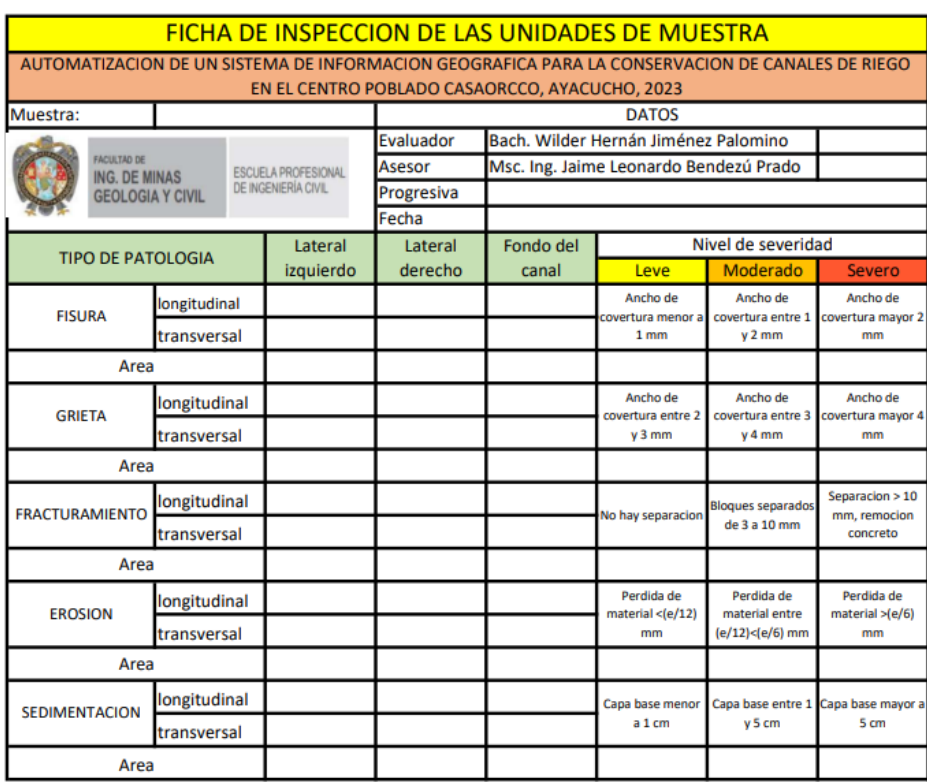

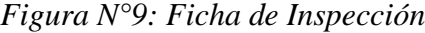

*Figura N°10: Toma de coordenadas*

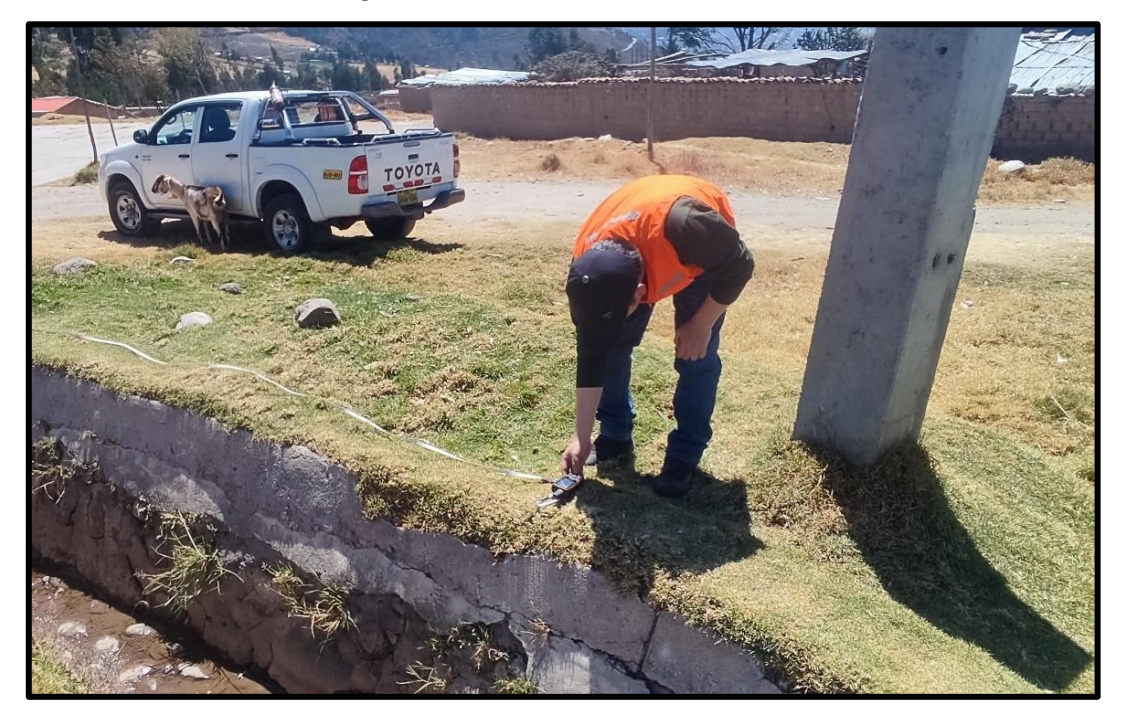

*Figura N°11: Toma de dimensiones*

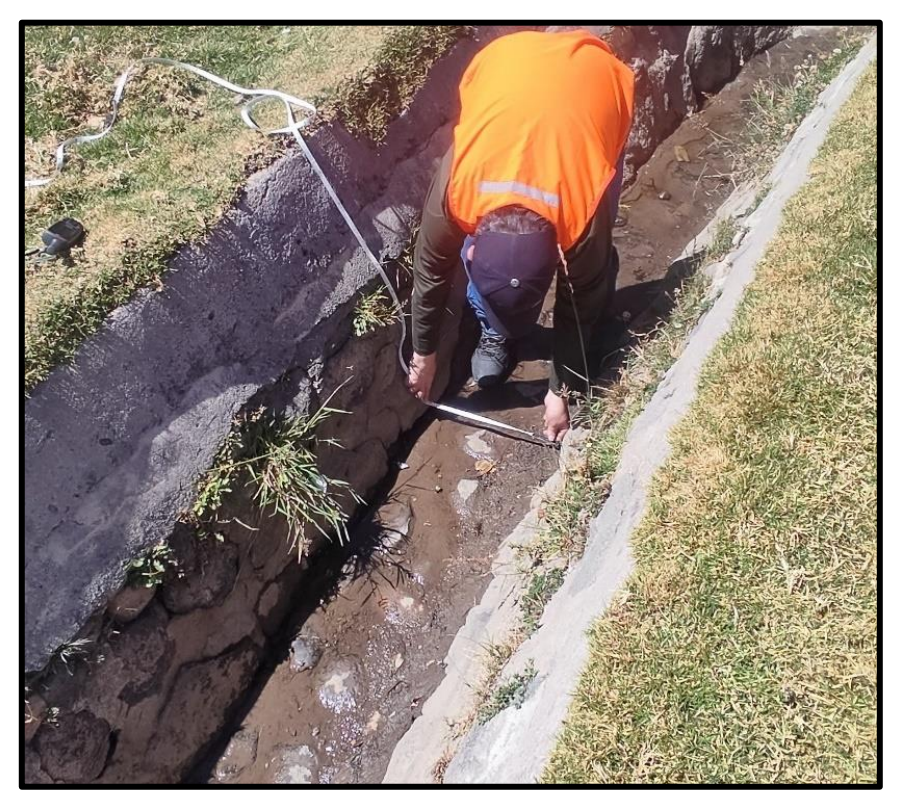

Para luego pasar la información a la Ficha de Evaluación y ver el estado de cada muestra evaluada. La Ficha de Evaluación fue adaptada a esta investigación de Cano (2018). Concluido este proceso, los datos resultantes se trasladan a la "Tabla\_matriz".

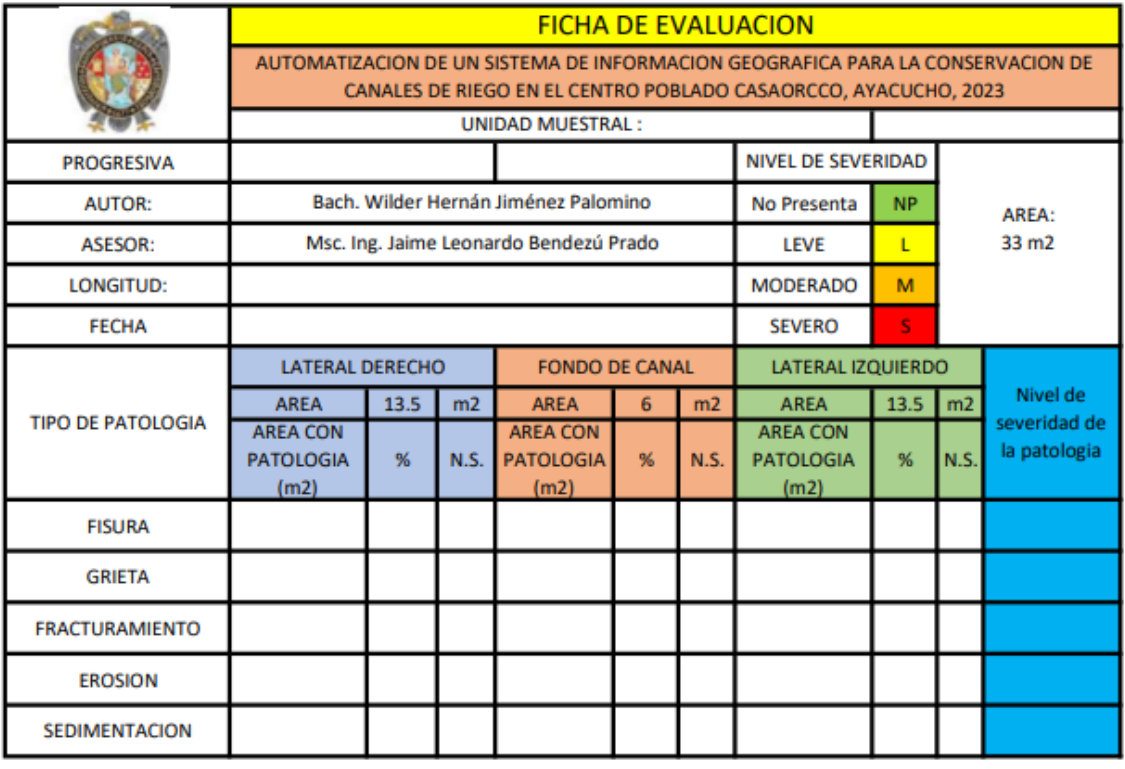

# *Figura N°12: Ficha de Evaluación*

## **3.9.2 Preparación de Carpeta de salida de Datos**

Para el desarrollo es importante crear una carpeta en el "Disco C", con el nombre de "Datos" y dentro de ello tendremos lo siguiente:

- Carpeta "Resultados"
- Coordenadas en formato CSV
- Puntos de Control
- Excel "Tabla\_matriz"
- Imagen de la Zona de estudio

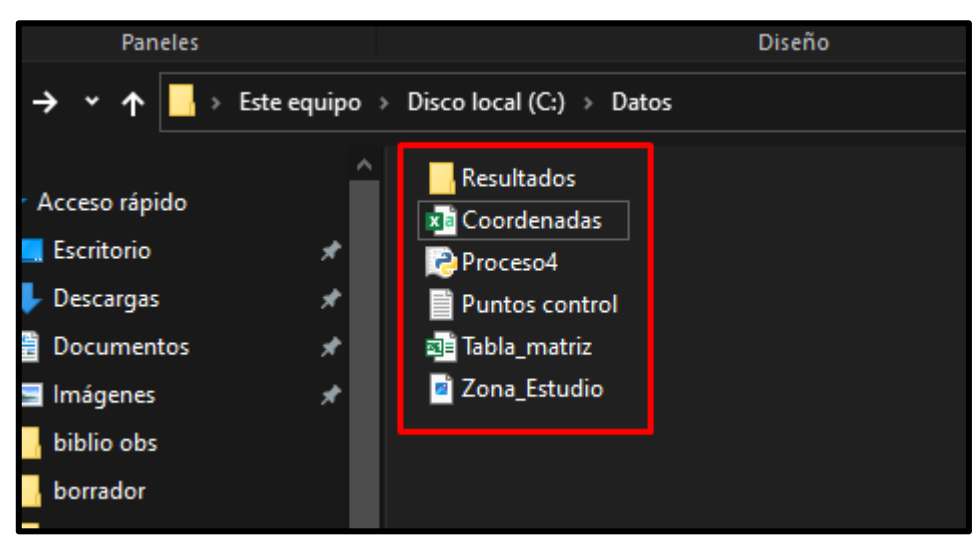

*Figura N°13: Carpeta Datos*

La carpeta Resultados será donde se crearán todos los archivos de ArcGIS en formato Shapefile y tiff. En cuanto a las coordenadas estará en formato csv y de la siguiente forma "Muestra", "ESTE" y "NORTE"

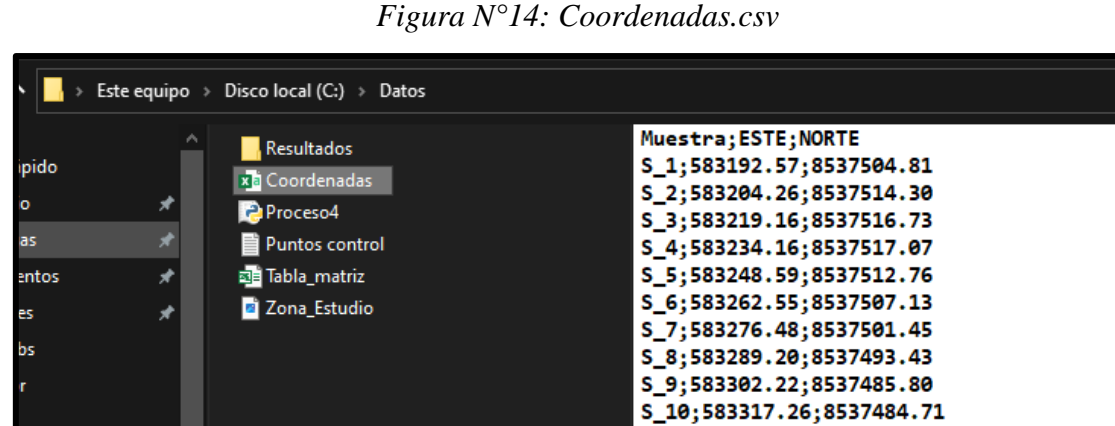

- Personal

ο

S\_11;583332.26;8537483.69 S\_12;583347.27;8537482.08 S\_13;583362.18;8537484.03

S\_14;583376.28;8537487.92 S\_15;583390.85;8537491.64

S\_16;583405.75;8537489.53 583420.17:8537484

También tendremos la Tabla Matriz en donde se tendrán todos los datos recolectados en campo y debidamente etiquetados. En el libro "General" se tendrá el resumen de todos los datos necesarios para la elaboración de la presente investigación, en el libro "Eval\_Patol" estará los resultados de las Fichas de Evaluación del canal de 2do orden evaluado.

| $\overline{\mathbf{v}}$<br>$\mathbb{C}$ = Datos<br><b>COL</b>      |                                                                     |                        |                                    |                            |                            |              |             |  |  |  |  |
|--------------------------------------------------------------------|---------------------------------------------------------------------|------------------------|------------------------------------|----------------------------|----------------------------|--------------|-------------|--|--|--|--|
| Inicio<br>Compartir<br>Archivo                                     | <b>Vista</b>                                                        |                        |                                    |                            |                            |              |             |  |  |  |  |
| Panel de vista previa                                              | <b>Example 1</b> Iconos muy grandes <b>Example 1</b> Iconos grandes |                        | <b>HH</b> Iconos medianos          |                            | Agrupar por *              |              | Casillas    |  |  |  |  |
|                                                                    | <b>開</b> Iconos pequeños<br><b>B</b> Lista                          | <b>BEE</b> Detailes    |                                    | <b>NO</b> Agregar columnas |                            | Extensio     |             |  |  |  |  |
| Panel de<br>Panel de detailes<br>navegación -                      | BF.<br>Iconos                                                       | $\mathbf{E}$ Contenido |                                    | Ordenar<br>≂<br>por *      | Ajustar todas las columnas |              | Element     |  |  |  |  |
| <b>Paneles</b>                                                     |                                                                     | Diseño                 |                                    |                            | Vista actual               |              |             |  |  |  |  |
| Este equipo $\rightarrow$<br>Disco local (C:) > Datos ><br>٠<br>́^ |                                                                     |                        |                                    |                            |                            |              |             |  |  |  |  |
| Música<br>́                                                        | <b>Resultados</b>                                                   |                        | A<br>◪                             | B                          | c                          | D            | Ε           |  |  |  |  |
| Objetos 3D                                                         | xa Coordenadas                                                      |                        | $\mathbf{1}$<br>Muestra            | <b>Tipo Canal</b>          | Pro In                     | Pro Fn       | <b>DIST</b> |  |  |  |  |
| 图 Videos                                                           | Proceso4                                                            |                        | $\overline{2}$<br>$S_1$            | 2do Orden                  | $0 + 000.00$               | $0 + 015.00$ | 15.00       |  |  |  |  |
|                                                                    | Puntos control                                                      |                        | 3<br>S <sub>2</sub>                | 2do Orden                  | $0 + 015.00$               | $0 + 030.00$ | 15.00       |  |  |  |  |
| Disco local (C:)                                                   | al Tabla_matriz                                                     |                        | 4<br>$S_3$                         | 2do Orden                  | $0 + 030.00$               | $0 + 045.00$ | 15.00       |  |  |  |  |
| Programas Extras (D:)                                              | Zona_Estudio                                                        |                        | 5<br>$S_4$                         | 2do Orden                  | $0 + 045.00$               | $0 + 060,00$ | 15.00       |  |  |  |  |
| Disco local (E:)                                                   |                                                                     |                        | $\overline{6}$<br>S <sub>5</sub>   | 2do Orden                  | $0 + 060.00$               | $0 + 075.00$ | 15.00       |  |  |  |  |
| Disco local (F:)                                                   |                                                                     |                        | $\overline{7}$<br>S <sub>6</sub>   | 2do Orden                  | $0 + 075.00$               | $0 + 090.00$ | 15.00       |  |  |  |  |
| DESTOK(G)                                                          |                                                                     |                        | 8<br>S <sub>7</sub>                | 2do Orden                  | $0 + 090.00$               | $0 + 105.00$ | 15.00       |  |  |  |  |
|                                                                    |                                                                     |                        | 9<br>$S_8$                         | 2do Orden                  | $0 + 105.00$               | $0 + 120.00$ | 15.00       |  |  |  |  |
| $\blacksquare$ WILDER (I:)                                         |                                                                     |                        | 10<br>S <sub>9</sub>               | 2do Orden                  | $0 + 120.00$               | $0 + 135.00$ | 15.00       |  |  |  |  |
| $\rightarrow$ DESTOK (G:)                                          |                                                                     | $\overline{11}$        | S <sub>10</sub>                    | 2do Orden                  | $0 + 135.00$               | $0 + 150.00$ | 15.00       |  |  |  |  |
| 2 clases presentaciones                                            |                                                                     |                        | 12<br>S <sub>11</sub>              | 2do Orden                  | $0 + 150.00$               | $0 + 165.00$ | 15.00       |  |  |  |  |
| Android                                                            |                                                                     | 13                     | S <sub>12</sub>                    | 2do Orden                  | $0 + 165.00$               | $0 + 180.00$ | 15.00       |  |  |  |  |
|                                                                    |                                                                     |                        | $\overline{14}$<br>S <sub>13</sub> | 2do Orden                  | $0 + 180.00$               | $0 + 195.00$ | 15.00       |  |  |  |  |
| Control y supervicion                                              |                                                                     |                        | 15<br>S <sub>14</sub>              | 2do Orden                  | $0 + 195.00$               | $0 + 210.00$ | 15.00       |  |  |  |  |
| Datos tarea                                                        |                                                                     |                        | 16<br>S <sub>15</sub>              | 2do Orden                  | $0 + 210.00$               | $0 + 225.00$ | 15.00       |  |  |  |  |
| <b>EmuGaaK</b>                                                     |                                                                     |                        | 17<br>$S_1$ 16                     | 2do Orden                  | $0 + 225.00$               | $0 + 240.00$ | 15.00       |  |  |  |  |

*Figura N°15: Tabla\_matriz*

*Figura N°16: Tabla\_matriz - General*

| 旧                                                 | $D - D - D$              |                               |                                                                           |                | Tabla_matriz [Modo de compatibilidad] - Excel |                                               | $\circ$<br><b>Buscar</b>                             |                                    |                |                                           |                |                                                                           |                                                            | wilder jimenez palomino                                   | $\mathbf{E}$                           |
|---------------------------------------------------|--------------------------|-------------------------------|---------------------------------------------------------------------------|----------------|-----------------------------------------------|-----------------------------------------------|------------------------------------------------------|------------------------------------|----------------|-------------------------------------------|----------------|---------------------------------------------------------------------------|------------------------------------------------------------|-----------------------------------------------------------|----------------------------------------|
|                                                   | Archivo<br>Inicio        | Insertar                      | <b>Dibujar</b>                                                            |                | Disposición de página                         | Fórmulas                                      | Datos                                                | Revisar                            | Vista          | Programador                               | Ayuda          | Nitro Pro                                                                 |                                                            |                                                           |                                        |
| Pegar                                             | Λ<br>œ<br>∢              | Calibri<br>$N$ $K$ $S$ $\sim$ | $\sqrt{11}$ $\sqrt{1}$<br>$\mathbb{H} \cdot \mathcal{A} \cdot \mathbf{A}$ | $A^* A^*$      | 부터<br>로 크 크<br>$-45$                          | $82 -$<br>$\overline{\mathcal{A}\mathcal{Z}}$ | ab Ajustar texto<br>$\Box$ Combinar y centrar $\sim$ | General<br>$C_{\mathbb{C}}$ $\sim$ | $%$ 000        | $\checkmark$<br>$-38 - 20$<br>condicional | E<br>Formato   | 取<br>$\mathbb{Z}$<br>Dar formato<br>Estilos de<br>como tabla ~<br>celda ~ | <b>Ell</b> Insertar v<br><b>EX Eliminar</b> ~<br>Fermato ~ | ∑ ∗<br>$\overline{\mathbb{L}}$ .<br>$\hat{\mathcal{Q}}$ . | 47<br>Ordenar v<br>B<br>filtrar v sele |
|                                                   | Portapapeles Is          |                               | Fuente                                                                    | $\sqrt{2}$     |                                               | Alineación                                    |                                                      | $\sqrt{2}$                         | Número         | $\overline{u}$                            | Estilos        |                                                                           | Celdas                                                     |                                                           | Edición                                |
| Q <sub>22</sub>                                   | $\overline{\phantom{a}}$ | П<br>$\times$                 | $f_x$<br>$\checkmark$                                                     |                |                                               |                                               |                                                      |                                    |                |                                           |                |                                                                           |                                                            |                                                           |                                        |
| z                                                 | $\overline{A}$           | B                             | $\mathsf{C}$                                                              | D              | E                                             | r.                                            | G                                                    | Ħ.                                 |                |                                           | K              | п                                                                         | M                                                          | N                                                         | $\circ$                                |
| $\mathbf 1$                                       | <b>Muestra</b>           | <b>Tipo Canal</b>             | Pro_In                                                                    | Pro Fn         | <b>DIST</b>                                   | Cond D                                        | Cond N                                               | <b>FS</b>                          | <b>GR</b>      | FR                                        | ER             | SD                                                                        | Start X                                                    | Start Y                                                   |                                        |
| $\overline{2}$                                    | S <sub>1</sub>           | 2do Orden                     | $0 + 000.00$                                                              | $0 + 015.00$   | 15.00                                         | <b>Bueno</b>                                  | $\overline{2}$                                       | $\overline{2}$                     | $\overline{2}$ | $\mathbf{1}$                              | $\mathbf{1}$   | $\overline{2}$                                                            | 583192.57                                                  | 8537504.81                                                |                                        |
| $\overline{\mathbf{3}}$                           | S <sub>2</sub>           | 2do Orden                     | $0 + 015.00$                                                              | $0 + 030.00$   | 15.00                                         | <b>Bueno</b>                                  | $\overline{2}$                                       | 2                                  | $\mathbf{1}$   | 1                                         | $\overline{2}$ | $\overline{2}$                                                            | 583204.26                                                  | 8537514.3                                                 |                                        |
|                                                   | S <sub>3</sub>           | 2do Orden                     | $0 + 030.00$                                                              | $0 + 045.00$   | 15.00                                         | Muy malo                                      | 11                                                   | $\overline{2}$                     | $\mathbf{1}$   | 1                                         | $\mathbf{1}$   | $\overline{2}$                                                            | 583219.16                                                  | 8537516.73                                                |                                        |
| $\begin{array}{r} 4 \\ 5 \\ \hline 6 \end{array}$ | $S_4$                    | 2do Orden                     | $0 + 045.00$                                                              | $0 + 060,00$   | 15.00                                         | Muy malo                                      | $\mathbf{1}$                                         | $\mathbf{1}$                       | 1              | 1                                         | $\mathbf{1}$   | $\overline{2}$                                                            | 583234.16                                                  | 8537517.07                                                |                                        |
|                                                   | S <sub>5</sub>           | 2do Orden                     | $0 + 060.00$                                                              | $0 + 075.00$   | 15.00                                         | Muy malo                                      | -1                                                   | ٠                                  | $\overline{2}$ | 1                                         | 1              | 2                                                                         | 583248.5                                                   | 8537512                                                   | Coordenadas                            |
| $\overline{\mathcal{I}}$                          | S <sub>6</sub>           | 2do Orden                     | $0 + 075.00$                                                              | $0 + 090.00$   | 15.00                                         | Malo                                          |                                                      | Condicion                          | 3              | $\overline{2}$                            | $\mathbf{1}$   | 3                                                                         | 583262.55                                                  | 8537507                                                   | en Y                                   |
| $\overline{\mathbf{8}}$                           | S <sub>7</sub>           | 2do Orden                     | $0 + 090.00$                                                              | $0 + 105.00$   | Condicion                                     | ueno                                          |                                                      | <b>Numérica</b>                    | $\overline{2}$ | $\overline{2}$                            | $\mathbf{1}$   | $\overline{2}$                                                            | 583276.48                                                  | 8537501.                                                  |                                        |
| $\overline{9}$                                    | $S_8$                    | مماسفة                        | $+105.00$                                                                 | $0 + 120.00$   | <b>Descriptiva</b>                            | Malo                                          |                                                      |                                    | 3              | $\overline{\mathbf{3}}$                   | $\overline{2}$ | 3                                                                         | 583289.2                                                   |                                                           |                                        |
| $\overline{10}$                                   | S <sub>9</sub>           | Número de                     | $-120.00$                                                                 | $0 + 135,00$   | 15.00                                         | Malo                                          | $\mathbf{3}$                                         | 3                                  | $\overline{2}$ | $\overline{2}$                            | $\mathbf{B}$   | 3                                                                         | 583302.22                                                  | Coordenadas                                               |                                        |
| $\overline{11}$                                   | S <sub>10</sub>          | Muestra                       | $+135.00$                                                                 | $0 + 150.00$   | 15.00                                         | Malo                                          | 3                                                    |                                    | 3              | Fracturamiento                            | $\overline{2}$ |                                                                           | 583317.26                                                  | en X                                                      |                                        |
| $\overline{12}$                                   | S <sub>11</sub>          | 2do Orden                     | $0 + 150.00$                                                              | $0 + 165.00$   | 15.00                                         | <b>Excelente</b>                              | 4                                                    | Fisura                             | Δ              |                                           | 4              | Sedimento                                                                 | 583332.26                                                  | 8537483.69                                                |                                        |
| $\overline{13}$                                   | S <sub>12</sub>          | 2do Orden                     | $0 + 165.00$                                                              | $0 + 180,00$   | 15.00                                         | <b>Excelente</b>                              | 4                                                    | 4                                  | з              | 4                                         | 4              | 3                                                                         | 583347.27                                                  | 8537482.08                                                |                                        |
| $\overline{14}$                                   | S <sub>13</sub>          | 2do Orden                     | $0 + 180.00$                                                              | $0 + 195.00$   | 15.00                                         | <b>Excelente</b>                              | 4                                                    | 4                                  | 4              | 4                                         | 3              | 3                                                                         | 583362.18                                                  | 8537484.03                                                |                                        |
| $\frac{15}{16}$                                   | S <sub>14</sub>          | 2do Orden                     | $0 + 195.00$                                                              | $0 + 210,00$   | 15.00                                         | <b>Bueno</b>                                  | $\overline{2}$                                       | $\overline{2}$                     | Grieta         | $\mathbf{1}$                              | $\overline{2}$ | $\overline{2}$                                                            | 583376.28                                                  | 8537487.92                                                |                                        |
|                                                   | S <sub>15</sub>          | 2do Orden                     | $0 + 210.00$                                                              | $0 + 225.00$   | 15.00                                         | <b>Bueno</b>                                  | $\overline{2}$                                       | 1                                  | z              | $\overline{2}$                            | Erosión        | $\overline{2}$                                                            | 583390.85                                                  | 8537491.64                                                |                                        |
| $\overline{17}$                                   | S <sub>16</sub>          |                               | $9 + 225.00$                                                              | $0 + 240.09$   | <b>AC AA</b>                                  | <b>Excelente</b>                              | 4                                                    | 4                                  | 4              | 4                                         | $\overline{2}$ | 4                                                                         | 583405.75                                                  | 8537489.53                                                |                                        |
| $\overline{18}$                                   | S <sub>17</sub>          | Progresiva                    | $+240.00$                                                                 | $0 + 255.$     | Progresiva                                    | Excelente                                     | 4                                                    | 4                                  | 3              | 4                                         | 4              | 3                                                                         | 583420.17                                                  | 8537484.84                                                |                                        |
| $\frac{19}{20}$                                   | S <sub>18</sub>          | Inicial                       | $+255.00$                                                                 | $0 + 270.$     | Final                                         | Malo                                          | 3                                                    | 2                                  | 3              | $\overline{\mathbf{3}}$                   | $\overline{2}$ | 3                                                                         | 583434.57                                                  | 8537480.53                                                |                                        |
|                                                   | S <sub>19</sub>          | 2do Orden                     | $0 + 270.00$                                                              | $0 + 285.00$   | 15.00                                         | Malo                                          | $\overline{\mathbf{3}}$                              | 3                                  | 3              | $\overline{2}$                            | $\mathbf{1}$   | 3                                                                         | 583448.68                                                  | 8537475.16                                                |                                        |
| $\overline{21}$                                   | S <sub>20</sub>          | 2do Orden                     | $0 + 285.00$                                                              | $0 + 300.00$   | 15.00                                         | Malo                                          | з                                                    | 2                                  | з              | 3                                         | $\overline{2}$ | з                                                                         | 583461.83                                                  | 8537467.78                                                |                                        |
| 22                                                | S <sub>21</sub>          | 2do Orden                     | $0 + 300.00$                                                              | $0 + 315.00$   | 15.00                                         | Malo                                          | $\overline{\mathbf{3}}$                              | 3                                  | 3              | $\overline{2}$                            | $\mathbf{1}$   | 3                                                                         | 583474.82                                                  | 8537460.27                                                |                                        |
| $\overline{\phantom{a}}$                          | C <sub>22</sub>          | <b>Jdo Ordon</b>              | $0 + 21500$                                                               | $0 + 220$ 00   | 15.00                                         | Malo                                          | o                                                    | o.                                 | $\overline{ }$ | $\overline{\phantom{a}}$                  | $\overline{a}$ | $\overline{a}$                                                            |                                                            | 503400 0 0537454 00                                       |                                        |
|                                                   |                          | General                       | <b>Eval Patol</b>                                                         | <b>DESCRIP</b> | $\odot$                                       |                                               |                                                      |                                    |                | Ŧ.                                        | $\blacksquare$ |                                                                           |                                                            |                                                           |                                        |
| Listo.                                            | 辰                        |                               |                                                                           |                |                                               |                                               |                                                      |                                    |                |                                           |                |                                                                           |                                                            | 田<br>画                                                    | 皿                                      |

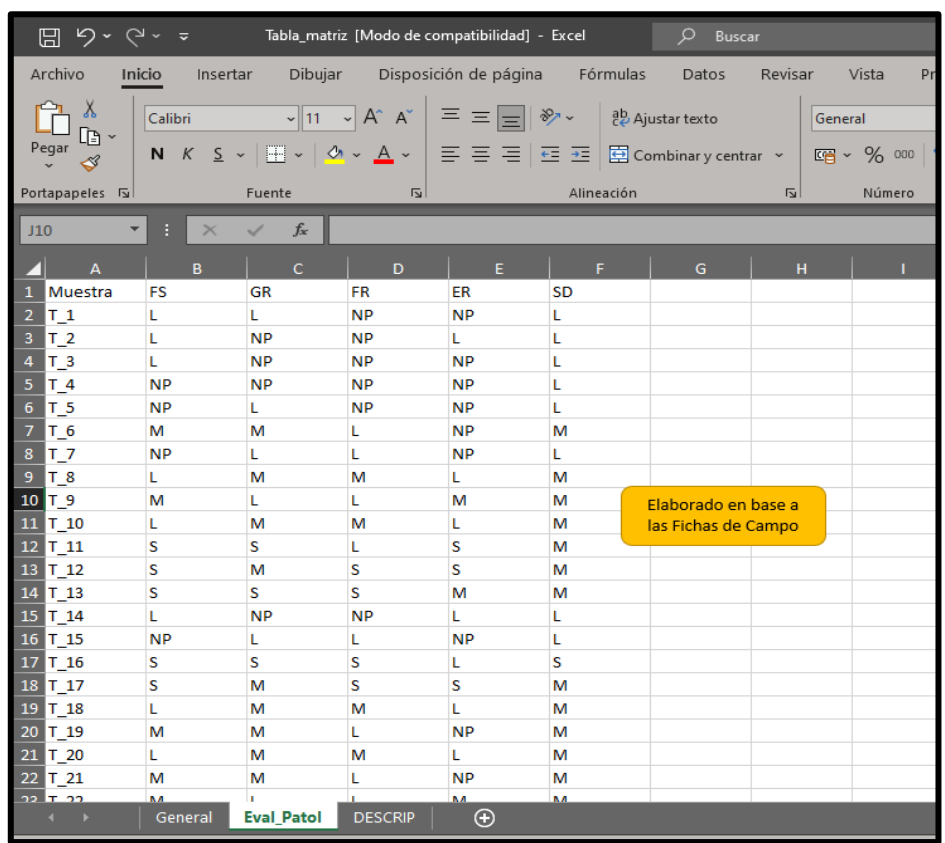

*Figura N°17: Tabla\_matriz – Eval\_Patol*

También tendremos os puntos de control, ya que son indispensables para poder georreferenciar la imagen obtenida del Google Earth.

*Figura N°18: Puntos de Control*

| $\overline{\mathcal{L}}$<br>$C^{\perp}$ $\neq$ Datos                                                                                                    |                                                                                                    |                                                                                                    |                                                                                         |
|----------------------------------------------------------------------------------------------------|----------------------------------------------------------------------------------------------------|----------------------------------------------------------------------------------------------------|-----------------------------------------------------------------------------------------|
| Archivo<br>Inicio<br>Compartir                                                                                                    | <b>Vista</b>                                                                                                    |                                                                                                    |                                                                                         |
| Panel de vista previa<br>Panel de<br><b>TE</b> Panel de detailes<br>navegación ~<br><b>Paneles</b>                                                                                                    | <b>Manufacture Incorporation</b> Iconos grandes<br><b>H H</b> Lista<br>Iconos pequeños<br>鼺<br>RE.<br><b>目</b> Contenido<br>Iconos<br>Diseño | <b>Highlian</b> Iconos medianos<br><b>EEE</b> Detailes<br>$\overline{\phantom{a}}$                                                                                                    | Agrup<br><b>III</b> Agrec<br>Ordenar<br>$\frac{1}{\text{min}}$ Ajusta<br>por -<br>Vista |
|                                                                                                    | Este equipo $\Rightarrow$ Disco local (C:) $\Rightarrow$ Datos                                                                               |                                                                                                    |                                                                                         |
| Música<br>Α<br>Objetos 3D<br>图 Videos<br><sup>1</sup> . Disco local (C:)<br>Programas Extras (D:)<br>Disco local (E:)<br>Disco local (F:)<br>$\Box$ DESTOK (G:)<br>$\equiv$ WILDER (I:)<br>$\blacksquare$ DESTOK (G:)<br>2 clases presentaciones<br>Android<br>Control y supervicion | <b>Resultados</b><br><b>xa</b> Coordenadas<br>Proceso4<br>Puntos control<br>and Tabla_matriz<br>2 Zona_Estudio                               | Ctr <sub>1</sub><br>583813.00 m E<br>8538122.00 m S<br>Ctr <sub>2</sub><br>582733.00 m E<br>8537952.00 m S<br>Ctr <sub>3</sub><br>583393.00 m E<br>8537933.00 m S<br>Ctr <sub>4</sub><br>583484.00 m E<br>8538284.00 m S |                                                                                         |

*Figura N°19: Zona\_Estudio.jpg*

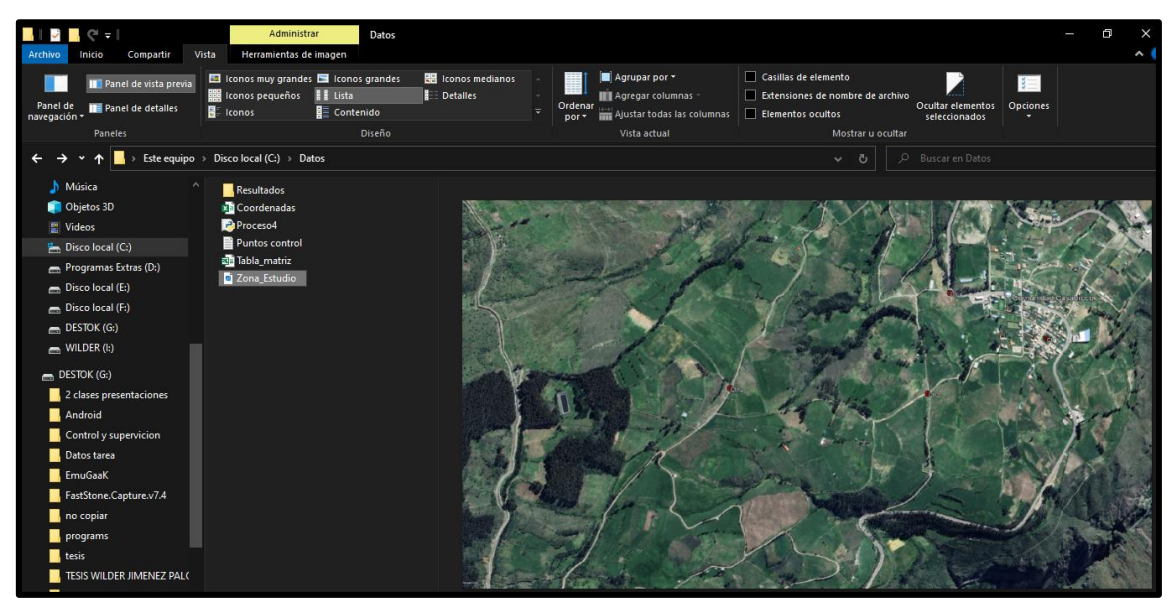

**3.9.3 Creación de Imagen de la Zona de Estudio ("Zona\_Estudio")**

# **3.9.3.1 Configuración Google Earth**

Primeramente, configuraremos el Google Earth para evitar problemas a la hora de georreferenciar. El sistema de coordenadas que utilizaremos será el Universal Transversal de Mercator (UTM), también nos aseguraremos que el mapa no se incline al alejar o acercar ya que esto hará que la georreferenciación no coincida.

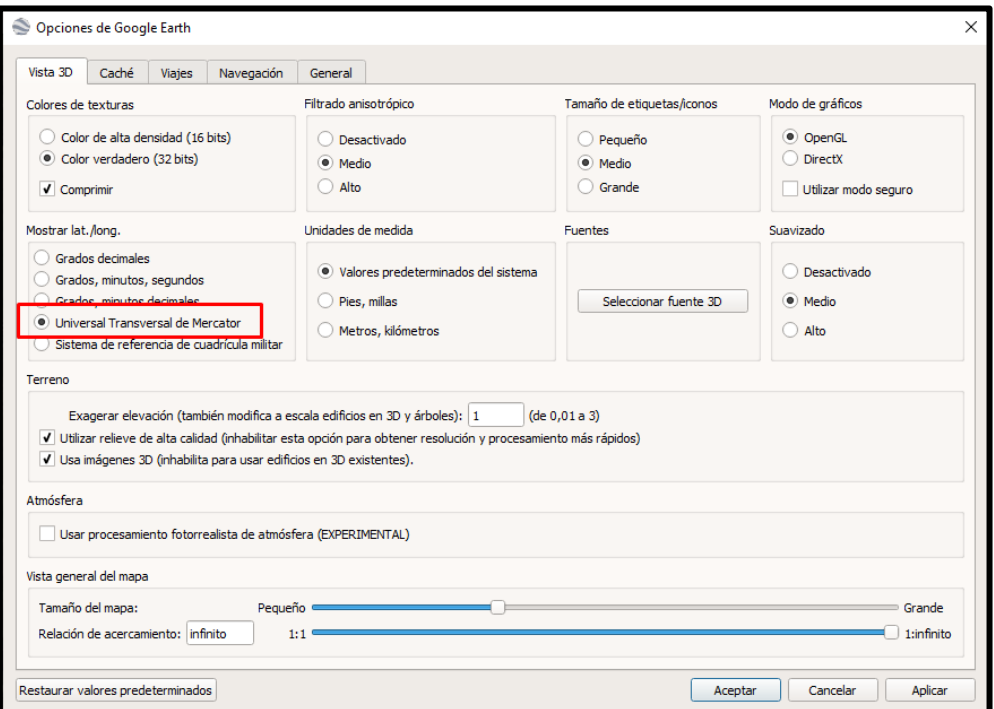

*Figura N°20: Configuración UTM*

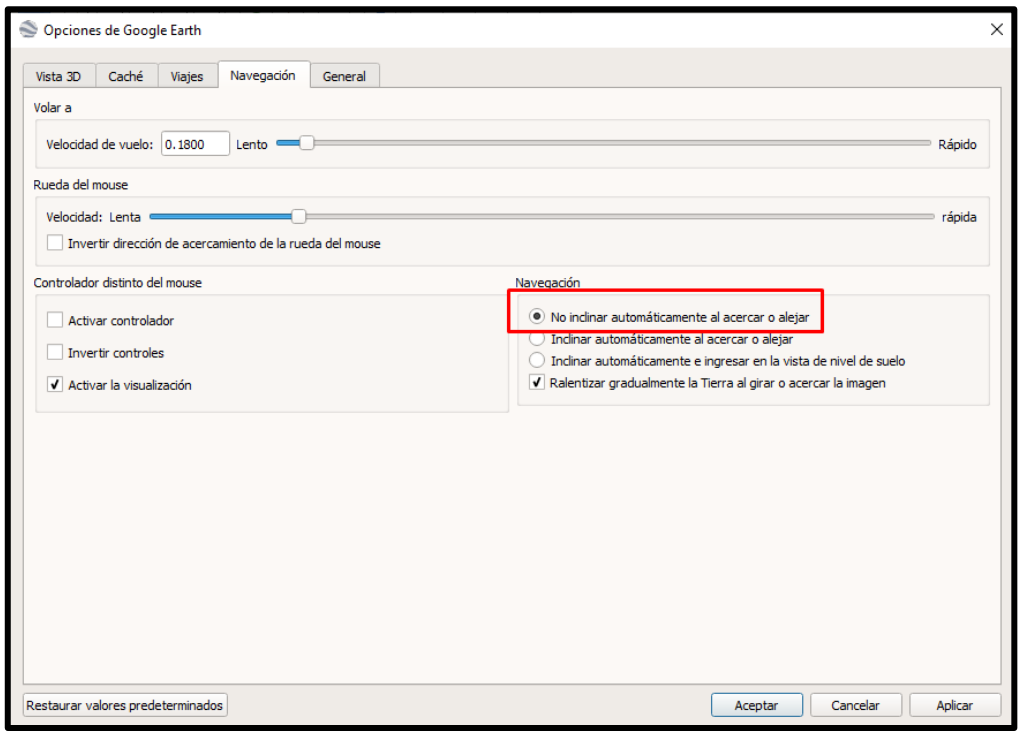

*Figura N°21: Configuración inclinación*

Luego guardaremos la imagen de la zona donde se desarrollará el análisis, es recomendable darle clic a la "N" de norte en la brújula para tener la imagen bien orientada.

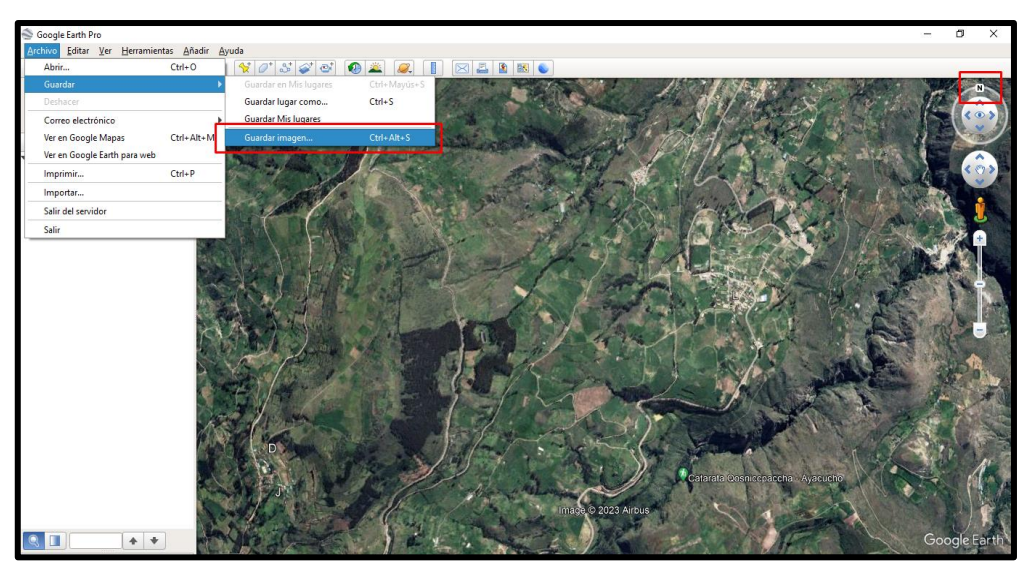

*Figura N°22: Guardar imagen*

# **3.9.3.2 Puntos de Control**

Ahora colocaremos nuestros puntos de control obtenidos en campo con el GPS mediante la herramienta marcar posición, colocaremos la etiqueta del punto de control y sus coordenadas. Esto se repite para todos los puntos de control.

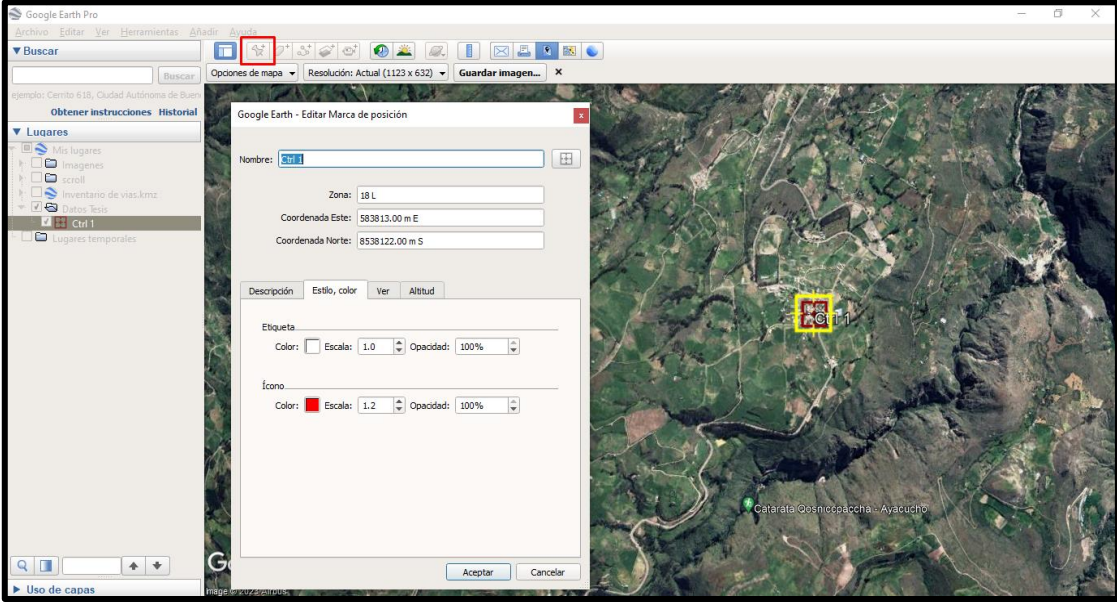

# *Figura N°23: Puntos de control - Earth*

## **3.9.3.3 Exportación**

Con los puntos de control ya colocados, se procede a terminar de configurar la imagen de salida, se desactiva los elementos de "Titulo y Descripción", "Leyenda", "Escala", "Brújula" y "Área HTML". En cuanto a la resolución se escoge la máxima. Se centra la imagen y se procede a guardar

# *Figura N°24: Elementos*

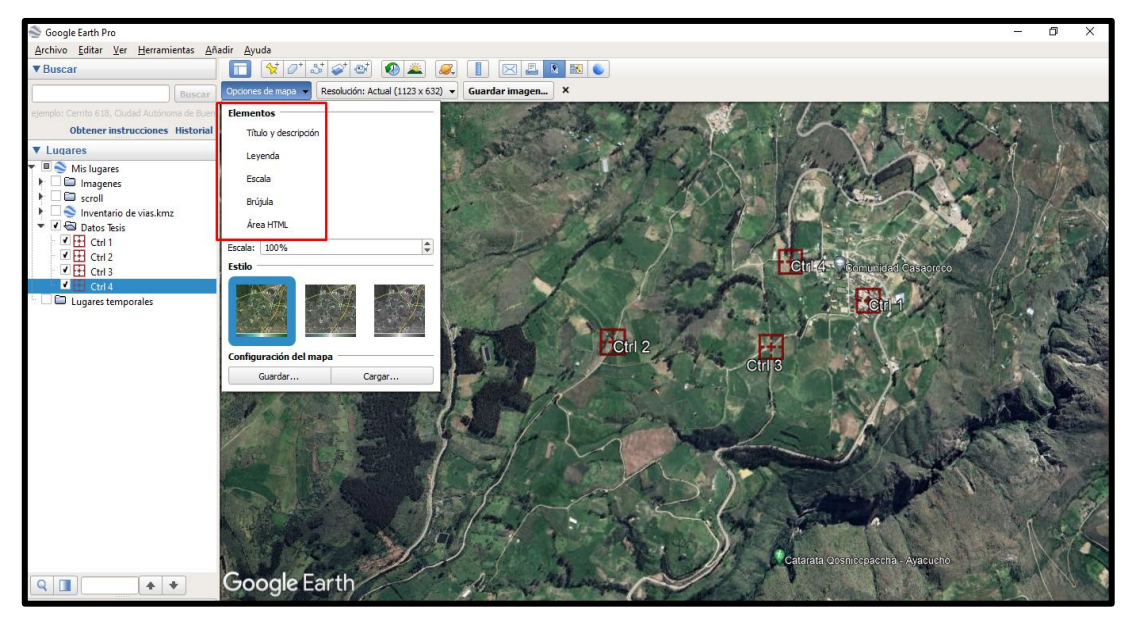

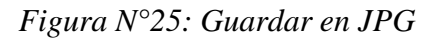

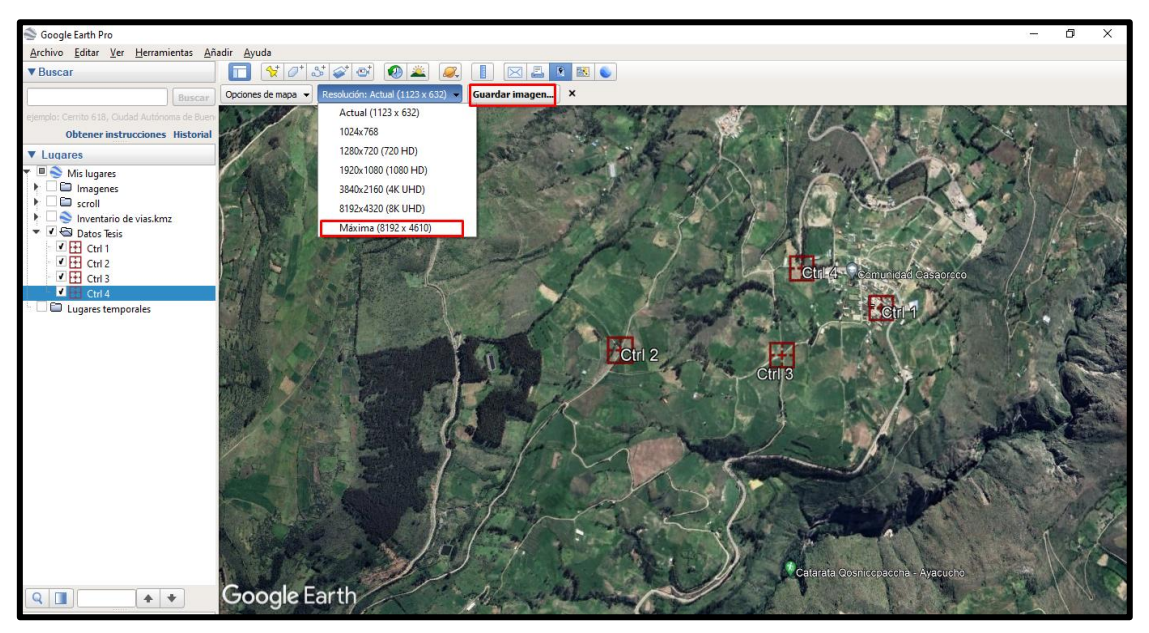

Finalmente se exporta el archivo en formato JPG con el nombre de "Zona\_Estudio" que se encuentra en la carpeta de Datos.

# **3.9.4 Creación de los Layer, puntos y shapefile en el ArcGIS**

# **3.9.4.1 Configuración y vinculación de ArcGIS**

Empezaremos por hacer las configuraciones del ArcGIS y guardar el archivo en la carpeta de Resultados. Primero pondremos el sistema de coordenadas que se utilizara, que por la zona de estudio viene a ser la zona 18S, entonces utilizaremos el "WGS 1984 UTM Zone 18S"

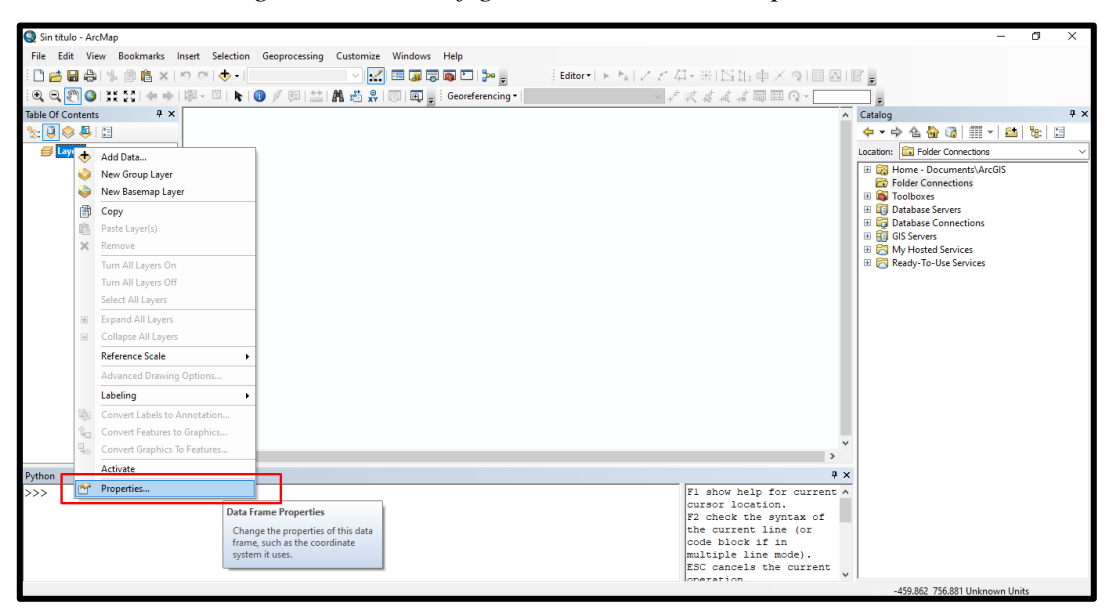

*Figura N°26: Configuración ArcGIS - Propiedades*

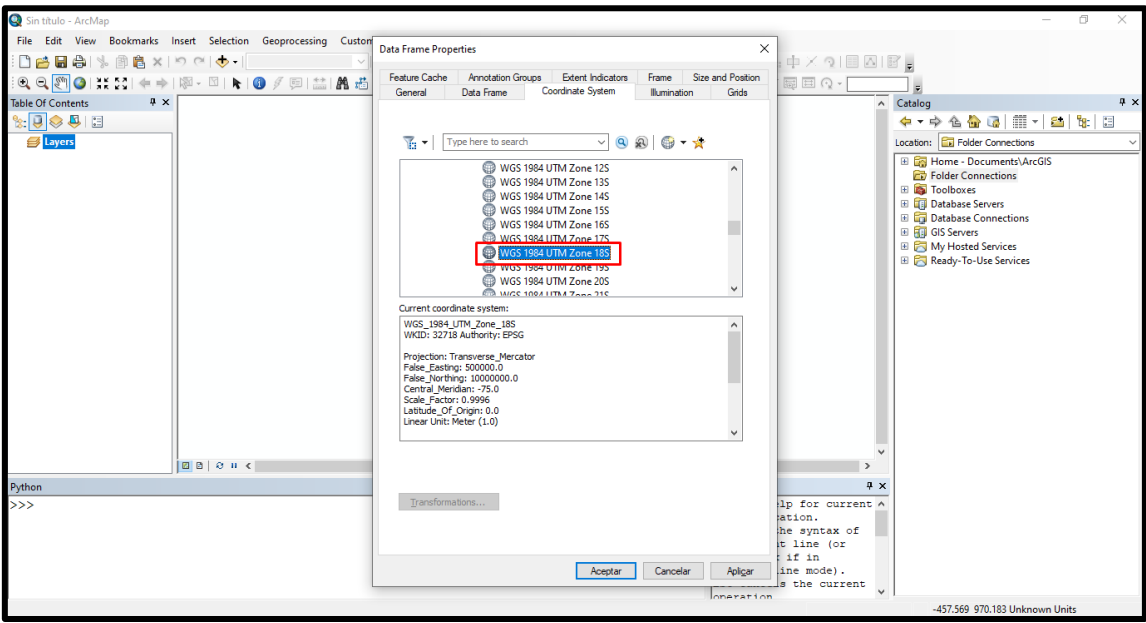

*Figura N°27: Configuración ArcGIS – Sistema de Coordenadas*

Ahora guardaremos el Archivo en formato mxd que el formato en que trabaja el ArcGIS

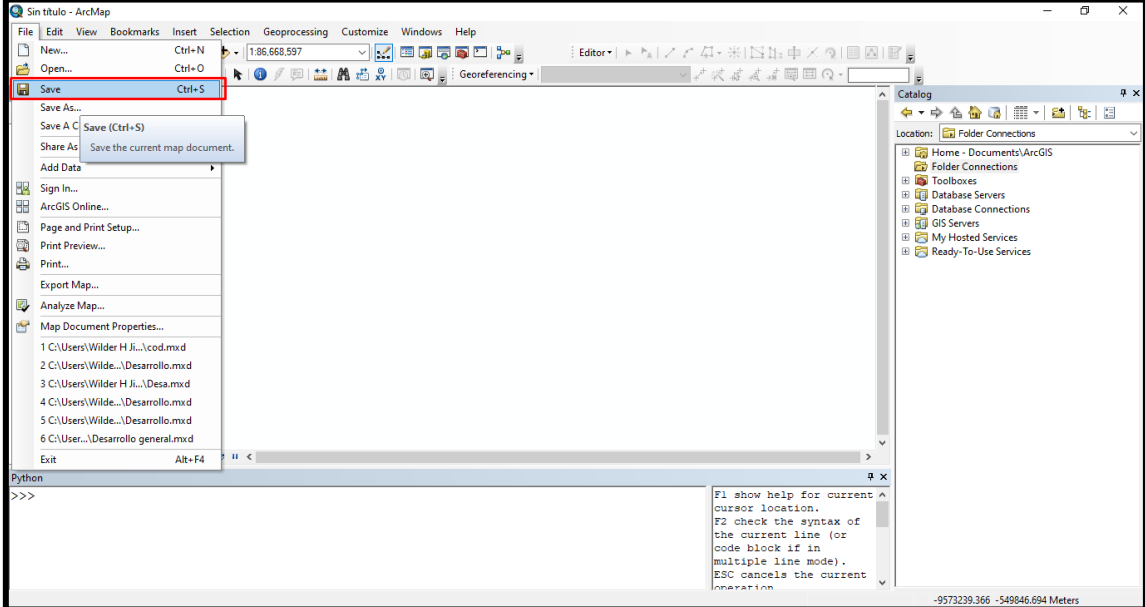

*Figura N°28: Configuración ArcGIS – Guardar Desarrollo*

Lo importante es colocarlo en la carpeta "C:/Datos/Resultados" con el nombre que se escoja, en este caso será "Desarrollo.mxd"

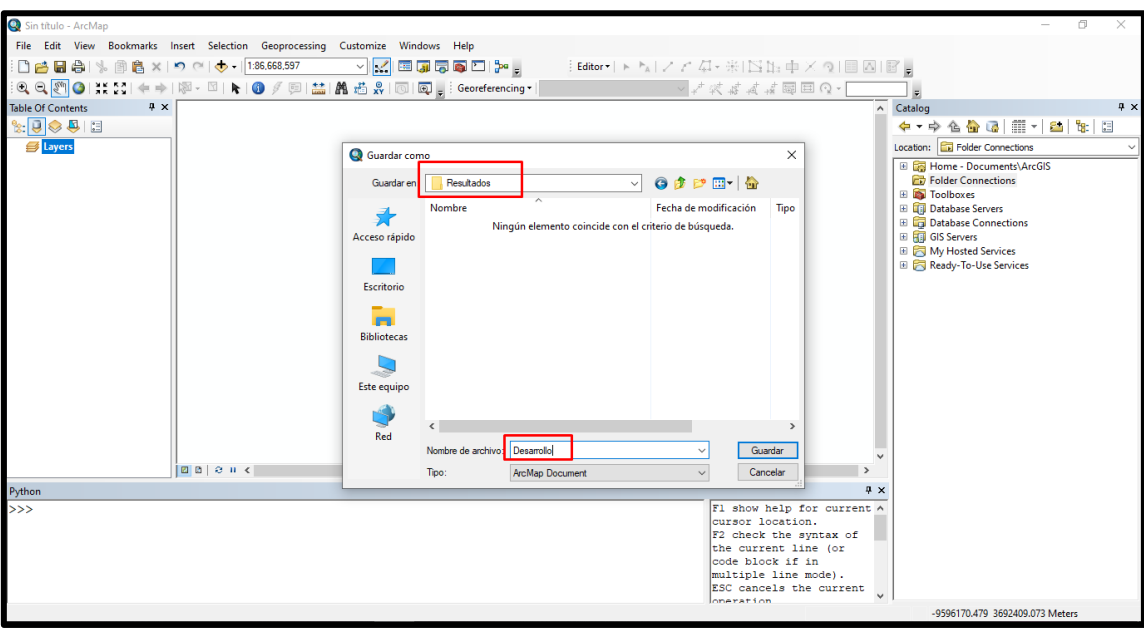

*Figura N°29: Configuración ArcGIS – Guardar Desarrollo - Resultados*

Ahora tenemos que conectar la carpeta "Datos"

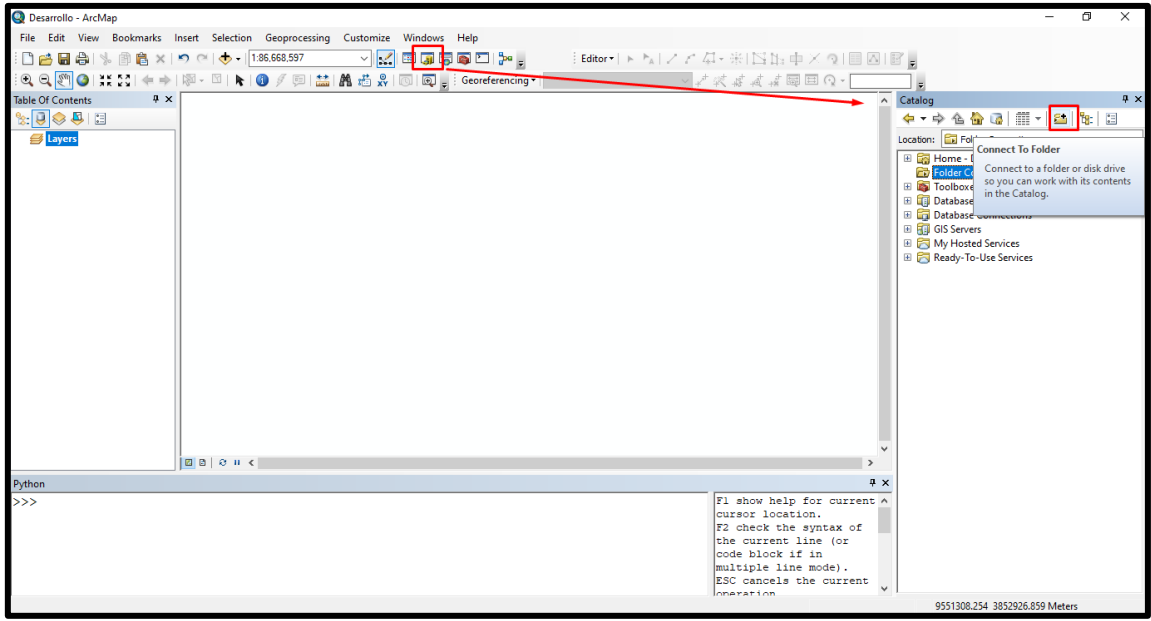

*Figura N°30: Configuración ArcGIS – Vincular carpeta*

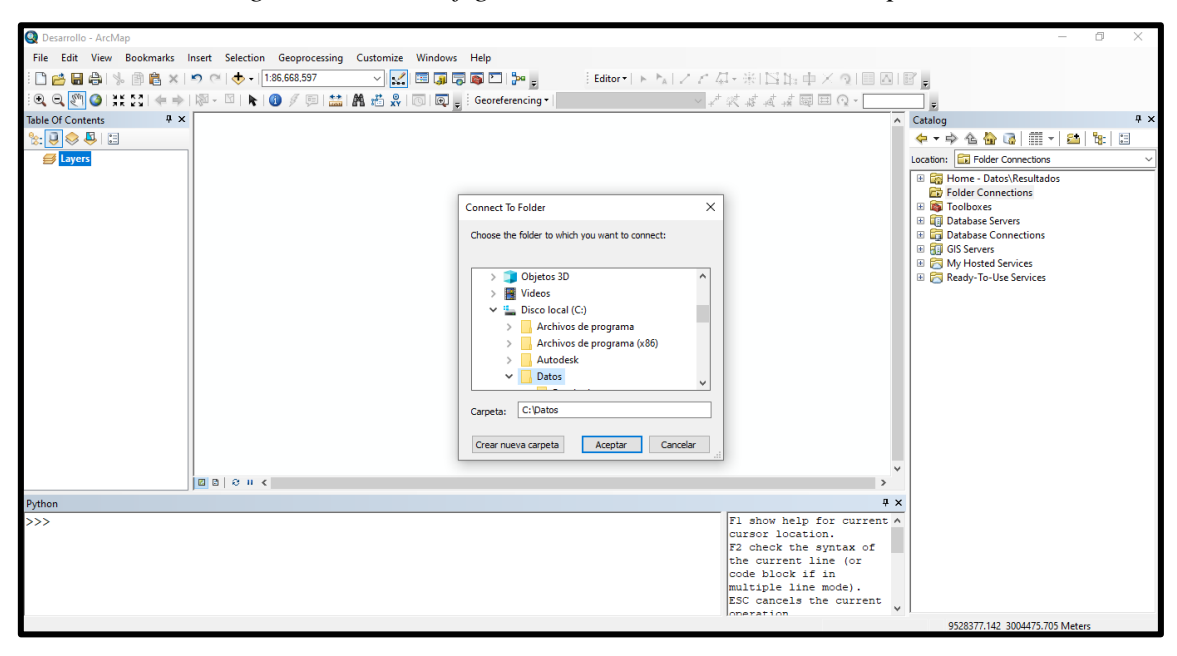

*Figura N°31: Configuración ArcGIS – Vincular carpeta*

## **3.9.4.2 Importación de Coordenadas**

Una vez conectado, comenzamos por importar "Coordenadas.csv" que consiste en arrastrar el archivo a la tabla de contenidos. Tenemos en cuenta que el formato que tiene "Coordenadas.csv" es de la siguiente forma "Muestra", "ESTE" y "NORTE".

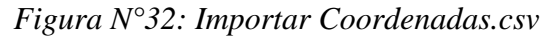

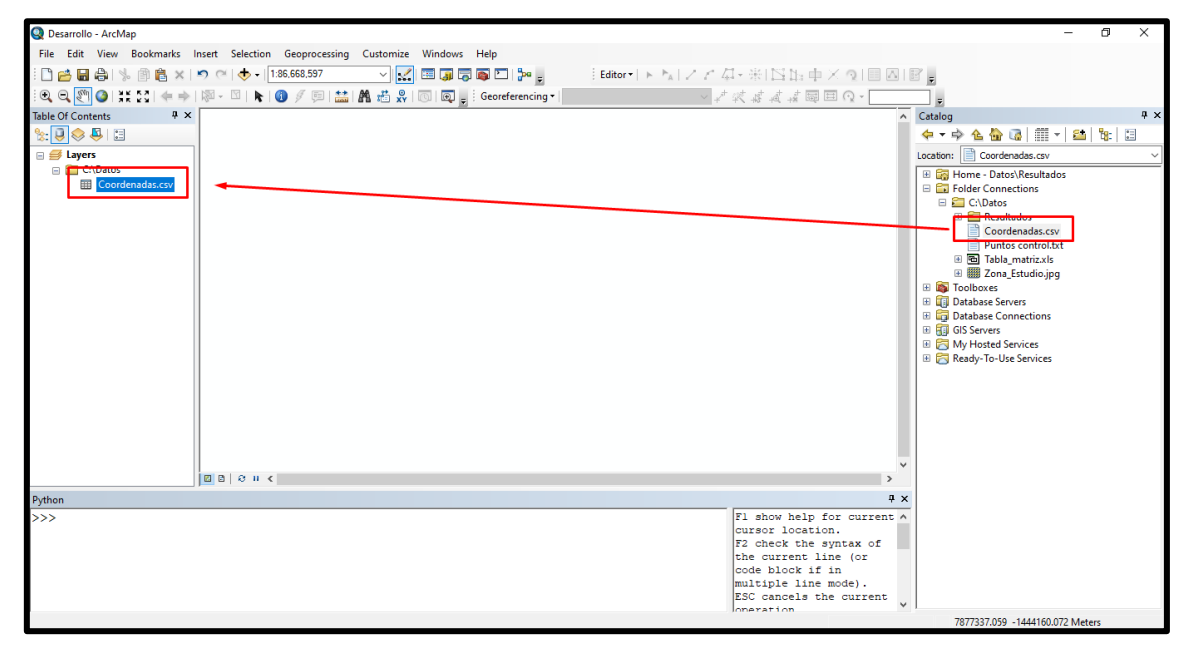

## **3.9.4.3 Georreferenciación de Coordenadas**

Con la herramienta "Display XY Data", procedemos a georreferenciar las coordenadas

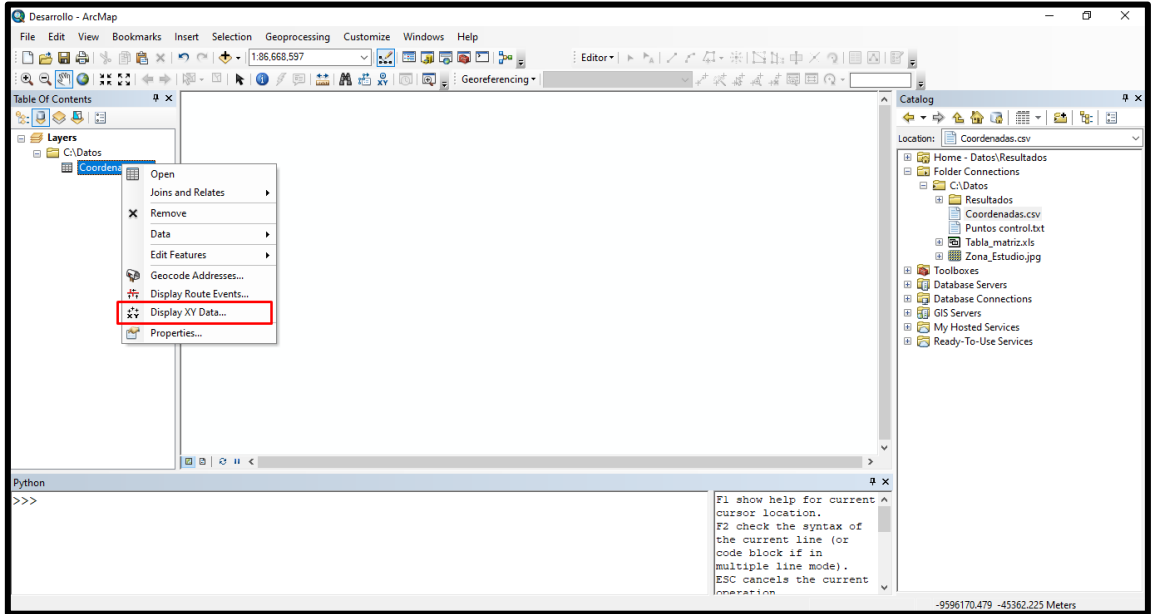

*Figura N°33: Georreferenciar Coordenadas.csv*

En la parte de "X Field" que viene a ser las coordenadas en X, colocaremos "ESTE", y en "Y Field" se colocara "NORTE" respectivamente, también revisar si el sistema de coordenadas es el correcto.

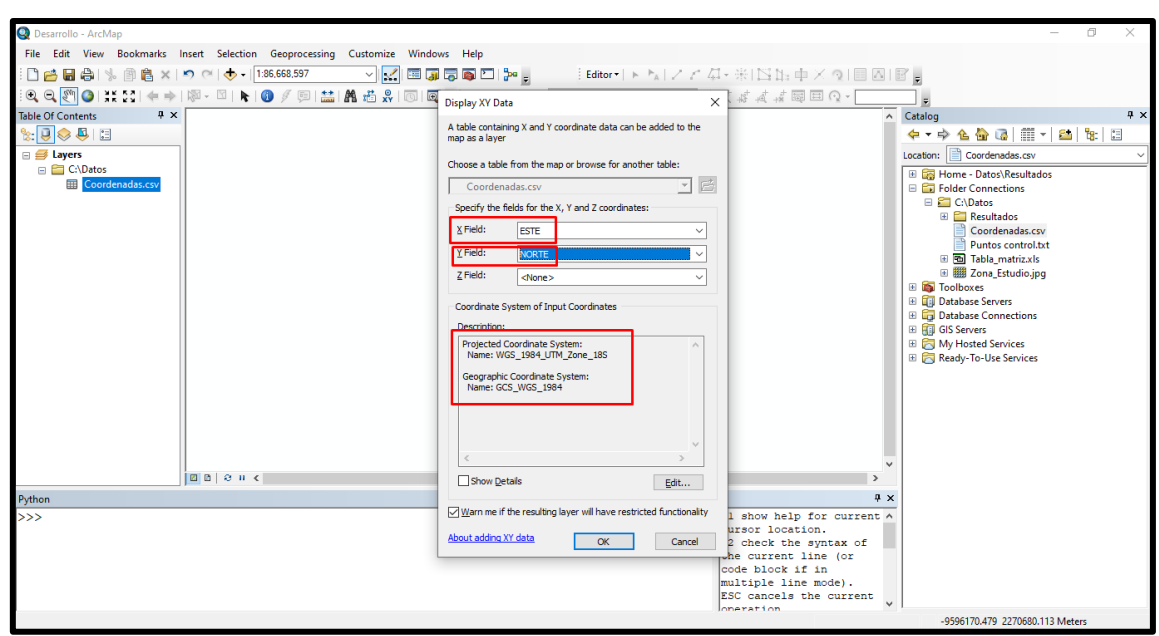

*Figura N°34: Georreferenciar Coordenadas.csv*

Con esto se creará un Layer de puntos, con los atributos del archivo "Coordenadas.csv".

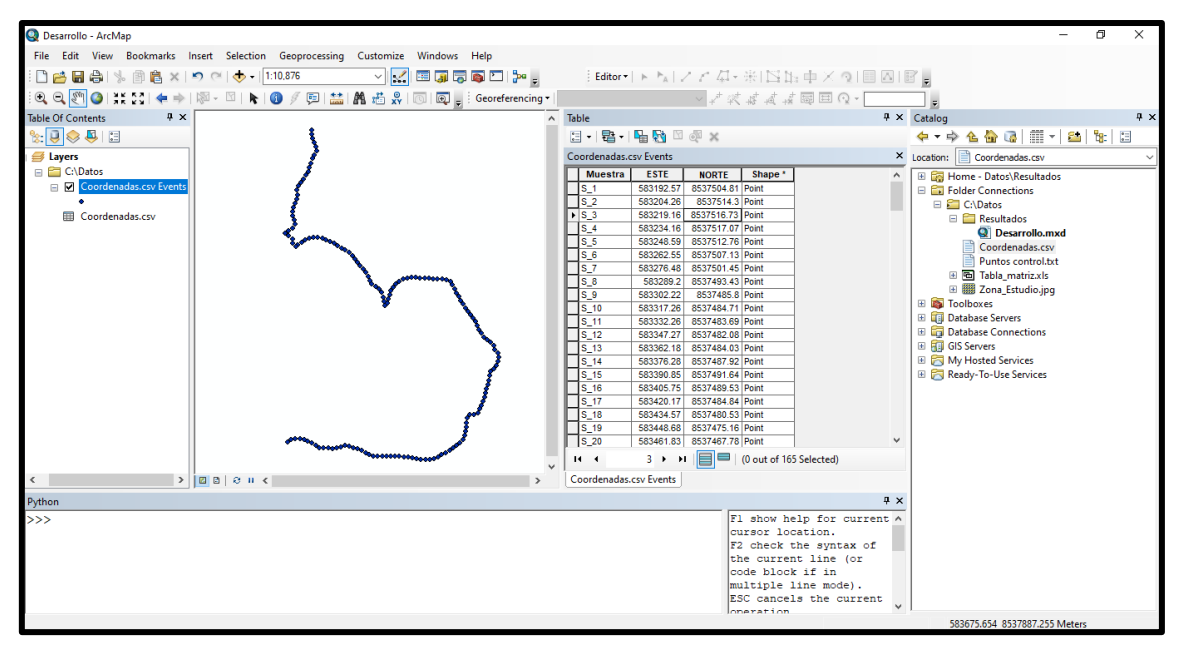

*Figura N°35: Georreferenciar Coordenadas.csv*

Para poder trabajar sin errores, es necesario exportar el Layer "Coordenadas.csv Events" creado a un archivo Shapefile (shp) de puntos, para eso utilizaremos la herramienta "Export Data" y revisaremos la carpeta de salida sea "Resultados".

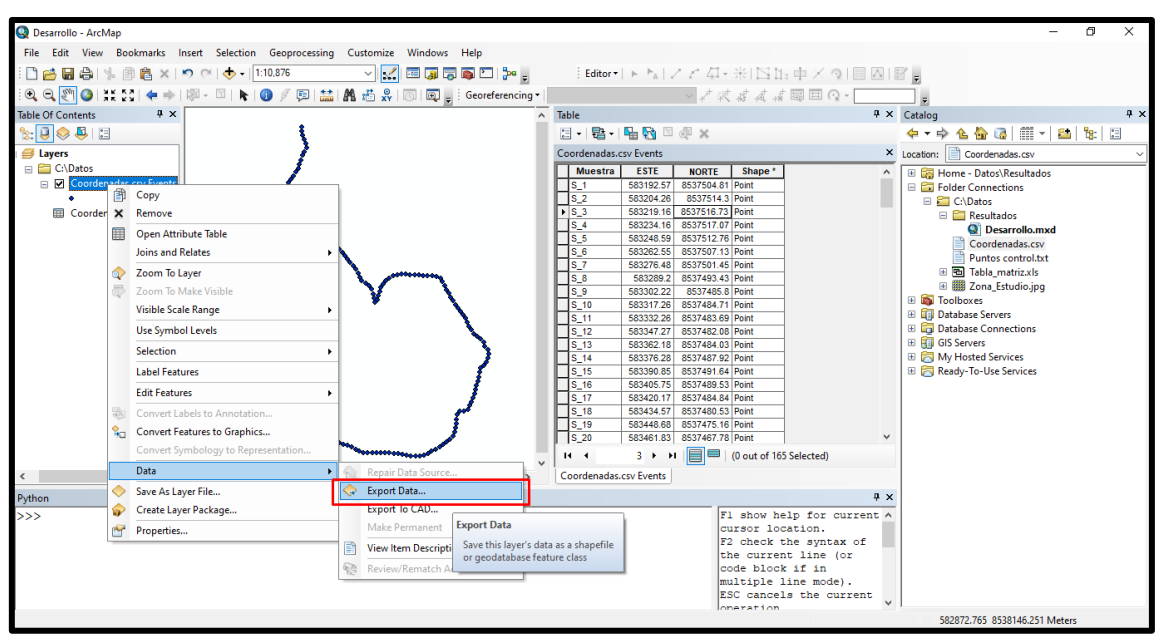

*Figura N°36: Exportar Coordenadas\_shp*

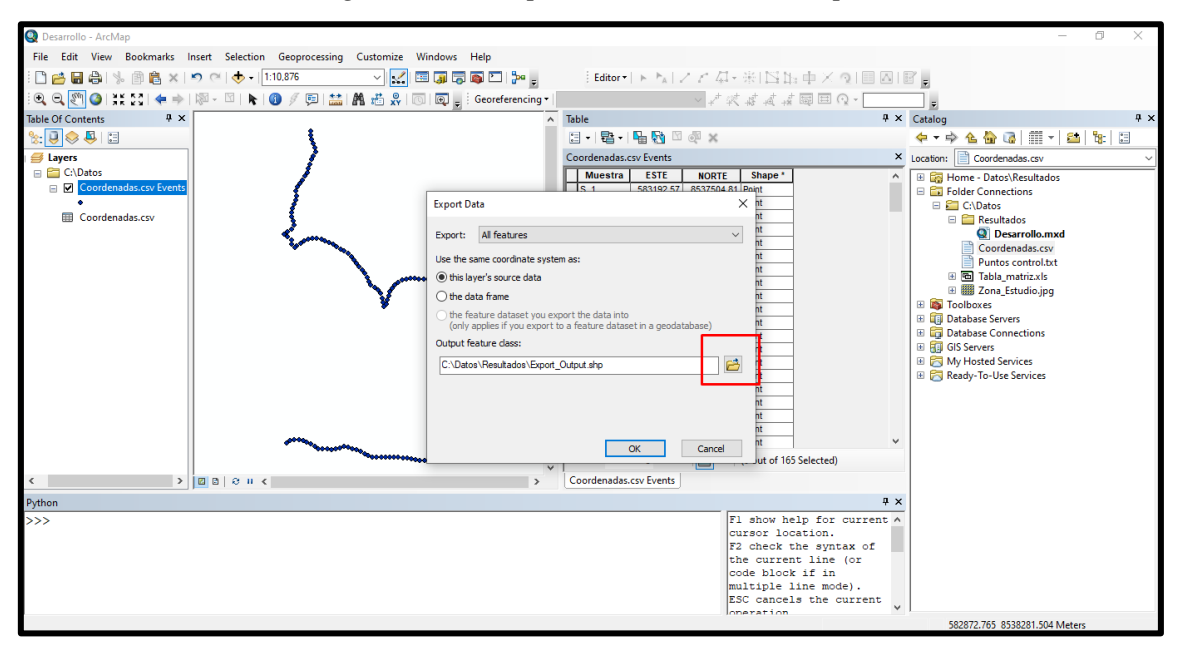

*Figura N°37: Exportar Coordenadas\_shp*

Para este propósito se coloca el nombre de "Coordenadas\_shp" y es importante revisar que el tipo de archivo que se guarda sea el de "shapefile"

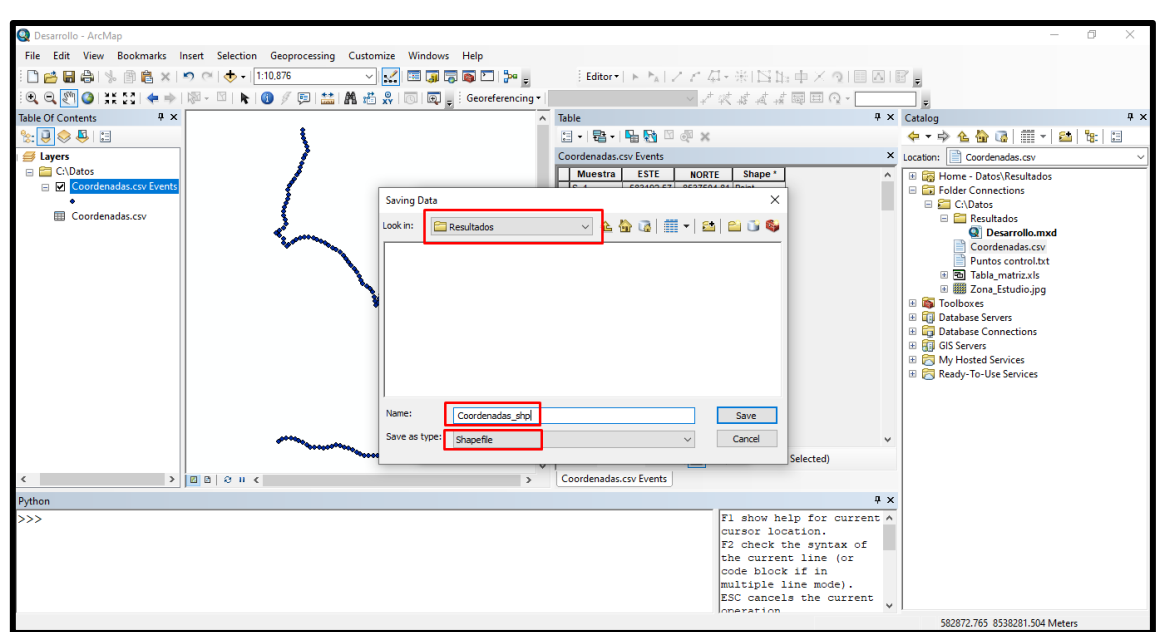

*Figura N°38: Exportar Coordenadas\_shp*

#### **3.9.4.4 Desaturación de Data Frame "Layers"**

Con esto ya tendremos el archivo shp de coordenadas creado en la carpeta de resultados, para no saturar el Data Frame procedemos a usar la herramienta "Remove" y quitamos todo, para luego importar el shapefile "Coordenadas\_shp"

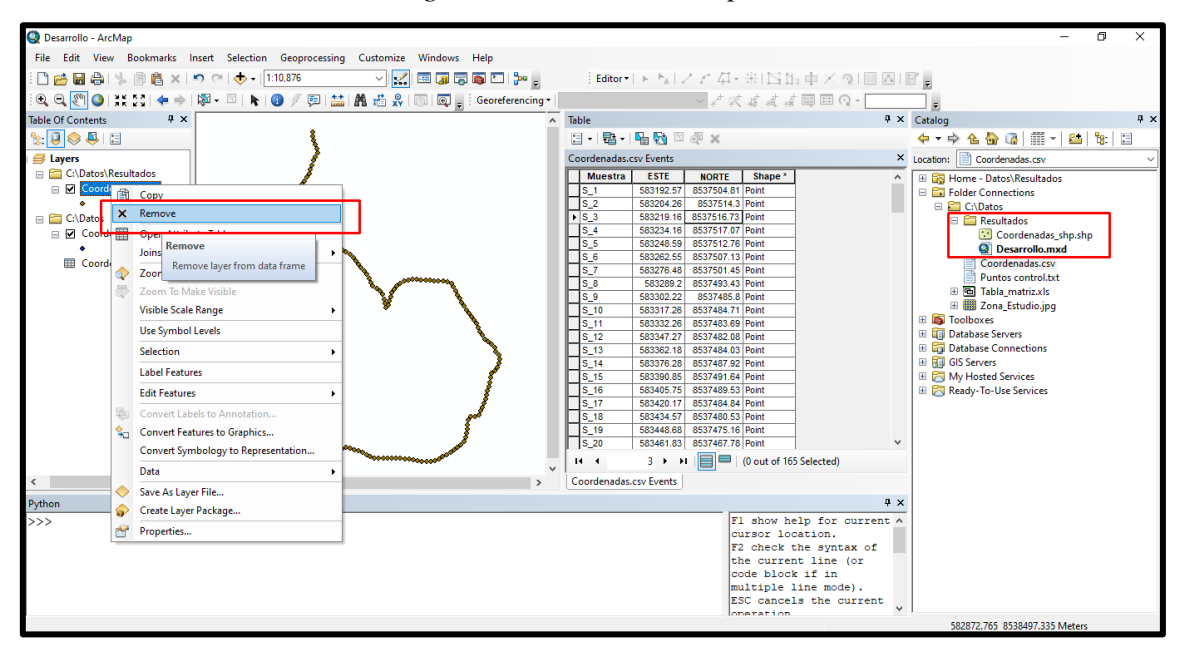

*Figura N°39: Remover capas*

## **3.9.4.5 Creación de Polilínea**

El siguiente paso viene a ser formar una polilínea con todos los puntos de "Coordenadas\_shp", para esto tendremos que hacer uso de la herramienta "Point to Line" que se encuentra en "ArcToolbox/Data Management Tools/Features/Point to Line"

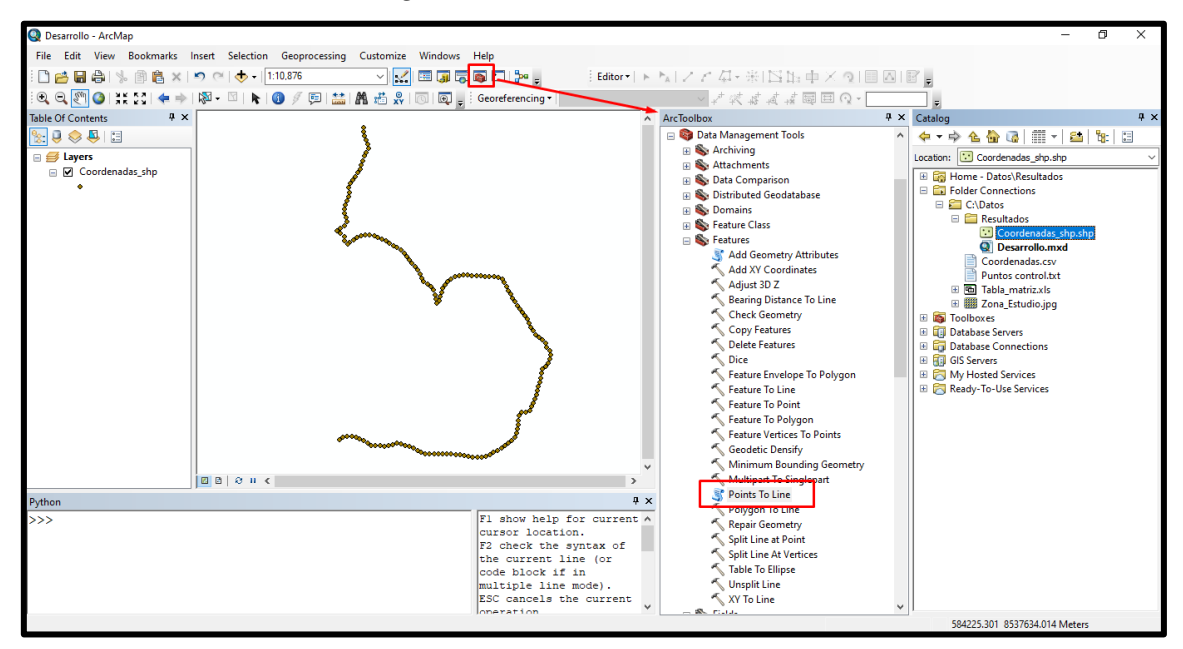

*Figura N°40: Creación Polilínea*
En la parte de "Input Features" seleccionaremos "Coordenadas\_shp", en cuanto a "Output Feature Class" que viene a ser la carpeta de salida y el nombre del archivo, seleccionaremos la carpeta de resultados "C:/Datos/Resultados" y le pondremos el nombre de "PL\_Coordenadas" que saldrá como archivo shp.

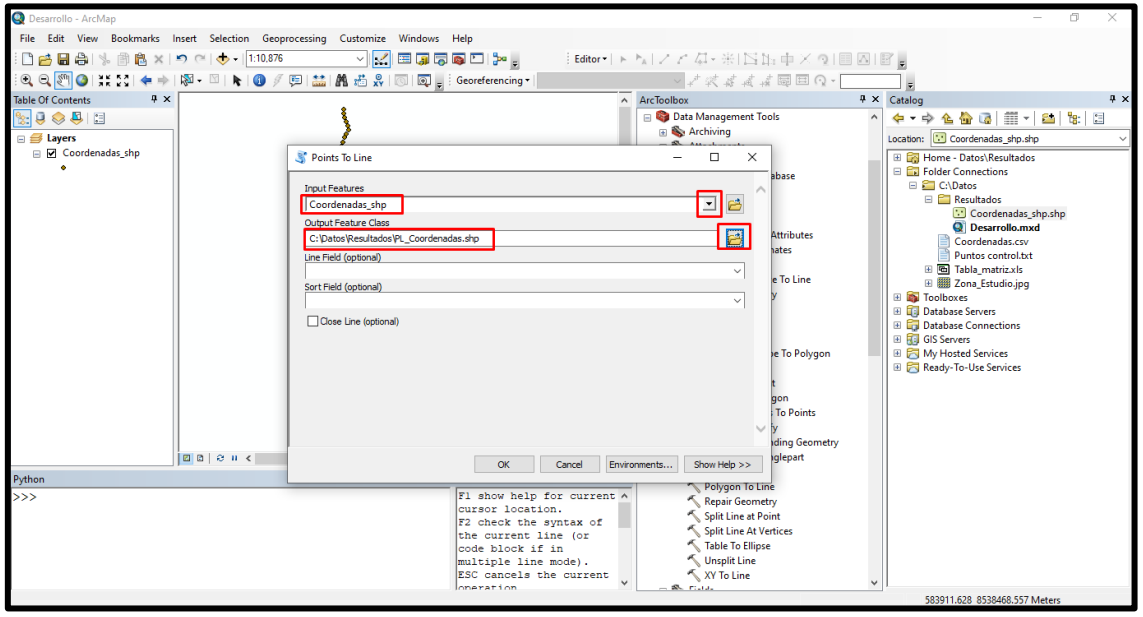

# *Figura N°41: Creación Polilínea*

# **3.9.4.6 Segmentos de Polilínea**

Ahora tenemos el nuevo archivo shp "PL\_Coordenadas", que viene a ser una sola Polilínea y sin atributos como se muestra en la imagen, es por eso que se hace uso de la herramienta "Split Line at Point" que se encuentra en "ArcToolbox/Data Management Tools/Features/ Split Line at Point". Lo que hace esta herramienta es que toma la polilínea y lo corta en función a los puntos que tiene "Coordenadas\_shp" y con esto crea los segmentos de polilínea que son las muestras que se tomaron en campo. Para que la herramienta funcione tiene que estar "PL\_Coordenadas" y "Coordenadas\_shp" en el Data Frame.

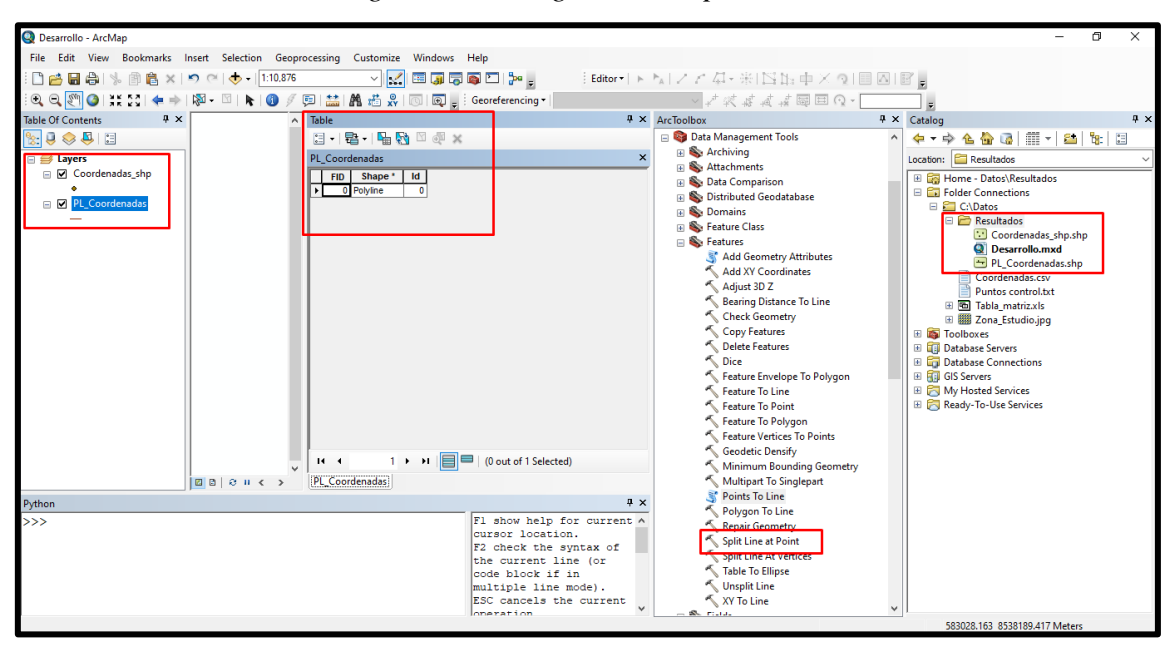

*Figura N°42: Segmentos de polilínea*

La colocación de los archivos en la herramienta será como se muestra en la imagen, teniendo en cuenta la carpeta de salida y se le dará el nombre de "seg\_shp", en cuando a "Serch Radius" se colocará el valor de 0.001 para una mejor precisión a la hora de hacer el corte.

*Figura N°43: Segmentos de polilínea*

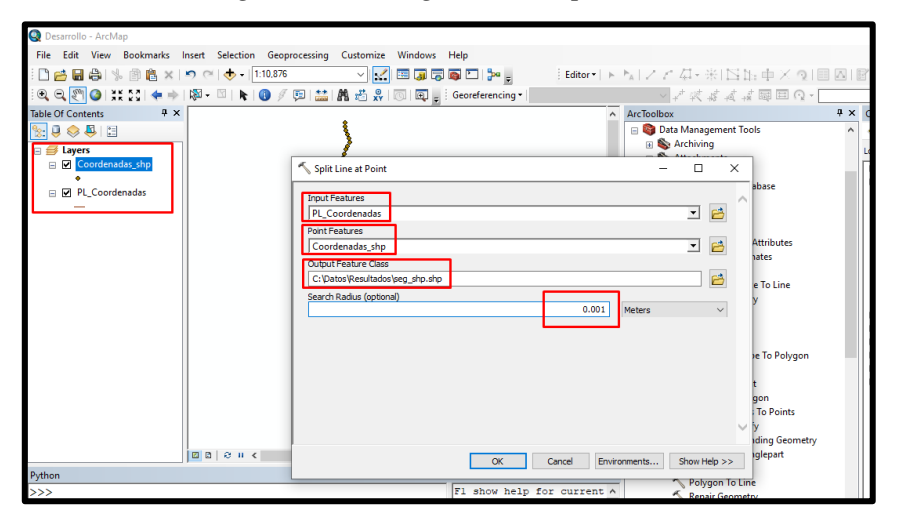

Como se observa el shapefile "seg\_shp", en su tabla de atributos presenta 163 polilíneas que vienen a ser las muestras evaluadas en campo. Ahora para poder agregarle los atributos que tenemos en el Excel "Tabla\_matriz" tiene que tener algún campo que sean similares, es por ello que procedemos a utilizar "Add field" que consiste en agregar campos a la tabla de atributos, en este caso agregaremos las coordenadas iniciales de cada segmento para ello denominaremos a la coordenada X como "Start X" y las coordenadas Y como "Start Y", será de tipo "Double" ya que serán coordenadas.

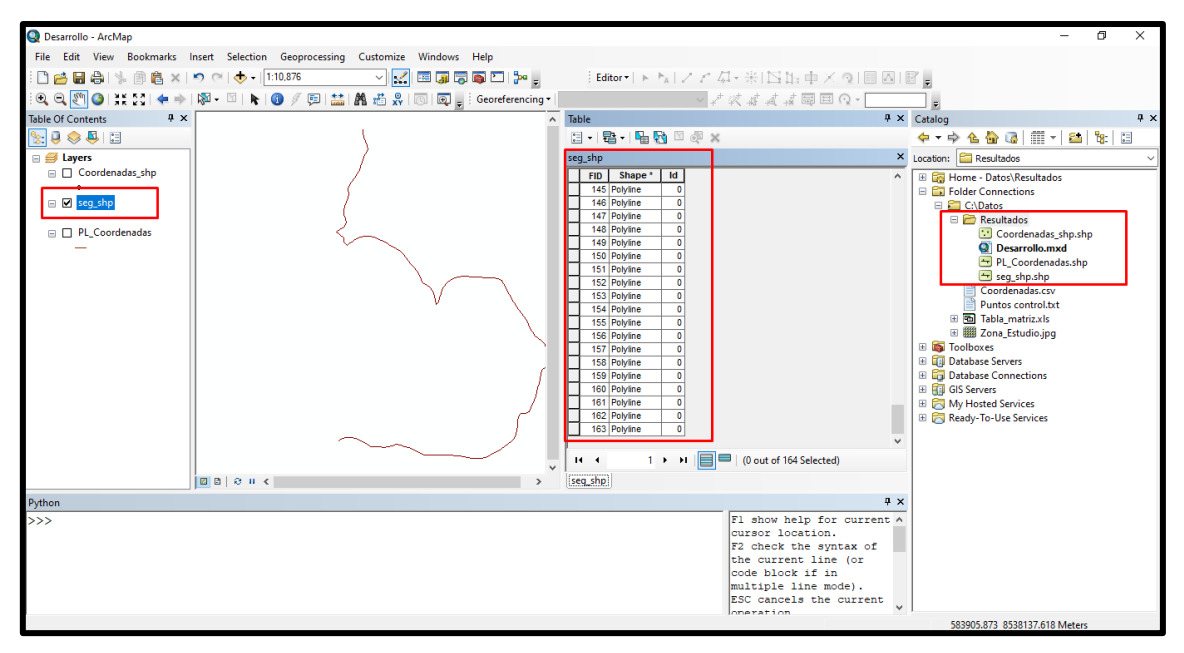

*Figura N°44: Segmentos de polilínea*

# *Figura N°45: Agregar coordenadas*

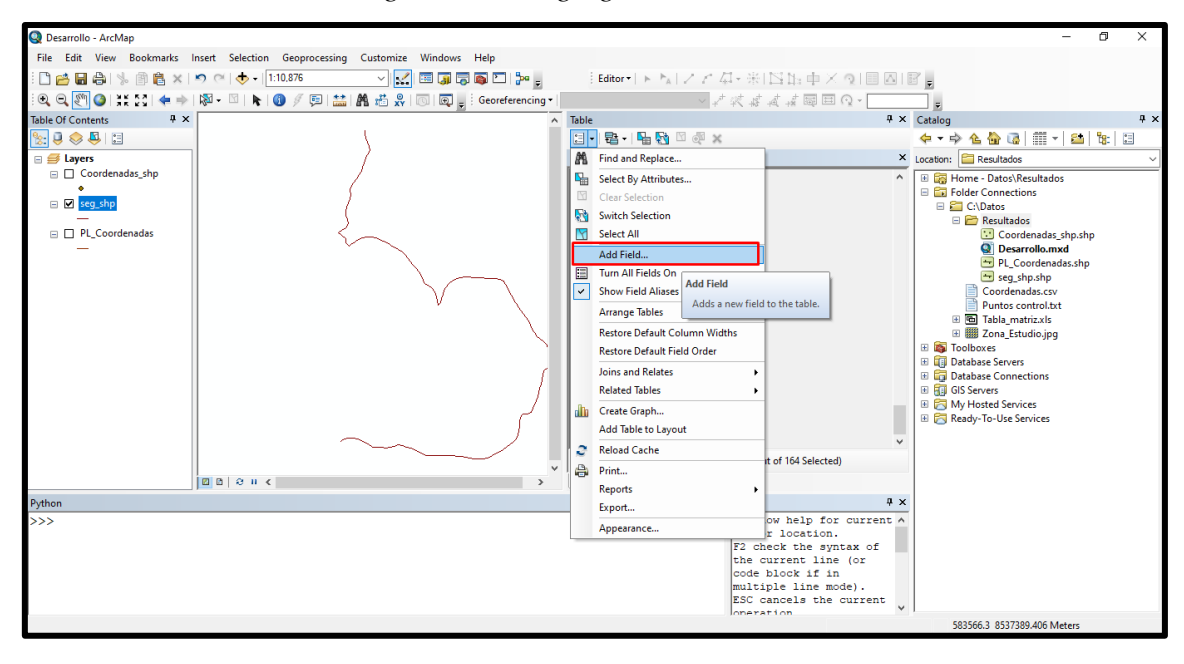

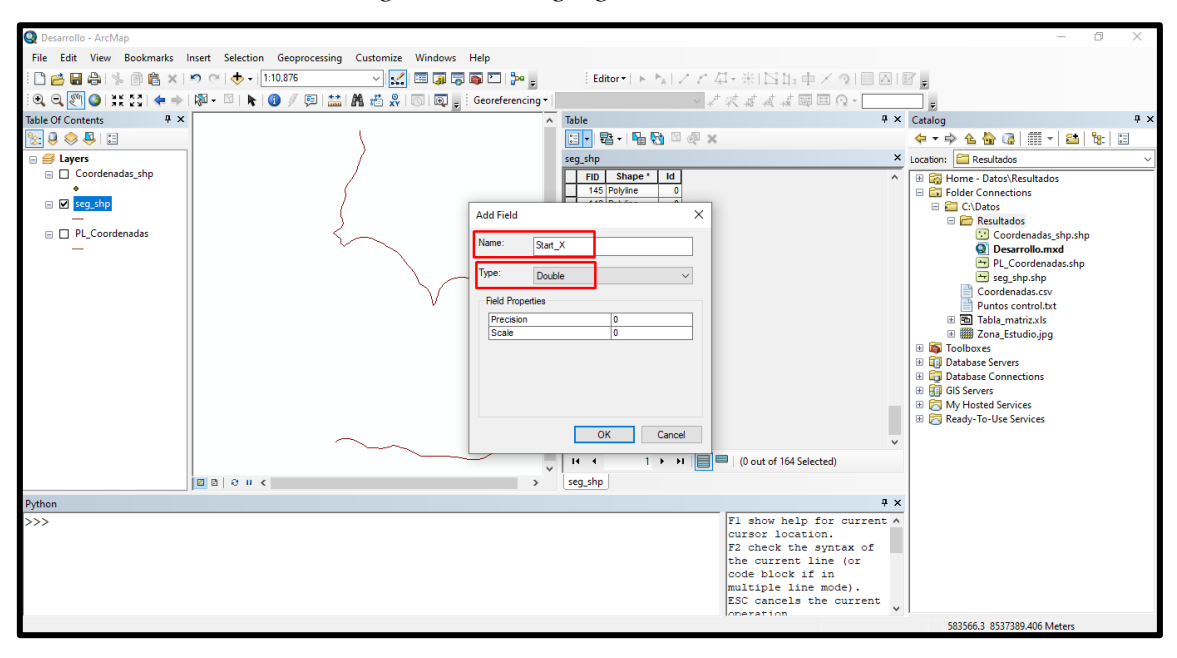

*Figura N°46: Agregar coordenadas*

### **3.9.4.7 Calcular geometría**

Luego para poner las coordenadas en la tabla de atributos usaremos "Calculate Geometry", y la propiedad se escogerá tanto para X como para Y como se muestra en la imagen.

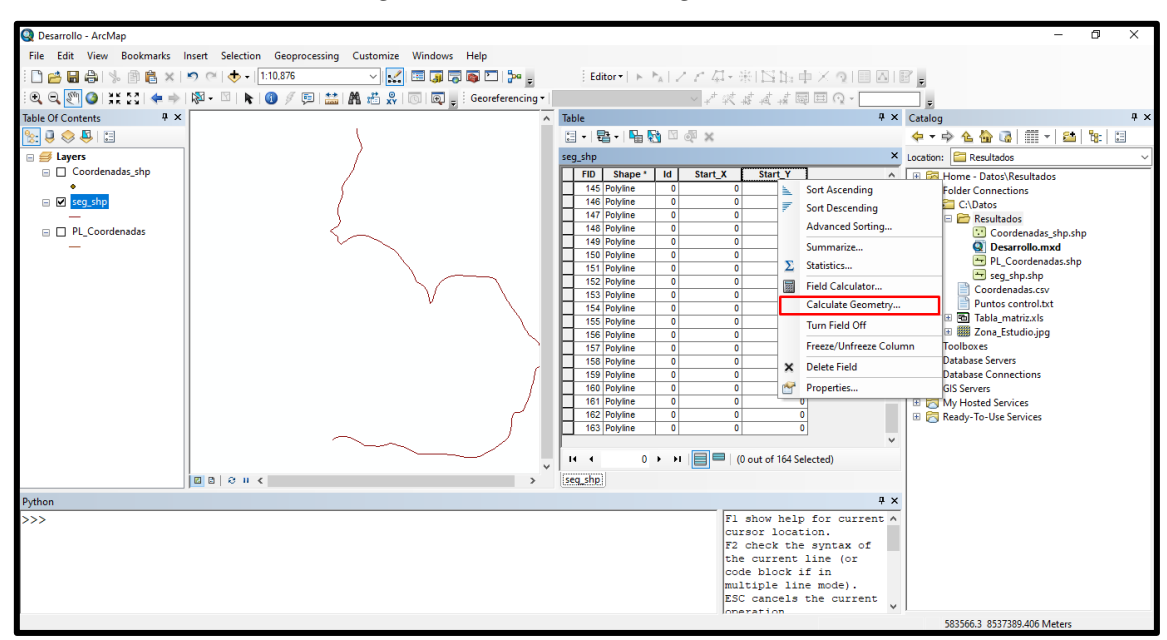

*Figura N°47: Calculo de geometría*

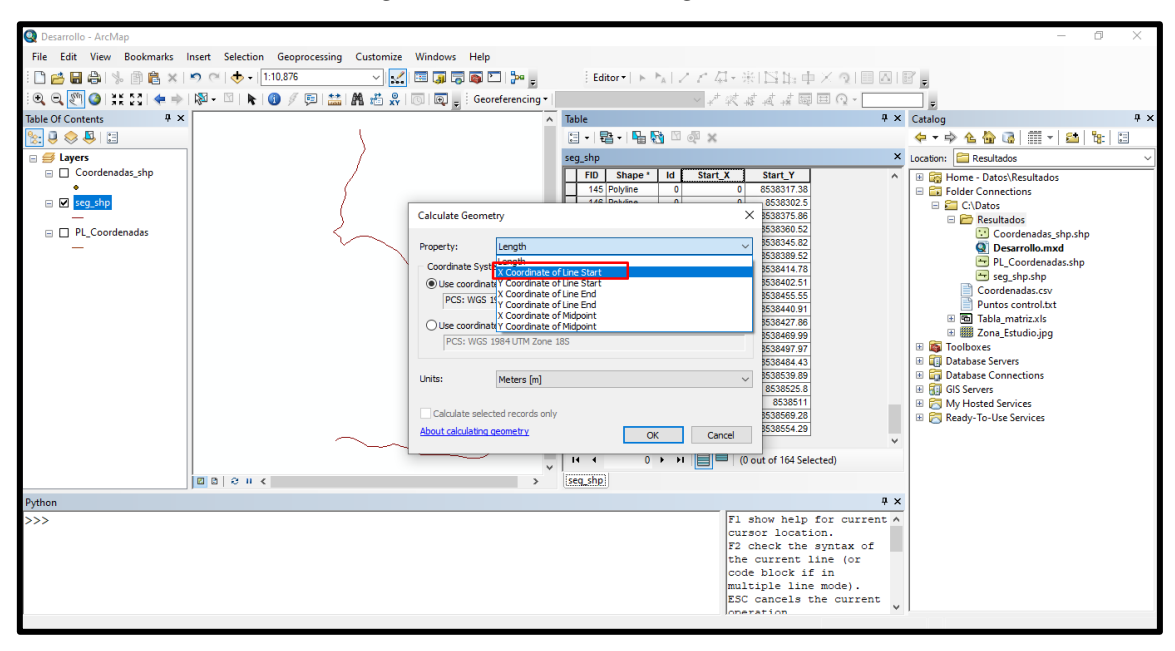

*Figura N°48: Calculo de geometría*

## **3.9.4.8 Vinculación con "Tabla\_matriz"**

Para hacerlo más ordenado volvemos a usar "Remove" para dejar solo el shapefile "seg\_shp", como ya tiene las coordenadas iniciales de cada tramo podemos hacer el vínculo con los atributos del Excel "Tabla\_matriz" que debe estar guardado en tipo "Libro de Excel 97-2003" para que pueda ser leído por el ArcGIS. Procedemos a llevar "Tabla\_matriz" a la data frame para poder hacer el vínculo, específicamente el libro llamado "General". Se usará el "Join" para agregar atributos.

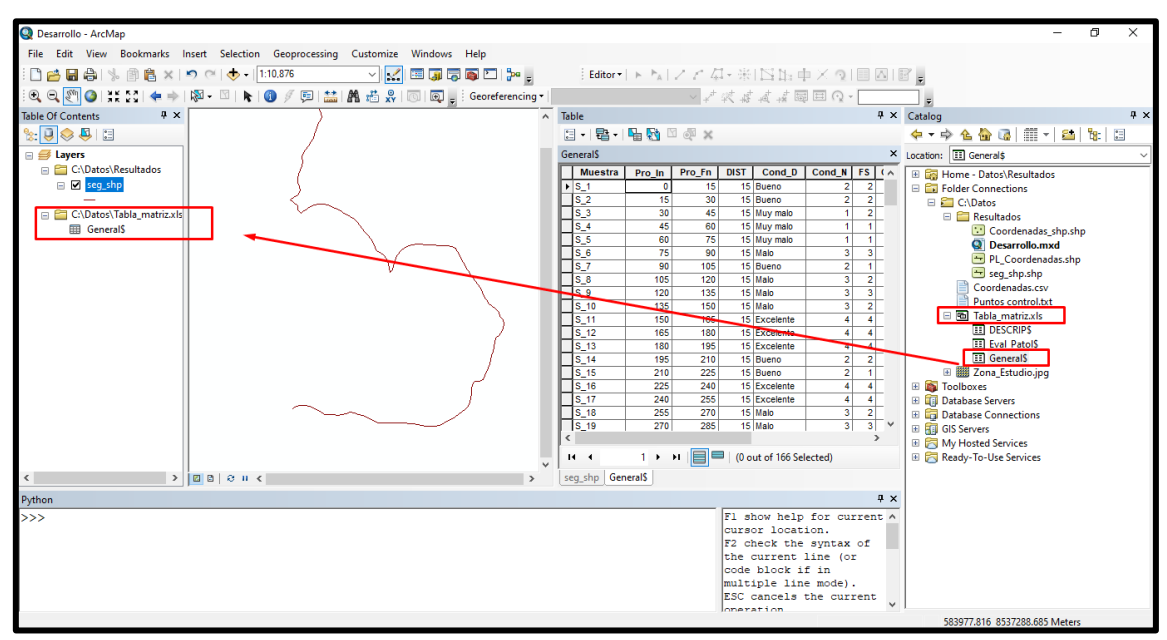

*Figura N°49: Vinculación a Tabla\_matriz*

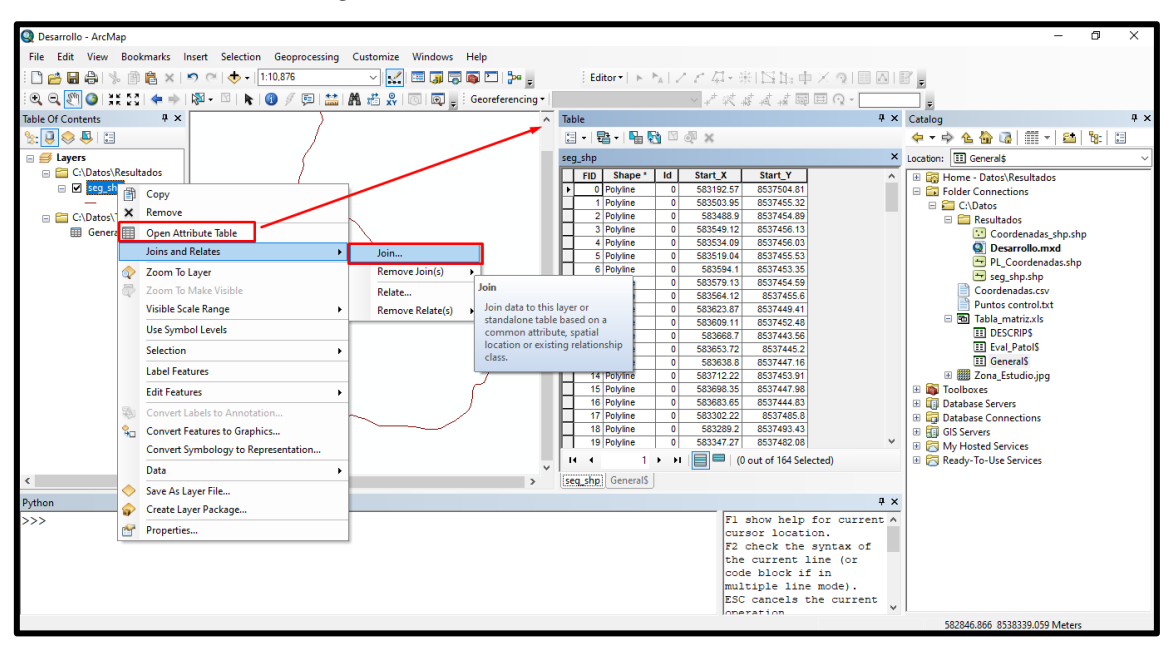

*Figura N°50: Vinculación a Tabla\_matriz*

Se colocarán los archivos de la siguiente manera (Figura 51)

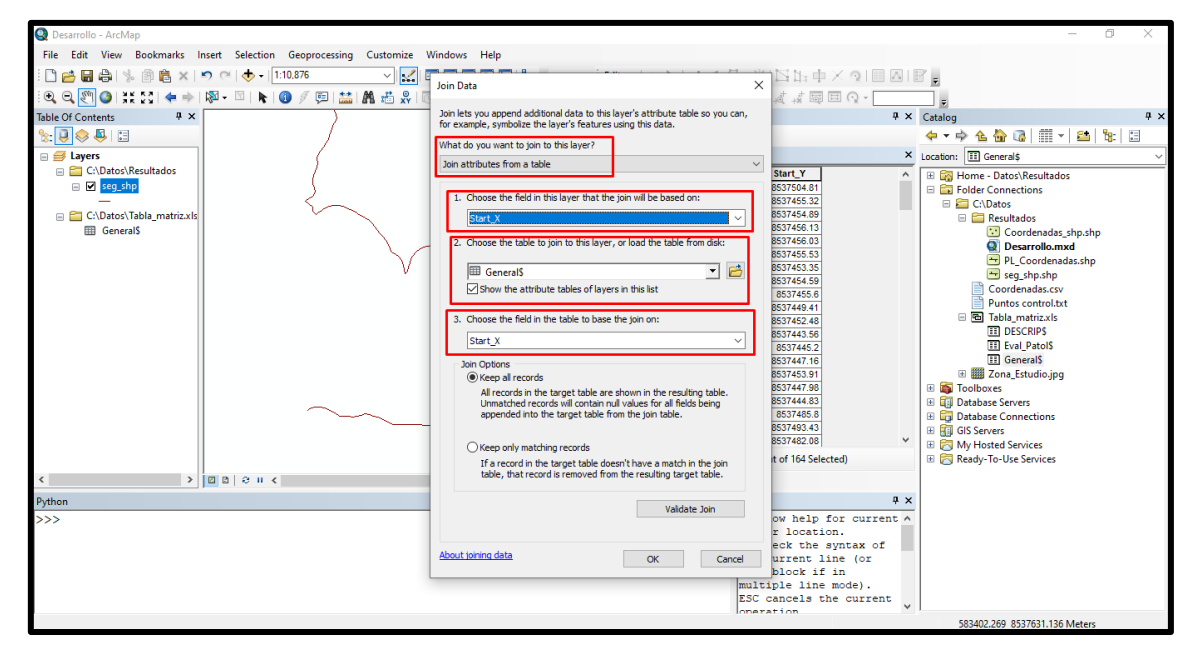

*Figura N°51: Vinculación a Tabla\_matriz*

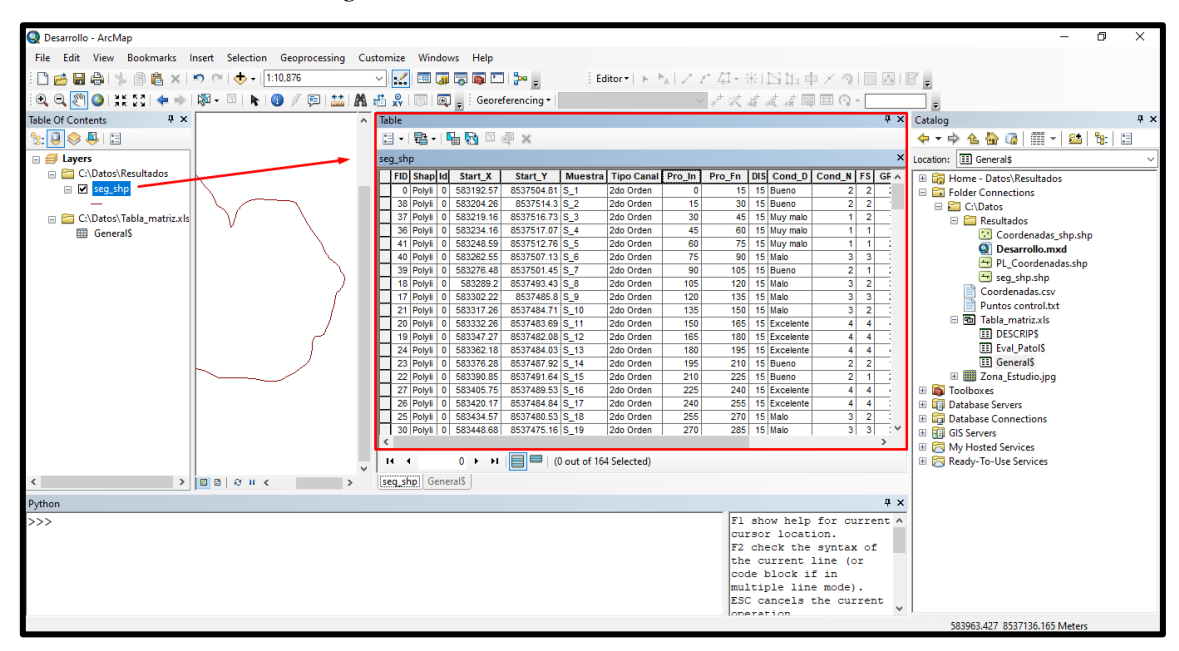

*Figura N°52: Vinculación a Tabla\_matriz*

### **3.9.4.9 Categorías**

Ya obtenidos los atributos para cada muestra, se procede a categorizar y darle formato para su visualización. Entramos en propiedades y nos vamos a "Simbolgy", luego "Categories" y "Unique Values", ahí escogemos que el campo a evaluar será "Cond\_N" y agregamos todos los valores y escogemos la rampa de colores. Para luego exportarlo como un archivo layer "seg\_shp.lyr"

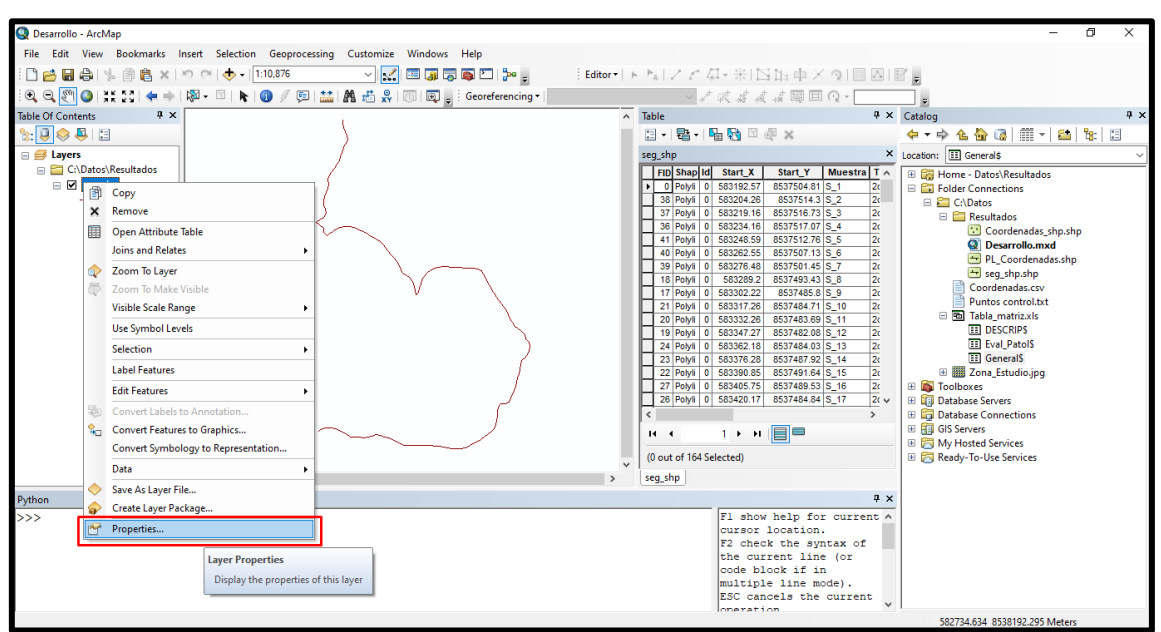

*Figura N°53: Categorías en función a Cond\_N*

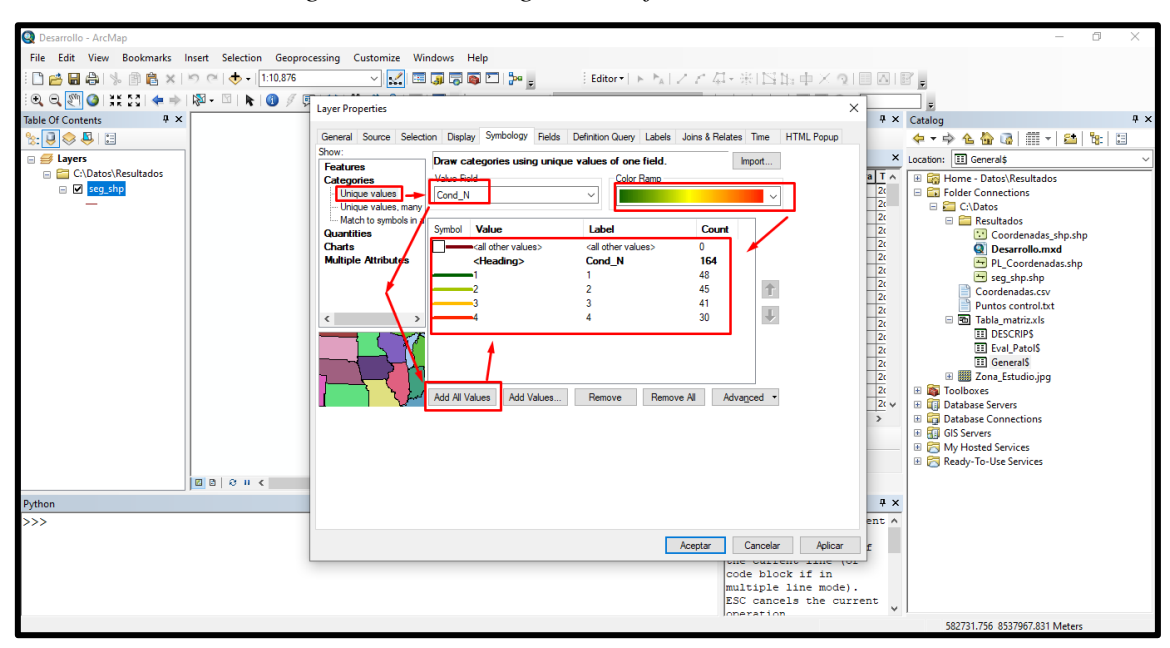

## *Figura N°54: Categorías en función a Cond\_N*

*Figura N°55: Exportar en layer*

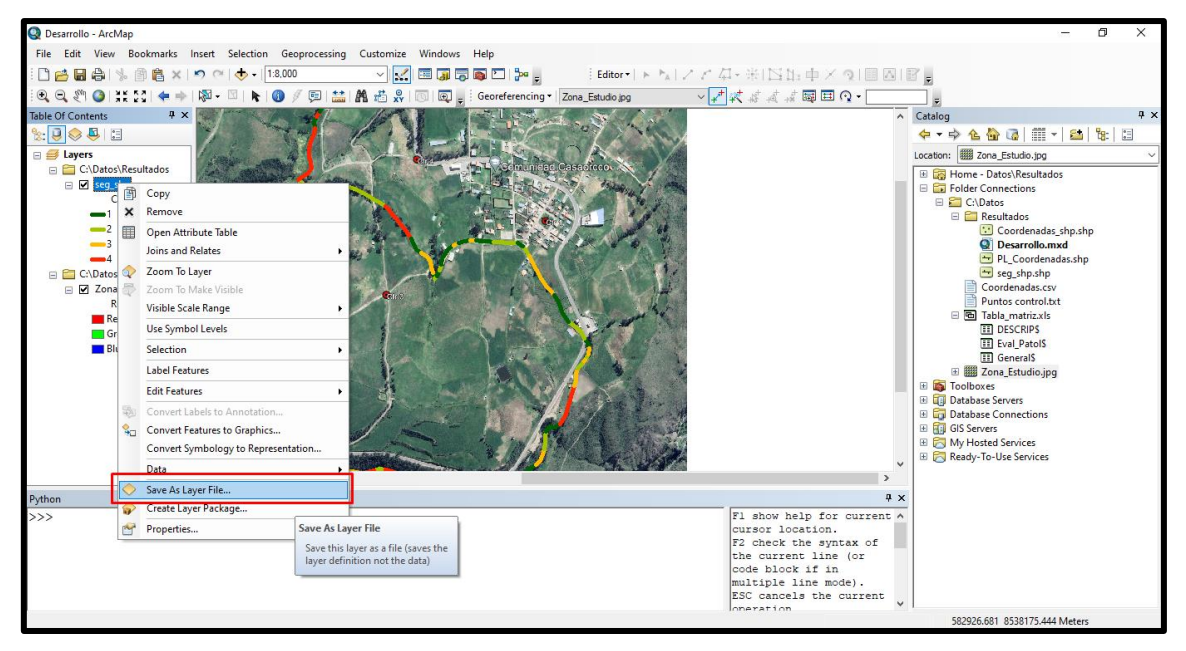

### **3.9.4.10 Importar imagen "Zona\_Estudio"**

Ahora precedemos a importar la imagen generada con Google Earth "Zona\_Estudio", como anteriormente se hizo. Al no estar georreferenciado es posible que no se vea la imagen es por ello que usaremos "Zoom to Layer", luego procedemos a georreferenciarlo con los puntos de control y la herramienta "Add Control Points", damos clic en el punto de control 1 "Ctr 1" y luego anticlic para desplegar un menú y entrar a "Input X and Y" para ingresar las coordenadas de control de forma manual, se recomienda realizar la georreferenciación a dos puntos de control por el margen de error del GPS.

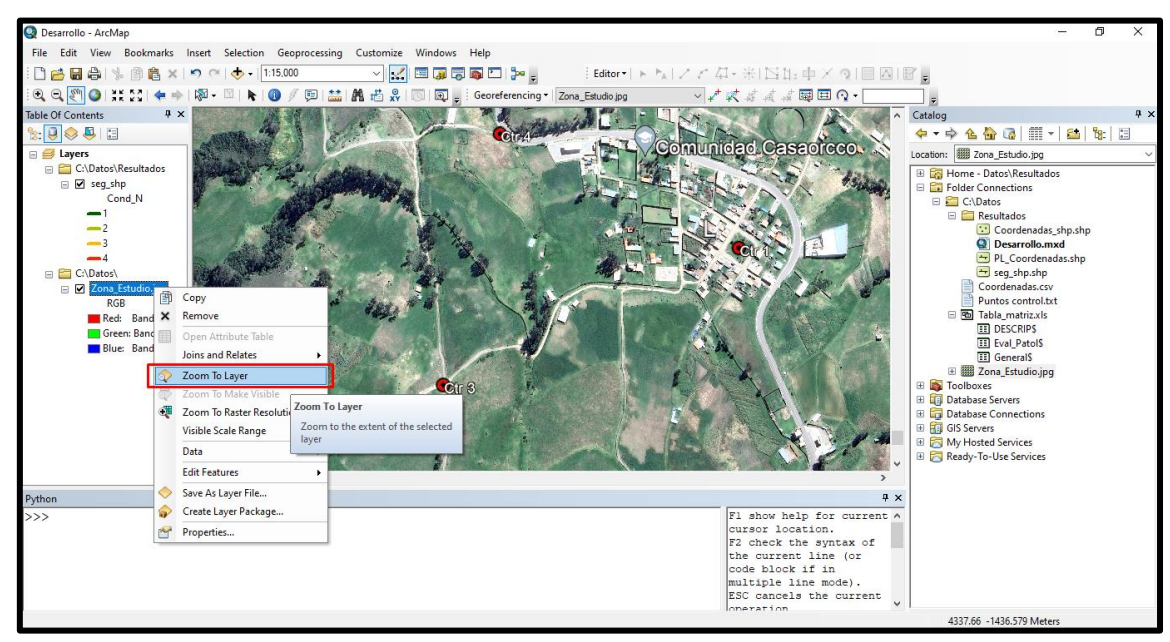

# *Figura N°56: Importar Zona\_Estudio*

*Figura N°57: Importar Zona\_Estudio*

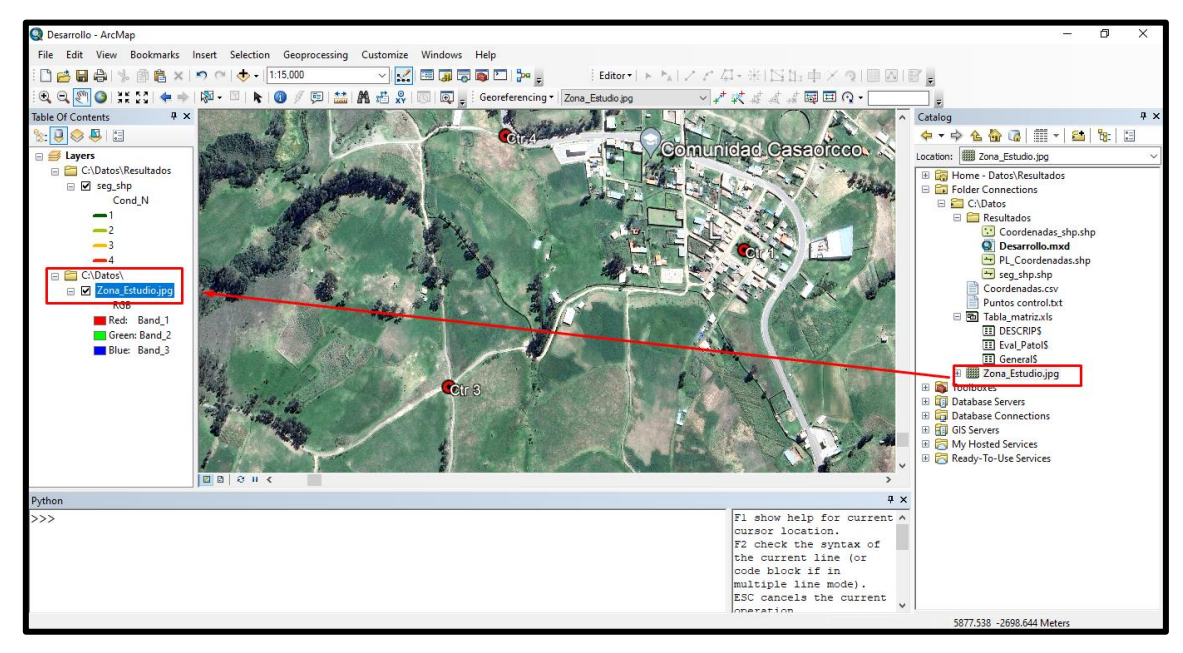

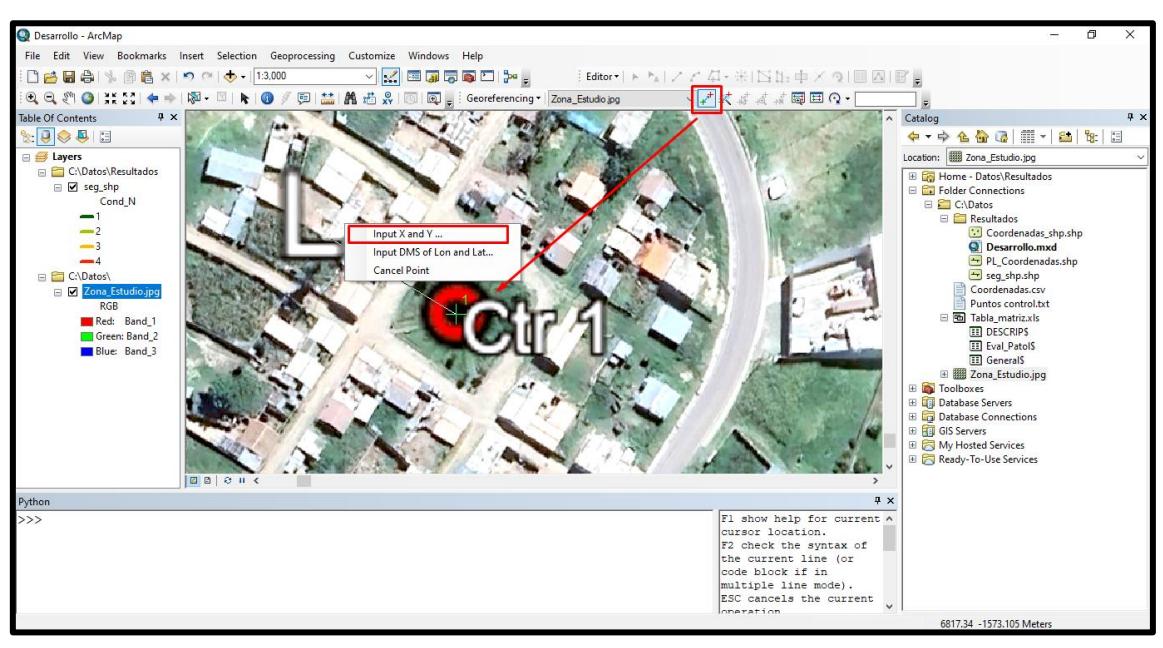

*Figura N°58: Georreferenciar Zona\_Estudio*

*Figura N°59: Georreferenciar Zona\_Estudio*

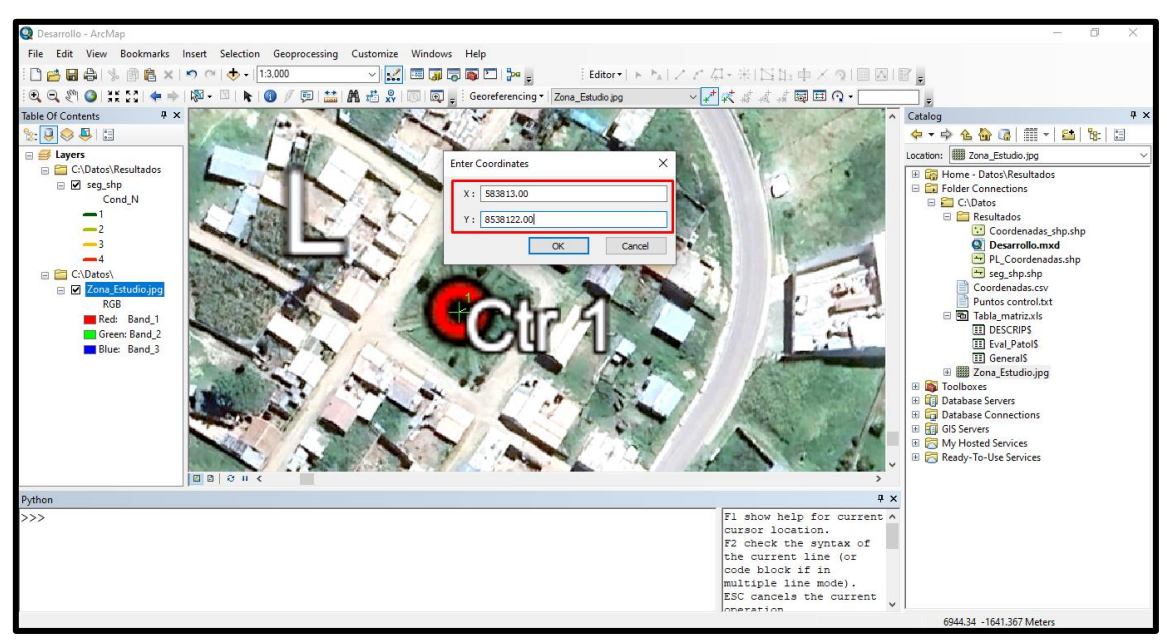

Terminado de georreferenciar, lo guardamos con "Update Georeferencing" y lo exportamos con "Export Data" como archivo "TIFF", con el nombre de "Zona Estudio.tif"

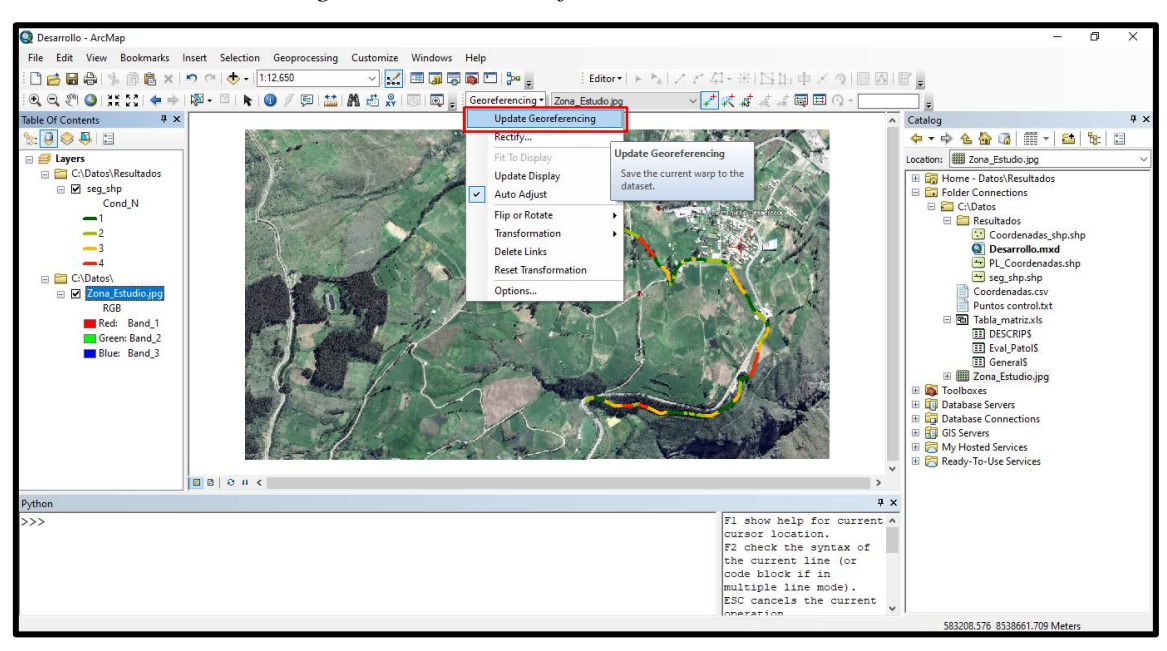

# *Figura N°60: Georreferenciar Zona\_Estudio*

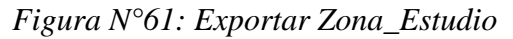

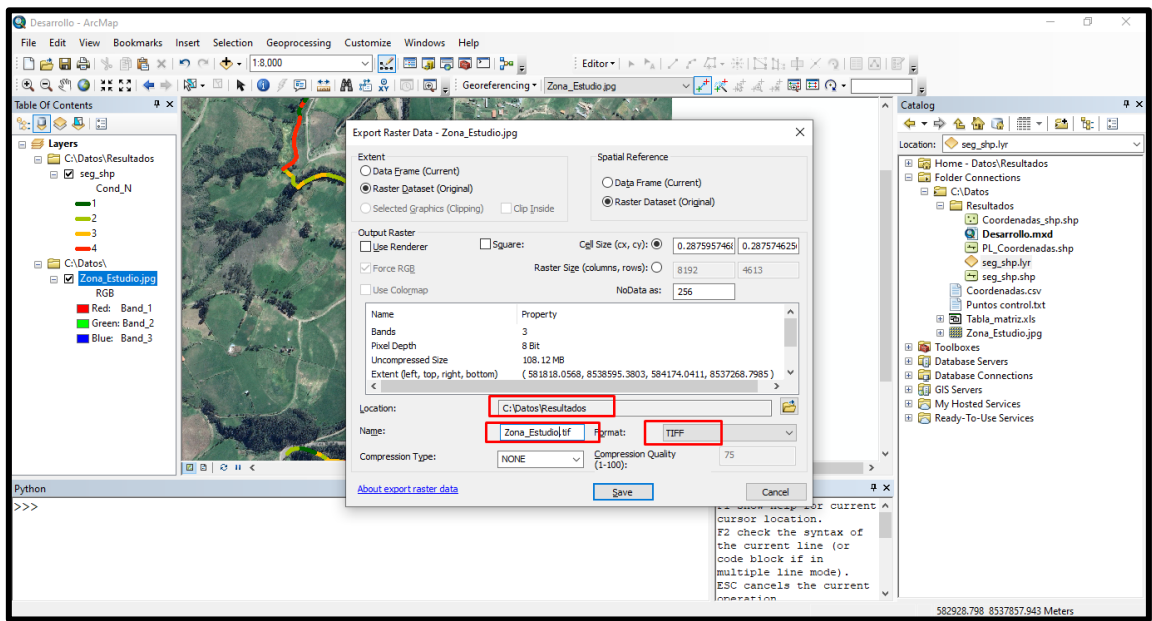

Con esto ya tendríamos el mapa hecho, también se puede separar solo por condiciones específicas, por ejemplo, todas las muestras que presenten una condición de "Muy Malo" que sería el valor de 4 en "Cond\_N". Para esto entramos a los atributos de "seg\_shp"

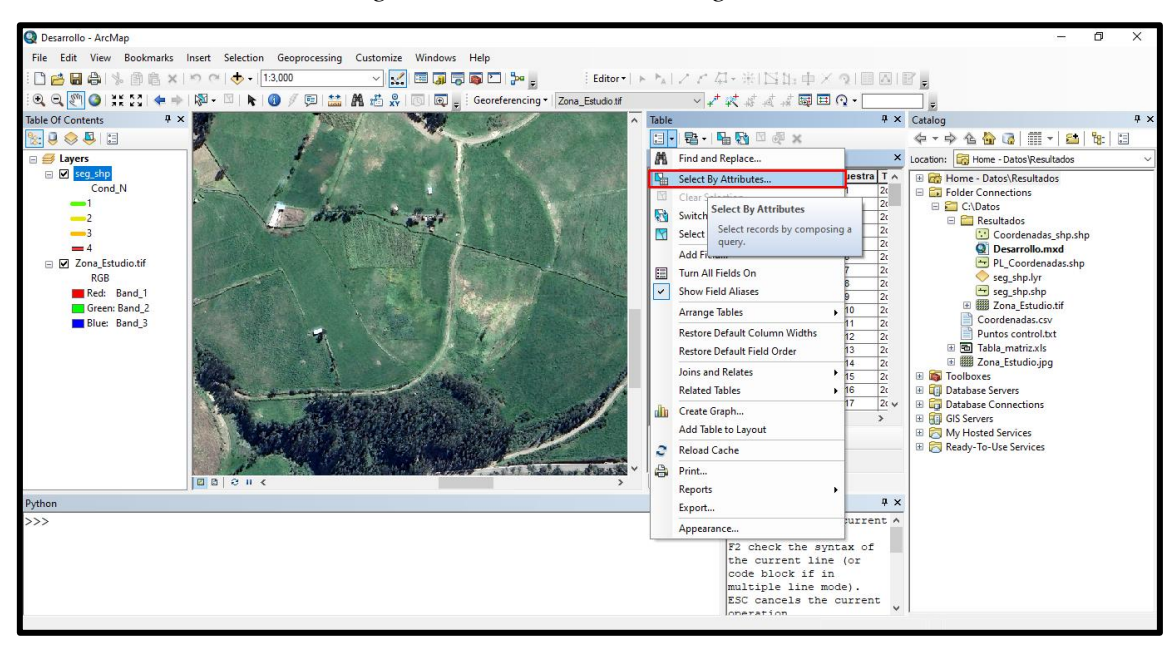

*Figura N°62: Seleccionar segmentos*

Y seleccionamos la condición y el valor que deseamos, para luego exportar data del layer y nos dará un nuevo archivo con solo los atributos seleccionados y se realizara "Export Data" al layer "seg\_shp\_at" que es el que tiene los atributos vinculados. Con esto se podrá analizar por separado diferentes tipos de muestras para su análisis.

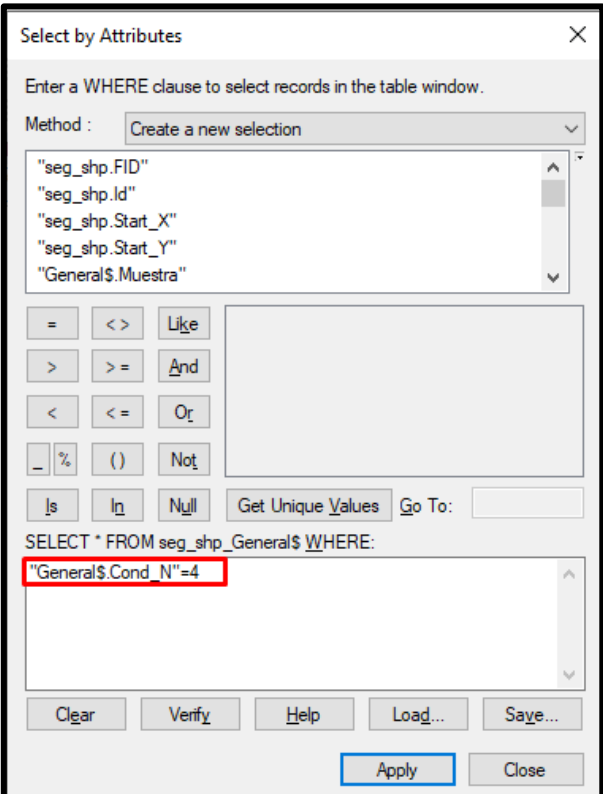

*Figura N°63: Seleccionar segmentos*

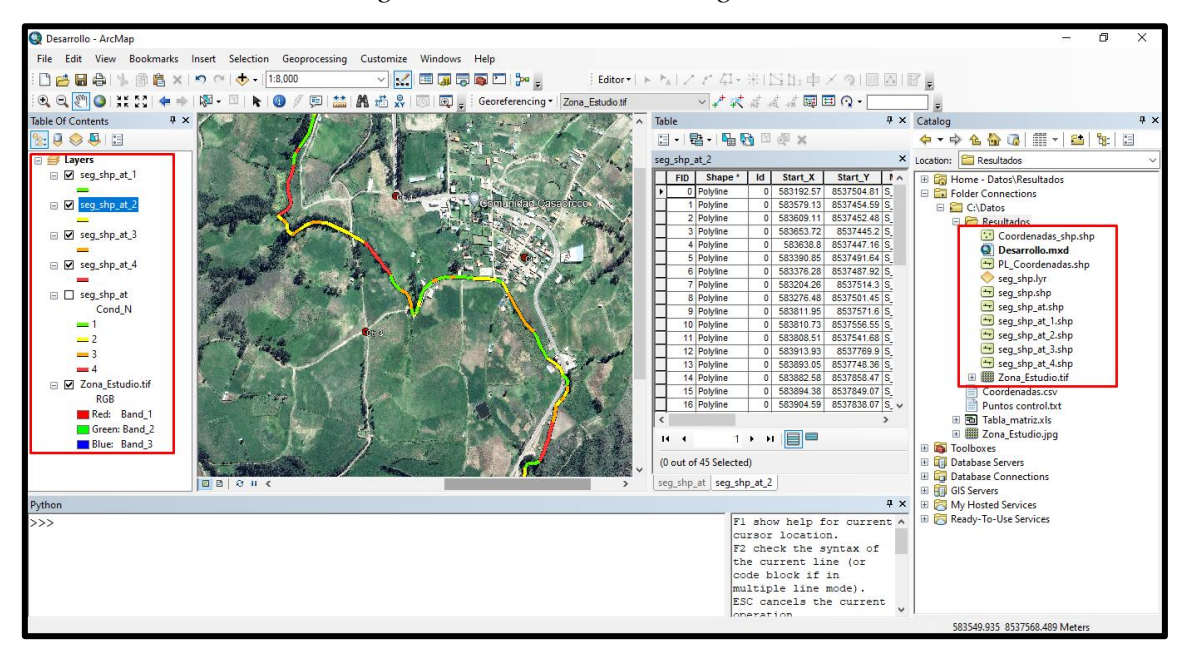

*Figura N°64: Seleccionar segmentos*

### **CAPITULO IV**

### **4. Resultados y Discusión**

#### **4.1. Resultados del tratamiento de la información**

# **4.1.1 Inventario y Evaluación de Canales de Riego**

Como resultado del inventario de canales de riego desarrollado en Casaorcco – Carmen Alto – Huamanga – Ayacucho, se tiene lo siguiente:

| <b>INVENTARIO DE CANALES ZONA DE ESTUDIO</b> |                     |                         |          |  |  |
|----------------------------------------------|---------------------|-------------------------|----------|--|--|
| Descripción                                  | Tipo                | Longitud                | Material |  |  |
| p                                            | Primer Orden        | $1 + 455$ Km   Concreto |          |  |  |
| S                                            | Segundo Orden       | $2 + 461$ Km Concreto   |          |  |  |
|                                              | <b>Tercer Orden</b> | $1 + 888$ Km            | Tierra   |  |  |

*Tabla N°4: Inventario de canales de riego*

Para la evaluación de la condición de los canales solo se toma en cuenta el canal de Segundo Orden, porque el Canal de Primer Orden no está bajo la jurisdicción de la Junta de Regantes de Lambras o el centro poblado de Casaorcco y el canal de Tercer Orden es de tierra (ANEXO 5). Entonces se procedió a hacer la evaluación del canal de riego de 2do orden dando como resultado 164 muestras que se presentan en la siguiente tabla, para el Valor de "Cond\_N" de la Tabla\_matriz viene a ser la condición numérica que se le da a la muestra donde "Excelente = 1", "Bueno = 2", "Malo = 3" y "Muy Malo = 4".

*Tabla N°5: Evaluación del canal de riego de 2do orden*

| <b>TABLA DE EVALUACION CANAL 2do ORDEN</b> |                  |                |           |                  |              |  |
|--------------------------------------------|------------------|----------------|-----------|------------------|--------------|--|
| Muestra                                    | Prog.<br>Inicial | Prog.<br>Final | X Inicial | <b>Y</b> Inicial | Condición    |  |
| $S_1$                                      | $0 + 000$        | $0 + 015$      | 583192.57 | 8537504.81       | <b>Bueno</b> |  |
| $S_2$                                      | $0 + 015$        | $0 + 030$      | 583204.26 | 8537514.3        | <b>Bueno</b> |  |
| S <sub>3</sub>                             | $0 + 030$        | $0 + 045$      | 583219.16 | 8537516.73       | Excelente    |  |
| S <sub>4</sub>                             | $0 + 045$        | $0 + 060$      | 583234.16 | 8537517.07       | Excelente    |  |
| $S_{-}5$                                   | $0 + 060$        | $0 + 075$      | 583248.59 | 8537512.76       | Excelente    |  |
| S <sub>6</sub>                             | $0 + 075$        | $0 + 090$      | 583262.55 | 8537507.13       | Malo         |  |
| $S_7$                                      | $0 + 090$        | $0 + 105$      | 583276.48 | 8537501.45       | <b>Bueno</b> |  |

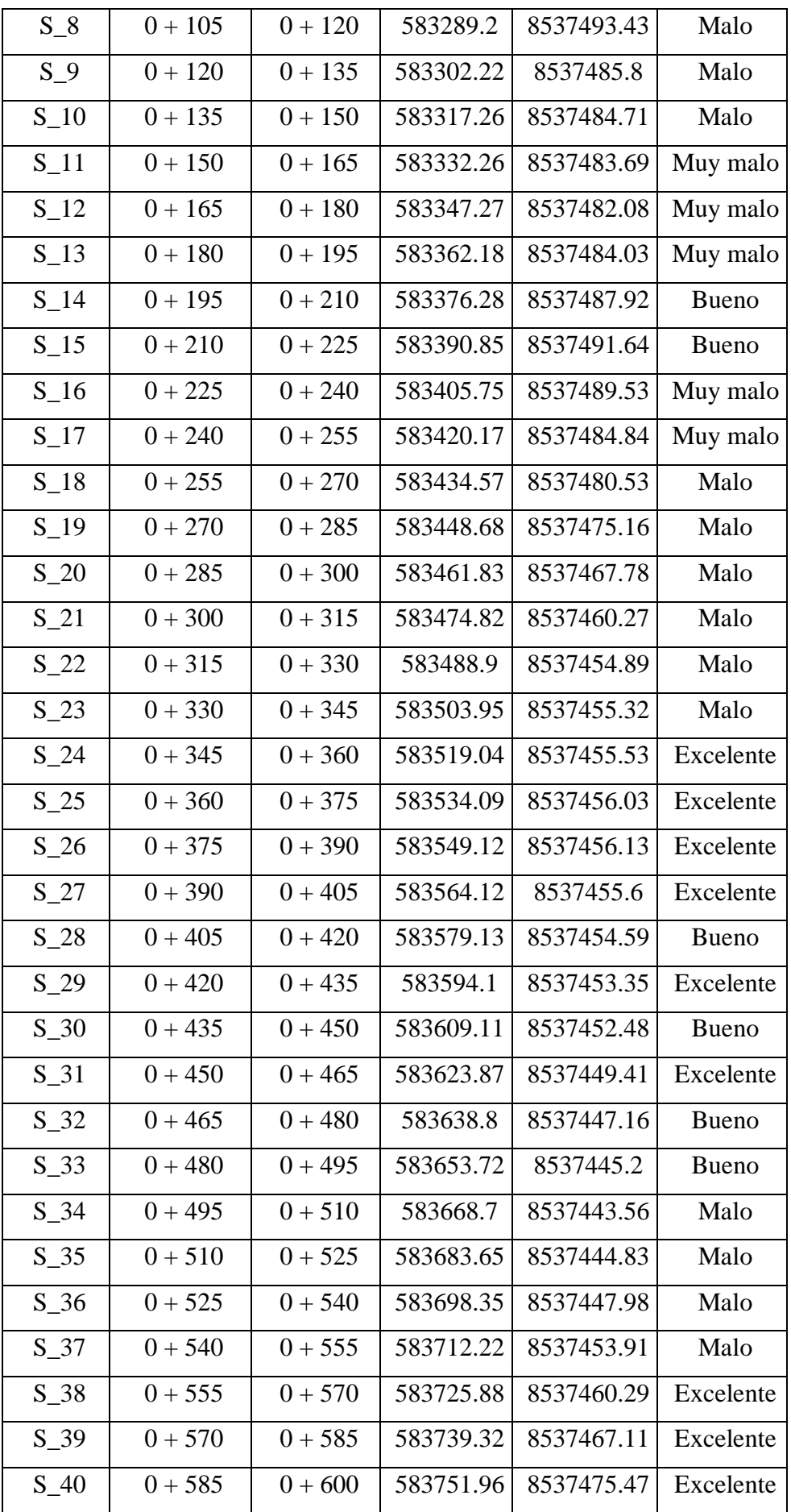

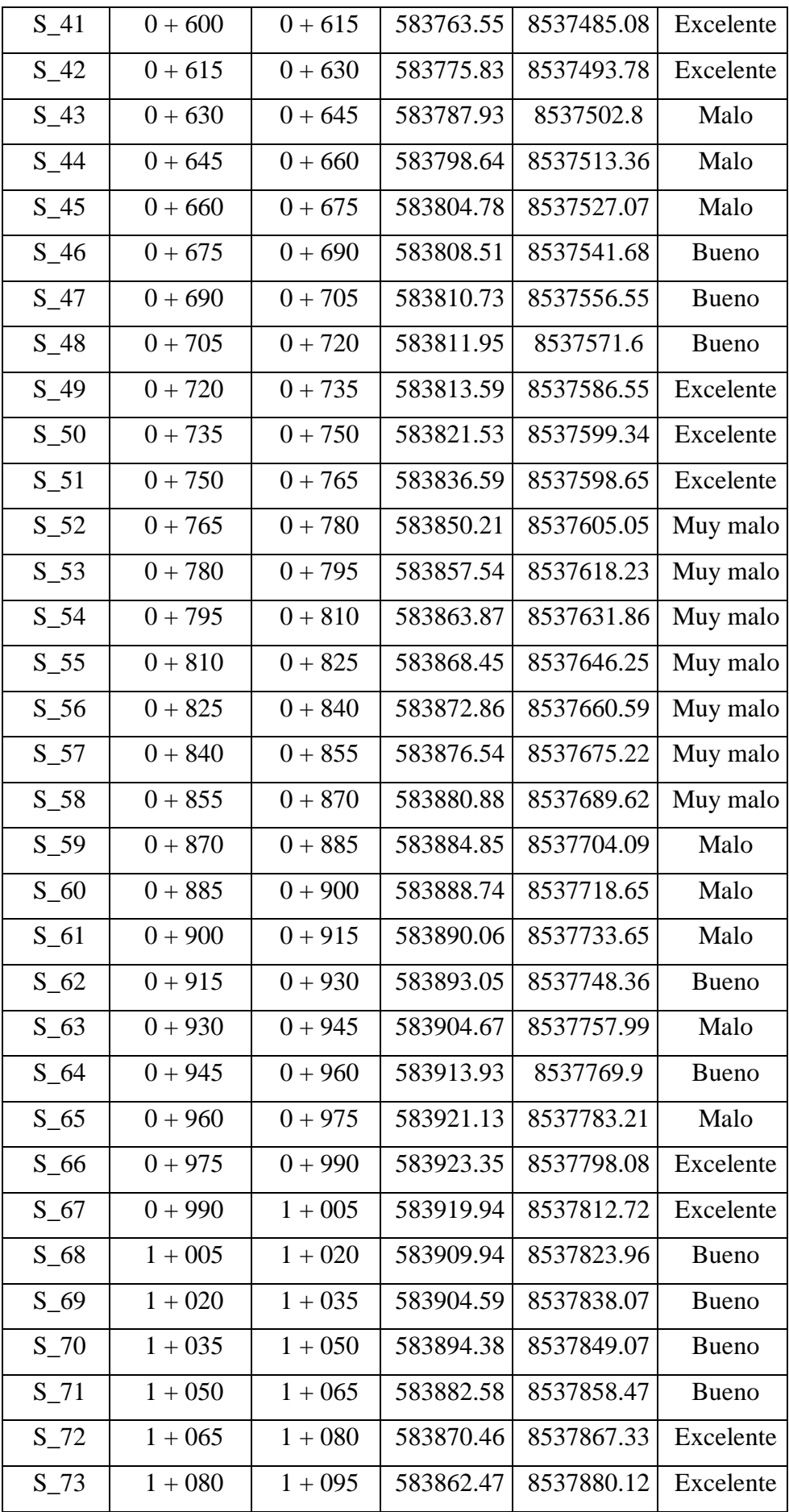

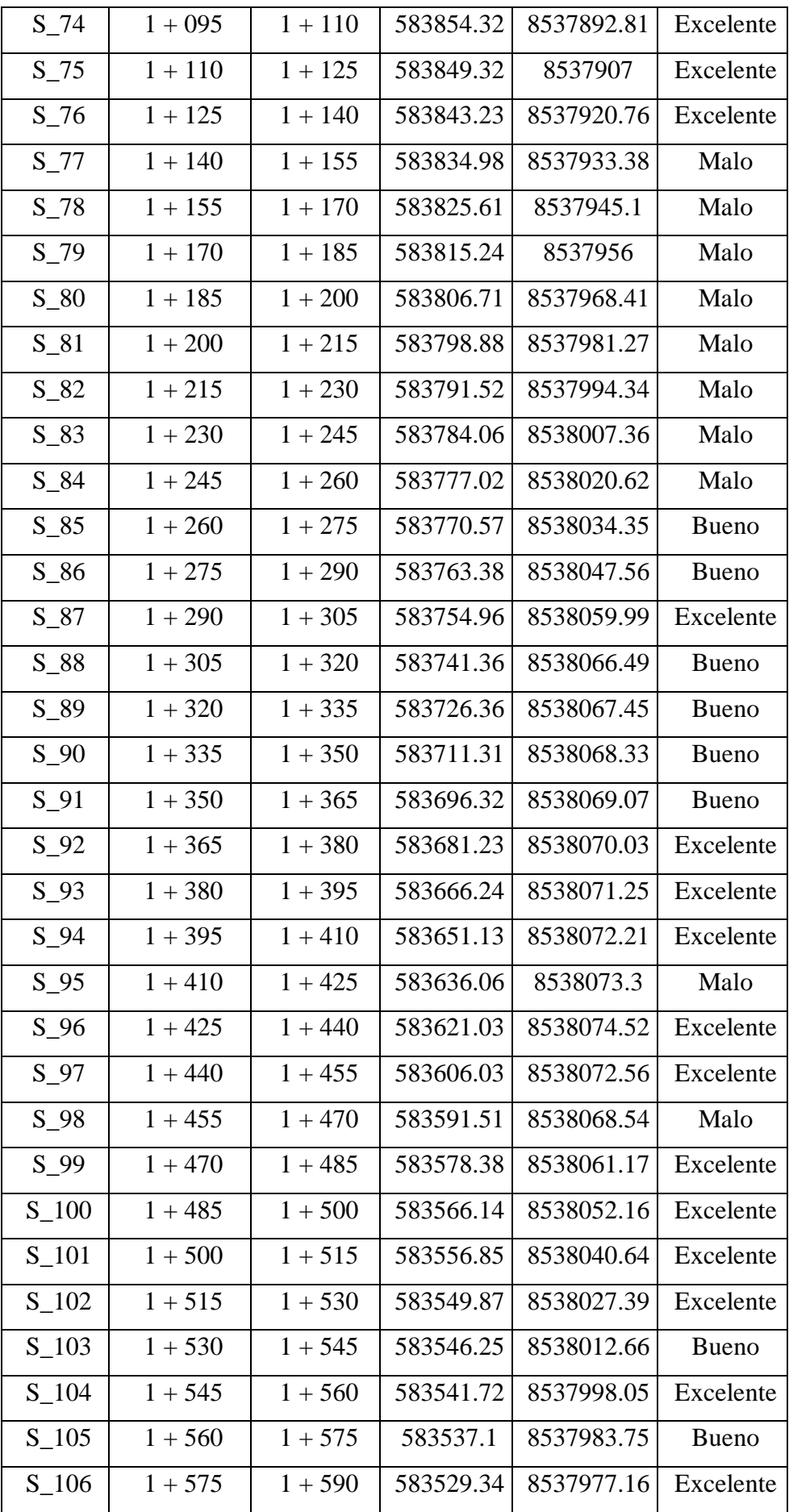

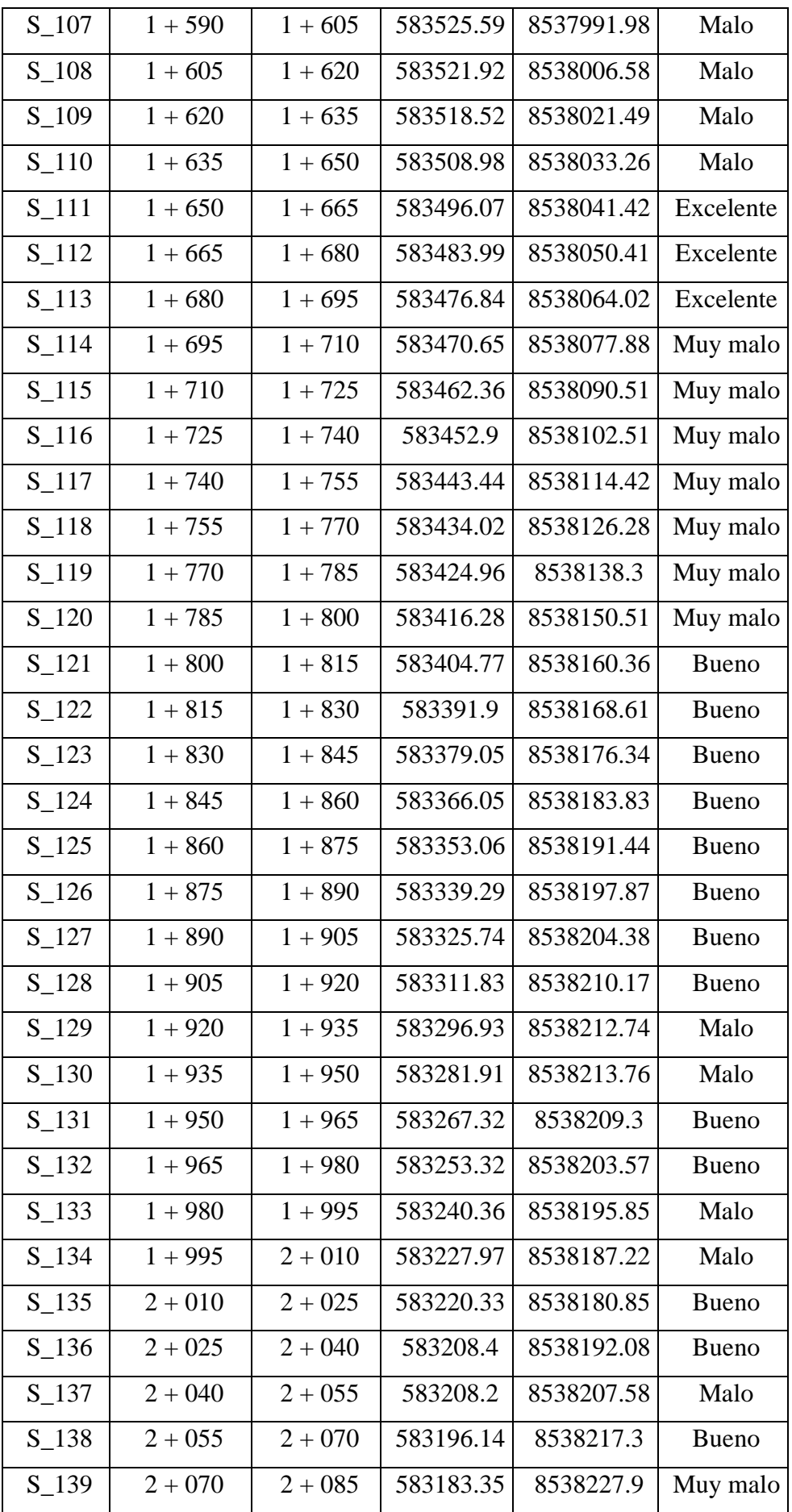

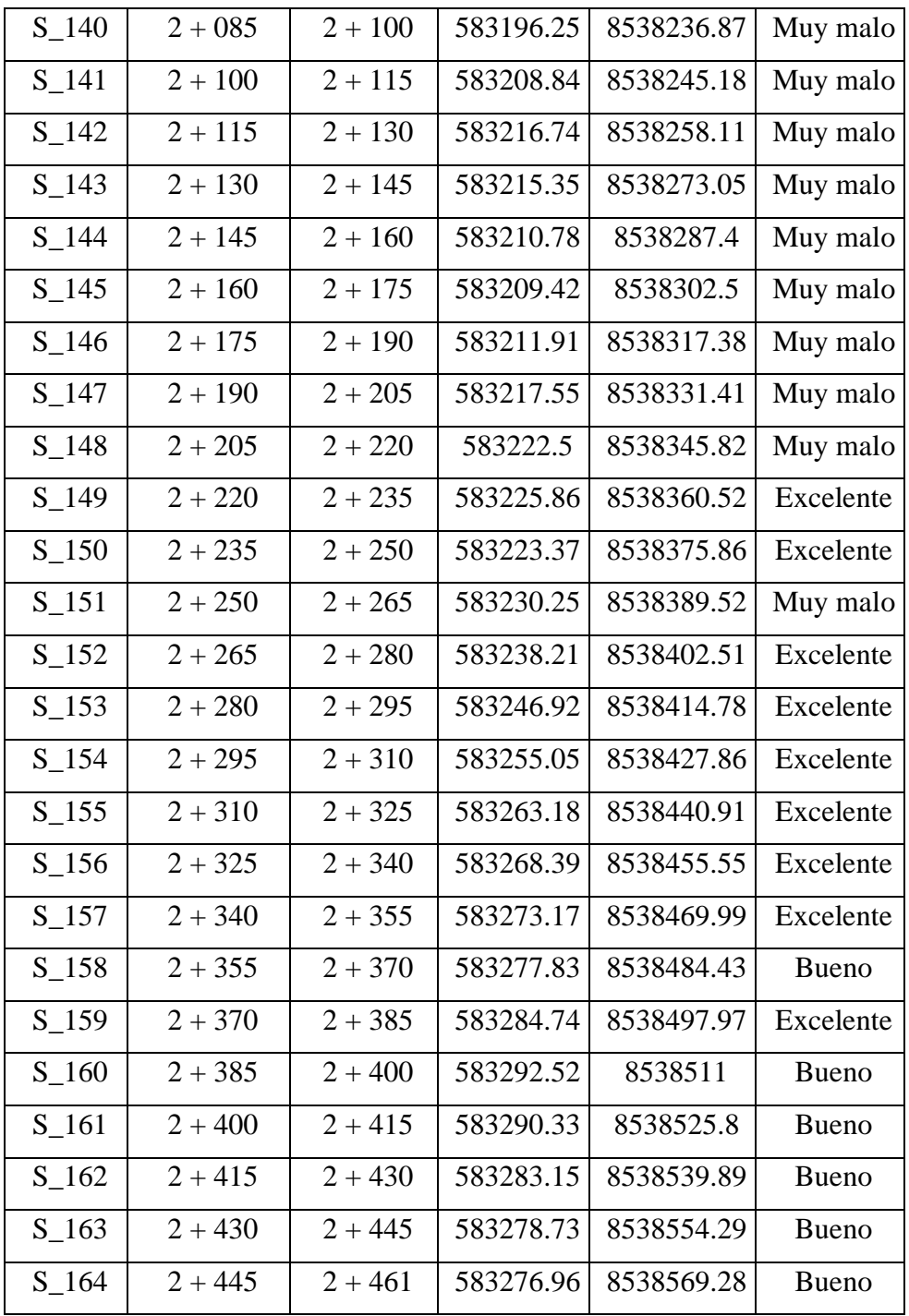

# **4.1.2 Desarrollo en ArcGIS**

Como resultado de la separación de los segmentos en función a su condición, podemos visualizar cada capa por separado, así tendremos una mejor visualización de las muestras y también la cantidad de muestras que se encuentran en cada condición.

Para una mejor explicación se realizó el siguiente video de todo el procedimiento realizado en el desarrollo en ArcGIS. ["https://youtu.be/y1NhXYdD1z4"](https://youtu.be/y1NhXYdD1z4)

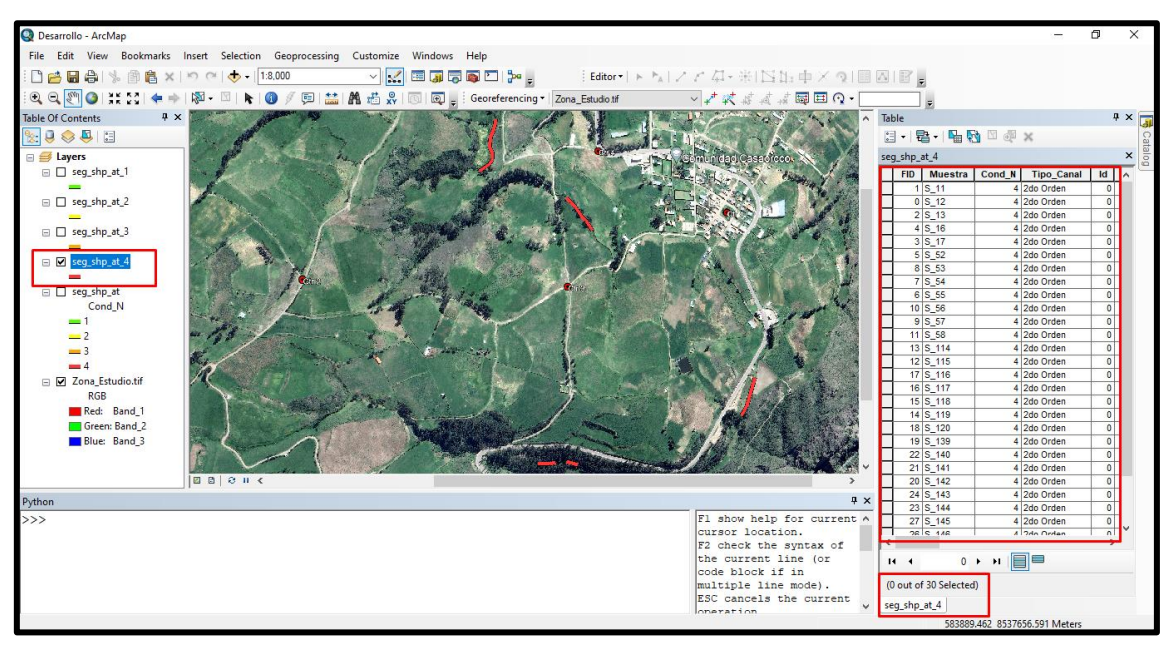

*Figura N°65: Muestras con "Cond\_N = 4" Muy Malos*

*Figura N°66: Muestras con "Cond\_N = 3" Malos*

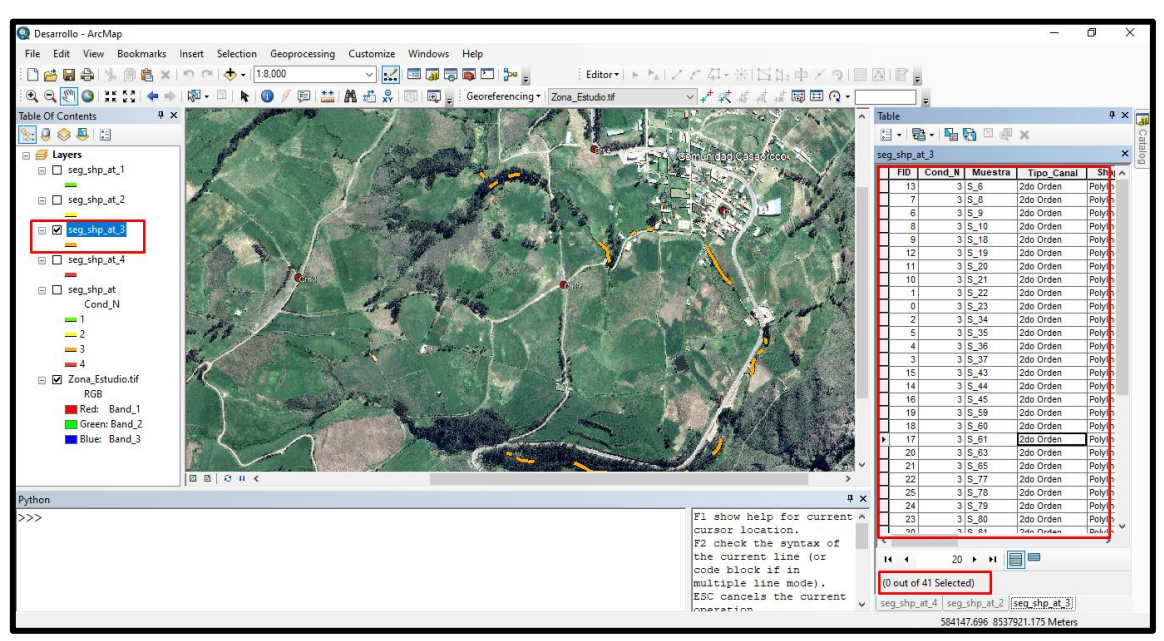

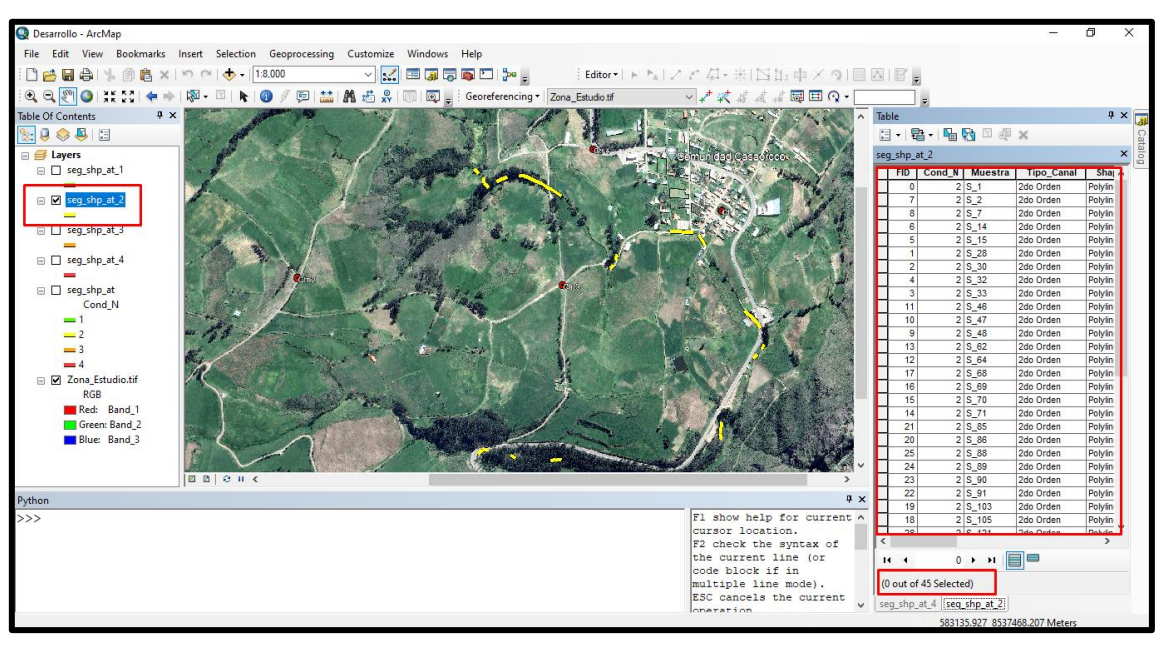

*Figura N°67: Muestras con "Cond\_N = 2" Buenos*

*Figura N°68: Muestras con "Cond\_N = 1" Excelentes*

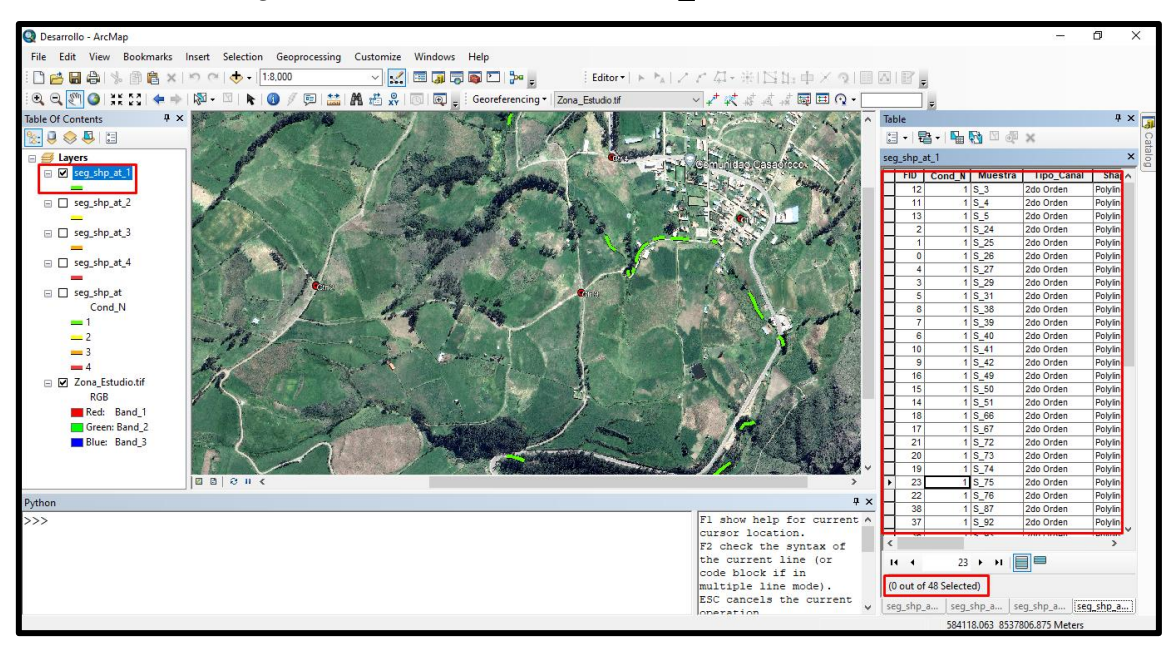

# **4.1.3 Script en Python**

Una vez hecho una ruta de procesos en el ArcGIS, se procede a realizar el Script en Python que tendrá la siguiente configuración:

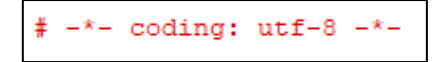

Esta línea establece la codificación del archivo como UTF-8, lo cual es comúnmente usado para manejar caracteres especiales y acentos en el texto. Es un código que sirve para interpretar todos los caracteres independientes del idioma.

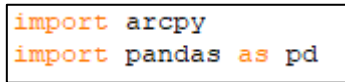

Se importan las librerías necesarias. Arcpy es la librería de ArcGIS para trabajar con geo datos y análisis geoespaciales. pandas es una librería popular para análisis de datos en Python.

def proceso():

Este código es para definir una función llamada proceso, que contiene todo el proceso principal del código.

```
arcpy.MakeXYEventLayer management ("C:/Datos/Coordenadas.csv",
                                   "ESTE", "NORTE",
                                   "Coordenadas csv", 32718)
```
Una ver definida la función se crea una capa de eventos XY a partir del archivo CSV "Coordenadas.csv" ubicado en la ruta "C:/Datos/". Esto convierte los datos de coordenadas en una capa de puntos.

```
arcpy.FeatureClassToFeatureClass conversion ("Coordenadas csv",
                                             "C:\Datos\Resultados",
                                             "Coordenadas shp")
```
El siguiente código convierte la capa de eventos XY anterior en un nuevo shapefile llamado "Coordenadas\_shp" en la carpeta "C:\Datos\Resultados".

```
arcpy. PointsToLine management ("Coordenadas shp",
                               r'C:/Datos/Resultados/PL Corrdenadas')
```
Luego se crea líneas a partir de los puntos en la capa "Coordenadas\_shp", generando un nuevo shapefile de líneas llamado "PL\_Corrdenadas".

```
arcpy.SplitLineAtPoint_management("PL_Corrdenadas", "Coordenadas_shp",
                                  "C:\Datos/Resultados\seg shp.shp",
                                   '0.001 Meters')
```
Ahora se procede a dividir las líneas en "PL\_Corrdenadas" en segmentos en los puntos de intersección con los puntos originales en "Coordenadas\_shp", y guarda el resultado en el shapefile "seg\_shp.shp", la parte de "0.001 Meters" hace referencia a la exactitud del corte.

```
mxd = \text{arcpy}.\text{mapping}.MapDocument ("current")
df = \text{arcov}, \text{manoin}, ListDataFrames (mxd. "Lavers") [0]
cordcsv = arcpy.mapping.ListLayers(mxd, "Coordenadas csv")[0]
PL cord = arcpy.mapping.ListLayers(mxd, "PL Corrdenadas") [0]
\overline{\text{cordshp}} = arcpy.mapping.ListLayers(mxd, "Coordenadas shp") [0]
```
Se obtiene información sobre el mapa actual y sus capas usando la librería arcpy.mapping. Se obtienen referencias a las capas "Coordenadas\_csv", "PL\_Corrdenadas" y "Coordenadas\_shp".

El "0" significa que está obteniendo la primera capa en la lista de capas que tienen el nombre "Coordenadas\_csv", "PL\_Corrdenadas" y "Coordenadas\_shp" y asignando variables.

> arcpy.mapping.RemoveLayer(df,cordcsv) arcpy.mapping.RemoveLayer(df,PL cord) arcpy.mapping.RemoveLayer(df,cordshp)

Esas variables creadas sirven para elimina las capas "Coordenadas\_csv", "PL\_Corrdenadas" y "Coordenadas\_shp" del mapa actual. Es más, un tema de orden para no saturar el Data Frame.

 $shapefile\_path = r'C:\\\nDatos\Resultados\seg\_shp, shp'$ 

Establece la ruta del shapefile "seg\_shp.shp" como una variable.

```
arcpy.env.workspace = shapefile path
arcpy.env.overwriteOutput = True
```
Para luego configurar el entorno de trabajo para usar la carpeta donde se encuentra "seg\_shp.shp" como el lugar donde se guardarán los resultados y sobrescribirá los archivos si es necesario. El código "arcpy.env.workspace" se utiliza para definir el directorio de trabajo o espacio de trabajo en el que se realizarán las operaciones de geoprocesamiento. El código "arcpy.env.overwriteOutput" es una configuración que

permite o impide que los resultados de las operaciones de geoprocesamiento sobrescriban archivos existentes, en este caso se usa True que permite sobrescribir.

```
arcpy.AddField_management(shapefile_path, "Start_X", "DOUBLE")
arcpy.AddField management (shapefile path, "Start Y", "DOUBLE")
arcpy.AddField management (shapefile path, "Muestra", "TEXT")
arcpy.AddField management (shapefile path, "Pro In", "DOUBLE")
arcpy.AddField management (shapefile path, "Pro Fn", "DOUBLE")
arcpy.AddField_management(shapefile_path, "Cond_D", "TEXT")
arcpy.AddField management (shapefile path, "Cond N", "SHORT")
arcpy.AddField_management(shapefile_path, "FS", "SHORT")
arcpy.AddField management (shapefile path, "GR", "SHORT")
arcpy.AddField management (shapefile path, "FR", "SHORT")
arcpy.AddField management (shapefile path, "ER", "SHORT")
arcpy.AddField_management(shapefile_path, "SD", "SHORT")
```
Luego se agrega campos a la tabla de atributos del shapefile "seg\_shp.shp" para almacenar información como coordenadas, muestra, propiedades, condiciones y más. En este caso a la tabla de atributos de "seg\_shp.shp" se le adicionan columnas con los nombres "Start X", "Start Y", "Muestra", "Pro In", "Pro Fn", "Cond D", "Cond N", "FS", "GR", "FR", "ER", y "SD".

```
with arcpy.da.UpdateCursor(shapefile path, ["SHAPE@", "Start X",
                                             "Start Y"]) as cursor:
   for row in cursor:
        start_point = row[0].firstPoint
        row[1] = start point.X
        row[2] = start point. Y
       cursor.updateRow(row)
```
Ahora se actualiza los valores de los campos "Start\_X" y "Start\_Y" con las coordenadas iniciales de cada polilínea en el shapefile, esto con el fin de poder vincular los atributos del archivo "seg\_shp.shp" con los del Excel "Tabla\_matriz".

```
shapefile path = r'C:\Deltaos\Resultados\seg shp.shp'excel path = r'C:\Datos\Tabla matriz.xls'
```
El siguiente código establece las rutas a los archivos "seg\_shp.shp" y "Tabla\_matriz.xls".

df\_excel = pd.read\_excel(excel\_path, sheet\_name='General')

Se usa la librería panda para leer el archivo Excel "Tabla\_matriz.xls" desde la hoja llamada "General" y almacena los datos en un DataFrame llamado "df\_excel".

```
excel data dict = {}for index, row in df excel.iterrows():
   start x value = row['Start X']attributes = {'Muestra': row['Muestra'],
        'Pro In': row['Pro In'],
        'Pro Fn': row['Pro Fn'],
        'Cond D': row['Cond D'],
        'Cond N': row['Cond N'],
        'FS': row['FS'],
        'GR': row['GR'],
        'FR': row['FR'],
        'ER': row['ER'],
        'SD': row['SD'],
    <sup>1</sup>
    excel data dict[start x value] = attributes
```
Itera sobre cada fila del DataFrame "df\_excel" y crea un diccionario llamado "excel data dict" donde las claves son los valores de "Start X" y los valores son un conjunto de atributos correspondientes. Es la parte donde compara y verifica en que columna tienen valores similares.

```
with arcpy.da.UpdateCursor(shapefile_path, ["Start_X", "Muestra", "Pro_In",
                                            "Pro Fn", "Cond D", "Cond N",
                                            "FS", "GR", "FR",
                                            "ER", "SD"]) as cursor:
   for row in cursor:
       start x value = row[0]if start x value in excel data dict:
           attributes = excel data dict[start x value]row[1] = attributes['Muestra']row[2] = attributes['Pro In']row[3] = attributes['Pro Fn']row[4] = attributes['Cond D']row[5] = attributes['Cond N']row[6] = attributes['FS']row[7] = attributes['GR']row[8] = attributes['FR']row[9] = attributes['ER']row[10] = attributes['SD']cursor.updateRow(row)
```
Se utiliza el cursor de actualización "UpdateCursor" para recorrer cada fila en el shapefile "seg\_shp.shp" y actualiza los campos correspondientes con los valores del diccionario "excel\_data\_dict" basados en el valor de "Start\_X". Así se transfiere los demás atributos contenidos en el Excel al archivo shapefile "seg\_shp.shp".

```
arcpy.FeatureClassToFeatureClass conversion("seg shp.shp",
                                             "C:\Datos\Resultados",
                                             "seg shp at")
```
Ahora se exporta en un nuevo shapefile llamado "seg\_shp\_at" a partir de la capa actual "seg\_shp.shp" en la carpeta "C:\Datos\Resultados".

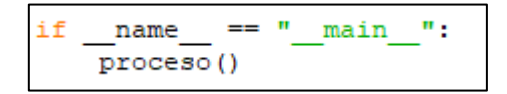

Esta es la terminación para ejecutar la función "proceso" cuando el script se ejecuta como el programa principal.

Se guarda el archivo con formato ".py", para poder visualizarlo y editarlo se abrirá con "IDLE" que es un programa ya instalado junto con el ArcGIS. El código completo se encuentra en los anexos.

*Figura N°69: Archivo ".py" de Python*

| Proceso5.py - C:\Datos\Proceso5.py (2.7.16)                                                                                                    | × |
|----------------------------------------------------------------------------------------------------|---|
| File Edit Format Run Options Window Help                                                                                                    |   |
| $# - * - coding: utf-8 - * -$<br>import arcpy<br>import pandas as pd                                                                                                    |   |
| def proceso():                                                                                                    |   |
| arcpy.MakeXYEventLayer_management("C:/Datos/Coordenadas.csv",<br>"ESTE", "NORTE",                                                                                                    |   |
| "Coordenadas_csv", 32718)                                                                                                    |   |
| arcpy. FeatureClassToFeatureClass conversion ("Coordenadas csv",<br>"C:\Datos\Resultados",<br>"Coordenadas shp")                                                                                                    |   |
| arcpy. PointsToLine management ("Coordenadas shp",<br>r'C:/Datos/Resultados/PL Corrdenadas')                                                                                                    |   |
| arcpy. SplitLineAtPoint management ("PL Corrdenadas", "Coordenadas shp",<br>"C:\Datos/Resultados\seg shp.shp",<br>'0.001 Meters')                                                                                                    |   |
| $\texttt{mxd}$ = arcpy.mapping.MapDocument ("current")<br>df = arcpy.mapping.ListDataFrames(mxd, "Layers") [0]<br>cordesv = arcpy.mapping.ListLayers(mxd, "Coordenadas csv") [0]<br>PL cord = arcpy.mapping.ListLayers(mxd, "PL Corrdenadas") [0]<br>cordshp = arcpy.mapping.ListLayers(mxd, "Coordenadas shp") [0] |   |
| arcpy.mapping.RemoveLayer(df,cordcsv)<br>arcpy.mapping.RemoveLayer(df,PL cord)<br>arcpy.mapping.RemoveLayer(df,cordshp)                                                                                                    |   |
| shapefile path = r'C:\Datos\Resultados\seg shp.shp'                                                                                                    |   |

Teniendo el código de Python completado se procede a su aplicación; las consideraciones que se deberán tener son de realizar el primer paso de Configuración y Vinculación del ArcGIS (p. 52-55).

Ahora se activa la ventana de Python dentro del ArcGIS

*Figura N°70: Ventana de Python*

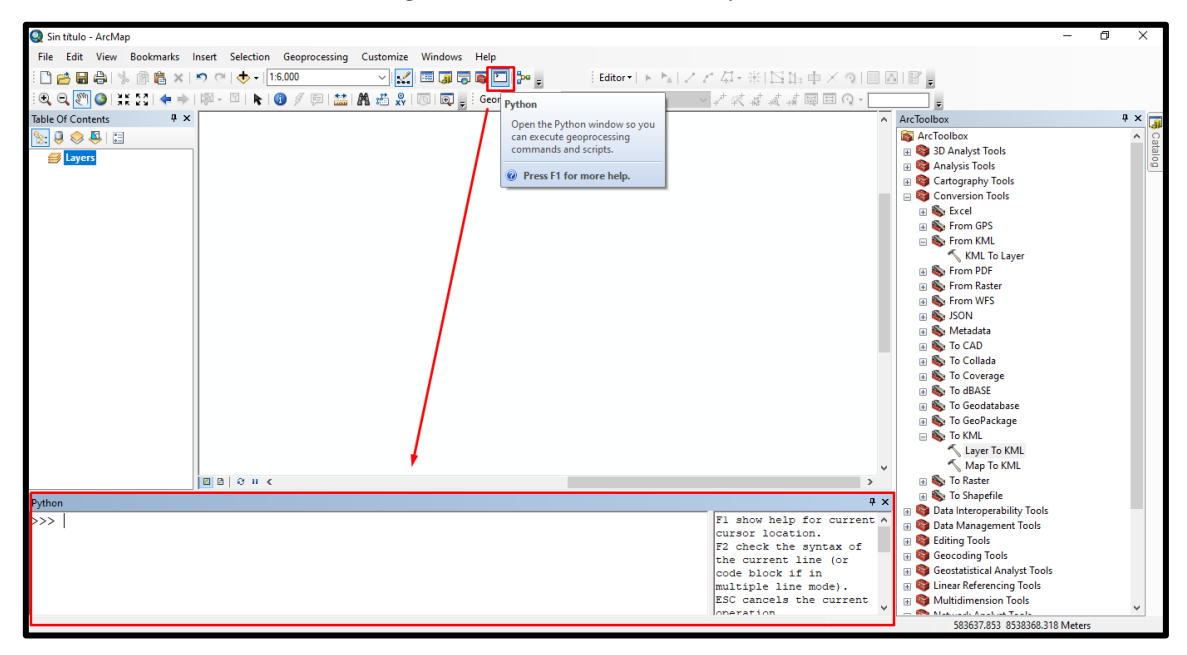

A partir de acá hay dos formas para ejecutar el código, la primera es mediante la ruta el archivo ".py", es decir en la ventana de Python se escribe el siguiente comando "execfile("C:/Datos/Proceso4.py")" y le das enter.

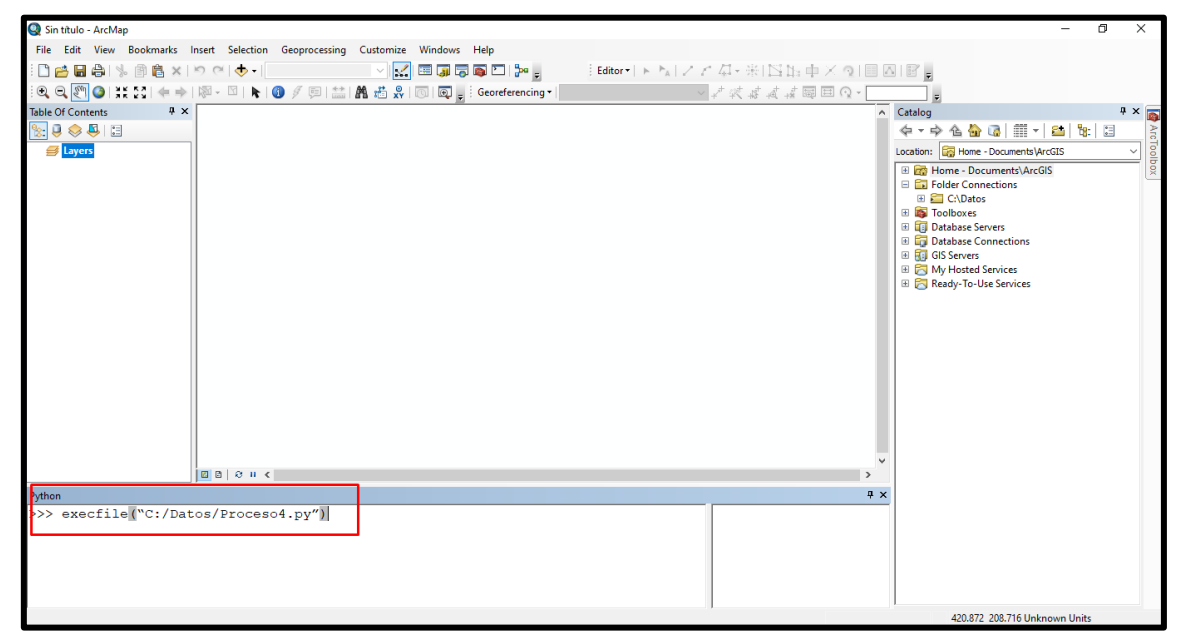

*Figura N°71: Aplicación de código de Python*

Hay una probabilidad que se genere un error, esto se da por la ruta del archivo ".py" o alguna configuración del sistema. En este caso se tendrá que copiar el código directamente. Para este fin se abrirá el archivo con IDLE y se copiará el código, para luego pegarlo en la ventana de Python del ArcGIS y darle enter. Esto hará que el código se ejecute.

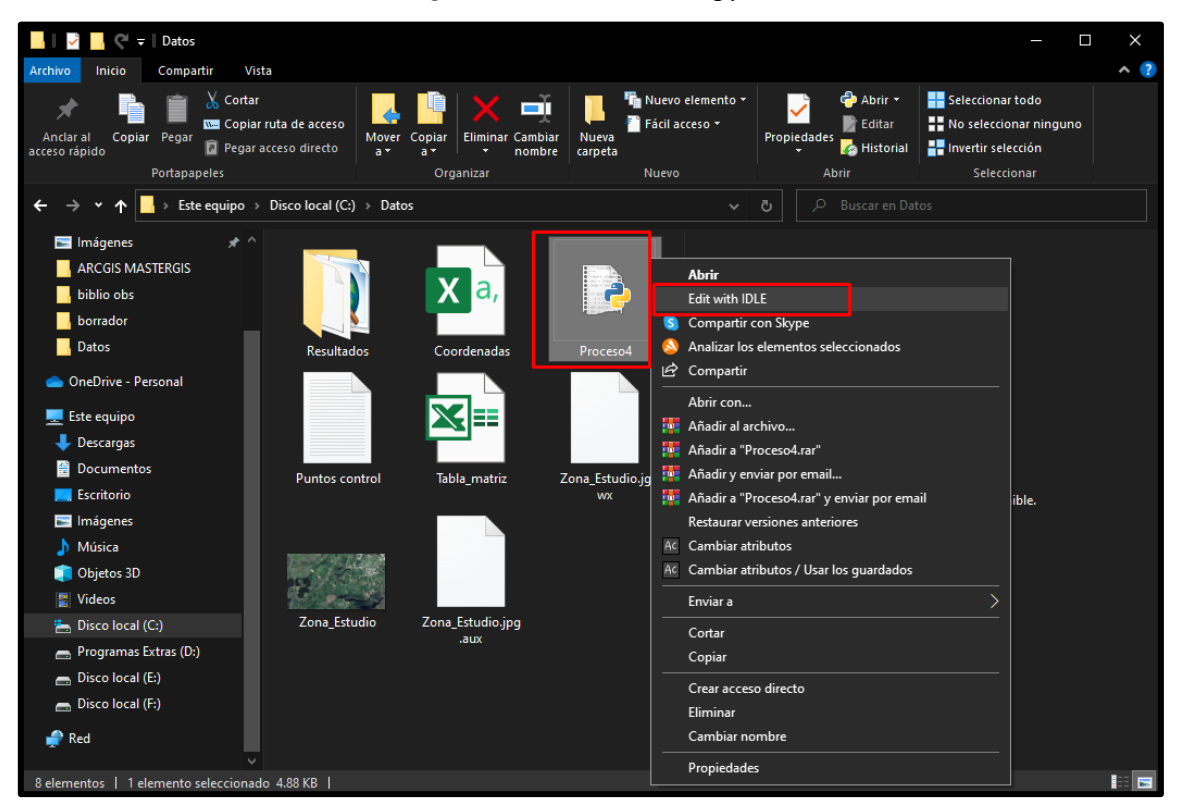

### *Figura N°72: Archivo ".py"*

*Figura N°73: Seleccionar y copiar el código de Python*

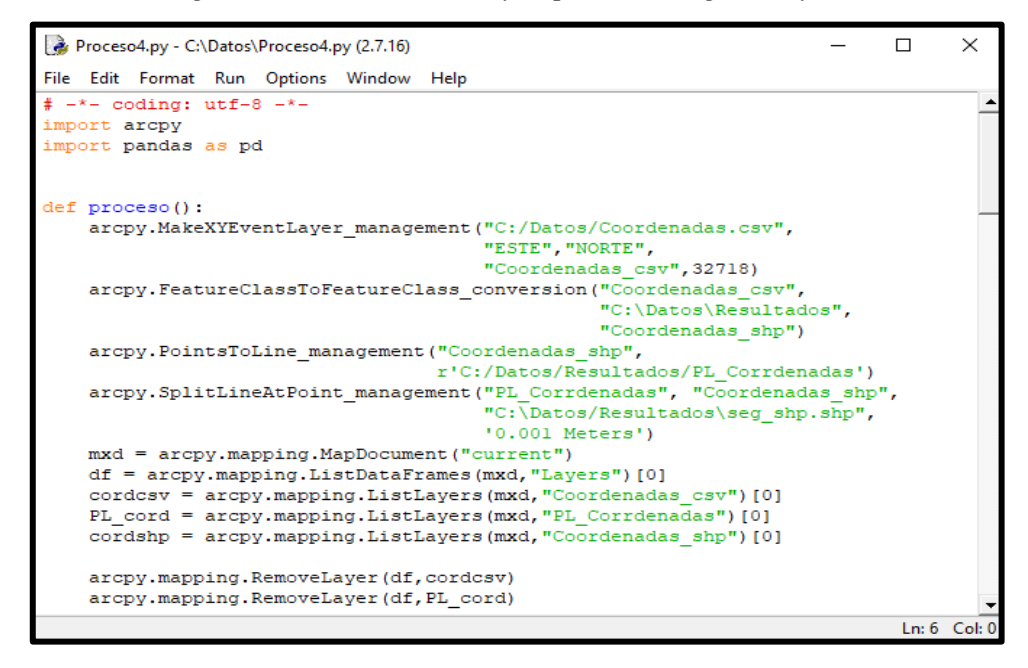

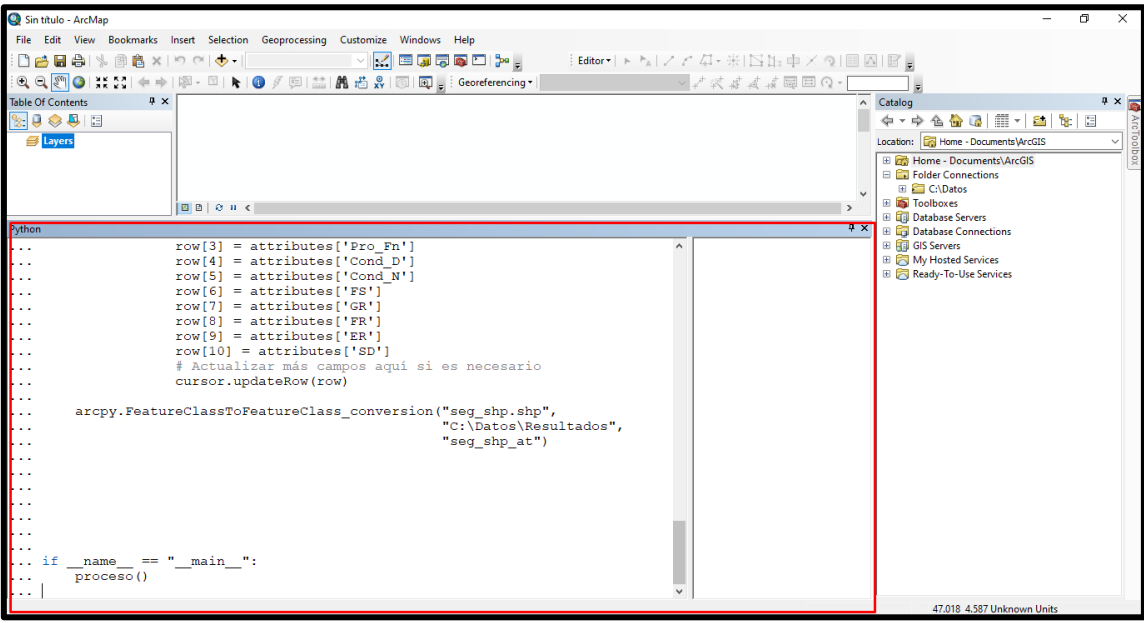

*Figura N°74: Pegado del código en la ventana de Python*

Como resultado se obtendrá el shapefile "seg\_shp" que se encuentra en el paso 8 (p. 65), para luego proceder con la categorización e importación de la imagen.

Para un mejor entendimiento se realizó un video explicativo <https://youtu.be/oTPCkYtTwDg>

# **4.2. Análisis e interpretación.**

Del resultado del inventario y evaluación, considerando que se evaluó solo el canal de riego de 2do Orden tenemos que del total de muestras el 29% tienen una condición de Excelente, el 28% se encuentra en la condición de Bueno, el 25% se encuentra en la condición de Malo y el 18% está en la condición de Muy Malo.

| Condición       | <b>Muestras</b> | Porcentaje |
|-----------------|-----------------|------------|
| Excelente $(1)$ | 48              | 29%        |
| Bueno $(2)$     | 45              | 28%        |
| Malo $(3)$      | 41              | 25%        |
| Muy Malo (4)    | 30              | 18%        |

*Tabla N°6: Evaluación del canal de riego de 2do orden*

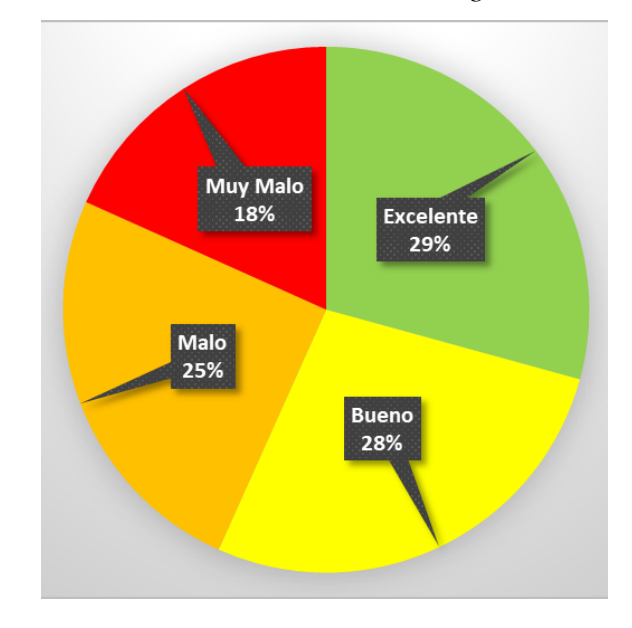

*Figura N°75: Evaluación del canal de riego de 2do orden %*

Esto nos da a entender que el canal de riego de segundo orden requiere un plan de intervención para conservar en óptimas condiciones su infraestructura.

En cuanto al procesamiento en el sistema de información geográfica ArcGIS, podemos observar que tiene la siguiente secuencia:

- ➢ Configuración y vinculación de ArcGIS
- ➢ Importación de Coordenadas
- ➢ Georreferenciación de Coordenadas
- ➢ Desaturación de Data Frame "Layers"
- ➢ Creación de Polilínea
- ➢ Segmentos de Polilínea
- ➢ Calcular geometría
- ➢ Vinculación con "Tabla\_matriz"
- ➢ Categorías
- ➢ Importar imagen "Zona\_Estudio"

Y como resultado podemos observar cada condición del canal de riego por separado y la cantidad de muestras pertenecientes a cada condición.

Haciendo el análisis entre la secuencia que se desarrolla en el sistema de información geográfica ArcGIS y el Script de Python se deduce que el Script reduce el procesamiento en un 70% como se muestra en la siguiente figura.

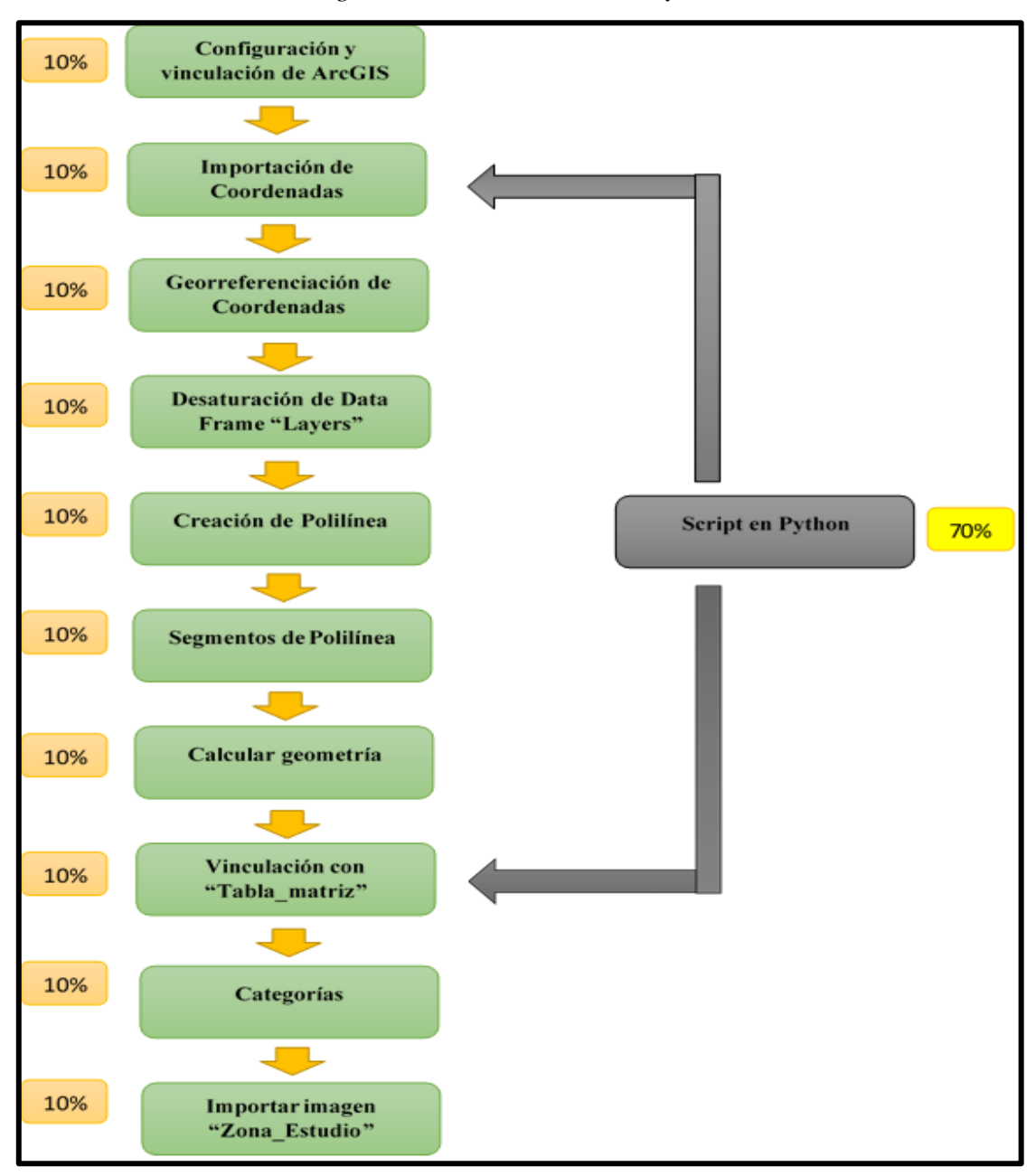

*Figura N°76: Secuencia con Python*

La investigación revela de manera concluyente que la automatización desempeña un papel fundamental en la conservación efectiva de los canales de riego. Esta afirmación se sustenta en varias evidencias clave:

Primero, el proceso de inventario y evaluación arroja resultados que demuestran que existen segmentos de canales en diferentes estados de condición. Esta diversidad en la condición de los canales enfatiza la necesidad de una gestión eficiente para su conservación.

En segundo lugar, se implementa un proceso en ArcGIS, que ha demostrado ser esencial para lograr una visualización precisa y detallada de la zona evaluada. Esto facilita la identificación de áreas críticas que requieren atención inmediata.

Finalmente, la automatización mediante un script de Python ha demostrado ser especialmente efectiva al reducir el proceso en ArcGIS en un 70%. Esta drástica simplificación agiliza considerablemente el trabajo, lo que resulta en una conservación más eficiente y rentable de los canales de riego. En resumen, la automatización emerge como un recurso esencial para mejorar la conservación de los canales de riego al optimizar los procesos de evaluación y gestión.

#### **CONCLUSIONES**

- 1) Se logro evaluar la influencia de la automatización de un sistema de información geográfica y resulta que desempeña un papel crucial en la mejora de la conservación de los canales de riego en el Centro Poblado de Casaorcco. Los resultados de la evaluación revelaron que los canales de riego presentan una diversidad de estados de condición, lo que subraya la importancia de una gestión eficiente. La implementación de un proceso de 10 pasos en ArcGIS ha permitido una visualización más precisa de la zona evaluada, lo que a su vez ha facilitado la identificación de áreas críticas que requieren intervención inmediata. Además, la incorporación de un script de Python ha optimizado significativamente el proceso en ArcGIS, reduciendo la cantidad de pasos necesarios y tiempo aproximado de 10 minutos de diferencia, lo que ha demostrado ser una estrategia altamente efectiva y eficiente. Los resultados obtenidos subrayan la importancia de la automatización en la gestión y conservación de los canales de riego, no solo en este contexto particular, sino como un enfoque valioso que puede aplicarse en una variedad de situaciones similares. Esta investigación respalda la idea de que la automatización en los sistemas de información geográfica puede mejorar significativamente la eficacia y la sostenibilidad de la conservación de la infraestructura de riego.
- 2) Se identificó y medio con precisión los canales de diferentes órdenes, siendo el canal de primer orden de 1455 m, el canal de segundo orden de 2461 m y el canal de tercer orden de 1888 m, lo que proporciona una visión clara de la infraestructura hídrica. Además, la evaluación del canal de segundo orden reveló datos valiosos sobre la calidad de la infraestructura hídrica. Con un 29% de las muestras en condición de excelente, un 28% en buen estado, un 25% en condición mala y un 18% en estado muy malo, ahora tenemos una base sólida para tomar decisiones informadas sobre las áreas que requieren atención inmediata y aquellas que se mantienen en buen estado.
- 3) Se logro aplicar con éxito el software ArcGIS en la investigación. Esta herramienta tecnológica ha revolucionado la forma en que se entiende y administra la infraestructura hídrica. La aplicación de ArcGIS ha brindado una

visión de los canales de riego, permitiendo mapear, analizar y comprender cada aspecto del sistema de riego con una claridad sorprendente. La capacidad de visualizar datos geoespaciales en tiempo real mejora la toma de decisiones y la planificación estratégica, lo que a su vez aumenta la eficiencia del trabajo de conservación de canales de riego. Gracias a ArcGIS, se puede optimizar la asignación de recursos, identificar áreas que requieren mantenimiento prioritario y desarrollar estrategias de conservación a largo plazo.

4) La introducción de un Script en Python diseñado para acelerar el procesamiento de datos en el software ArcGIS ha demostrado ser un paso importante la búsqueda de eficiencia y sostenibilidad. Este script ha logrado reducir el proceso en ArcGIS en un 70% de los pasos requeridos. Esta mejora drástica en la velocidad de procesamiento no solo ahorra tiempo valioso (reduce de 17 min a 7 min aproximados), sino que también nos permite tomar decisiones más rápidas y efectivas en cuanto a la conservación de canales de riego. La capacidad de procesar datos más rápido y con mayor precisión nos permite identificar áreas de mayor necesidad, planificar acciones con anticipación y optimizar nuestros recursos.

#### **RECOMENDACIONES**

- 1) Se recomienda que la investigación de automatización del sistema de información geográfica (SIG) ArcGIS para la conservación de canales de riego en el Centro Poblado Casaorcco, se aplique de forma periódica y así poder tener una base de datos histórica para tomar mejores decisiones a la hora de intervenir los canales de riego.
- 2) Para el inventario es recomendable tomar la muestra en función a la longitud total de la zona de estudio y a los paños de canal que se tengan, en cuanto a la evaluación es recomendable adaptar las patologías a la zona de estudio deseado.
- 3) Para aplicar el software ArcGIS, se recomienda tener los datos en una sola carpeta ya que esto facilitara a la hora de importar y exportar los archivos del ArcGIS. También es necesario tener una laptop o computadora de escritorio capaz de soportar los procesos realizados en el software. Para una mejor explicación se recomienda visualizar el siguiente video de todo el procedimiento realizado en el desarrollo en ArcGIS.<https://youtu.be/y1NhXYdD1z4>
- 4) Para la aplicación del Script de Python se recomienda usar la ruta del archivo que contiene el código ya que esto evitara algunos errores de direcciones. Para eso se hará uso del comando "execfile(C:/Datos/Proceso4.py" en este caso el archivo Proceso4.py es el que contiene el código. Caso contrario se deberá copiar todo el código en el arcpy del software ArcGIS. También se recomienda visualizar el video de desarrollo para un mejor entendimiento " <https://youtu.be/oTPCkYtTwDg> ". También se recomienda practicar los videos y descargar el material empleado para su desarrollo (Todos los archivos de la carpeta Datos y el script en Python), que se encuentra en la descripción de los videos.

### **Referencias bibliográficas.**

AGUILERA MADRIGAL, H. (2013). Análisis y diseño de un sistema de información geográfico (SIG), para la atención de emergencias en fallas del suministro de energía eléctrica San Juan de Los Lagos, Jalisco (Bachelor's thesis, Quito: USFQ, 2013).

ANA, ANA promueve Cultura del Agua con universitarios en la presa de Cuchoquesera, Ayacucho, 13 de noviembre de 2018, [http://www.ana.gob.pe/noticia/ana](http://www.ana.gob.pe/noticia/ana-promueve-cultura-del-agua-con-universitarios-en-la-presa-de-cuchoquesera)[promueve-cultura-del-agua-con-universitarios-en-la-presa-de-cuchoquesera](http://www.ana.gob.pe/noticia/ana-promueve-cultura-del-agua-con-universitarios-en-la-presa-de-cuchoquesera)

ARCGIS DESKTOP, *i*Qué es Python?, <https://desktop.arcgis.com/es/arcmap/latest/analyze/python/what-is-python-.htm>

ARCGIS RESOURCES, Introducción a SIG, <https://resources.arcgis.com/es/help/getting-started/articles/026n0000000t000000.htm>

ARCGIS RESOURCES, *i*Oué es ArcGIS?, <https://resources.arcgis.com/es/help/getting-started/articles/026n00000014000000.htm>

BERNAL, C. (2010), Metodología de la investigación. Tercera edición, PEARSON EDUCACIÓN, Colombia, 2010 ISBN: 978-958-699-128-5, Páginas: 320

BONILLA MONCADA, Y. F., & PASTOR JIMÉNEZ, G. K. (2020). Evaluación del Inventario Actualizado de la Infraestructura de riego del Sub Sector Hidráulico Ferreñafe aplicando el software ArcGIS.

BRAVO et al., Uso De Lenguaje Python En ArcGIS Para La Sistematización Del Procesamiento De Información De Escenarios De Cambio Climático, Memorias de resúmenes en extensos SELPER-XXI-México-UACJ-2015, Instituto Mexicano de Tecnología del Agua, Jiutepec, Morelos. 2015

BRICEÑO, M.; F. ÁLVAREZ; U. BARAHONA: 2012. Manual de Riego y Drenaje. Programa de Manejo Integrado de Plagas en América Central. Carrera de Ciencia y Producción Agropecuaria. Escuela Agrícola Panamericana, El Zamorano, Honduras. 115p

CAMACHO, FERNANDEZ, & EUMEDIA. (2007). La Eficiencia del Uso del Agua en la Agricultura. España: Centro de Investigación en Economía y Matemáticas Aplicadas.
CANO SAMANEZ, S. L. (2018). Determinación y evaluación de las patologías del concreto en el canal de riego de Antapluy entre las progresivas 1+ 000 al 2+ 000 en el centro poblado de Paltay, del distrito de Taricá, provincia de Huaraz, departamento Ancash-2018.

CARRASCO, S. (2005.). Metodología de la investigación científica: pautas metodológicas para diseñar y elaborar el proyecto de investigación. Lima: San Marcos.

CASTRO, B. P., & SANJUÁN, B. M. A. (2001). Acción de los agentes químicos y físicos sobre el concreto. IMCYC, 1-2.

CAYATOPA CABRERA, V. A. (2018). Estudio de la distribución de agua riego en el sector 29+ 90B Cieneguillo Centro del año 2015-2016 Comisión de Usuarios del Sub Sector Hidráulico de Cieneguillo-Provincia de Sullana-Departamento de Piura.

MASHAV. (2017). La Implementación del Fertirriego en la Agricultura Intensiva. ISRAEL: Centro Internacional de Cooperación para el Desarrollo Agrícola Ministerio de Agricultura y Desarrollo Rural.

CISNEROS A. R. 2003, Apuntes de Riego y Drenaje, centro de investigación y estudios de posgrado y área agro geodésica – Universidad Autónoma de San Luis de Potosí – Bolivia 2003

Dávalos Vaca, J. P., & Yépez Simbaña, I. E. (2017). Evaluación y mejoramiento del canal principal del sistema de riego Pisque de la Comunidad Guachala, Parroquia Cangahua (Bachelor's thesis, Quito: UCE).

EFFIO LLAMO, V. M. (2023). Evaluación y actualización del inventario de infraestructura hidráulica de la comisión de usuarios del sub sector hidráulico Capote-Picsi.

ESPIR, Jan y MORALES, Javier. Evaluación de fenómenos hidráulicos en el canal Chaquin del sistema de riego del valle de Virú primer tramo. Tesis (pregrado). Trujillo: Universidad Privada Antenor Orrego, facultad de ingeniería, 2015.

FERNANDEZ M. Patología y terapéutica del hormigón. 1ª ed. Madrid, España: Dossat; 1977

GARCÍA REINO, A. E. (2014). Aplicación de GIS en la implementación del sistema de control Geo referenciado para la Red Distribución del Sistema de agua potable de Patamarca Patrono San Andrés (Bachelor's thesis, Quito: USFQ, 2014).

GARMICA, P & RAMIREZ, J (2014) "Gestión de terraplenes y riesgos ante la inestabilidad", Publicación Técnica No. 423 Sanfandila, Qro.

GONZÁLEZ-RAMÍREZ, E. A., & BEJARANO-SALAZAR, E. (2019). Sistemas de información geográfica y modelado hidráulico de redes de abastecimiento de agua potable: estudios de caso en la provincia de Guanacaste, Costa Rica. *Revista Geográfica de América Central*, (63), 247-272.

GRUPO T. MANUAL PARA LA INSPECCIÓN VISUAL DE ESTRUCTURAS DE DRENAJE [folleto]. Bogotá, Colombia: Ministerio de Transportes; 2006

Guía Metodológica: "ELABORACION DEL INVENTARIO DE LA INFRAESTRUCTURA DE RIEGO" (2012), Programa sub sectorial de Irrigaciones, Lima.

HERNÁNDEZ, R., FERNÁNDEZ, C., & BAPTISTA, P. (2014). Metodología de la investigación (Vol. 6, pp. 102-256). Mc Graw-Hill: México.

HURTADO, F. A. A., VÉLEZ, R. E. B., & DE LOS RÍOS, J. A. V. (2008). Sistema de gestión integral. Una sola gestión, un solo equipo. Universidad de Antioquia

HURTADO, J. (2000). Investigación holística. Bogotá: Fundación Sypal-Magisterio.

HURTADO, J. (2010). Metodología de la Investigación. Caracas: Quirón.

IBM, Guía de automatización y scripts Python de IBM SPSS Modeler 18.3, encontrado en

https://www.ibm.com/docs/es/SS3RA7\_18.3.0/pdf/ModelerScriptingAutomation.pdf

INSTITUTO NACIONAL DE RECURSOS NATURALES, Formulación del inventario de la infraestructura de riego y drenaje y vías de comunicación en los distritos de riego del Perú, DIRECTIVA GENERAL N° 002 – 2005 – INRENA – OA, Lima, enero del 2005

LÓPEZ L. Mantenimiento de canales Problemas Típicos. EIA [seriada en línea] 2011 [Citado 2017 nov. 07], disponible en: [http://fluidos.eia.edu.co/hidraulica/articuloses/flujoencanales/mantenimientod](http://fluidos.eia.edu.co/hidraulica/articuloses/flujoencanales/mantenimientod%20ecanales/mantenimientodecanales.html)  [ecanales/mantenimientodecanales.html](http://fluidos.eia.edu.co/hidraulica/articuloses/flujoencanales/mantenimientod%20ecanales/mantenimientodecanales.html)

MORALES, Elexander. Evaluación de la eficiencia de conducción de dos kilómetros del Canal Rinrin Pampa y determinación de los procedimientos para mejorar su eficiencia, en el Distrito de Pampa Chico – Recuay – Región Ancash. Tesis (pregrado). Trujillo: universidad Nacional de Trujillo, faculta de ingeniería agropecuarias, 2018.

NUÑEZ, V. (2012) "LOS SISTEMAS DE INFORMACIÓN GEOGRÁFICA (SIG)", Instituto de Recursos Naturales y Ecodesarrollo, Universidad Nacional De Salta Facultad De Ciencias Naturales, Salta-junio de 2012

OSPINA, J. J. (2018). Gestión de información agrícola de tierras dedicadas al cultivo de caña de azúcar en Manuelita SA mediante herramientas SIG.

OTTAZZI G. Material de Apoyo para la Enseñanza de los Cursos de Diseño y Comportamiento del Concreto Armado [Tesis para optar el grado de Magister en Ingeniería Civil]. Lima, Perú: Pontificia Universidad Católica del Perú; 2004

PISFIL H. "Patología y reparación de estructuras". Plataforma virtual [seriado en línea] 2014 [citado 2017 oct. 18], disponible en: [http://campus.uladech.edu.pe](http://campus.uladech.edu.pe/)

PROGRAMA SUBSECTORIAL DE IRRIGACIONES, "Guía Metodológica: Inventario de la Infraestructura Hidráulica", Lima, 2012.

RIMARACHIN, Neili. Evaluación del nivel de eficiencia de conducción del canal de riego Chililique – Jaén. Tisis (pregrado). Cajamarca: Universidad Nacional de Cajamarca, faculta de ingeniería, 2016.

RIVVA, E. (2006). "patología del concreto enrique rivva l Slideshare. Disponible en https://www.google.com/searchpatologias del concreto Rivva E.2006, citado agosto en 2017".

RODRÍGUEZ, R. P. Hidráulica de Canales. Agosto 2008. Página 2

RUIZ G. Arrastre de sedimentos en canales con y sin revestimiento. Documents.mx [seriada en línea] 15 abr. 2016 [Citado 2016 nov. 09], disponible en: http://documents.mx/documents/arrastre-de-sedimentos-encanales-con-y-sinrevestimiento.htm

SALINAS, Alex. Determinación y evaluación de las patologías del concreto en el canal monte común, desde la progresiva 0+000 al 0+500 ubicado en el anexo Villa Las Mercedes del distrito de Moro, provincia del Santa, región Áncash, noviembre-2016. Tesis (pregrado). Chimbote: Universidad Católica los Ángeles de Chimbote, facultad de ingeniería, 2018.

SANTOS, P. L. El Riego y sus Tecnologías. España: Universidad de Castilla – La Mancha, 2010. Página 112.

VIDAL LOPEZ, C. M. (2017). Determinación y evaluación de patologías de concreto en el canal de riego I tramo Quinreycancha-Ucucha, distrito de Marcara, provincia de Carhuaz, región Ancash, mayo–2017

ZEGARRA, E. (2004). Mercado de Aguas: Viabilidad y Potencialidades de un Instrumento para la Reforma de la Gestión Hídrica en el Perú. Perú: Revista de Gestión del Agua de América Latina

## **ANEXOS**

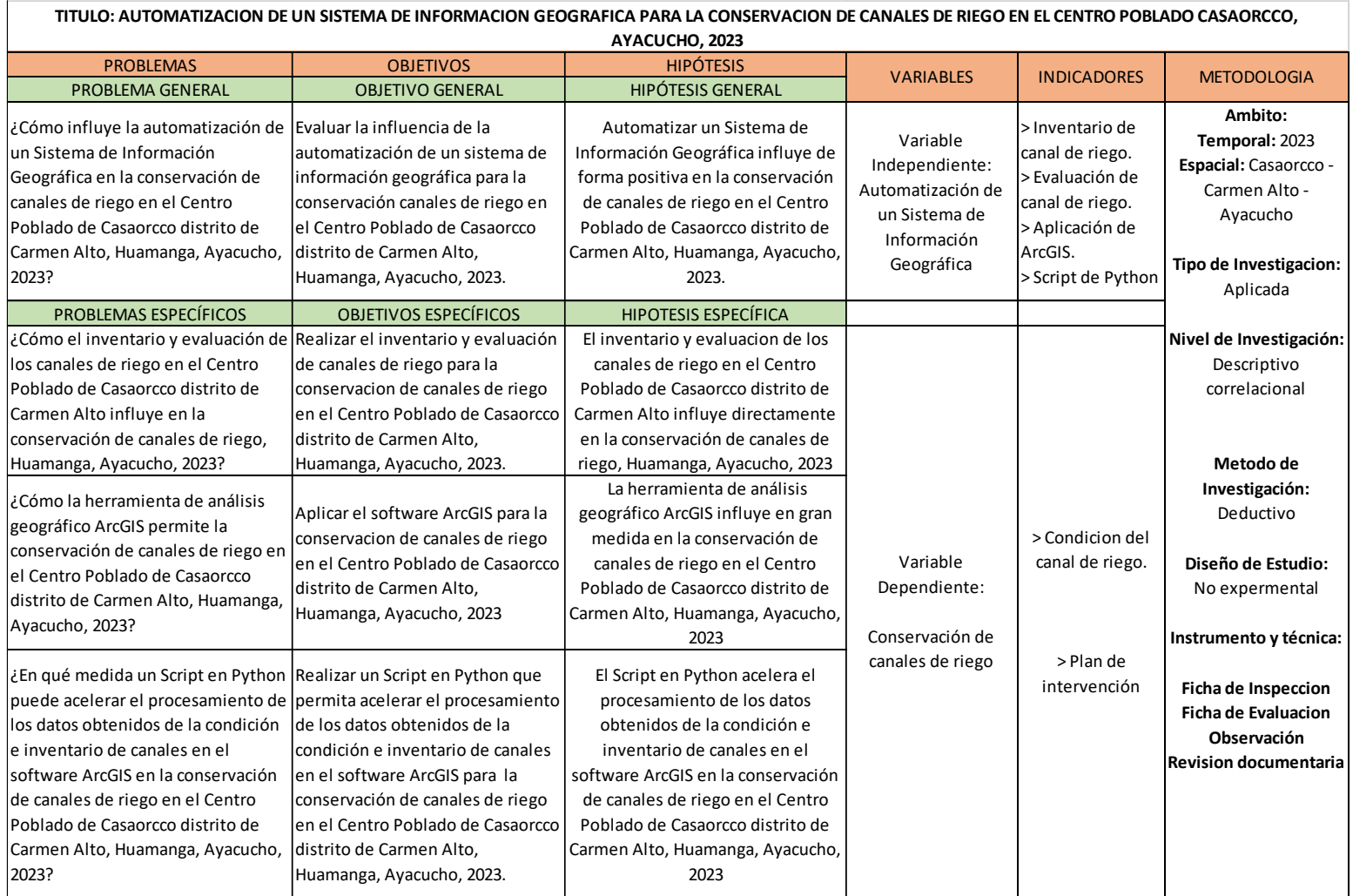

### **ANEXO N°1 MATRIZ DE CONSISTENCIA**

#### **ANEXO Nº2 CODIGO PYTHON**

```
# - * - coding: utf-8 - * -import arcpy
import pandas as pd
def proceso():
    arcpy.MakeXYEventLayer management ("C:/Datos/Coordenadas.csv",
                                         "ESTE", "NORTE",
                                         "Coordenadas csv", 32718)
    arcpy. FeatureClassToFeatureClass conversion ("Coordenadas csv",
                                                    "C:\Datos\Resultados",
                                                    "Coordenadas shp")
    arcpy. PointsToLine management ("Coordenadas shp",
                                     r'C:/Datos/Resultados/PL Corrdenadas')
    arcpy.SplitLineAtPoint_management("PL_Corrdenadas", "Coordenadas shp",
                                         "C: \Datos/Resultados\seg_shp.shp",
                                         '0.001 Meters')
    mxd = \text{arcpy}.\text{mapping}. MapDocument ("current")
    df = arcpy.mapping.ListDataFrames(mxd, "Layers")[0]
    cordcsv = arcpy.mapping.ListLayers(mxd, "Coordenadas csv") [0]
    PL cord = arcpy.mapping.ListLayers(mxd, "PL Corrdenadas") [0]
    cordshp = arcpy.mapping.ListLayers(mxd, "Coordenadas shp") [0]
    arcpy.mapping.RemoveLayer(df,cordcsv)
    arcpy.mapping.RemoveLayer(df, PL cord)
    arcpy.mapping.RemoveLayer(df,cordshp)
    shapefile path = r'C:\Deltaos\Resultados\seg shp.shp'# Habilitar edición
    arcpy.env.workspace = shapefile path
    arcpy.env.overwriteOutput = True
    # Agregar campos para las coordenadas X e Y iniciales
    arcpy.AddField_management(shapefile_path, "Start_X", "DOUBLE")<br>arcpy.AddField_management(shapefile_path, "Start_Y", "DOUBLE")
    arcpy.AddField management (shapefile path, "Muestra", "TEXT")
    arcpy.AddField_management(shapefile_path, "Pro_In", "DOUBLE")
    arcpy.AddField_management(shapefile_path, "Pro_Fn", "DOUBLE")
    arcpy.AddField_management(shapefile_path, "Cond_D", "TEXT")
    \verb+arcpy.AddField\_management(shapefile\_path, "Cond\_N", "SHORT")arcpy.AddField_management(shapefile_path, "FS", "SHORT")<br>arcpy.AddField_management(shapefile_path, "GR", "SHORT")
    arcpy.AddField management (shapefile path, "FR", "SHORT")
    arcpy.AddField management (shapefile path, "ER", "SHORT")
    arcpy.AddField_management(shapefile_path, "SD", "SHORT")
    # Actualizar los valores de los campos
    with arcpy.da.UpdateCursor(shapefile_path, ["SHAPE@", "Start_X", "Start Y"])
        for row in cursor:
             # Obtener punto inicial de la polilínea
            start_point = row[0].firstPoint
            row[1] = start point.X
            row[2] = start\_point.Ycursor.updateRow(row)
    print ("Coordenadas X e Y iniciales agregadas a la tabla de atributos.")
    # Rutas a los archivos
    shapefile path = r'C:\Dataos\Resultados\seg_shp,shp'excel path = r'C:\Delta tshla matriz.xls' # Ruta al archivo Excel (General.
```

```
# Leer el archivo Excel usando pandas
df excel = pd.read excel(excel path, sheet name='General')
# Crear un diccionario para almacenar los atributos por coordenada "Start X"
excel data dict = \{\}for index, row in df excel.iterrows():
    start x value = \overline{row}['Start X']
    \text{attributes} = \{'Muestra': row['Muestra'],
        'Pro In': row['Pro In'],
        'Pro Fn': row['Pro Fn'],
        'Cond D': row['Cond D'],
        'Cond N': row['Cond N'],
        'FS': row['FS'],
        'GR': row['GR'],
        'FR': row['FR'],
        'ER': row['ER'],
        'SD': row['SD'],
        # Agregar más campos aqui si es necesario
    À.
    excel data dict[start x value] = attributes# Actualizar los atributos en la capa de polilíneas basándose en los valores
with arcpy.da.UpdateCursor(shapefile_path, ["Start_X", "Muestra", "Pro_In",
                                             "Cond D", "Cond N", "FS", "GR", "FR"
                                             "ER", "SD"]) as cursor:
    for row in cursor:
        start_x_value = row[0]if start x value in excel data dict:
            \text{attributes} = excel data dict[start x value]
            row[1] = attributes['Muestra']row[2] = attributes['Pro In']row[3] = attributes['Pro Fn']row[4] = attributes['Cond D']row[5] = attributes['Cond N']row[6] = attributes['FS']
            row[7] = attributes['GR']row[8] = attributes['FR']row[9] = attributes['ER']row[10] = attributes['SD']# Actualizar más campos aquí si es necesario
            cursor.updateRow(row)
arcpy.FeatureClassToFeatureClass_conversion("seg_shp.shp",
                                              "C:\Datos\Resultados",
                                             "seg_shp_at")
```

```
if __name__ == "__main__".\overline{\text{process}} ()
```
## ANEXO N°3: FICHAS DE EVALUACION

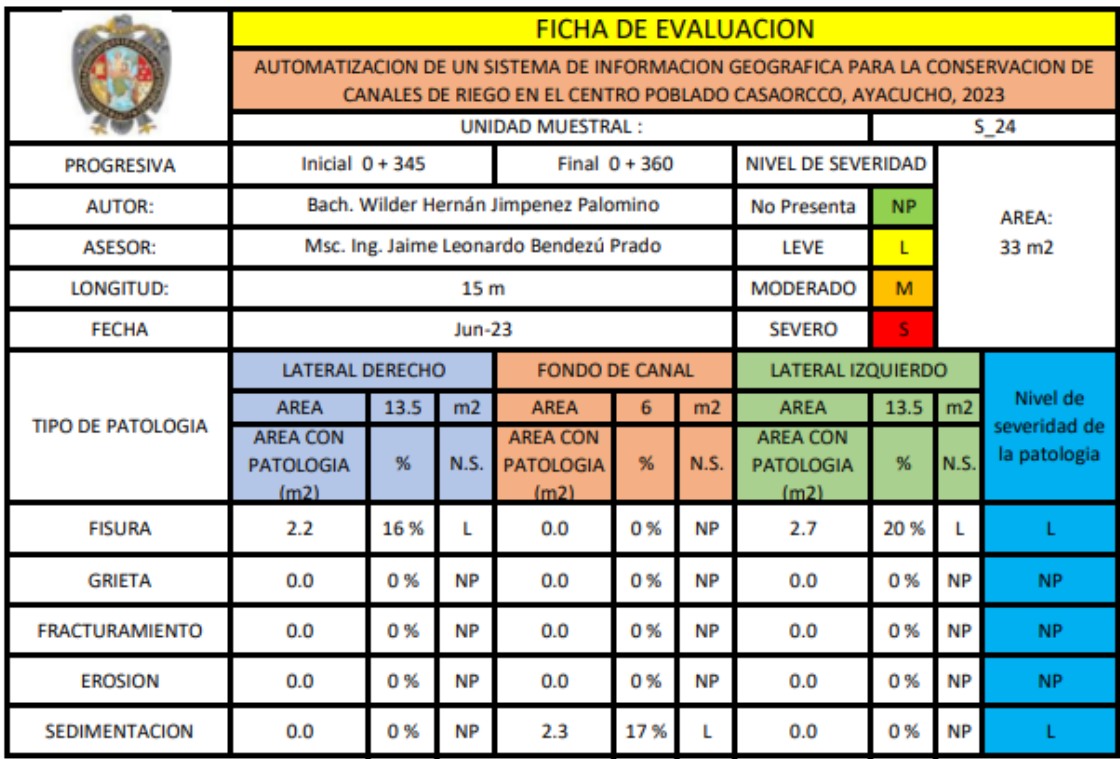

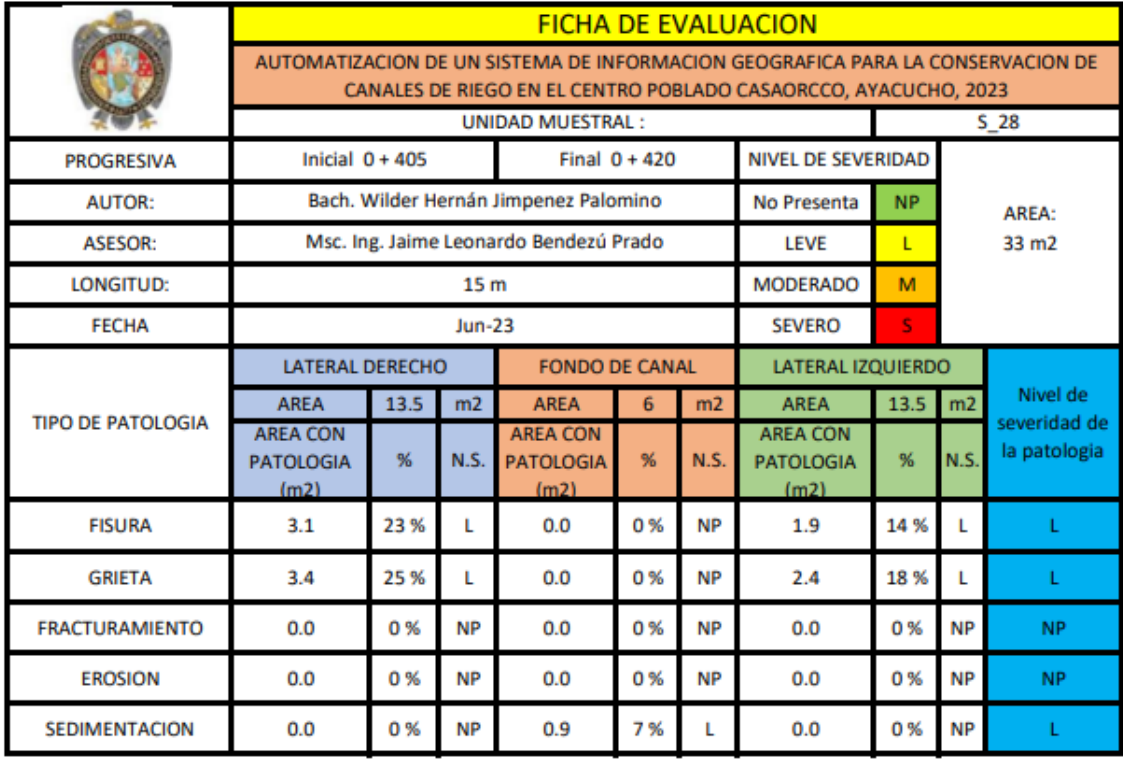

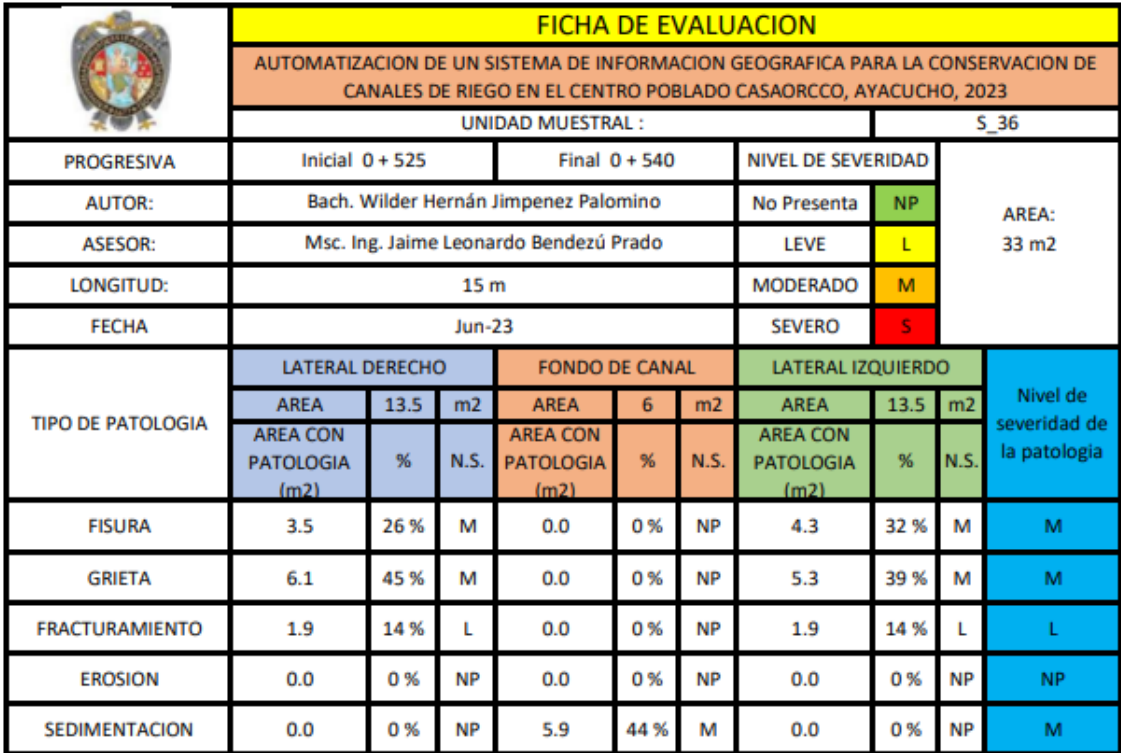

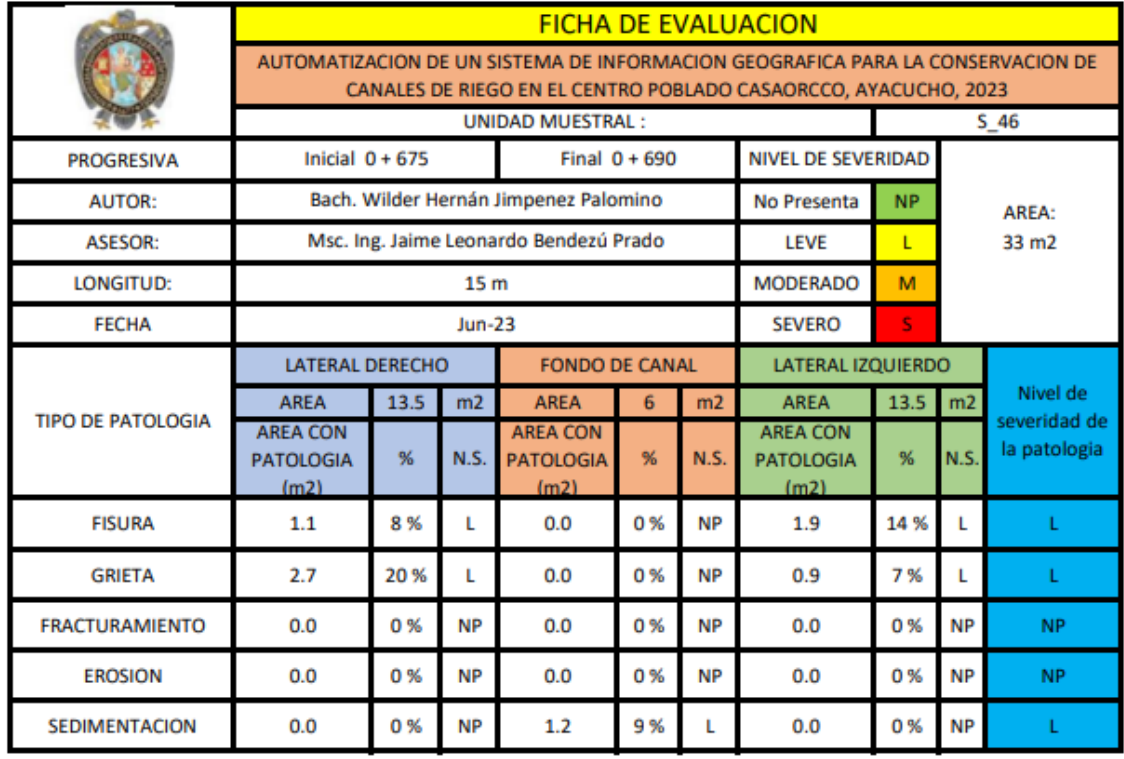

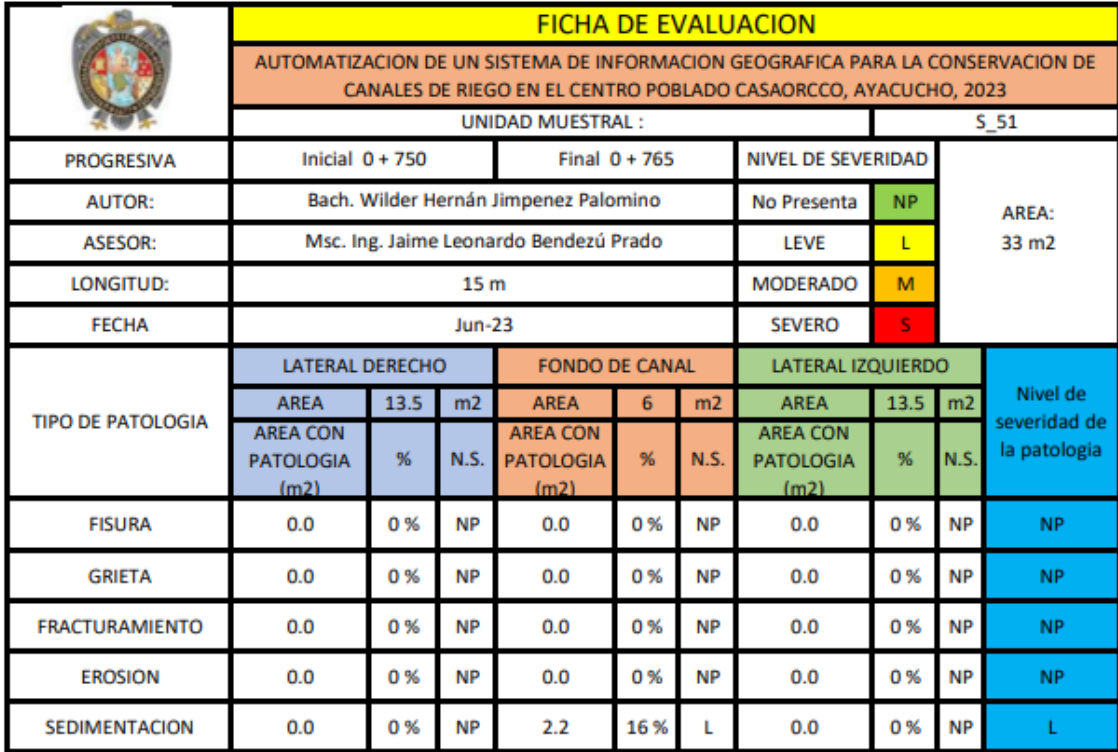

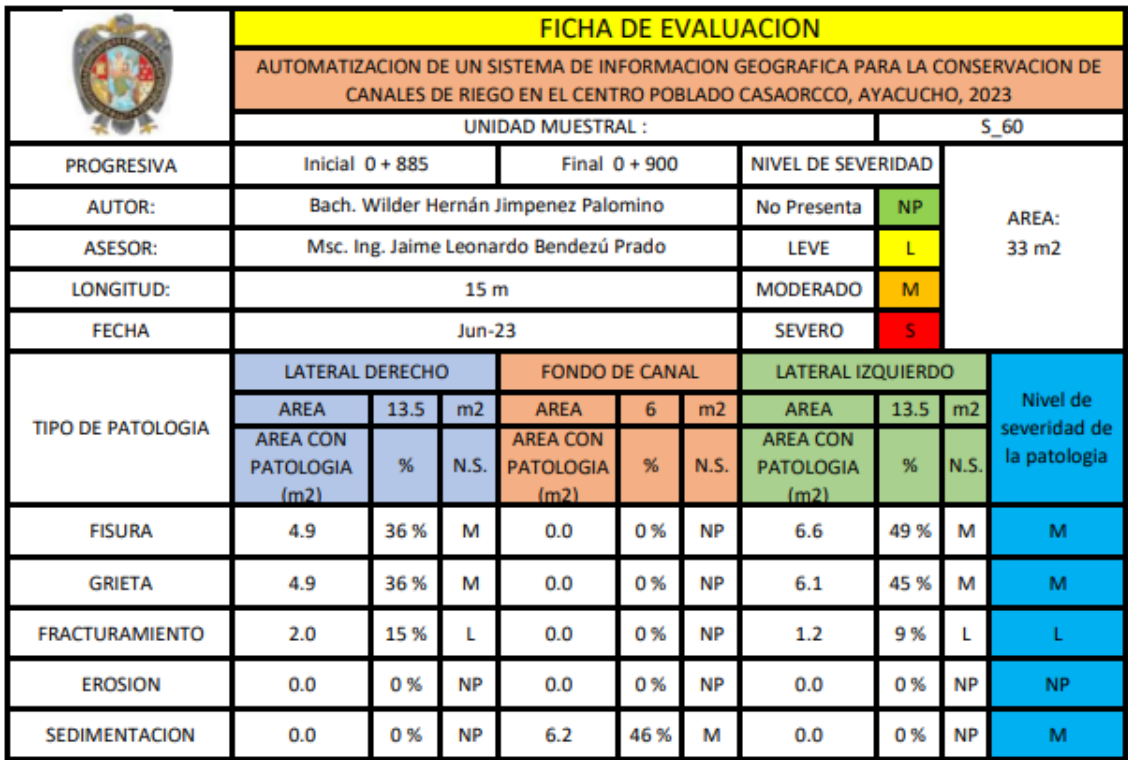

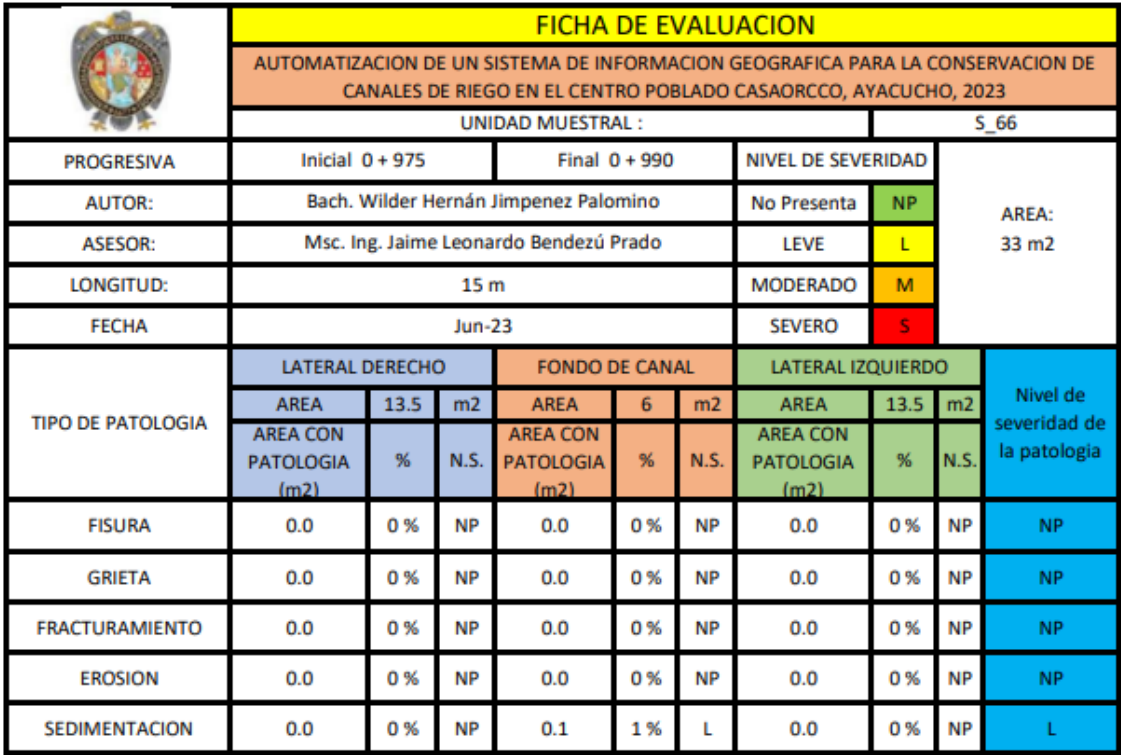

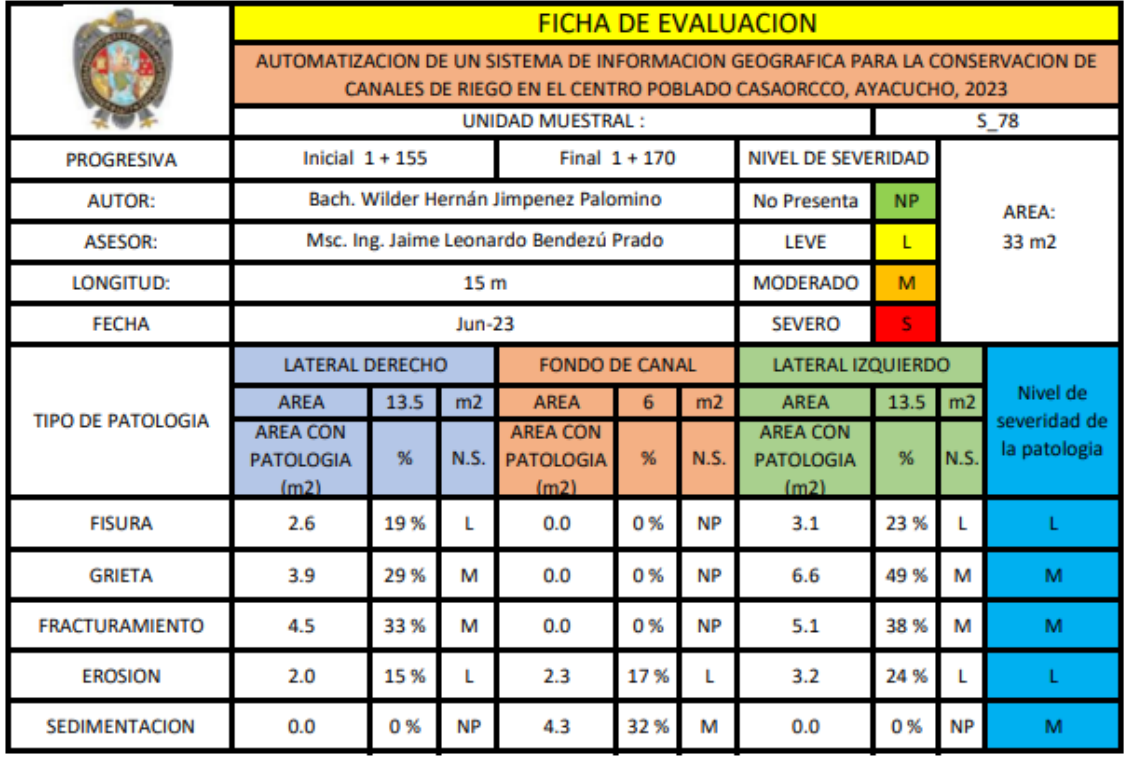

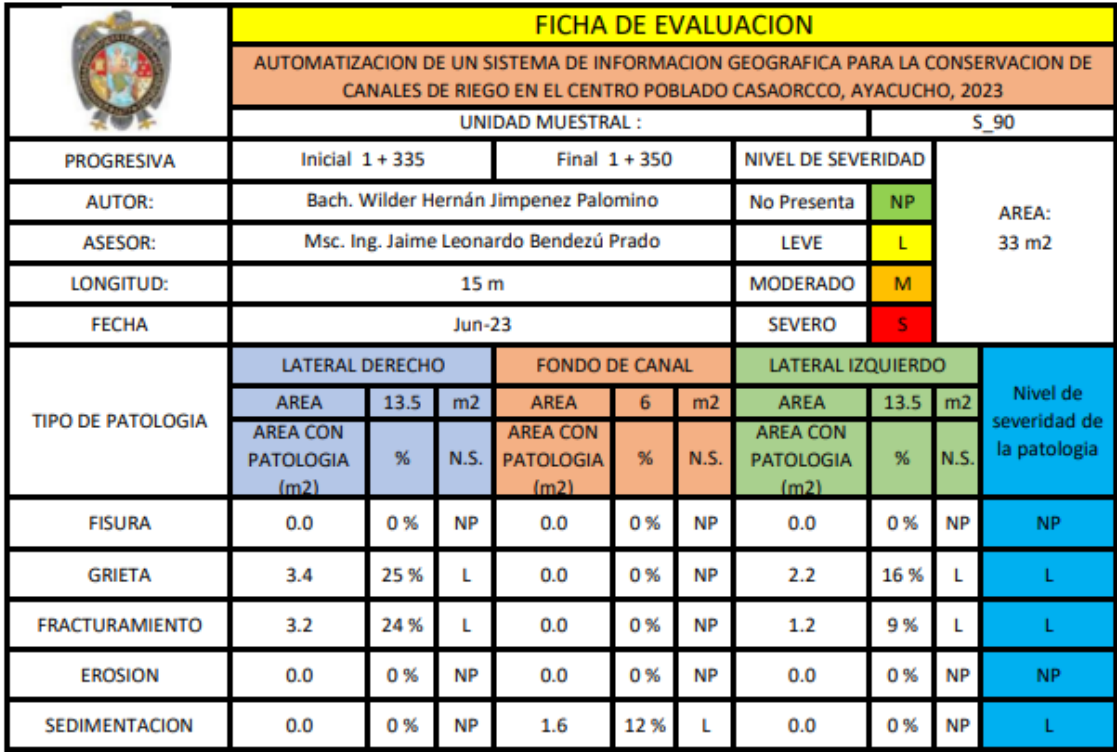

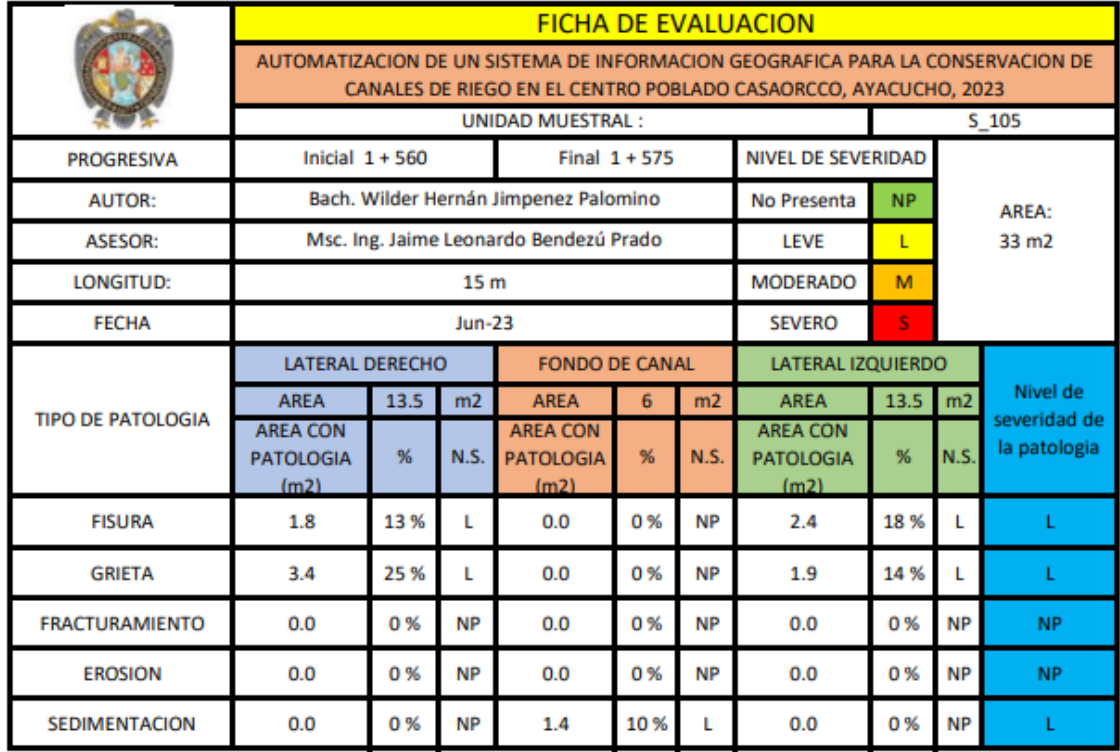

#### ANEXO N°4: FICHAS DE INSPECCION

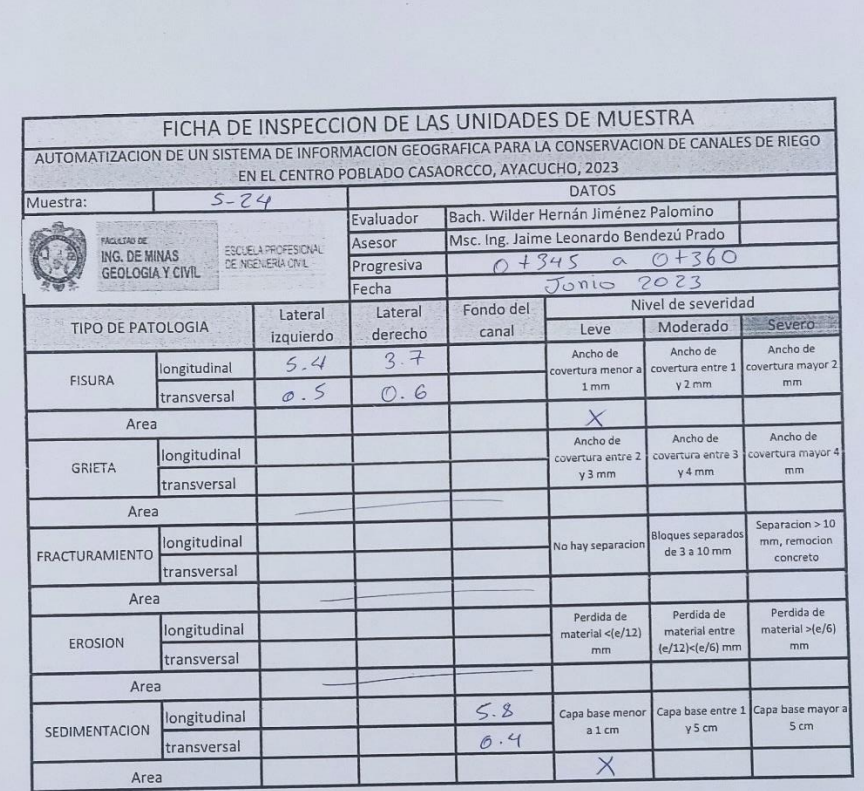

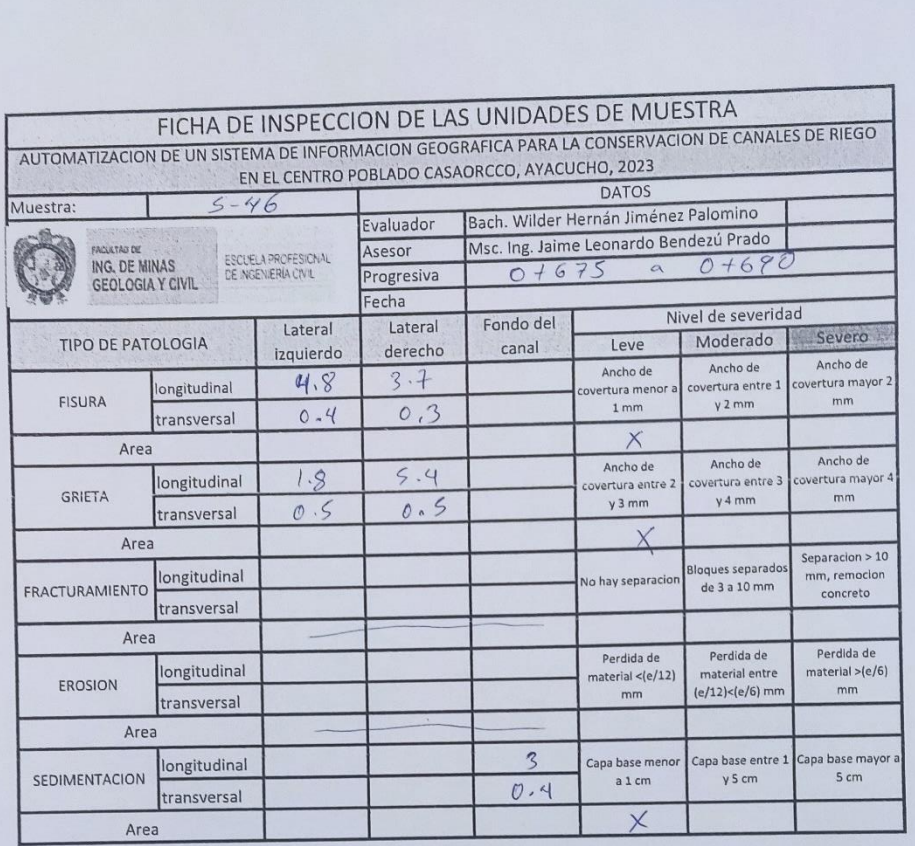

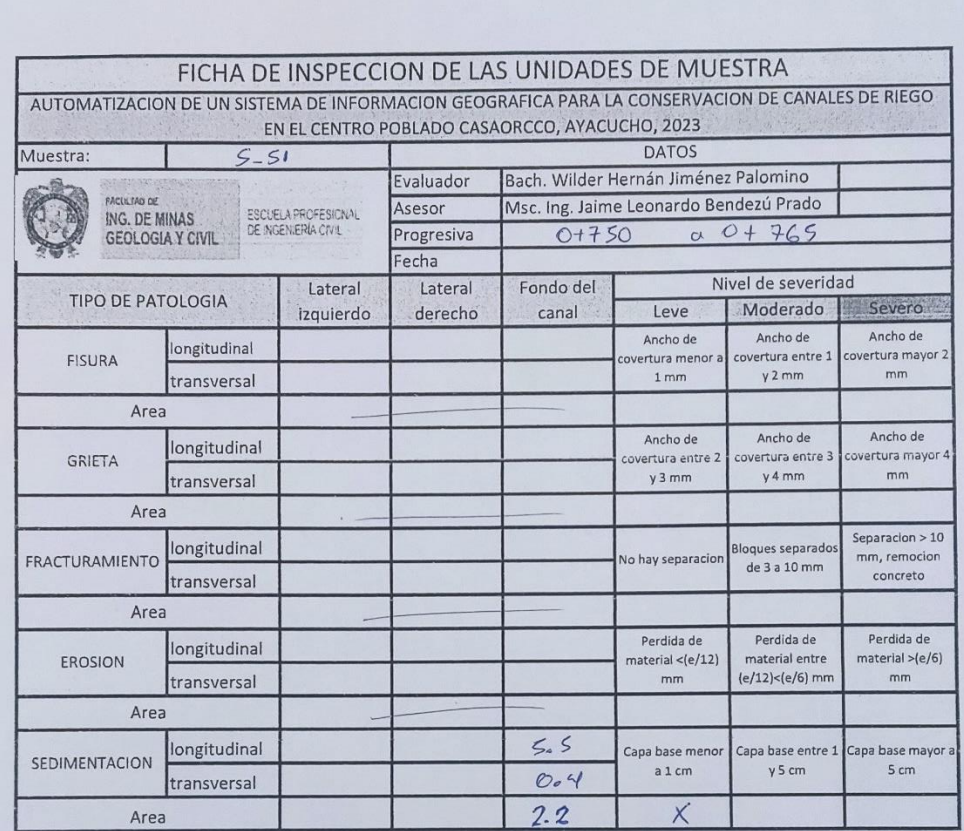

A

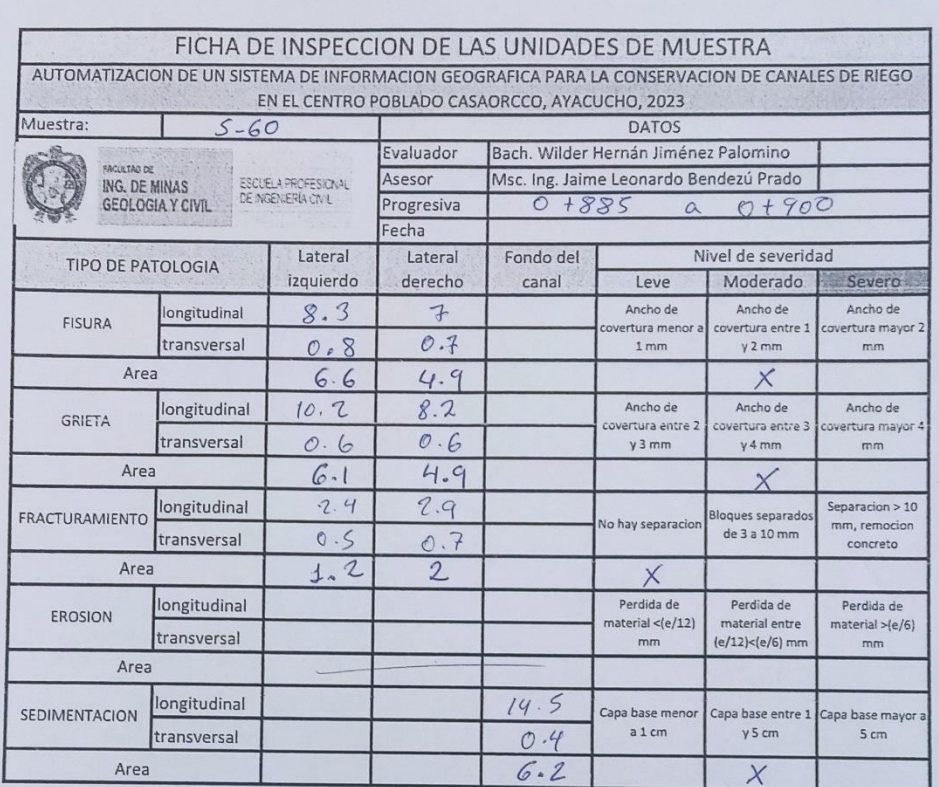

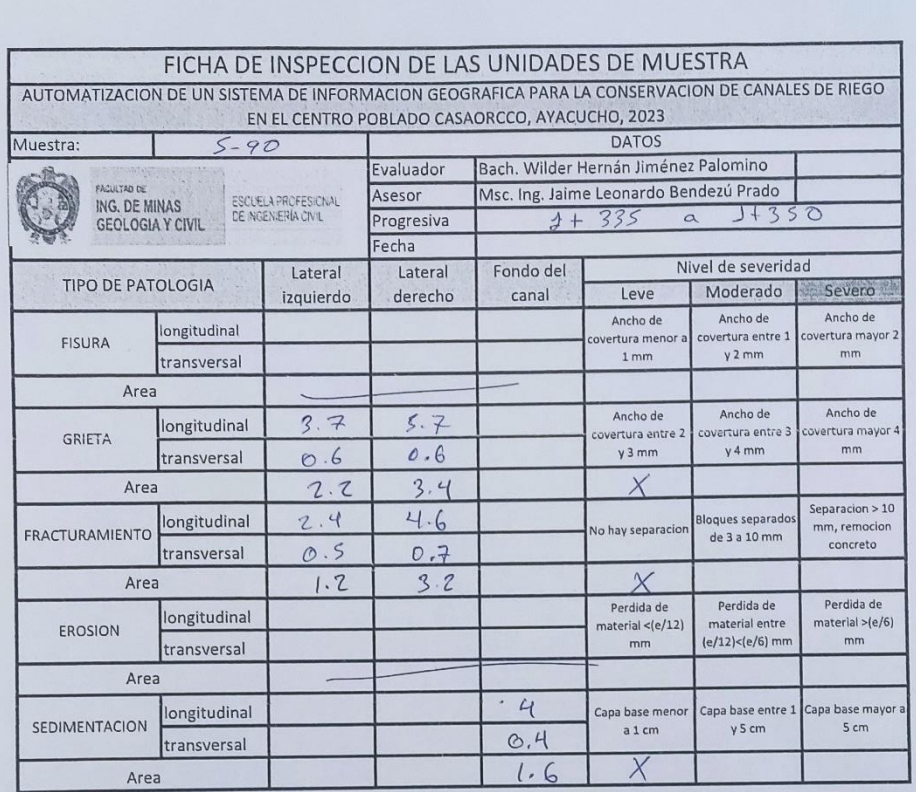

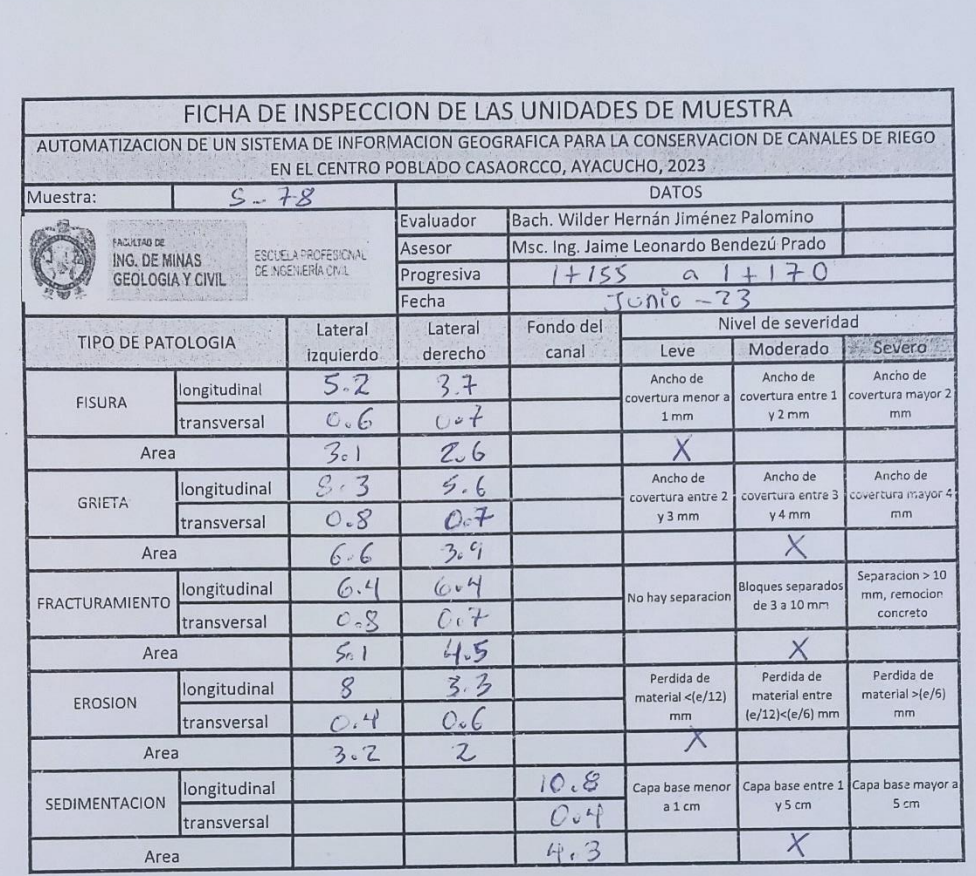

ma MARTÍNEZ CTORIARO M HVIL<br>ros Nº 52854 ING de Col

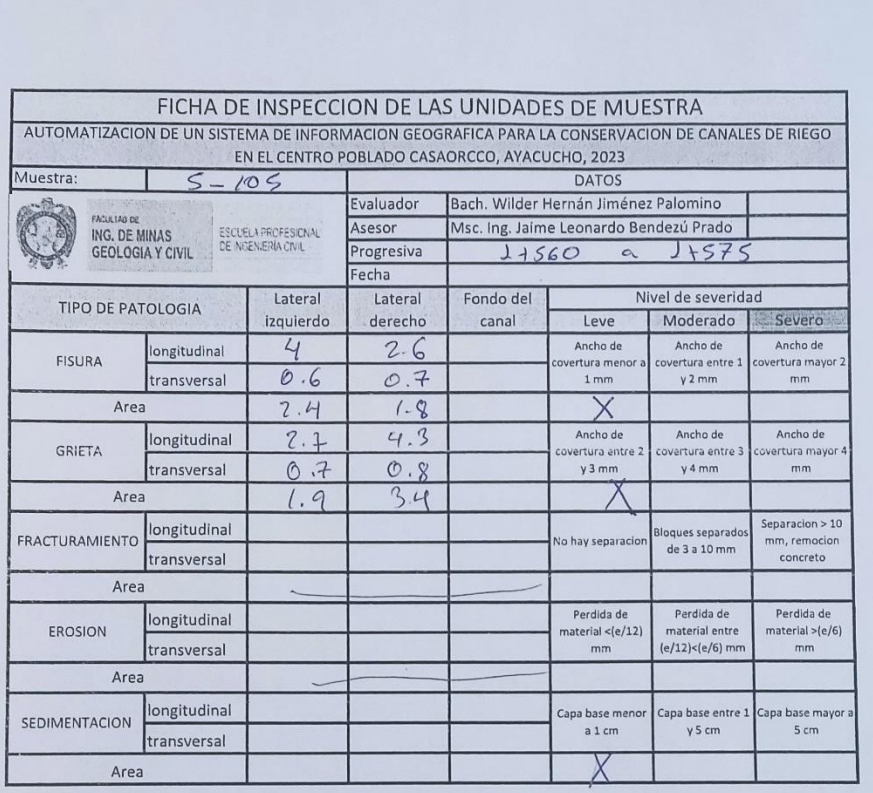

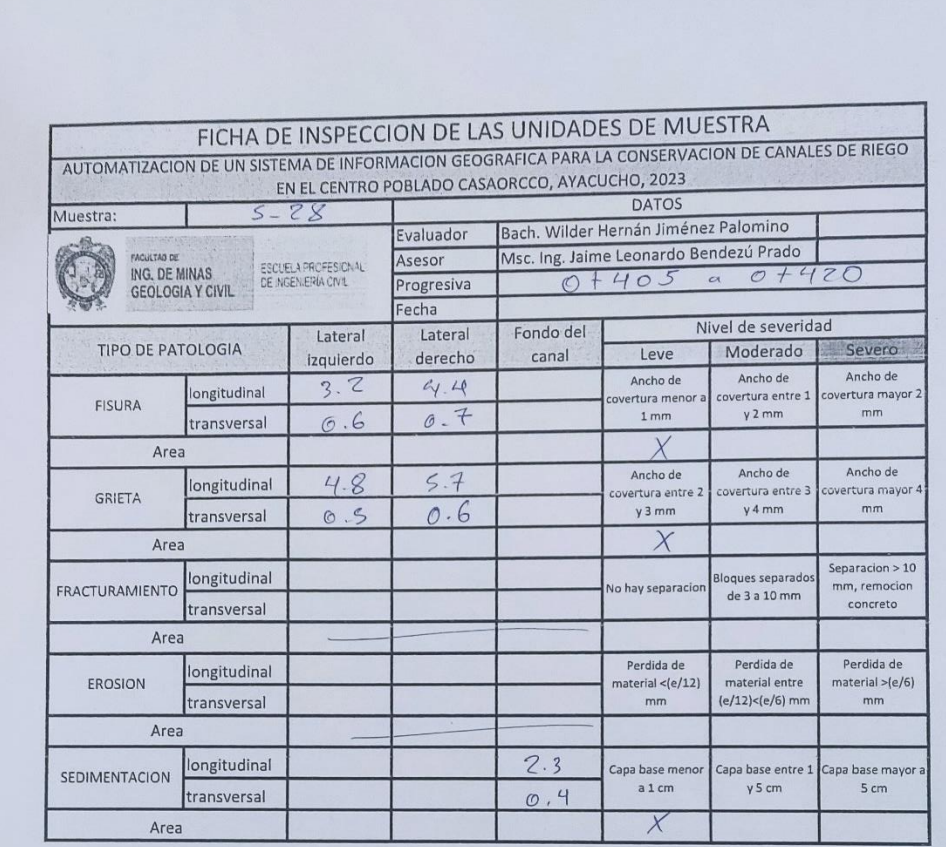

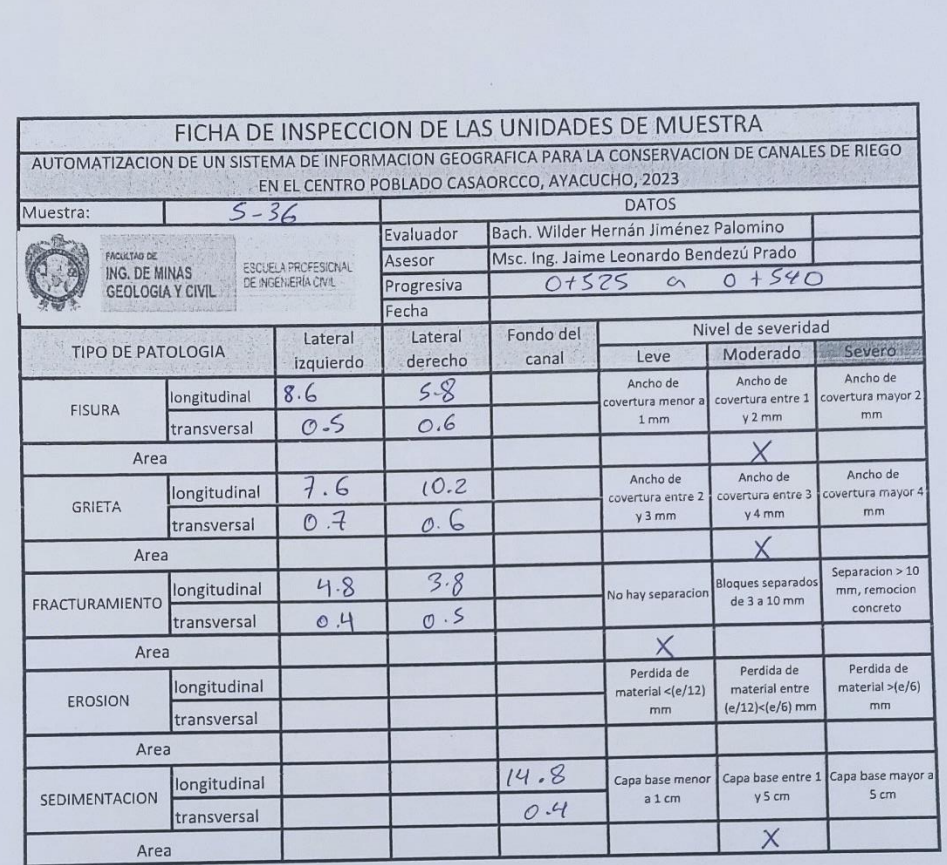

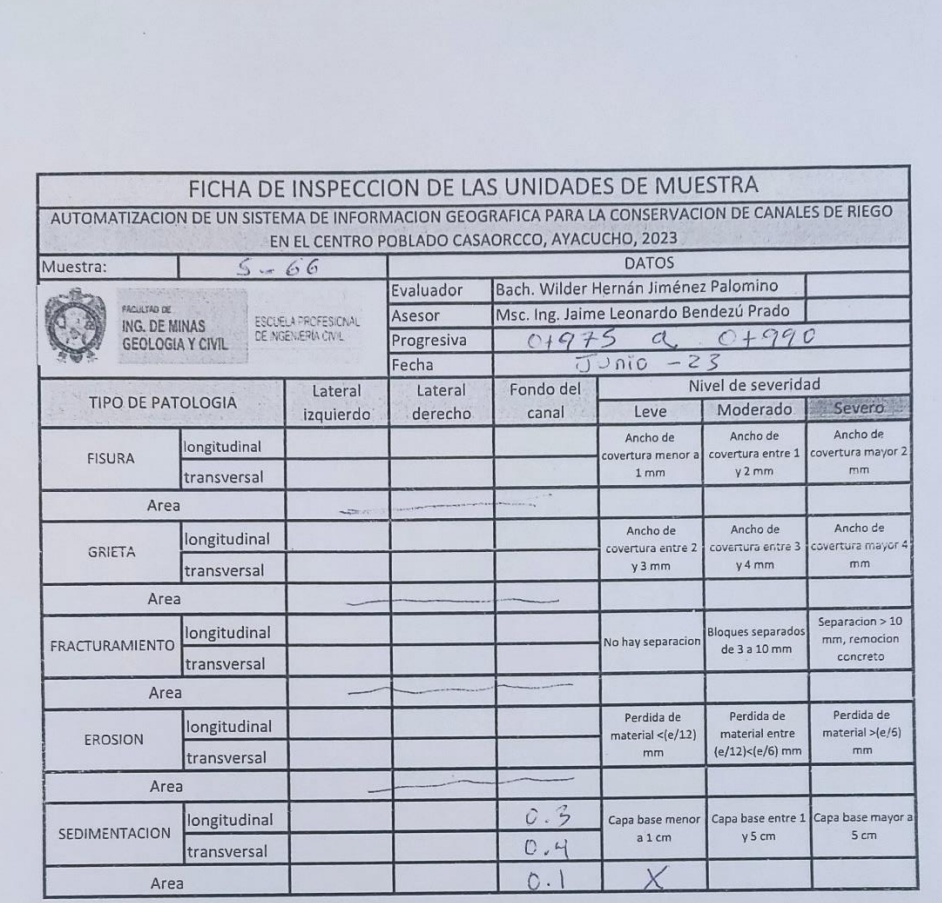

#### **ANEXO N°4: INVENTARIO CANAL 1ER ORDEN**

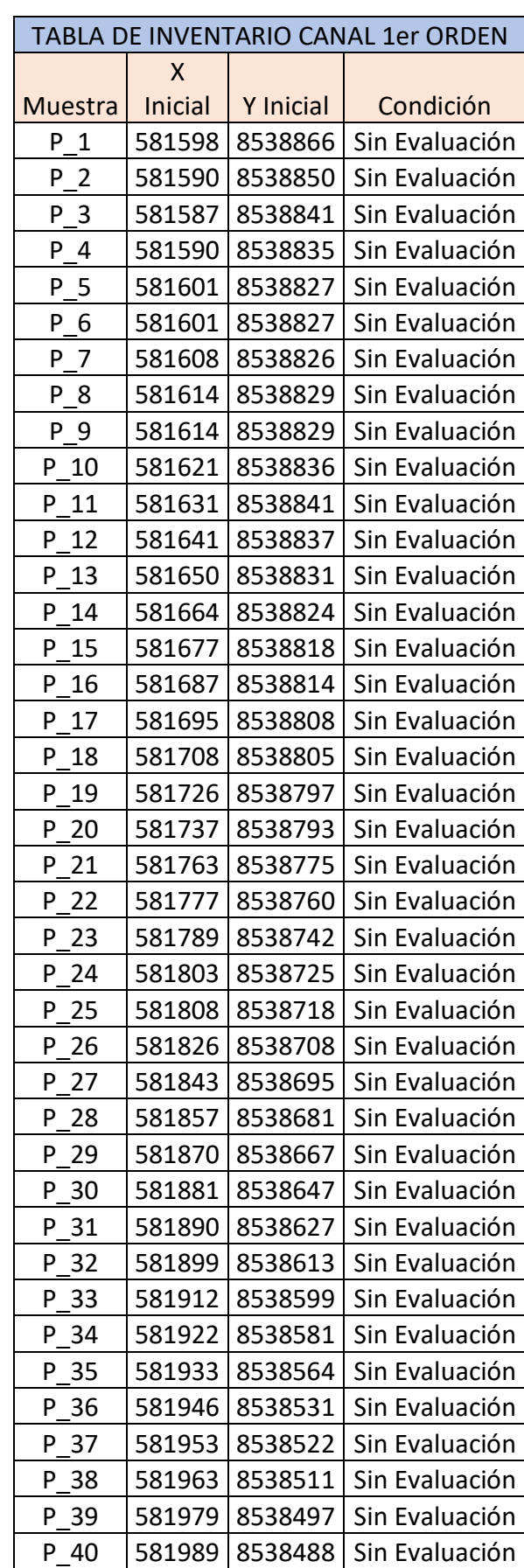

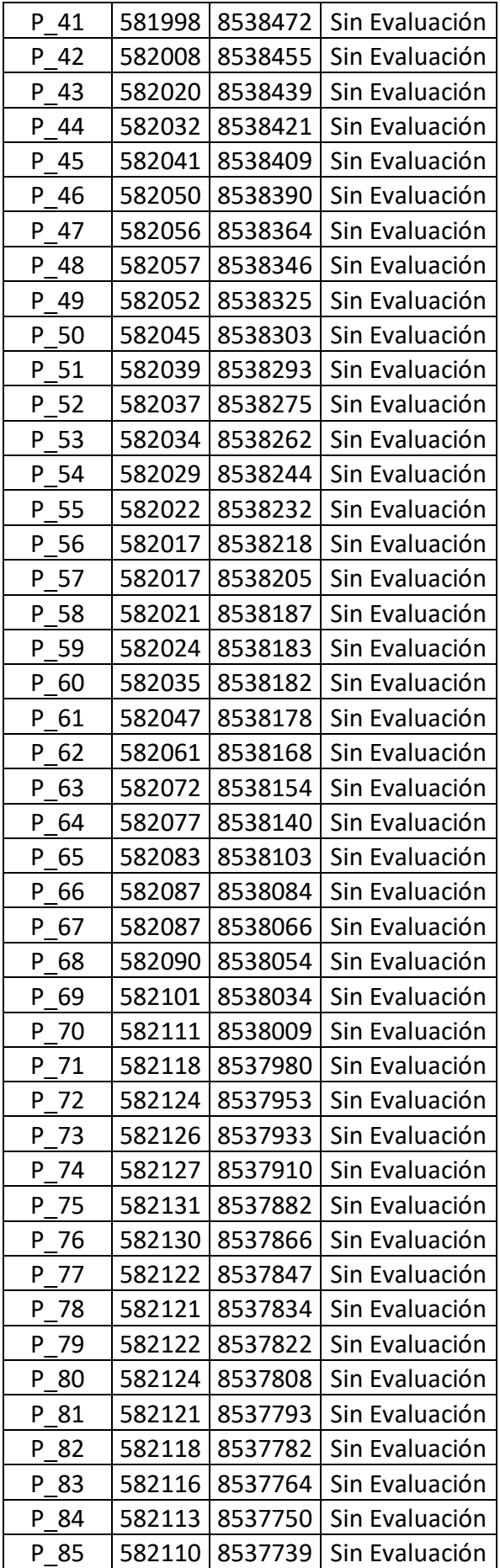

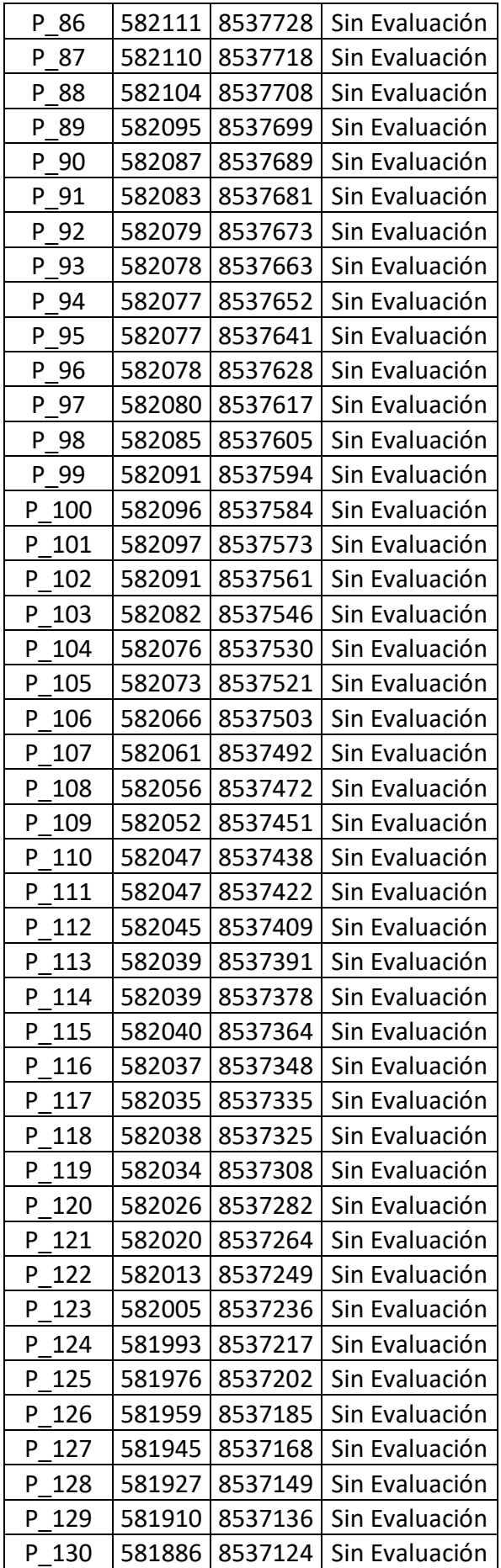

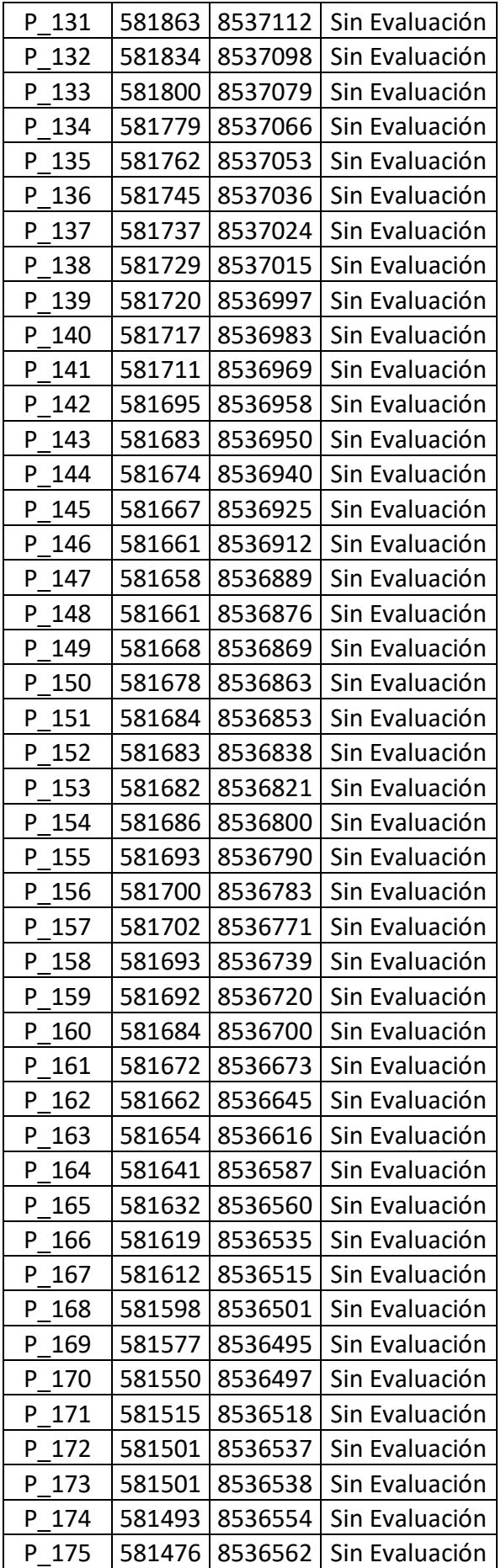

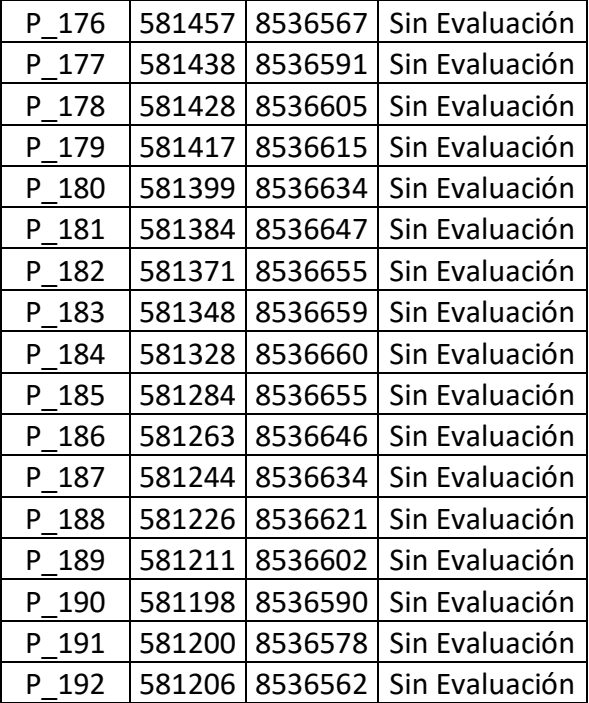

### **ANEXO N°5: INVENTARIO CANAL 3ER ORDEN**

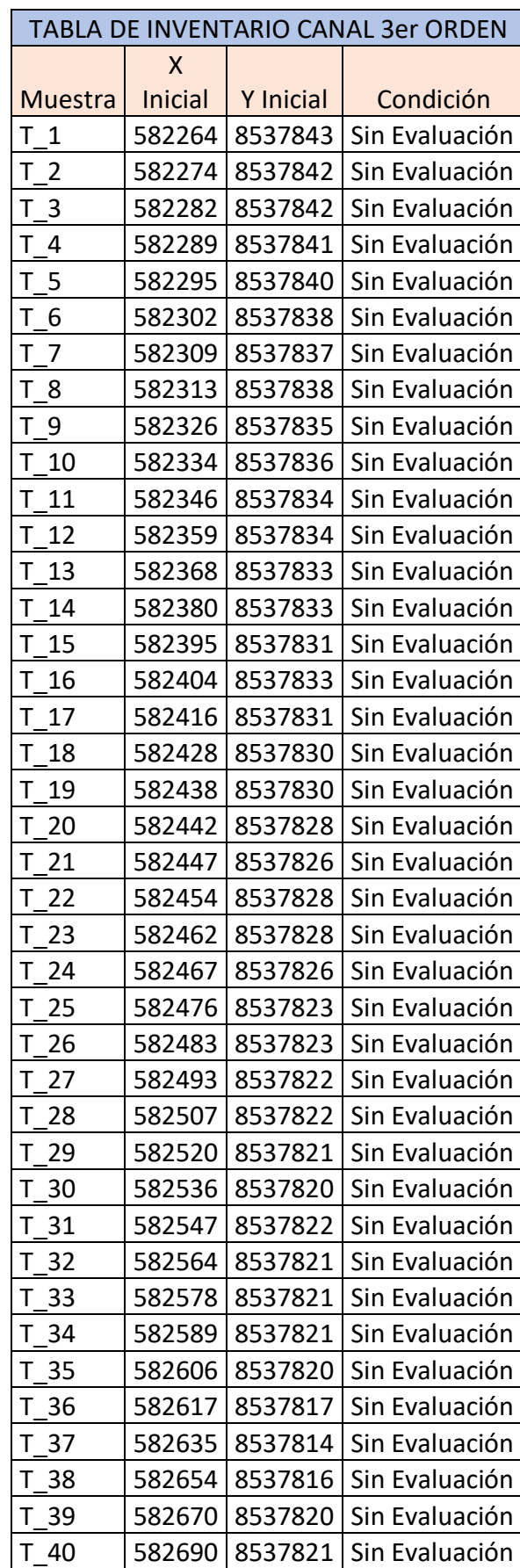

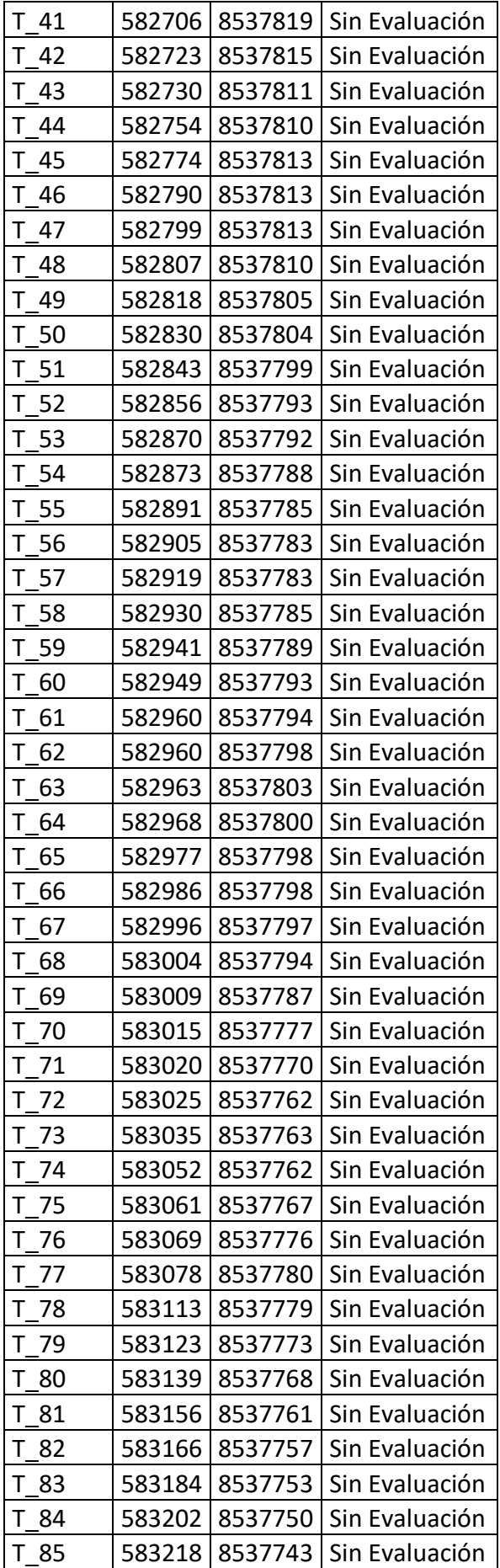

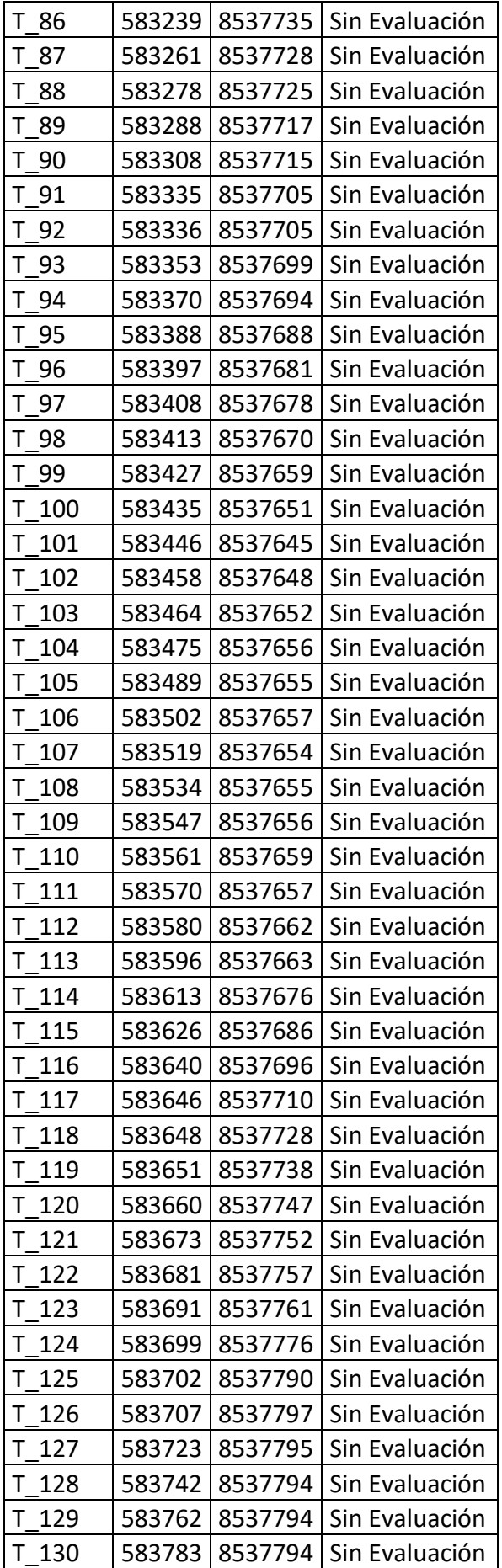

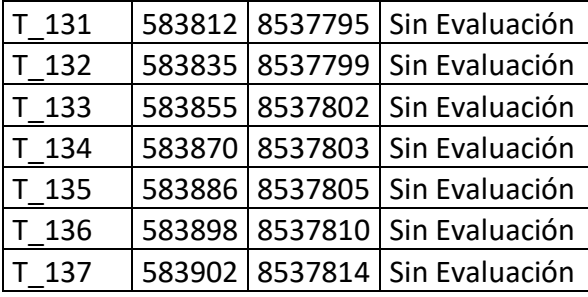

#### ANEXO N°5: VALIDEZ DE INSTRUMENTO

UNIVERSIDAD NACIONAL DE SAN CRISTÓBAL DE **HUAMANGA Ficha de validacion** Titulo: Autor: Automatización De Un Sistema De Información Geográfica Para La Conservación Bach. Jiménez Palomino Wilder Hernán De Canales De Riego En El Centro Poblado Casaorcco, Ayacucho, 2023 Variables Validez del juicio de expertos **Dimensiones** Indicadores Instrumentos Empleadas Ingeniero N°1 Ingeniero N°2 Ingeniero N°3 Inventario de Ficha de 0.84  $0.84$ 0.86 Automatización canal de riego. Inspección Gestión de de un Sistema Infraestructura de de Información Riego Geográfica Evaluación de Ficha de  $0.87$ 0.85  $0.84$ canal de riego. Evaluación Interpretación del valor de la validez (según Hernandez, 2014) Sumatoria Valor de la validez obtenida Interpretación  $1.71$ 1.69  $1.7$ De 0 a 0.60 Inaceptable Sumatoria/n° de Mayor a 0.60 y menor igual a 0.70 Deficiente instrumentos  $0.855$ 0.845  $0.850$ Mayor a 0.70 y menor igual a 0.80 Aceptable Promedio de la Mayor a 0.80 y menor igual a 0.90 Buena 0.85 validez obtenida Mayor a 0.90 Excelente Ingeniero N°1 Ingeniero N°2 Ingeniero N°3 CONTRATISTAS **D&N INGENIEROS** 抗共 RTHEZ 1991 Inc. VICTORIANO NAJARRO M **AGUSTIN LUIS BNESES SALAS ERO CIVIL INGE** INGENIERO CIVIL Nº 111250

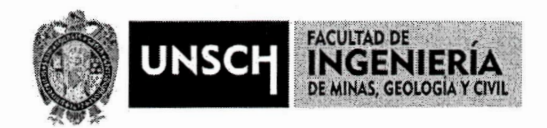

#### ACTA Nº 012-2024-FIMGC: ACTA DE SUSTENTACION DE TESIS

#### PARA OPTAR EL TÍTULO PROFESIONAL DE INGENIERO CIVIL

En la Universidad Nacional de San Cristóbal de Huamanga de la ciudad de Ayacucho, en cumplimiento a la Resolución Decanal Nº 168-2024-FIMGC-D, a los veintidós del mes de febrero de 2024, siendo las 06:00 p.m. reunidos en el Auditorio de la Escuela Profesional de Ingeniería Civil, bajo la presidencia del M.Sc. José Ernesto ESTRADA CÁRDENAS Decano de la FIMGC y los miembros: M.Sc. Hemerson LIZARBE ALARCON, M.Sc. Jaime Leonardo BENDEZÚ PRADO, M.Sc. Edwin Carlos GARCIA SAEZ, actuando como secretario docente el M.Sc. Kelvis BERROCAL ARGUMEDO, para proceder a la sustentación de tesis para optar el Título Profesional de Ingeniero Civil, del bachiller en Ciencias de la Ingeniería Civil:

#### **WILDER HERNAN JIMENEZ PALOMINO**

Quien presentó la tesis denominada:

#### "AUTOMATIZACIÓN DE UN SISTEMA DE INFORMACIÓN GEOGRÁFICA PARA LA CONSERVACIÓN DE CANALES DE RIEGO EN EL CENTRO POBLADO DE **CASAORCCO, AYACUCHO 2023"**

Los señores miembros del jurado luego de expuesto la tesis y absueltas las preguntas, delibera y lo declaran:

<u>APROBADO CON NOTA 16 (DiecisEis)</u>

Siendo las 7:50 p.m. del día 22 de febrero de 2024, culmina el acto de sustentación de tesis, y en conformidad a lo actuado los miembros del jurado firmamos al pie del presente.

MSc. José Ernesto ESTRADA CÁRDENAS Presidente

Mg. Jaime Leonardo BENDEZÚ PRADO Miembro

M.Sc. kelvis BERROCAL ARGUMEDO Secretario docente de la FIMGC

 $CC$ Archivo

Mg. Hemerson LIZARBE ALARCON Miembro

Ing. Edwin Carlos GARGIA SAEZ **Miembro** 

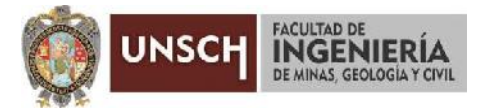

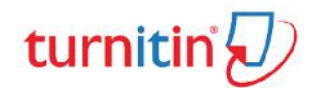

**"Año del Bicentenario, de la consolidación de nuestra Independencia, y de la conmemoración de las heroicas**

**batallas de Junín y Ayacucho"**

#### **CONSTANCIA DE ORIGINALIDAD DE TRABAJO DE INVESTIGACIÓN**

#### **CONSTANCIA N° 001-2024-FIMGC/ASIH**

El que suscribe; responsable verificador de originalidad de trabajos de tesis de pregrado con el software Turnitin, de la Escuelas Profesional de **Ingeniería Civil** de la **Facultad de Ingeniería de Minas, Geología y Civil**; en cumplimiento a la **Resolución de Consejo Universitario N° 039-2021-UNSCH-CU**, Reglamento de Originalidad de Trabajos de Investigación de la Universidad Nacional San Cristóbal de Huamanga y **Resolución Decanal N° 476-2023-FIMGC-UNSCH-D**, deja constancia de originalidad de trabajo de<br>
investigación, que el/la Sr./Srta.<br> **Apellidos y Nombres :**<br>
WILDER HERNAN JIMENEZ PALOMINO<br> **Apellidos y Nombres** :

investigación, que el/la Sr./Srta.

**Evaluación de la Originalidad :** <sup>18</sup> % Índice de Similitud

Identificador de la entrega<br>
2266201978

**Escuela Profesional :** INGENIERÍA CIVIL

**:** "AUTOMATIZACIÓN DE UN SISTEMA DE **Título de la Tesis** INFORMACIÓN GEOGRÁFICA PARA LA CONSERVACIÓN DE CANALES DE RIEGO EN EL CENTRO POBLADO CASAORCCO, AYACUCHO, 2023"

Por tanto, según los Artículos 12, 13 y 17 del Reglamento de Originalidad de Trabajos de Investigación,

es **PROCEDENTE** otorgar la **Constancia de Originalidad** para los fines que crea conveniente.

En señal de conformidad y verificación se firma la presente constancia

Ayacucho, 03 de enero del 2024

**UNIVERSIDAD NACIONAL DE SAN CRISTÓBAL DE HUAMANGA** Facultad de Ingeniería de Minas, Geriogía y Civil

**Msc. Ing. Alex Sander IRCAÑAUPA HUAMANI** Verificador de Originalidad de Trabajos de Tesis de Pregrado Escuela de Formación Profesional de Ingeniería Civil

Con depósito para Sustentación y Tramites Cc. Archivo.

> FACULTAD DE INGENIERIA DE MINAS, GEOLOGIA Y CIVIL Av. Independencia S/N Ciudad Universitaria Central Tel. 066 312510 Anexo 151

# "AUTOMATIZACIÓN DE UN SISTEMA DE INFORMACIÓN GEOGRÁFICA PARA LA CONSERVACIÓN DE CANALES DE RIEGO EN EL CENTRO POBLADO CASAORCCO, AYACUCHO, 2023"

*por* Wilder Hernan JIMENEZ PALOMINO

**Fecha de entrega:** 02-ene-2024 12:40p.m. (UTC-0500) **Identificador de la entrega:** 2266201978 **Nombre del archivo:** BORRADOR\_TESIS\_WILDER\_H\_JP.pdf (11.44M) **Total de palabras:** 24245 **Total de caracteres:** 139148
## "AUTOMATIZACIÓN DE UN SISTEMA DE INFORMACIÓN GEOGRÁFICA PARA LA CONSERVACIÓN DE CANALES DE RIEGO EN EL CENTRO POBLADO CASAORCCO, AYACUCHO, 2023"

INFORME DE ORIGINALIDAD

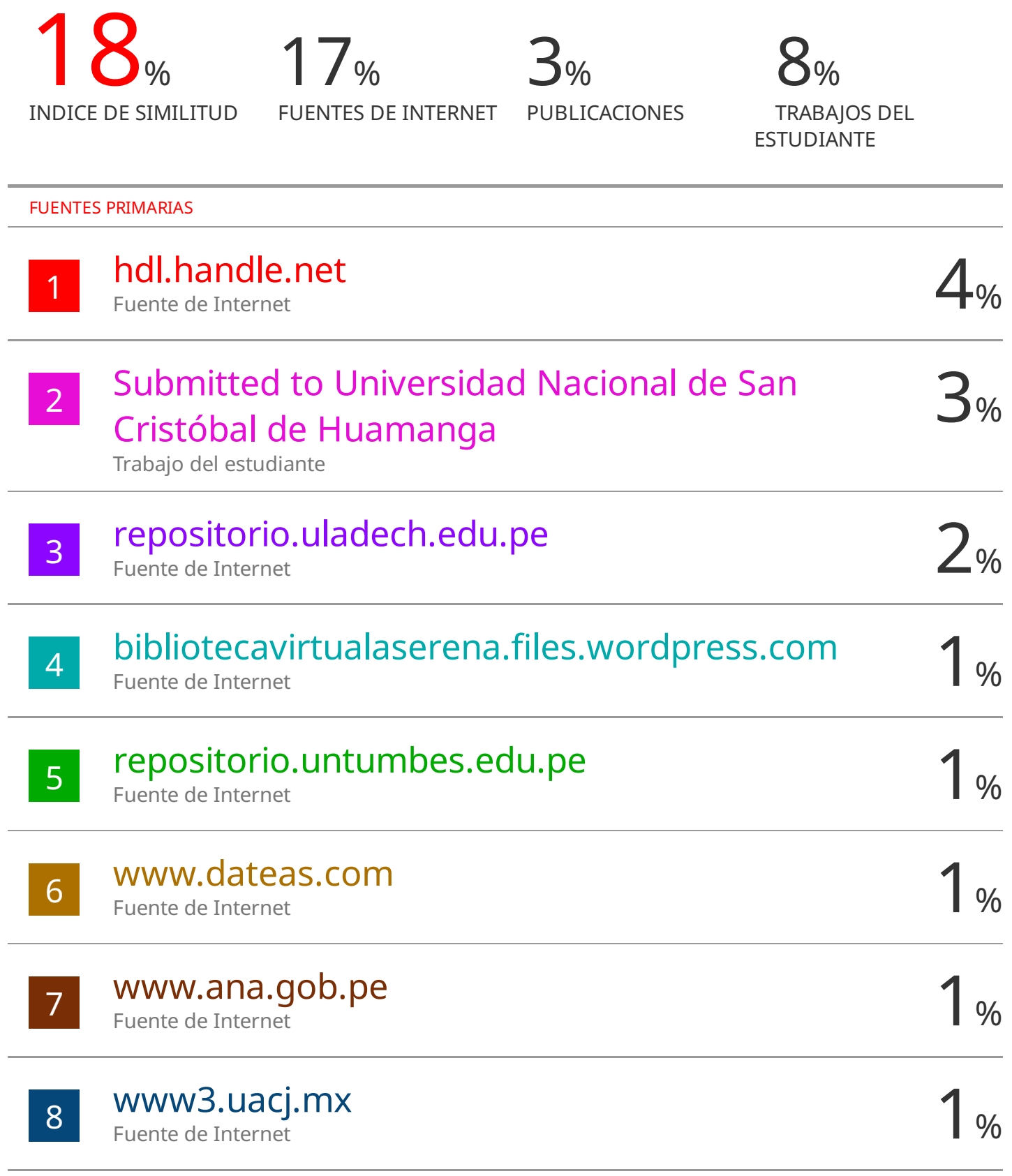

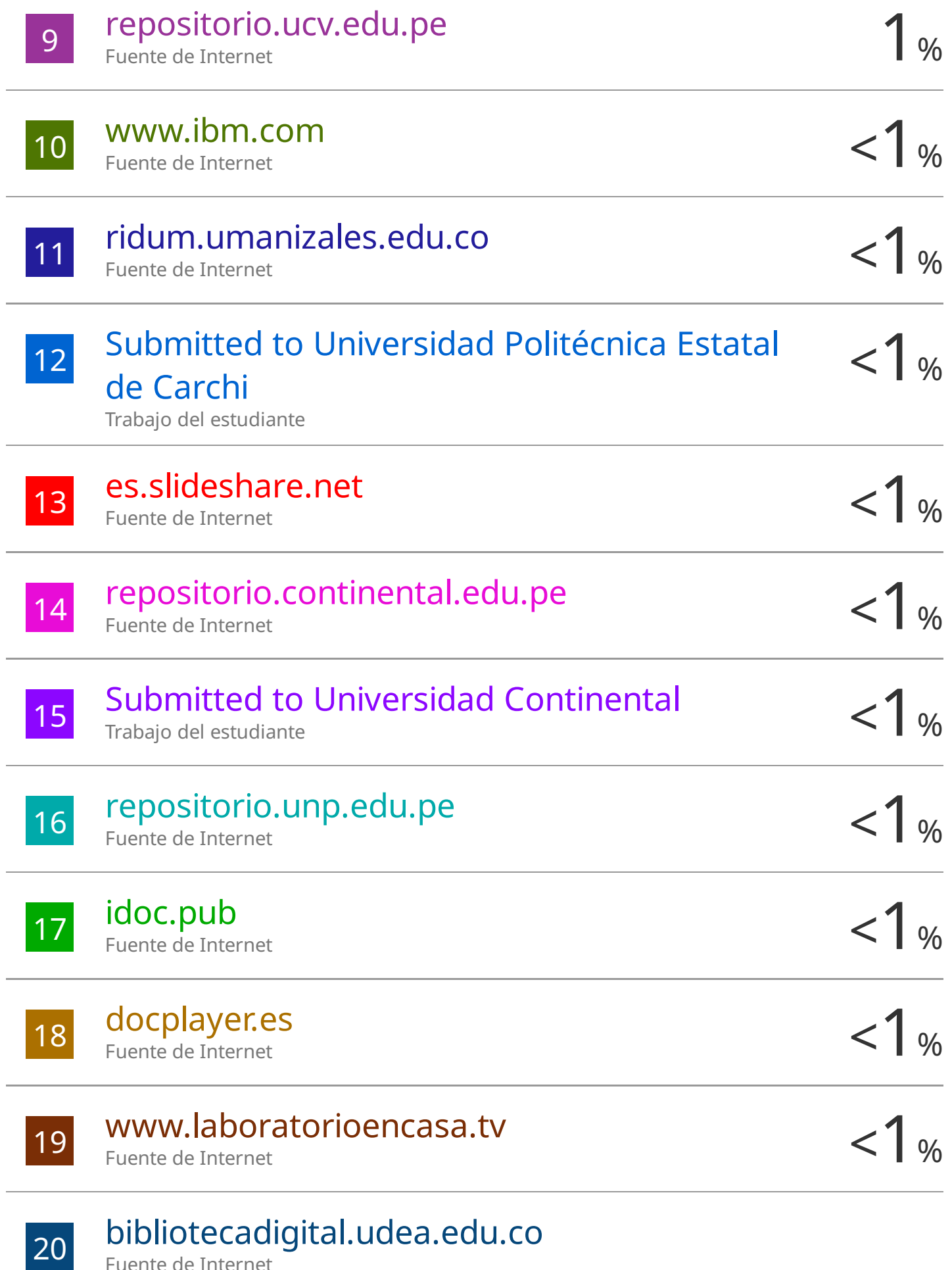

Fuente de Internet

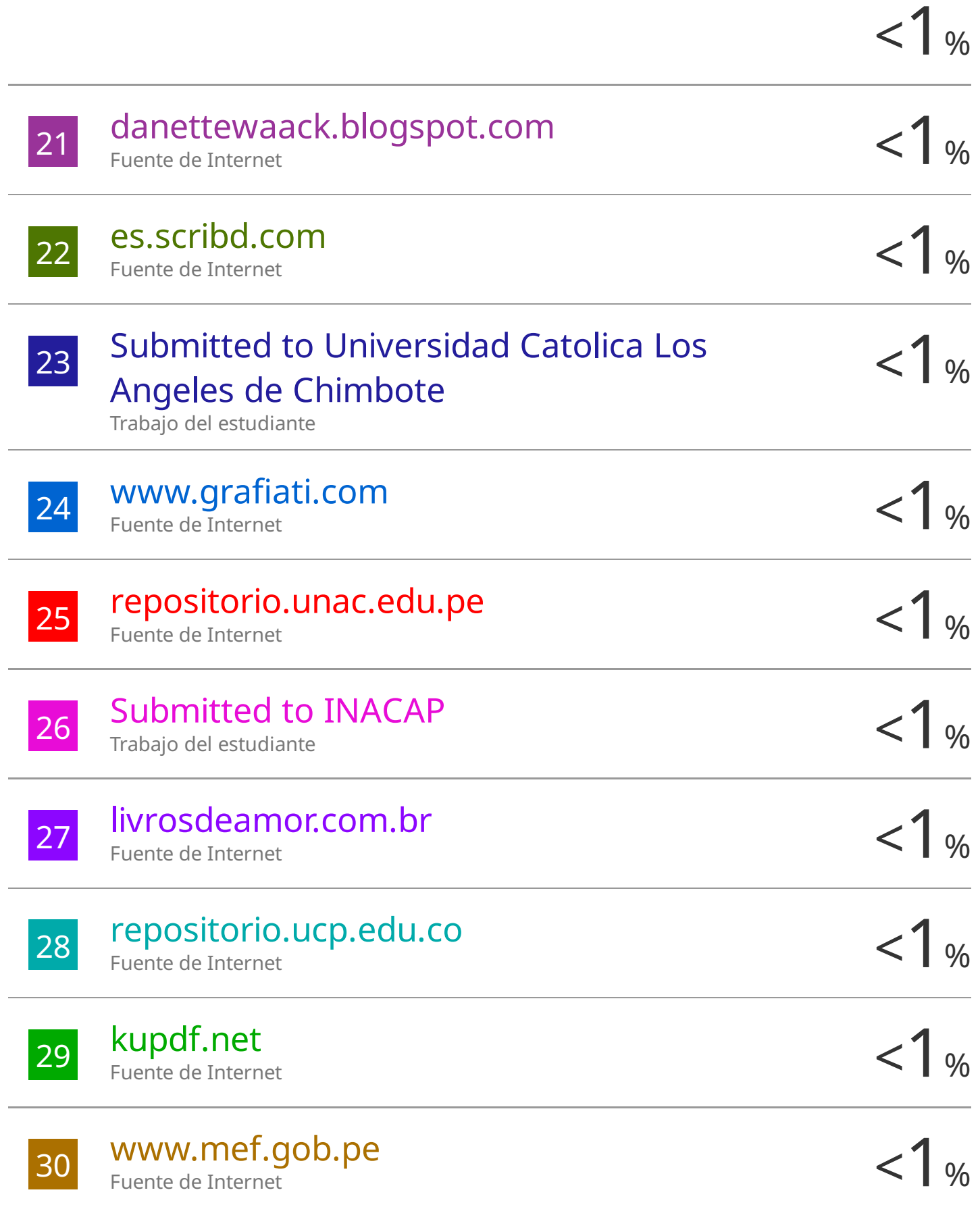

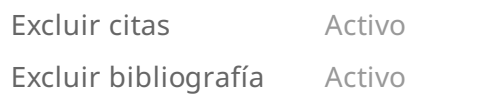